# MANUALDO<br>PRODUTO

<vib/ iv> class="left carousel-control<sup>control</sup> span class="glyphicon gly=<sup>on gl</sup><br>span class="sr-only">Pr<sup>nly">Pret</sup>

**Treetech** 

control thef-"#myCanous" control thef-"#myCanous" carouse control thef-"#myCanous" pan class-"lass="sr-only">Next</span>

itured Conte

# SMART DEVICE PARA MONITORAÇÃO DE TEMPERATURA

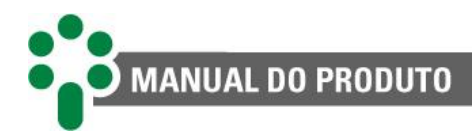

# Sumário

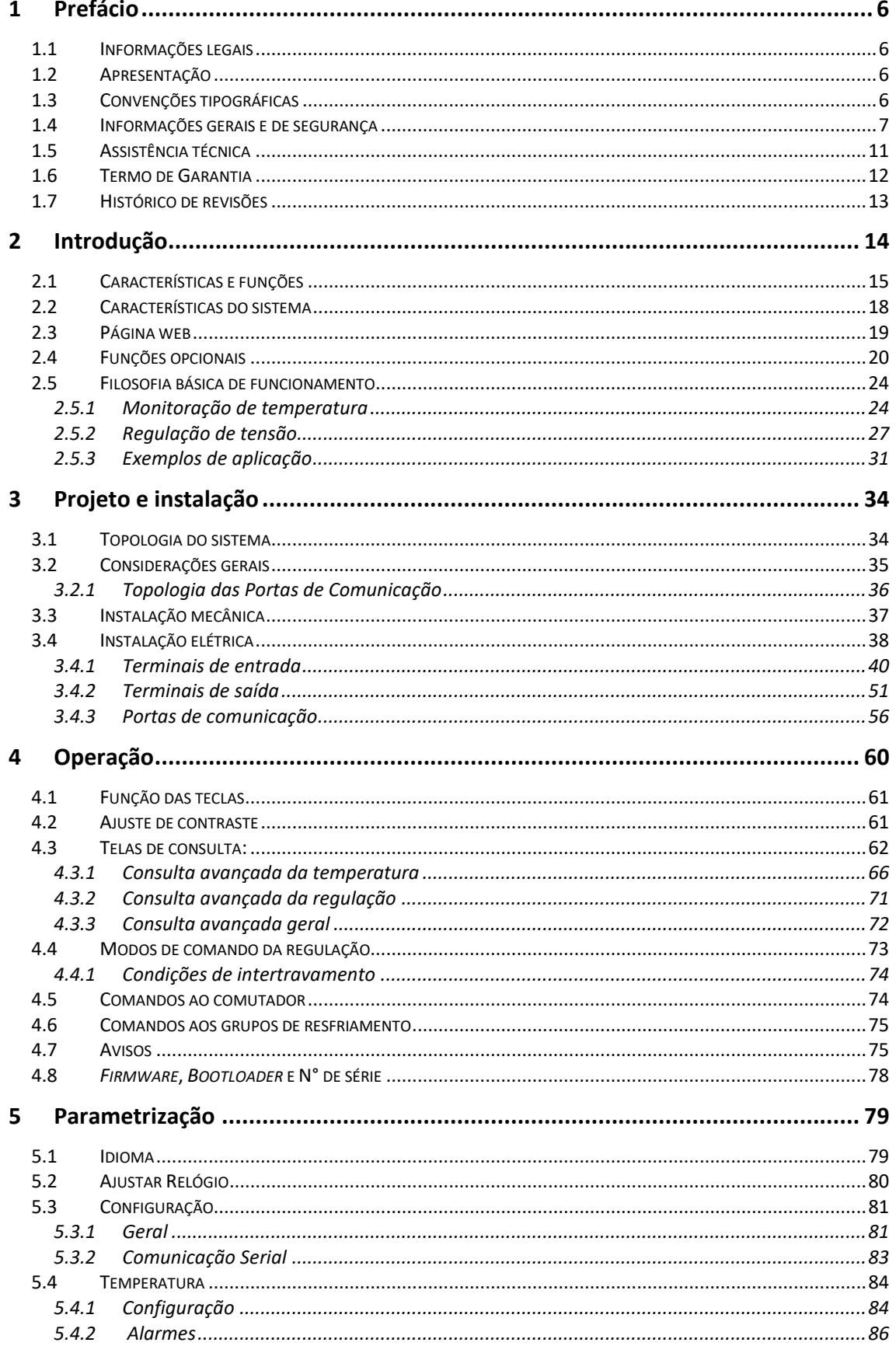

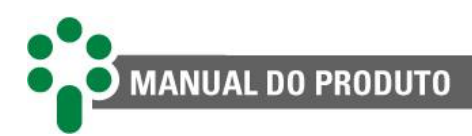

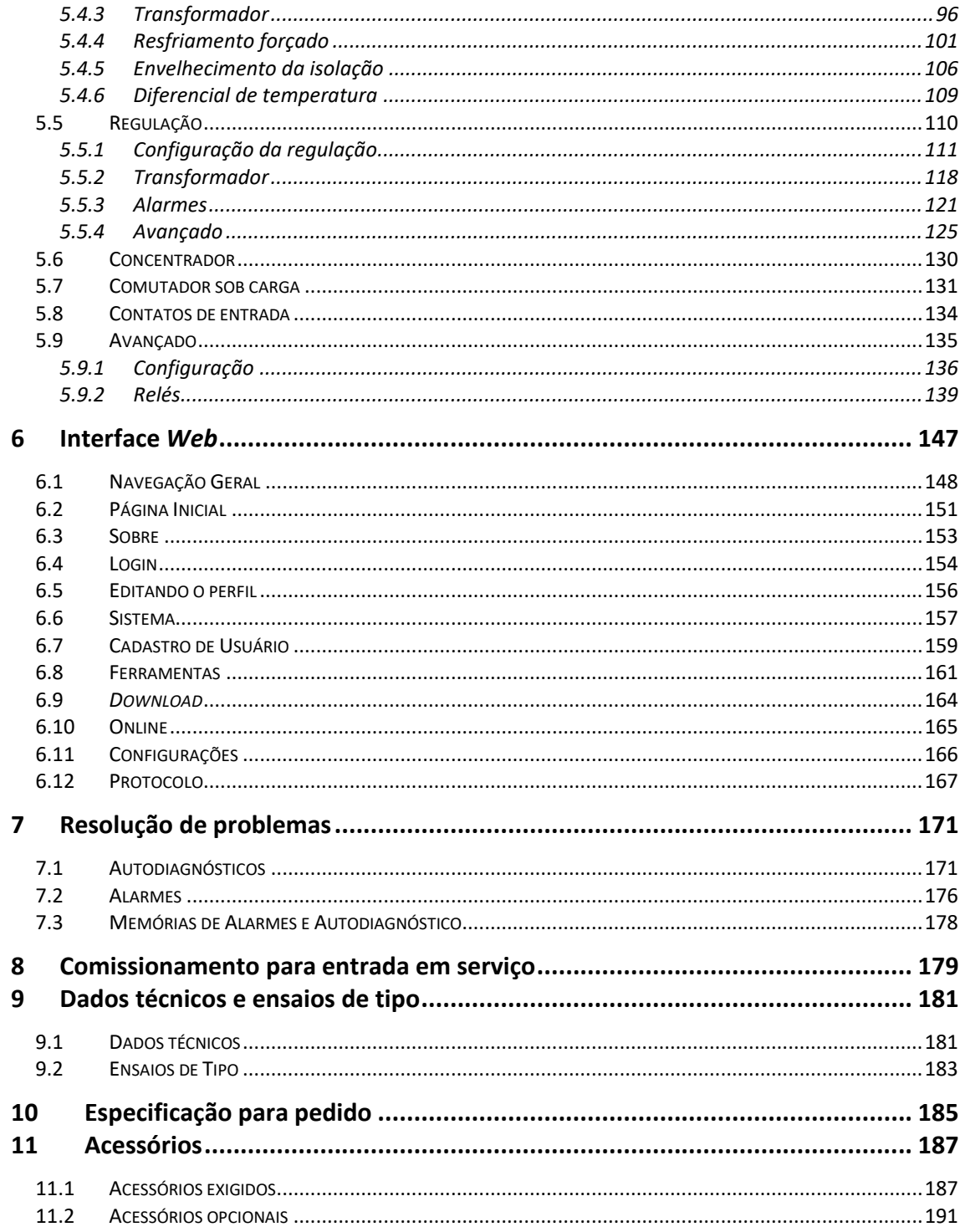

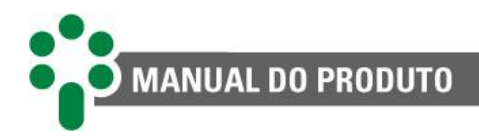

# **Índice de Ilustrações**

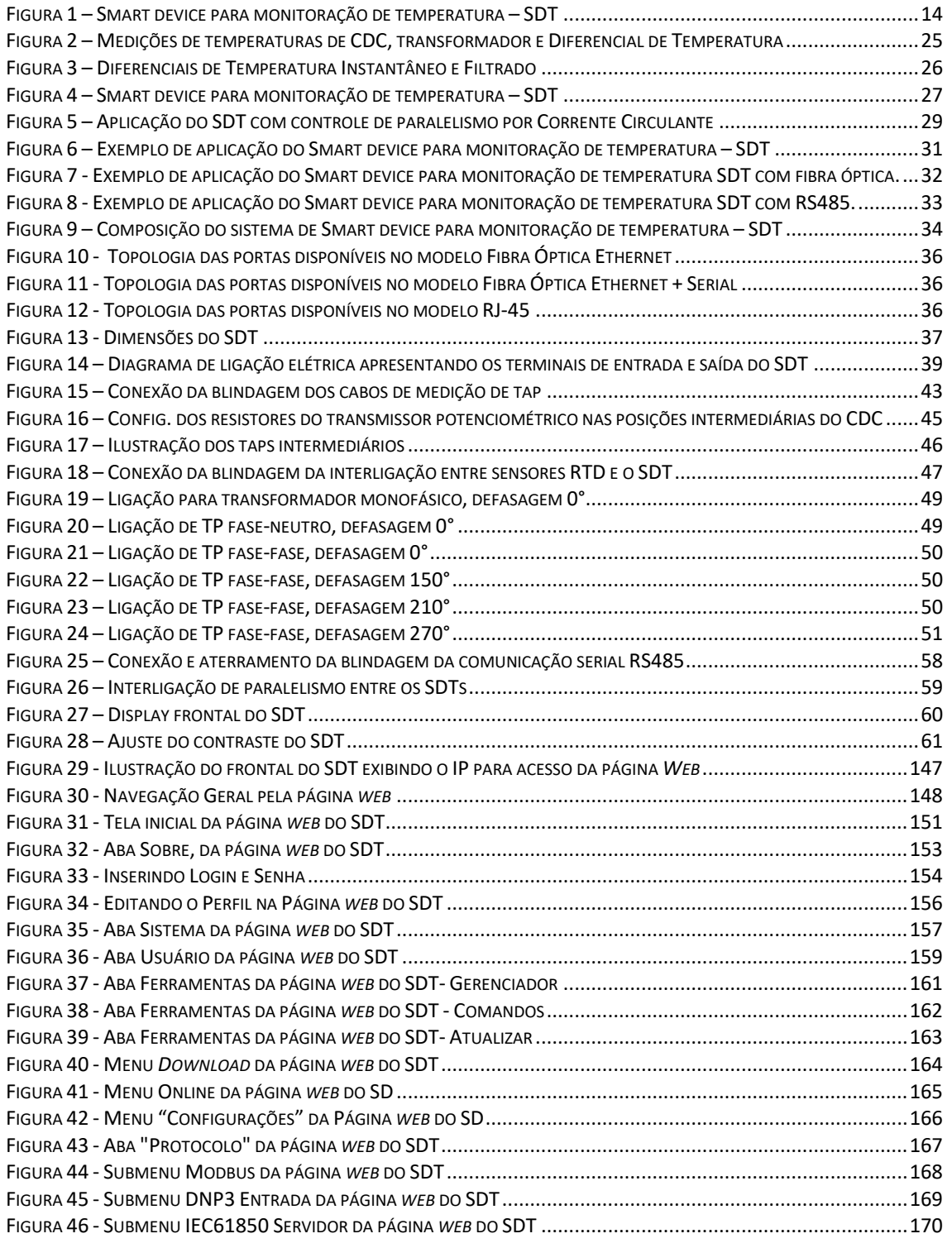

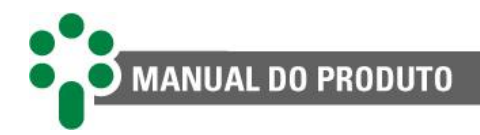

# Índice de Tabelas

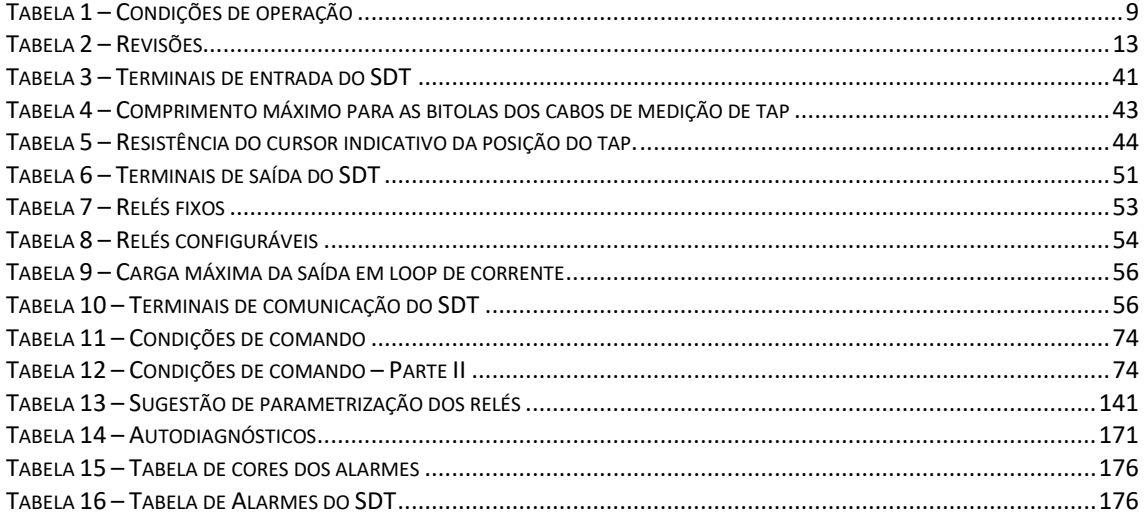

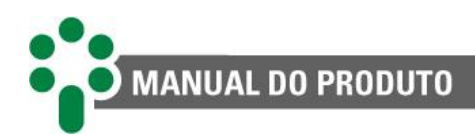

## <span id="page-5-0"></span>**1 Prefácio**

## <span id="page-5-1"></span>**1.1 Informações legais**

#### **As informações contidas neste documento estão sujeitas a alterações sem aviso prévio.**

Este documento pertence à Treetech Sistemas Digitais Ltda. e não pode ser copiado, transferido a terceiros ou utilizado sem autorização expressa, nos termos da lei 9.610/98.

#### **Isenção de responsabilidade:**

A Treetech Sistemas Digitais reserva o direito de fazer alterações sem aviso prévio em todos os produtos, circuitos e funcionalidades aqui descritos no intuito de melhorar a sua confiabilidade, função ou projeto. A Treetech Sistemas Digitais não assume qualquer responsabilidade resultante da aplicação ou uso de qualquer produto ou circuito aqui descrito, também não transmite quaisquer licenças ou patentes sob seus direitos, nem os direitos de terceiros.

A Treetech Sistemas Digitais Ltda. pode possuir patente ou outros tipos de registros e direitos de propriedade intelectual descritos no conteúdo deste documento. A posse deste documento por qualquer pessoa ou entidade não confere a mesma nenhum direito sobre estas patentes ou registros.

## <span id="page-5-2"></span>**1.2 Apresentação**

Este manual apresenta todas as recomendações e instruções para instalação, operação e manutenção do Smart Device para Monitoração de Temperatura – SDT.

## <span id="page-5-3"></span>**1.3 Convenções tipográficas**

Em toda a extensão deste texto, foram adotadas as seguintes convenções tipográficas:

**Negrito:** Símbolos, termos e palavras que estão em negrito têm maior importância contextual. Portanto, atenção a estes termos.

*Itálico:* Termos em língua estrangeira, alternativos ou com seu uso fora da situação formal são colocados em itálico.

Sublinhado: Referências a documentos externos.

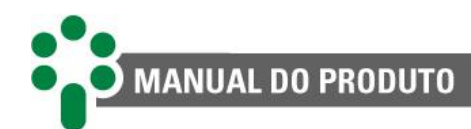

## <span id="page-6-0"></span>**1.4 Informações gerais e de segurança**

Nesta seção serão apresentados aspectos relevantes sobre segurança, instalação e manutenção do SDT.

## **Simbologia de Segurança**

Este manual utiliza três tipos de classificação de riscos, conforme mostrado abaixo:

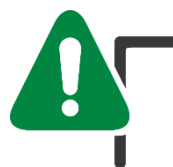

#### **Cuidado**

O símbolo de **Cuidado** é utilizado para alertar o usuário para um procedimento operacional ou de manutenção potencialmente perigoso, que demanda maior cuidado na sua execução. Ferimentos leves ou moderados podem ocorrer, assim como danos ao equipamento.

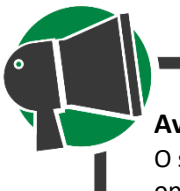

#### **Aviso**

O símbolo de **Aviso** é utilizado para alertar o usuário para um procedimento operacional ou de manutenção potencialmente perigoso, onde extremo cuidado deve ser tomado. Ferimentos graves ou morte podem ocorrer. Possíveis danos ao equipamento serão irreparáveis.

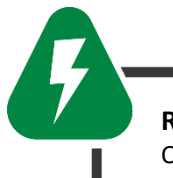

#### **Risco de Choque Elétrico**

O símbolo de **Risco de Choque Elétrico** é utilizado para alertar o usuário para um procedimento operacional ou de manutenção que se não for estritamente observado, poderá resultar em choque elétrico. Ferimentos leves, moderados, graves ou morte podem ocorrer.

## **Simbologia geral**

Este manual utiliza os seguintes símbolos de propósito geral:

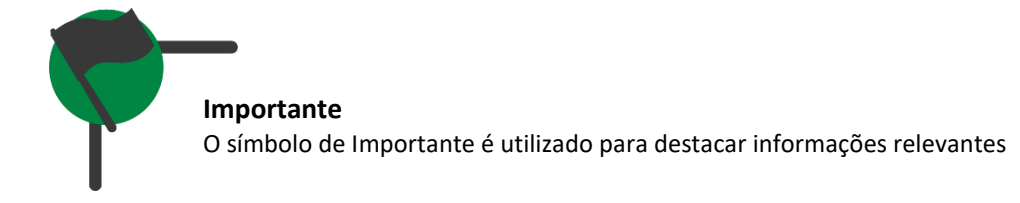

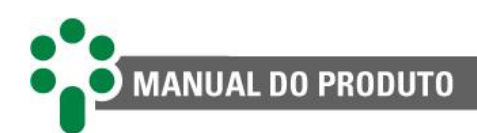

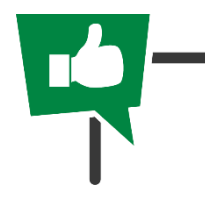

**Dica** O símbolo de **Dica** representa instruções que facilitam o uso ou o acesso às funções no SDT.

## **Perfil mínimo recomendado para o operador e mantenedor do SDT**

A instalação, manutenção e operação de equipamentos em subestações de energia elétrica requerem cuidados especiais e, portanto todas as recomendações deste manual, normas aplicáveis, procedimentos de segurança, práticas de trabalho seguras e bom julgamento devem ser utilizados durante todas as etapas de manuseio do Smart Smart Device para Monitoração de Temperatura (SDT).

Para os fins de utilização deste manual, uma pessoa autorizada e treinada possui conhecimento dos riscos inerentes – tanto elétricos quanto ambientais – ao manuseio do SDT.

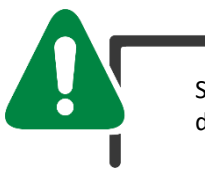

Somente pessoas autorizadas e treinadas – operadores e mantenedores – deverão manusear este equipamento.

a) O operador ou mantenedor deverá estar treinado e autorizado a operar, aterrar, ligar e desligar o SDT, seguindo os procedimentos de manutenção de acordo com as práticas de segurança estabelecidas, estas sob inteira responsabilidade do operador e mantenedor do SDT;

b) Estar treinado no uso de EPIs, EPCs e primeiros socorros;

c) Treinado nos princípios de funcionamento do SDT, assim como a sua configuração.

d) Seguir as recomendações normativas a respeito de intervenções em quaisquer tipos de equipamentos inseridos em um Sistema Elétrico de Potência.

## **Condições ambientais e de tensão requeridas para instalação e operação**

A tabela a seguir lista informações importante sobre os requisitos ambientais e de tensão:

#### **Tabela 1 – Condições de operação**

<span id="page-8-0"></span>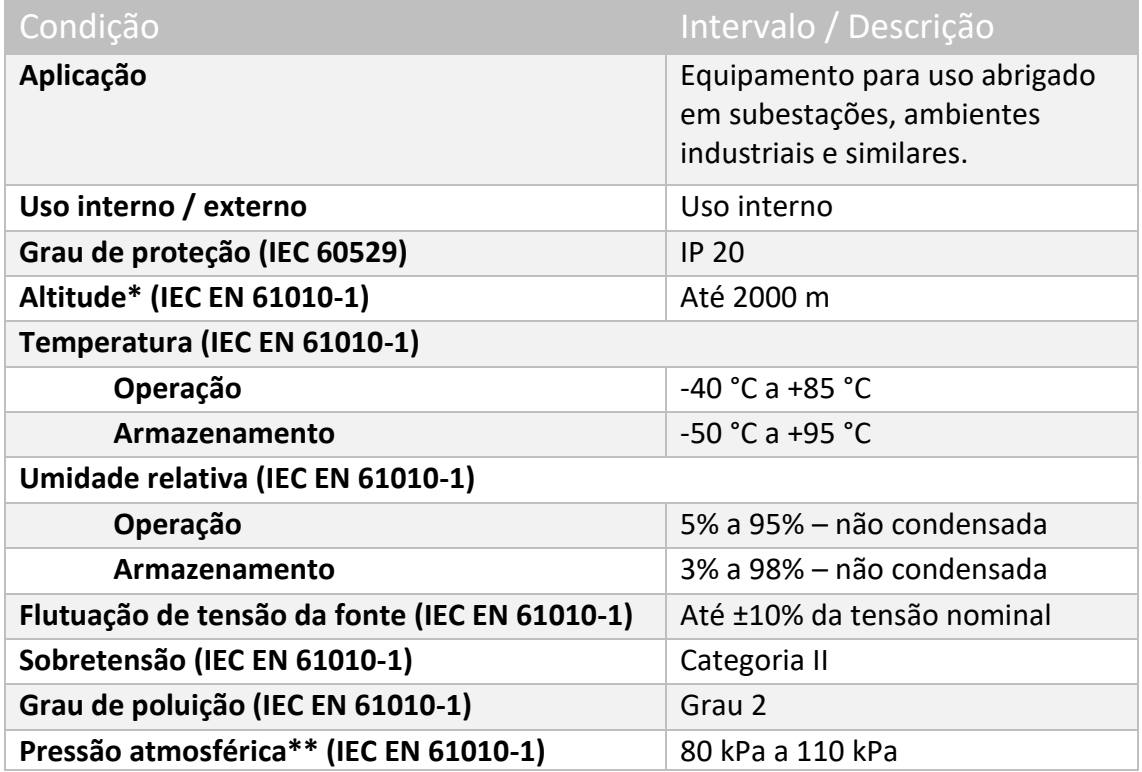

\* Altitudes superiores a 2000 m já possuem aplicações bem sucedidas.

\*\* Pressões inferiores a 80 kPa já possuem aplicações bem sucedidas.

## **Instruções para teste e instalação**

#### **Este manual deve estar disponível aos responsáveis pela instalação, manutenção e usuários do Smart Device para Monitoração de Temperatura – SDT.**

Para garantir a segurança dos usuários, proteção dos equipamentos e correta operação, os seguintes cuidados mínimos devem ser seguidos durante a instalação e manutenção do SDT:

- 1. Leia cuidadosamente este manual antes da instalação, operação e manutenção do SDT. Erros na instalação, manutenção ou nos ajustes do SDT podem causar operações indevidas do comutador de derivação em carga, regulação de tensão insatisfatória, alarmes ou desligamentos indevidos ou ainda podem deixar de serem emitidos alarmes pertinentes.
- 2. A instalação, ajustes e operação do SDT devem ser feitos por pessoal treinado e familiarizado com motores elétricos, transformadores de potência, comutadores sob carga ou reguladores de tensão, dispositivos de controle e circuitos de comando de equipamentos de subestações.
- 3. Atenção especial deve ser dada à instalação do SDT, incluindo o tipo e bitola dos cabos e bornes terminais utilizados, bem como aos procedimentos para colocação em serviço, incluindo a correta parametrização do equipamento.

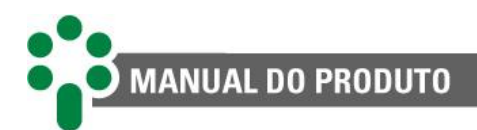

O IED deve ser instalado em um ambiente abrigado, (um painel sem portas em uma sala de controle ou um painel fechado, em casos de instalação externa) que não exceda a temperatura e a umidade especificadas para o equipamento.

Não instalar o IED próximo a fontes de calor como resistores de aquecimento, lâmpadas incandescentes e dispositivos de alta potência ou com dissipadores de calor. Também não é recomendada a sua instalação próximo a orifícios de ventilação ou onde possa ser atingido por fluxo de ar forçado, como a saída ou entrada de ventiladores de refrigeração ou dutos de ventilação forçada.

## **Instruções para limpeza e descontaminação**

Seja cuidadoso ao limpar o SDT. Use **apenas** um pano úmido com sabão ou detergente diluído em água para limpar o gabinete, máscara frontal ou qualquer outra parte do equipamento. Não utilize materiais abrasivos, polidores, ou solventes químicos agressivos (tais como álcool ou acetona) em qualquer uma de suas superfícies.

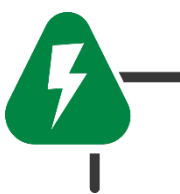

Desligue e desconecte o equipamento antes de realizar a limpeza de quaisquer partes do mesmo.

## **Instruções de inspeção e manutenção**

Para inspeção e manutenção do SDT, as seguintes observações devem ser seguidas:

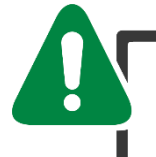

Não abra seu equipamento. Nele não há partes reparáveis pelo usuário. Isto deve ser feito pela assistência técnica Treetech, ou técnicos por ela credenciados. Este equipamento é completamente livre de manutenção, sendo que inspeções visuais e operativas, periódicas ou não, podem ser realizadas pelo usuário. Estas inspeções não são obrigatórias.

A abertura do SDT a qualquer tempo implicará na perda de garantia do produto. Nos casos de abertura indevida do equipamento, a Treetech também não poderá garantir o seu correto funcionamento, independentemente de o tempo de garantia ter ou não expirado.

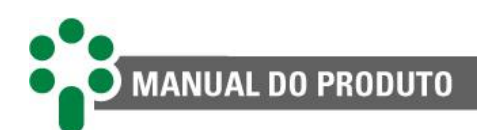

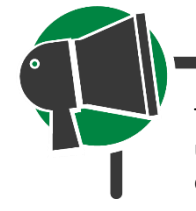

Todas as partes deste equipamento deverão ser fornecidas pela Treetech, ou por um de seus fornecedores credenciados, de acordo com suas especificações. Caso o usuário deseje adquiri-los de outra forma, deverá seguir estritamente as especificações Treetech para isto. Assim o desempenho e segurança para o usuário e o equipamento não ficarão comprometidos. Se estas especificações não forem seguidas, o usuário e o equipamento podem estar expostos a riscos não previstos.

## <span id="page-10-0"></span>**1.5 Assistência técnica**

Para obter assistência técnica para o SDT ou qualquer outro produto Treetech, entre em contato por meio do endereço abaixo:

**Treetech Sistemas Digitais Ltda – Assistência técnica**

R. José Bonifácio, 661, Jd. Brasil Atibaia – São Paulo – Brasil CEP: 12.940-210 CNPJ: 74.211.970/0002-53 IE: 190.159.742.110 TEL: +55 (11) 2410-1190 x201 FAX: +55 (11) 4413-5991 Email: suporte.tecnico@treetech.com.br Site: [http://www.treetech.com.br](http://www.treetech.com.br/)

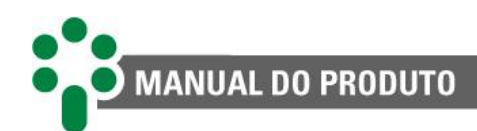

## <span id="page-11-0"></span>**1.6 Termo de Garantia**

O Smart device para monitoração de temperatura – SDT será garantido pela Treetech pelo prazo de 2 (dois) anos, contados a partir da data de aquisição, exclusivamente contra eventuais defeitos de fabricação ou vícios de qualidade que o tornem impróprio para o uso regular.

A garantia não abrangerá danos sofridos pelo produto, em consequência de acidentes, maus tratos, manuseio incorreto, instalação e aplicação incorreta, ensaios inadequados ou em caso de rompimento do selo de garantia.

A eventual necessidade de assistência técnica deverá ser comunicada à Treetech ou ao seu representante autorizado, com a apresentação do equipamento acompanhado do respectivo comprovante de compra.

Nenhuma garantia expressa ou subentendida, além daquelas citadas acima é provida pela Treetech. A Treetech não provê qualquer garantia de adequação do SDT a uma aplicação particular.

O vendedor não será imputável por qualquer tipo de dano a propriedades ou por quaisquer perdas e danos que surjam, estejam conectados, ou resultem da aquisição do equipamento, do desempenho do mesmo ou de qualquer serviço possivelmente fornecido juntamente com o SDT.

Em nenhuma hipótese o vendedor será responsabilizado por prejuízos ocorridos, incluindo, mas não se limitando a: perdas de lucros ou rendimentos, impossibilidade de uso do SDT ou quaisquer equipamentos associados, custos de capital, custos de energia adquirida, custos de equipamentos, instalações ou serviços substitutos, custos de paradas, reclamações de clientes ou funcionários do comprador, não importando se os referidos danos, reclamações ou prejuízos estão baseados em contrato, garantia, negligência, delito ou qualquer outro. Em nenhuma circunstância o vendedor será imputado por qualquer dano pessoal, de qualquer espécie.

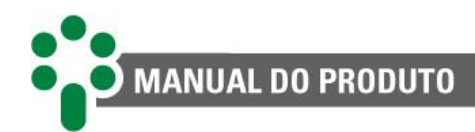

## <span id="page-12-0"></span>**1.7 Histórico de revisões**

#### **Tabela 2 – Revisões**

<span id="page-12-1"></span>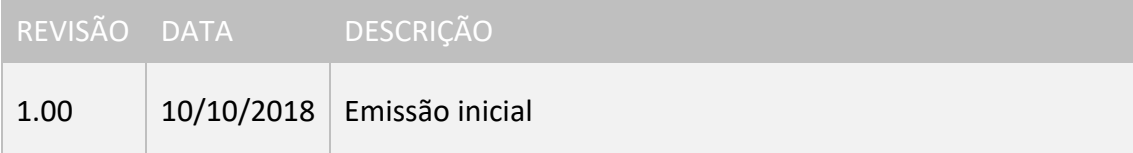

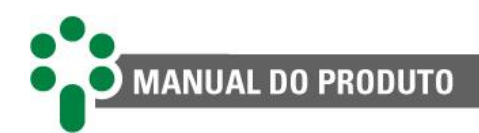

# <span id="page-13-0"></span>**2 Introdução**

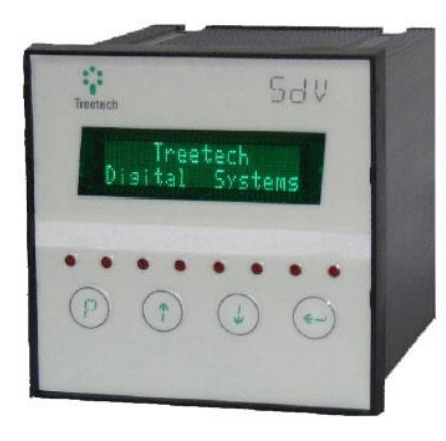

**Figura 1 – Smart Device para Monitoração de Temperatura – SDT**

A gestão térmica de equipamentos elétricos, tais como transformadores, é essencial para sua operação segura, permitindo obter destes ativos o máximo aproveitamento do investimento sem colocar em risco a sua vida útil.

O **Smart Device para Monitoração de Temperatura – SDT** é um equipamento que reúne controle e proteção térmica e as principais funcionalidades de um relé regulador de tensão.

Baseado nas leituras da temperatura do óleo isolante e de uma ou mais correntes de carga do transformador, o **SDT** efetua os cálculos (imagem térmica) de temperatura de um ou mais enrolamentos e atua na gestão térmica do equipamento (funções 26 e 49).

Além disso, durante sua operação, o **SDT** tem por objetivo conservar a qualidade da tensão na carga, mantendo-a dentro de uma determinada faixa de valores, programada pelo próprio usuário. Para isto, além de realizar a função dos relés 90, o SDT apresenta uma série de aplicações para atender às mais exigentes regulamentações do setor elétrico

Por fim, o **SDT** da Treetech foi especialmente projetado para integrar-se de forma harmônica e completa com qualquer produto que suporte os protocolos Modbus® (padrão), DNP3 e IEC 61850 (opcionais).

#### **O SDT E A FUNÇÃO MULTIGRADIENTE**

O **SDT** conta com a função multigradiente, pois o comportamento térmico de um transformador varia de acordo com o acionamento de seus estágios de resfriamento.

Esta funcionalidade permite que o equipamento efetue a variação dos parâmetros térmicos conforme o estágio de resfriamento ativo. A temperatura do enrolamento é calculada com maior precisão, de acordo com a operação do transformador, garantindo maior confiabilidade na gestão térmica do ativo.

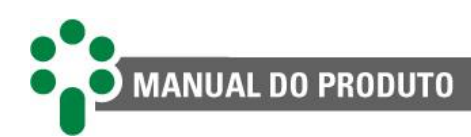

## <span id="page-14-0"></span>**2.1 Características e funções**

#### **FUNÇÃO MULTIMEDIDOR**

Indicações de tensões no transformador e na carga, desvio da tensão, corrente, potências ativa, reativa e aparente, percentual de carga, fator de potência e frequência.

#### **BLOQUEIO DO COMUTADOR (PROTEÇÃO INTRÍNSECA)**

O CDC é bloqueado em caso de sobrecorrente, subtensão ou comutador disparado. Para casos de sobretensão, a atuação é selecionável: bloqueio do comutador ou diminuição rápida de tensão.

#### **DEFASAGEM TP/TC AJUSTÁVEL**

Ajustes entre 0 e 330°, permitindo qualquer tipo de ligação TP/TC.

#### **COMPENSAÇÃO DE QUEDA NA LINHA**

O SDT realiza esta função de duas maneiras: ajustes de Resistência e Reatância (RX) ou pelo método simplificado de percentual de queda de tensão (compensação Z).

#### **HARDWARE ROBUSTO**

O projeto do SDT excede as normas de EMC (*Electromagnectic Compatibility*) para suportar condições eletromagnéticas severas de subestações e temperatura de operação de -40 a 85°C.

#### **DISPLAY TIPO VFD (VACUUM FLUORESCENT DISPLAY)**

Alto brilho, legível em quaisquer condições de iluminação e temperatura.

#### **NORMAS INTERNACIONAIS ATENDIDAS**

IEEE C57.91 (2011) e IEC 60076-7 (2005) (internacionais); ABNT NBR 5416 (1997) e ABNT NBR 5356-7 (2017) (brasileiras).

#### **10 CONJUNTOS DE REGULAÇÃO**

Dez conjuntos independentes de parâmetros de regulação de tensão, ativados por meio da programação de um relógio interno, que permite o ajuste de mês, dia e hora, ou por comunicação.

#### **COMANDO DO COMUTADOR**

O usuário seleciona o modo de comando do comutador entre Local / Remoto, e Manual / Automático.

#### **MEDIÇÃO DE DUAS TEMPERATURAS**

Medição de até duas temperaturas entre: ambiente, óleo do transformador e óleo do comutador.

#### **PREVISÃO DE GRADIENTE FINAL**

Cálculo da previsão de gradiente final de temperatura óleo-enrolamento para a carga atual.

#### **MEDIÇÃO REDUNDANTE DA TEMPERATURA DO ÓLEO**

Função que evita a indisponibilidade da medição em caso de falha de um sensor Pt100Ω.

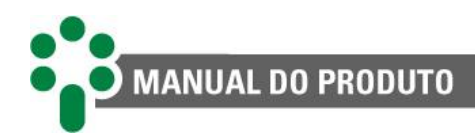

#### **CONTROLE LOCAL DO RESFRIAMENTO**

Duas opções para exercer esta função: Automática ou Manual – via teclado frontal, e Remoto – via porta de comunicação.

#### **AUTODIAGNÓSTICO**

Relés de autodiagnóstico, para indicação de falhas internas e falhas de integração com equipamentos periféricos, como outros sensores.

#### **RELÓGIO INTERNO**

Ajuste mantido por 48 horas em caso de falta de alimentação, sem o uso de baterias – equipamento livre de manutenção.

#### **TAMANHO REDUZIDO**

Dimensões extremamente reduzidas: 96x96x125 mm.

#### **USO UNIFORME DOS VENTILADORES E BOMBAS**

Alternância automática dos grupos de resfriamento forçado.

## **Entradas**

- $\checkmark$  Uma entrada para tensão:
- $\checkmark$  Três entradas para medição de corrente AC true-rms de TC clip-on externo tipo janela seccionável;
- Duas entradas para medição de temperatura usando sensores RTD Pt100Ω a 0 °C de 3 Fios com auto calibração, garantindo alta precisão e estabilidade em toda a faixa de temperatura ambiente;
- $\checkmark$  Duas entradas de contatos secos para comandos remotos, como troca de automático/manual, local/remoto, subir tap/baixar tap (disponível se o **opcional TAPP** estiver habilitado);
- $\checkmark$  Uma entrada para coroa potenciométrica, que permite medir a posição do tap do comutador.

#### **Saídas**

- $\checkmark$  Indicação no display das correntes, temperaturas e tensão medidas;
- $\checkmark$  Até 14 relés de sinalização, sendo 3 reversíveis e 11 normalmente abertos (NA);
- $\checkmark$  Relés de saída para indicações de alarme e autodiagnóstico;
- $\checkmark$  Contatos de saída em quantidade suficiente para indicação individualizada dos alarmes e desligamentos para cada temperatura de óleo e enrolamento medida;
- $\checkmark$  Contatos de desligamento com temporização ajustável de 0 a 20 minutos, com indicação de contagem regressiva no display e pelas comunicações seriais;
- $\checkmark$  Contato de saída para sinalização de contagem regressiva para desligamento em andamento;
- $\checkmark$  Contatos de saída reversíveis para acionamento de dois grupos de resfriamento forçado: acionamento seguro do resfriamento em caso de falta de alimentação, falha no sensor, na fiação ou falha interna, acionados pela função de autodiagnóstico;
- $\checkmark$  Contato de saída reversível para sinalização de falta de alimentação, falha no sensor, na fiação ou interna detectada pelo autodiagnóstico;
- $\checkmark$  Até quatro saídas em loop de corrente para indicações remotas de temperaturas nas faixas de 0...+1, 0...+5, 0...+10, 0...20, 4...20, -1...+1, -5...+5,  $-10...+10, -20...+20mA.<sup>1</sup>$

## **Comunicação**

- $\checkmark$  Porta de comunicação serial RS485 para integração a sistemas de supervisão ou de monitoração remota;
- $\checkmark$  Protocolo de comunicação Modbus®, DNP3 (opcional) com suporte para timestamp, capazes de sinalizar eventos como alarmes, desligamentos, acionamento da refrigeração, etc., com precisão de 1ms.

**<sup>.</sup>** <sup>1</sup> Caso o usuário escolha as opções de faixas com valores negativos, as saídas mA 3 e 4 ficarão indisponíveis

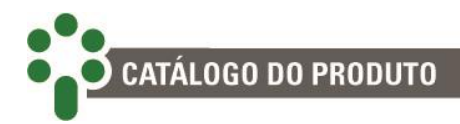

## <span id="page-17-0"></span>**2.2 Características do sistema**

#### **SISTEMA OPERACIONAL EMBARCADO**

O SDT possui sistema operacional embarcado, customizado pela Treetech. Isso garante maior estabilidade e confiabilidade de operação do firmware do produto, além de ser a prova de futuro.

#### **SEGURANÇA DE ACESSO**

Para garantir a segurança de acesso e aos dados, o SDT trabalha com perfis de diferentes níveis de acesso de operação, configuração e administração remota.

#### **ATUALIZAÇÃO REMOTA**

Através da interface Web, o processo de atualização de firmware se torna extremamente simples e intuitivo.

#### **SINCRONISMO DE RELÓGIO**

O SDT permite configuração de sincronismo de relógio via protocolo NTP.

#### **TAMANHO REDUZIDO**

A despeito de suas avançadas funcionalidades, o SDT apresenta tamanho físico extremamente reduzido, de 96x96x125 mm.

#### **DOWNLOAD DE LOG DE COMUNICAÇÃO**

O SDT disponibiliza em sua interface o download do log de comunicação para facilitar diagnóstico da rede.

#### **EXPERTISE EM SISTEMAS EMBARCADOS**

A Treetech possui especialistas em sistemas operacionais embarcados com ampla experiência na área. Este conhecimento foi agregado ao SDT, tornando-o um produto extremamente seguro e estável, enquanto permanece fácil de operar.

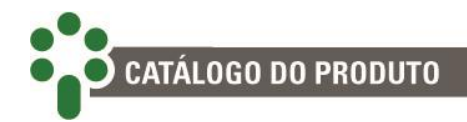

## <span id="page-18-0"></span>**2.3 Página web**

#### **INTERFACE WEB AMIGÁVEL**

Utilizando das mais novas tecnologias de HTML5 e *Bootstrap*, todo o gerenciamento e configuração do SDT são feitos diretamente na interface Web do equipamento, sem necessidade de licença ou instalação de software proprietário.

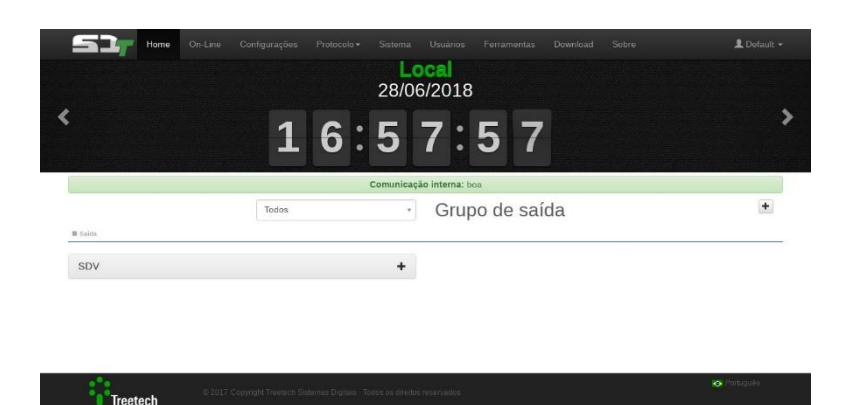

#### **SUPERVISÃO REMOTA DA REDE**

É possível supervisionar o status de comunicação e estatísticas de erros do SDT.

O acesso aos detalhes do IED permite acompanhar os valores de medição em tempo real.

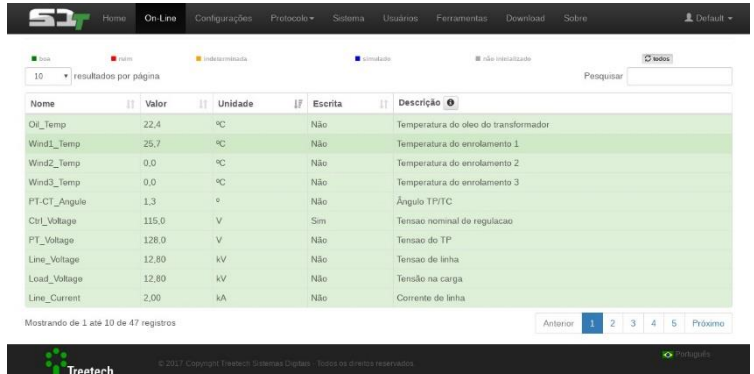

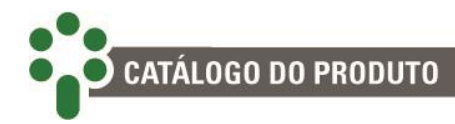

## <span id="page-19-0"></span>**2.4 Funções opcionais**

De acordo com o pedido, o SDT pode ser fornecido com uma ou mais das funções opcionais listadas a seguir:

## **MMEM – Memória de massa**

Memória não volátil para armazenamento de medições e eventos de alarmes, desligamentos e outros, com capacidade maior que 10 meses gravando a cada 15 minutos. Programação pelo usuário do intervalo entre as gravações e de variação de temperatura e de tensão para gravação.

## **DNP3 – Protocolo DNP3**

Protocolo de comunicação escravo DNP3 nível 2, RTU, com suporte para estampa de tempo (*timestamp)* com precisão de 1 ms. Por meio do protocolo DNP3, o usuário pode ter acesso a consulta e programação dos parâmetros, consulta das medições analógicas e digitais, e eventos de alarmes.

## **IEC6 – Protocolo IEC 61850**

Protocolo de comunicação IEC 61850 server, com suporte para estampa de tempo (timestamp) com precisão de 1 ms.

## **PCOL – Pré-resfriamento**

Estende a vida útil da isolação ao acionar os grupos de resfriamento quando são atingidos níveis de carga previamente selecionados pelo usuário. Aproveitando a grande inércia térmica do óleo, o resfriamento forçado é acionado antes que a temperatura aumente excessivamente, reduzindo a exposição dos enrolamentos a temperaturas elevadas e aumentando a vida útil da isolação. São programados pelo usuário:

- $\checkmark$  Percentual de carregamento para acionamento individual de cada estágio de resfriamento forçado;
- $\checkmark$  Histerese para desligar os estágios de resfriamento forcado quando diminuir o carregamento.

## **FEXC – Exercício do resfriamento**

A função **exercício do resfriamento** previne que os ventiladores e/ou bombas permaneçam inativos por longos períodos de tempo em transformadores com baixa carga ou durante períodos de baixa temperatura ambiente. Desta forma se evita o bloqueio do eixo por acúmulo de sujeira ou ressecamento da graxa. Os equipamentos de resfriamento são acionados diariamente, de acordo com o relógio interno do equipamento, conforme seleções efetuadas pelo usuário:

- $\checkmark$  Hora e minuto de início da operação dos ventiladores;
- $\checkmark$  Tempo total de operação diária dos ventiladores, de 0 a 999 minutos.

A função de exercício do resfriamento também pode ser empregada com a finalidade de pré-resfriamento, em transformadores sujeitos a carregamentos cíclicos, programando-se a partida do resfriamento para um horário anterior ao pico diário de carga, com a antecedência desejada.

## **INAG – Monitoração do envelhecimento da isolação**

Esta função efetua a monitoração on-line da perda de vida da isolação do enrolamento, disponibilizando informações importantes para o diagnóstico e prognóstico do estado do equipamento:

- $\checkmark$  Porcentual atual de vida útil restante, de 100% (isolação nova) a 0% (fim de vida da isolação);
- $\checkmark$  Taxa média de perda de vida da isolação, em % por dia, calculada sobre um período de tempo selecionável pelo usuário;
- $\checkmark$  Extrapolação do tempo de vida restante para a isolação, calculada em função das variáveis acima (porcentual de vida restante e da taxa média de perda de vida).

## **OLTD – Diferencial de temperatura do comutador**

Esta função permite comparar a temperatura do óleo do transformador com a do comutador, de forma que diferenciais de temperatura anormais possam ser detectados e as equipes de manutenção sejam alertadas sobre o desenvolvimento de falhas no comutador.

Como o diferencial de temperatura está sujeito à influência de variáveis externas, a monitoração é efetuada em dois modos distintos, de forma a aumentar a eficiência do diagnóstico e evitar alarmes falsos:

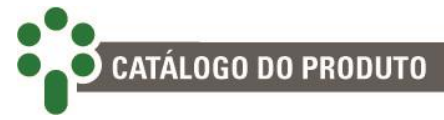

- $\checkmark$  Monitoração do Diferencial Instantâneo Proporciona alarmes com resposta rápida em caso de defeitos de grande intensidade, mesmo que de curta duração;
- $\checkmark$  Monitoração do Diferencial Filtrado Submetendo o Diferencial Instantâneo a um filtro passa-baixa, é possível a detecção de tendências de evolução do diferencial que indiquem defeitos permanentes de pequena intensidade, embora com tempo de detecção mais longo.

## **DIGI – Entradas digitais**

Duas entradas digitais para controle de troca do modo de comando do CDC entre manual/automático e local/remoto. Também podem ser utilizadas para comando de subir tap/baixar tap caso o **opcional TAPP** esteja habilitado.

## **TAPP – Medição de posição do comutador\***

Uma entrada para medição da posição do CDC por transmissor potenciométrico, com compensação da resistência dos cabos e detecção de erros. Funções associadas:

- $\checkmark$  Programação da saída de corrente para indicação remota de tap;
- $\checkmark$  Comando manual do CDC local (painel frontal) e por comunicação serial;
- $\checkmark$  Limitação da faixa de excursão do CDC (taps mínimo e máximo permitidos) e memorização das posições mínima e máxima atingidas pelo SDT desde o último reset;
- $\checkmark$  Proteção contra operações indevidas do comutador: bloqueio do comutador em caso de realização de operações não iniciadas pelo SDT.

## **OLMT – Assistente de manutenção do comutador\***

Permite a medição de posição nos moldes do opcional TAPP apresentado no item acima e acrescenta:

- $\checkmark$  Contador de operações do CDC, com aviso de manutenção por número de operações;
- $\checkmark$  Integração de corrente comutada ao quadrado, com aviso de manutenção por somatória de I² elevada;
- $\checkmark$  Previsão de tempo restante para manutenção;
- $\checkmark$  Alarmes de manutenção são emitidos com antecedência programável.

## **OLCK – Verificação do sucesso da comutação**

Habilitada, esta função permite que o SDT efetue a verificação do sucesso da comutação por meio das alterações de tensão após o comando de regulação (aumentar / diminuir tensão). Funciona por meio de algoritmos que identificam níveis de tensões correspondentes à sensibilidade do circuito, confirmando atividade ou não da comutação. Em caso de inatividade do comutador, gera avisos de falha na regulação.

## **MSPR – Paralelismo Mestre-Comandado\***

No método Mestre-Comandado, um dos transformadores deve ser escolhido como mestre, ficando os demais como comandados ou como individuais. Deste modo, toda comutação efetuada pelo transformador mestre também é iniciada simultaneamente nos comandados, mantendo a mesma posição em todos os transformadores e evitando que haja circulação de corrente entre os transformadores em paralelo.

## **CCPR – Paralelismo por corrente circulante\***

Controle de paralelismo de até 6 transformadores pelo método de Mínima Corrente de Circulação, com bloqueio por excesso de corrente circulante.

Esta função normalmente é utilizada para realizar o paralelismo entre transformadores que não possuem as características necessárias para o Mestre-comandado, mantendo o mesmo nível de confiabilidade no sistema e facilidade na instalação.

## **CONC – Concentrador de paralelismo\***

Efetua a interface entre o sensor SPS, da Treetech, e um sistema de aquisição de dados, agregando a funcionalidade de outro equipamento da Treetech – o Módulo de Comunicação Serial – COMM-04.

\*Sob consulta

## <span id="page-23-0"></span>**2.5 Filosofia básica de funcionamento**

O **Smart Device para Monitoração de Temperatura** – **SDT** é um equipamento que reúne as funcionalidades de monitores de temperatura e reguladores de tensão como o **TM**, **AVR**, **SPS** e **COMM4** da Treetech. Assim, para facilitar o entendimento, o funcionamento básico de suas funções será explicado em duas partes: uma referente à monitoração de temperatura e outra sobre a regulação de tensão.

## <span id="page-23-1"></span>**2.5.1 Monitoração de temperatura**

## **Temperaturas do óleo e dos enrolamentos**

Baseado nas leituras da temperatura do óleo isolante e de uma ou mais correntes de carga do transformador, o SDT efetua os cálculos (imagem térmica) de temperatura de um ou mais enrolamentos, dependendo da aplicação. Fazem parte do cálculo de imagem térmica dados do transformador que são programados pelo usuário, adaptando o modelo às suas características.

A medição da temperatura do óleo é feita diretamente, utilizando sensores resistivos, tipo Pt100 $\Omega$  a 0°C. A medição de correntes de carga do transformador é efetuada através de um transformador de corrente (TC) de medição do transformador, conectando seu secundário ao SDT por meio de TCs de janela externos com núcleo seccionável (fornecimento opcional).

## **Controle do resfriamento forçado**

O SDT pode efetuar o comando de até 2 grupos de resfriamento forçado, em modo manual ou automático. No modo automático, o controle dos grupos de resfriamento forçado é feito sempre com base no maior valor medido dentre as temperaturas do óleo e dos enrolamentos 1, 2 e 3. No modo manual, os grupos de resfriamento forçado são acionados diretamente pelo operador.

Se estiver disponível a função opcional de pré-resfriamento, o resfriamento forçado poderá ser comandado também com base nos carregamentos percentuais dos enrolamentos, considerando o maior carregamento medido. A função de préresfriamento faz com que, devido à inércia térmica do óleo e dos enrolamentos, os grupos de resfriamento sejam acionados antes de o transformador atingir os níveis de temperatura pré-estabelecidos nos ajustes para comando automático, reduzindo assim a temperatura média de operação do transformador.

A função opcional de exercício de resfriamento permite o acionamento diário dos ventiladores e/ou bombas de circulação de óleo, com o objetivo de evitar que ocorram

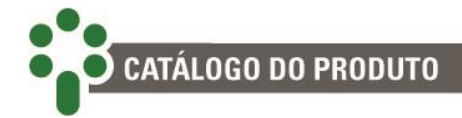

falhas mecânicas devido a longos períodos sem utilização, com horário de início e tempo de exercício programados pelo usuário.

## **Diferencial de temperatura Transformador-Comutador**

O comutador de derivação sob carga (CDC) é uma das principais fontes de falhas em transformadores de potência, devido principalmente à existência de partes móveis que conduzem e interrompem altas correntes enquanto submetidas a elevados potenciais elétricos.

Alguns dos modos de falha mais comuns nos comutadores estão relacionados a contatos deteriorados ou a desajustes mecânicos que causam elevação da resistência de contato e levam a um aquecimento significativo, o qual tende a aumentar ainda mais esta resistência, num efeito cascata que leva à falha completa, em geral com alto grau de severidade.

Em condições normais de operação, o CDC é uma fonte de aquecimento pouco relevante comparada ao calor gerado pelas perdas do transformador, de forma que a temperatura do óleo no tanque do comutador é influenciada principalmente pela temperatura do óleo do transformador. O gráfico da [Figura 2,](#page-24-0) elaborado a partir de medições reais, exemplifica esta situação. Nele se observam, além das temperaturas individuais do transformador e do comutador, a diferença de temperatura entre comutador e transformador, que é monitorada para detecção de defeitos como os mencionados acima.

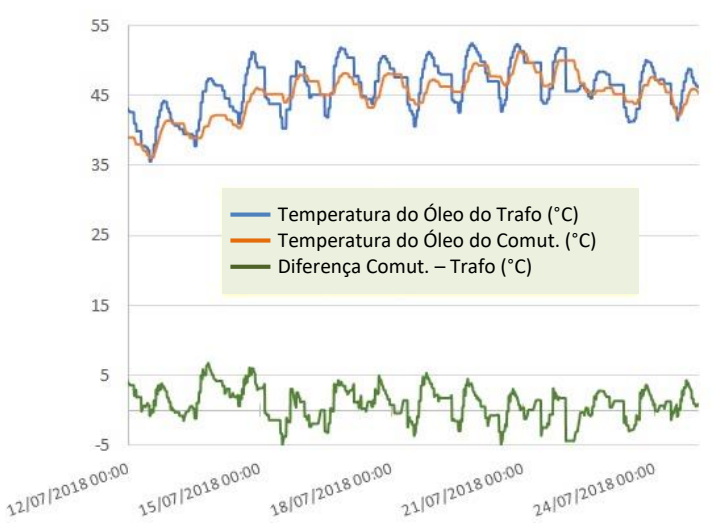

<span id="page-24-0"></span>**Figura 2 – Medições de temperaturas de CDC, transformador e Diferencial de Temperatura**

Como o Diferencial de Temperatura está sujeito à influência de variáveis externas, tais como acionamento de resfriamento forçado, variações rápidas nas condições atmosféricas e outras, a monitoração é efetuada em dois modos distintos, ilustrados na [Figura 3,](#page-25-0) de forma a aumentar a eficiência do diagnóstico e evitar alarmes falsos:

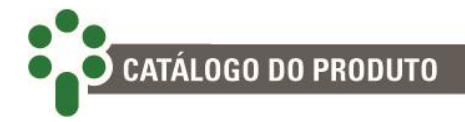

#### **MONITORAÇÃO DO DIFERENCIAL INSTANTÂNEO**

A monitoração do Diferencial de Temperatura Instantâneo proporciona alarmes com resposta rápida em caso de defeitos de grande intensidade, mesmo que de curta duração;

#### **MONITORAÇÃO DO DIFERENCIAL FILTRADO**

O Diferencial de Temperatura Filtrado é obtido submetendo-se o Diferencial Instantâneo a um filtro passa-baixa com constante de tempo ajustável pelo usuário. Sua monitoração possibilita a detecção de tendência de evolução do diferencial que indiquem defeitos permanentes de pequena intensidade, embora com tempo de detecção mais longo.

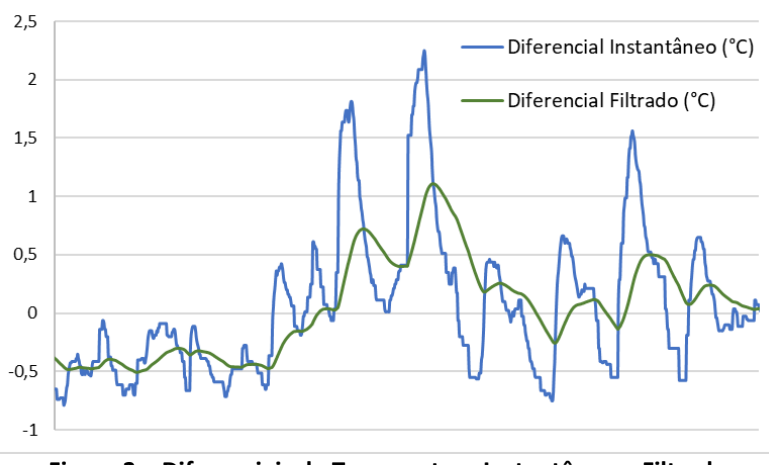

**Figura 3 – Diferenciais de Temperatura Instantâneo e Filtrado**

<span id="page-25-0"></span>Os ajustes de alarmes dos Diferenciais de Temperatura Instantâneo e Filtrado podem ser determinados automaticamente pelo SDT, através de um período de aprendizado do comportamento normal do comutador. Esses alarmes podem ser posteriormente alterados de forma manual pelo usuário.

A duração deste período de aprendizado pode ser ajustada pelo usuário, sendo empregado tipicamente o valor de uma semana. Durante esse período, são registrados os valores máximos atingidos pelos diferenciais de temperaturas instantâneo e filtrado, e a esses valores máximos é adicionada uma margem de tolerância programada, obtendo-se assim os valores de alarme por Diferencial Instantâneo e Filtrado respectivamente.

Se os valores medidos para os Diferenciais de Temperatura Instantâneo ou Filtrado ultrapassarem seus respectivos valores de alarme, o SDT sinalizará no display o alarme com o código correspondente e, se programado desta maneira, acionará um contato de saída.

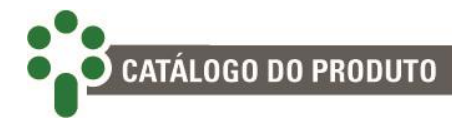

Assim como a temperatura do óleo do transformador, a medição da temperatura do óleo do comutador sob carga é efetuada utilizando sensor tipo Pt100 $\Omega$  a 0°C, que é conectado a uma das entradas disponíveis no Smart Device para Monitoração de Temperatura.

## <span id="page-26-0"></span>**2.5.2 Regulação de tensão**

## **Regulação de tensão**

Durante sua operação, o SDT tem por objetivo manter a tensão na carga dentro de uma faixa de valores determinada pelos parâmetros programados pelo usuário.

O SDT efetua as medições de tensão na saída do transformador e de corrente de carga e as utiliza juntamente com os parâmetros programados de queda de tensão na linha para calcular a tensão na carga, que, por sua vez é a tensão que deve ser efetivamente mantida nos limites desejados como mostra a [Figura 4](#page-26-1).

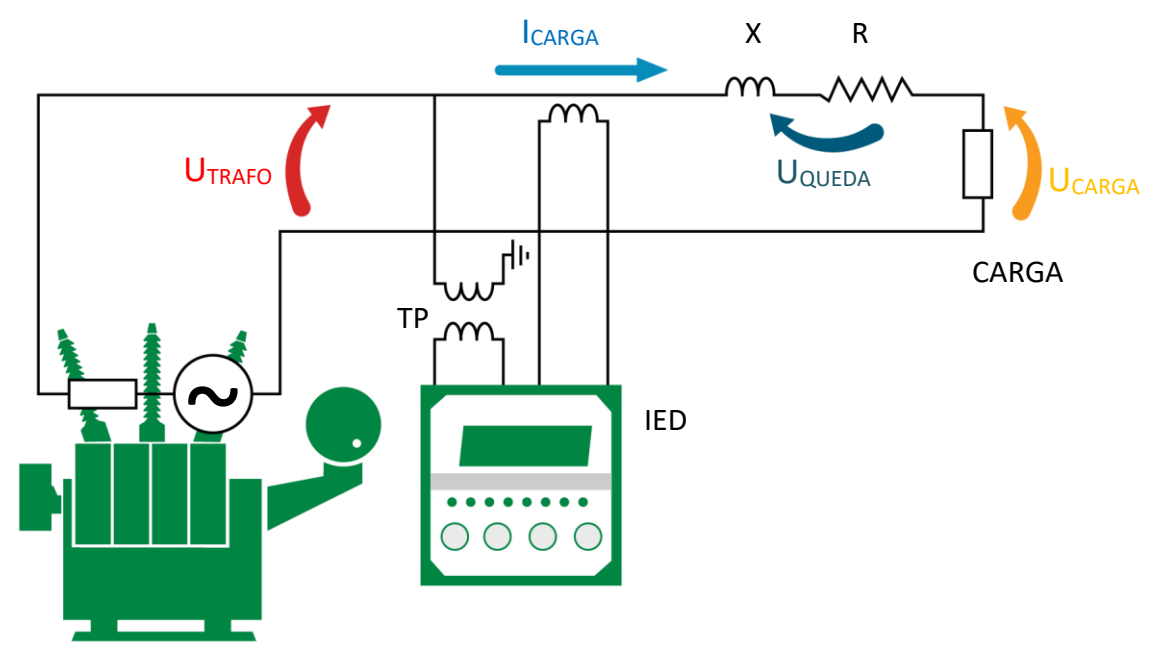

<span id="page-26-1"></span>**Figura 4 – Smart Device para Monitoração de Temperatura – SDT**

Para informações mais detalhadas sobre a maneira que o SDT atua durante a regulação de tensão consulte o Capítulo [5.5.](#page-109-0) Além da função básica de regulação de tensão, o SDT executa também funções de proteção para o comutador de derivação em carga, bloqueando sua operação em condições adversas, como um curto-circuito na linha (sobrecorrente/subtensão) e proteção para a carga (sobretensão).

## **Paralelismo**

Uma das principais preocupações quando da operação em paralelo de transformadores de potência é evitar a ocorrência de correntes de circulação entre os enrolamentos em paralelo. Uma vez que os transformadores em paralelo possuam o mesmo grupo vetorial, níveis de tensão, potência e impedância compatíveis e os enrolamentos primários sejam alimentados pela mesma fonte, o principal requisito para evitar a circulação de corrente é que as relações de transformação sejam iguais. Em transformadores com Comutador de Derivação em Carga (CDC), que modificam sua relação de transformação durante a operação, essa condição pode ser cumprida por diversos métodos. Quando os transformadores possuem igual número de posições de derivação, com relações de transformação iguais em todas as posições, é suficiente que estes operem sempre na mesma posição de tap, o que pode ser obtido pela filosofia de controle "Mestre-Comandado". Esta filosofia pode ser adotada pelo Smart Device para Monitoração de Temperatura – SDT com o uso do opcional MSPR, que adotaria uma forma de operação similar a do Supervisor de Paralelismo SPS. Nesse caso, deve-se parametrizar no SDT quais bancos serão os comandados, quais irão operar individualmente e qual será o mestre.

Uma vez feitas essas configurações, o banco mestre irá ajustar o tap de seu transformador, ou transformadores, de acordo com a necessidade detectada, então os comandados irão copiar o movimento do mestre e comutar para a mesma posição. Caso alguma fase de algum banco de transformadores falhe em acompanhar a posição de tap, o sistema de comutação irá gerar um alarme e bloquear qualquer nova alteração de posição até que o problema seja sanado.

Caso se deseje alterar o tap de apenas uma fase de um banco de transformadores, é preciso que este esteja configurado no modo individual e manual. Neste modo, é possível alterar manualmente apenas uma das fases do banco de transformadores. Esta função é recomendada apenas para propósitos de manutenção, sendo improvável que a regulação de tensão do sistema funcione adequadamente se configurado dessa maneira.

No entanto, existe também a situação em que os transformadores são eletricamente compatíveis para operação em paralelo, porém os comutadores sob carga possuem número de taps diferente, de forma que a utilização da filosofia Mestre-Comandado nestes casos demandaria uma lógica mais complexa. Nesses casos, uma alternativa é a utilização do método de paralelismo por Mínima Corrente de Circulação, que pode ser efetuado pelo SDT equipado com a função opcional CCPR.

A implementação do paralelismo por Corrente Circulante de forma digital no SDT evita os inconvenientes e a complexidade que existiam no passado ao aplicar esse método com circuitos analógicos, que demandavam o uso de TCs auxiliares e um grande número de cabos de interligação. A instalação dos SDTs é efetuada de forma típica,

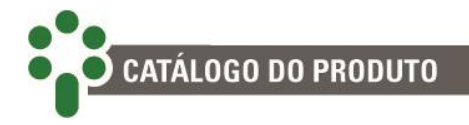

acrescentando-se somente a interligação entre os IEDs com apenas um cabo tipo partrançado blindado, como mostra a figura a seguir.

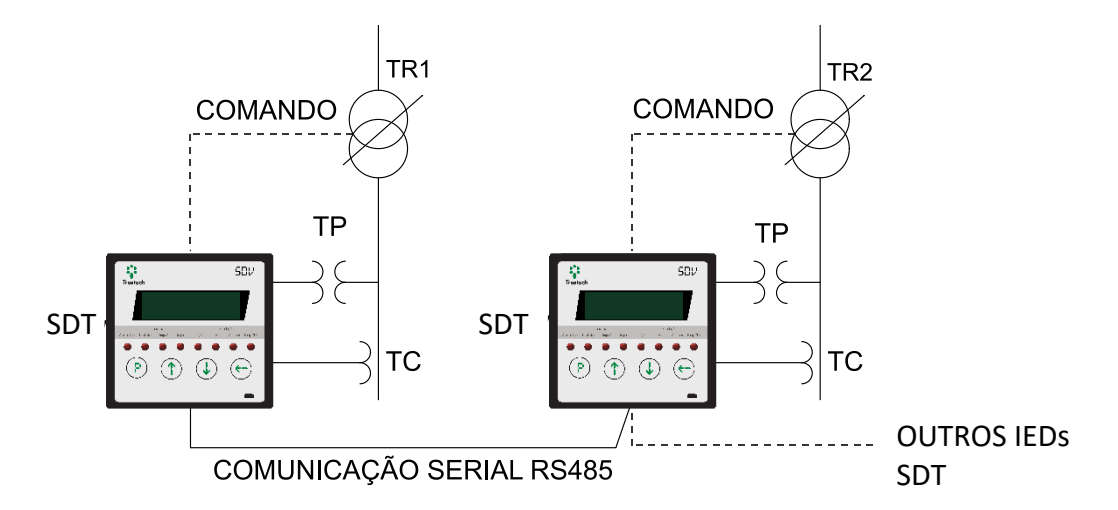

**Figura 5 – Aplicação do SDT com controle de paralelismo por Corrente Circulante**

<span id="page-28-0"></span>No método de paralelismo por Corrente Circulante, os SDTs efetuam o controle dos comutadores com foco não na posição de tap, mas na redução da corrente reativa de circulação entre os enrolamentos simultaneamente à regulação normal de tensão. Para isso, os relés calculam a corrente circulante entre os transformadores através da troca de dados pela rede de comunicação serial RS485.

Através de um fator de ganho, ajustável pelo usuário de 0 a 100%, obtém-se uma tensão de correção proporcional ao valor da Corrente Circulante, onde um ganho de 100% corresponderia a uma tensão de correção igual à tensão de referência para uma Corrente Circulante correspondente à potência nominal do transformador. Nos transformadores que estejam atuando como geradores da corrente circulante, a mesma será apresentada com sinal positivo, assim como a tensão de correção, e nos transformadores receptores da Corrente Circulante a mesma terá sinal negativo, assim como a tensão de correção.

A tensão de correção assim obtida é somada à medida na entrada de TP, utilizada pelo relé para a regulação, provocando uma realimentação que levará o SDT à tendência de reduzir tensão no transformador gerador da Corrente Circulante (tensão de correção positiva) e/ou aumentar tensão no receptor (tensão de correção negativa).

A decisão entre uma das duas opções acima – reduzir a tensão no transformador gerador da corrente de circulação ou elevá-la no transformador receptor – será em geral determinada pelo nível de tensão no sistema. Se a tensão medida estiver abaixo do valor de referência, a tendência será que os transformadores receptores mudem de tap no sentido de elevar a tensão. Opostamente, se a tensão na carga estiver acima do valor de referência, a tendência será que o transformador gerador mude de tap para reduzir a tensão.

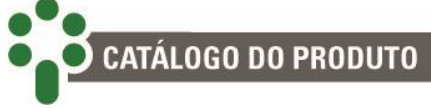

O ganho ajustado pelo usuário tem a finalidade de regular a intensidade da realimentação para redução da corrente circulante, evitando que a correção seja demasiadamente fraca, permitindo elevadas correntes de circulação, ou demasiadamente elevada, trazendo instabilidade ao sistema. Em caso de falhas na atuação de um ou mais comutadores sob carga, o SDT conta com uma proteção por corrente circulante excessiva que sinaliza o evento através de alarme e bloqueia o comutador associado. Para correta operação do paralelismo, também é condição essencial que os relés tenham ajustes de parâmetros de regulação de tensão idênticos, verificação que é executada automaticamente pelo SDTs, com indicação de alarme e bloqueio do sistema em caso de discrepâncias.

Com isso, o controle de paralelismo por Corrente Circulante permite de forma simples o paralelismo de transformadores com diferente número de taps, ao buscar automaticamente as posições de tap que proporcionam a melhor regulação de tensão e a menor corrente de circulação.

Por padrão, SDT possui apenas uma porta de comunicação RS485, mas é possível alterar a função dos pinos 27 e 28 para que funcionem como uma segunda porta RS485 de uso reservado para o paralelismo. Entretanto ao se fazer isso, perde-se o relé R14 e a saída analógica mA4 do pino 28 (ver o submenu 3.4).

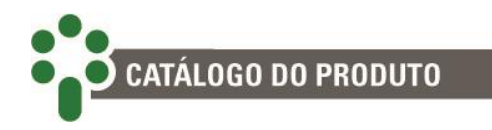

## <span id="page-30-0"></span>**2.5.3 Exemplos de aplicação**

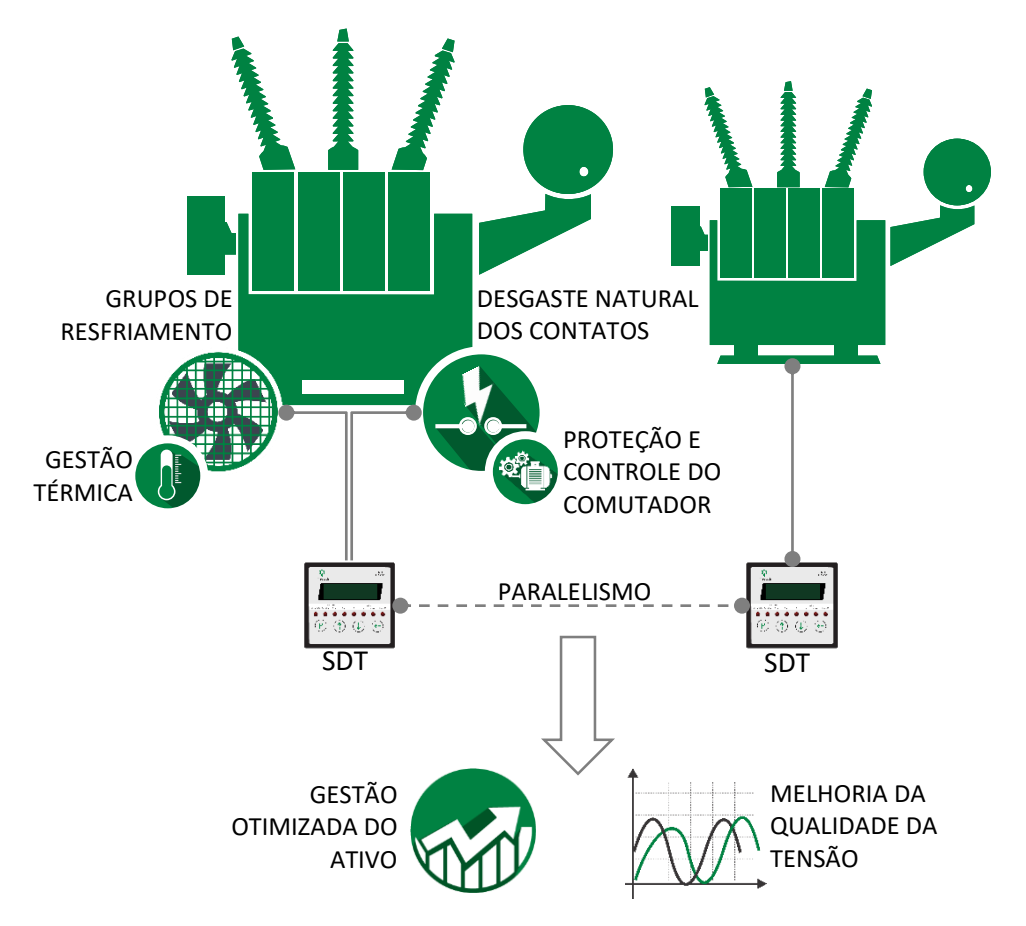

<span id="page-30-1"></span>**Figura 6 – Exemplo de aplicação do Smart Device para Monitoração de Temperatura – SDT**

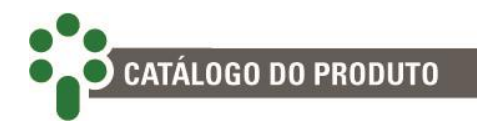

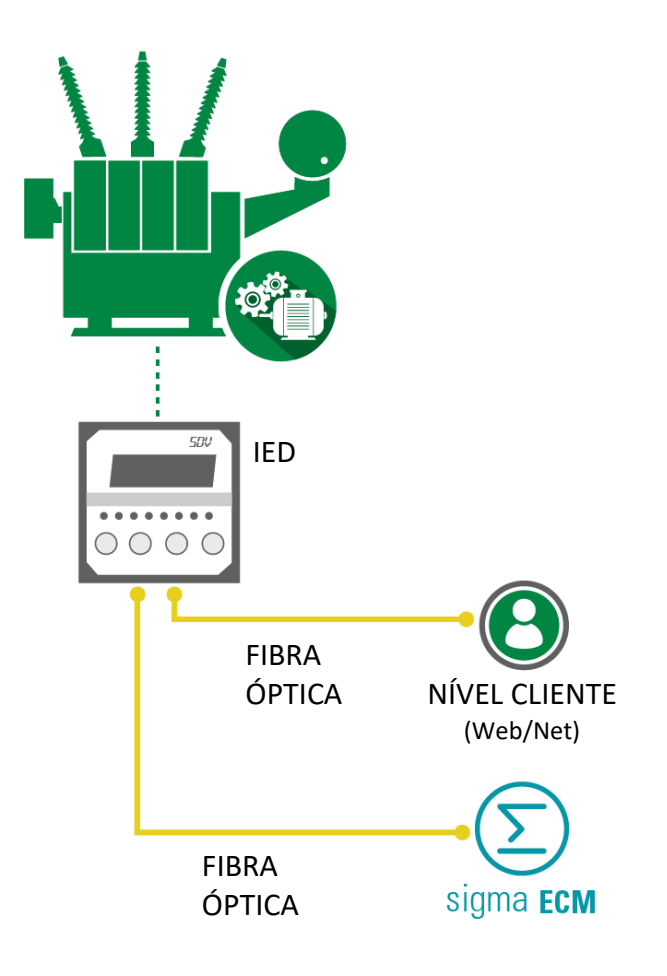

<span id="page-31-0"></span>**Figura 7 - Exemplo de aplicação do Smart Device para Monitoração de Temperatura – SDT com fibra óptica.**

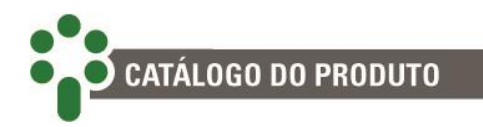

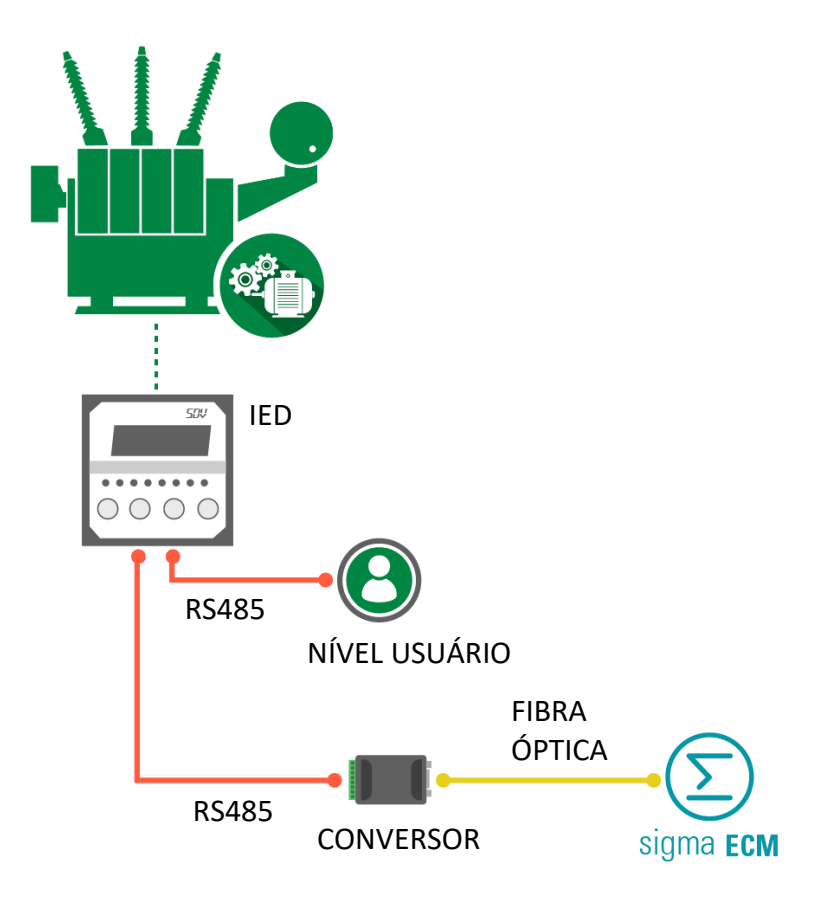

<span id="page-32-0"></span>**Figura 8 - Exemplo de aplicação do Smart Device para Monitoração de Temperatura – SDT com RS485.**

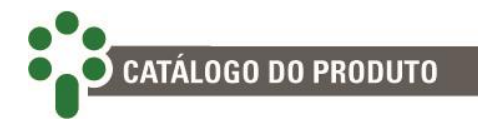

## <span id="page-33-0"></span>**3 Projeto e instalação**

## <span id="page-33-1"></span>**3.1 Topologia do sistema**

O SDT possui uma topologia básica, relacionando suas entradas com suas saídas, mas dependendo da existência ou não das funções opcionais associadas, essa topologia pode ter alguns elementos incluídos em seu escopo. Vale acrescentar que nem todos os opcionais podem estar ativos ao mesmo tempo.

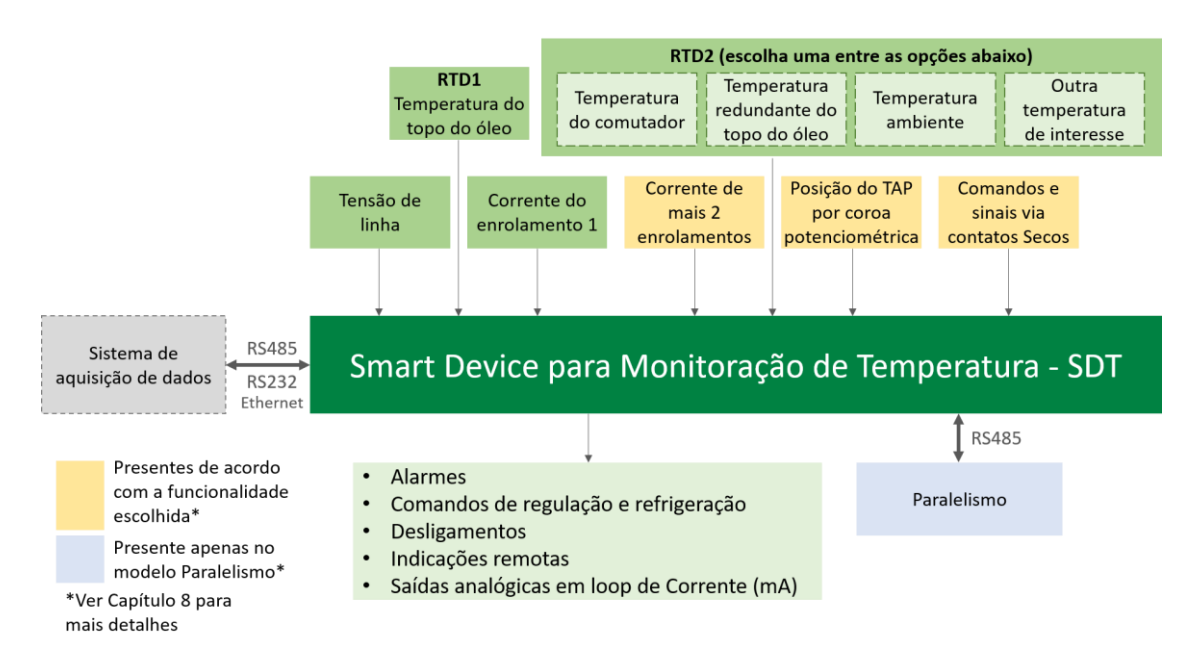

<span id="page-33-2"></span>**Figura 9 – Composição do sistema de Smart Device para Monitoração de Temperatura – SDT**

Os itens necessários para instalação e funcionamento do Smart Device para Monitoração de Temperatura – SDT são:

- Smart Device para Monitoração de Temperatura SDT;
- TCs externos de janela com núcleo seccionável (clip-on) que acompanham o SDT, para medição da corrente para imagem térmica. A quantidade varia de acordo com a aplicação de monitoração térmica (1 ou 3 enrolamentos) e deve constar no pedido de compra;

 TP externo para a medição da tensão do sistema que acompanha o SDT. Este é um item que deve constar no pedido de compra;

- Cabos blindados de três vias para conexão do sensor tipo RTD;
- Cabos par-trançado blindados duas vias para comunicação serial;
- Caixa para instalação desabrigada (acessórios);

 TC externo de janela que acompanha o SDT, para a medição da corrente para a regulação. Este item deverá ser especificado no pedido de compra quando o modelo do SDT possuir regulação;

 RTD do tipo Pt100Ω a 0 °C, para a medição de temperaturas pelo SDT. A quantidade pode variar entre 1 e 2 e deverá constar no pedido de compra de acordo com a quantidade de temperaturas a serem medidas.

## <span id="page-34-0"></span>**3.2 Considerações gerais**

**CATÁLOGO DO PRODUTO** 

O sensor de temperatura (RTD) deve ser conectado ao Smart Device para Monitoração de Temperatura – SDT através de cabo blindado, sem interrupção da malha, que deve ser aterrada apenas na extremidade ligada ao SDT.

A comunicação serial RS485 deve ser interligada por meio de um cabo de par trançado blindado, mantendo a malha sem interrupção até sua terminação, aterrando apenas uma das extremidades. A distância máxima admitida para este tipo de comunicação serial é de 1200 metros, de acordo com a norma TIA/EIA-485-A -1998.

Os três primeiros relés de saída, além de serem reversíveis, podem ser configurados para funcionar em modo normalmente fechado (NF) ou normalmente aberto (NA) no menu Relés, seção 5.8.2. Desta forma é possível obter várias vantagens oriundas desta flexibilidade. Uma delas é a duplicação de contatos apenas considerando-se uma lógica inversa de funcionamento na aplicação final, sem prejuízo da segurança ou velocidade de atuação do contato para a aplicação crítica.

Detalhes sobre como executar a instalação elétrica constam na seção [3.4](#page-37-0) Instalação Elétrica.

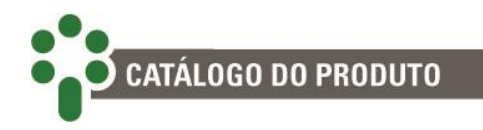

## <span id="page-35-0"></span>**3.2.1 Topologia das Portas de Comunicação**

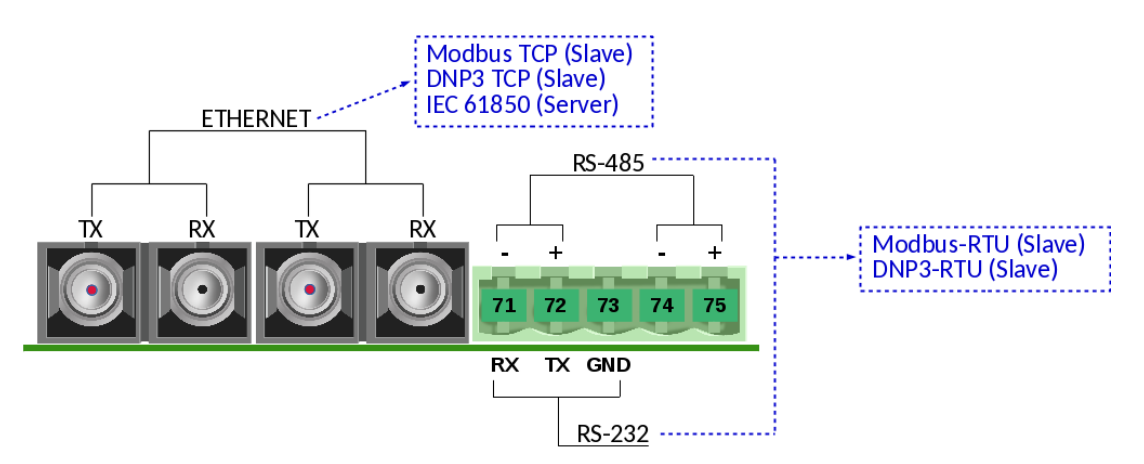

**Figura 10 - Topologia das portas disponíveis no modelo Fibra Óptica Ethernet**

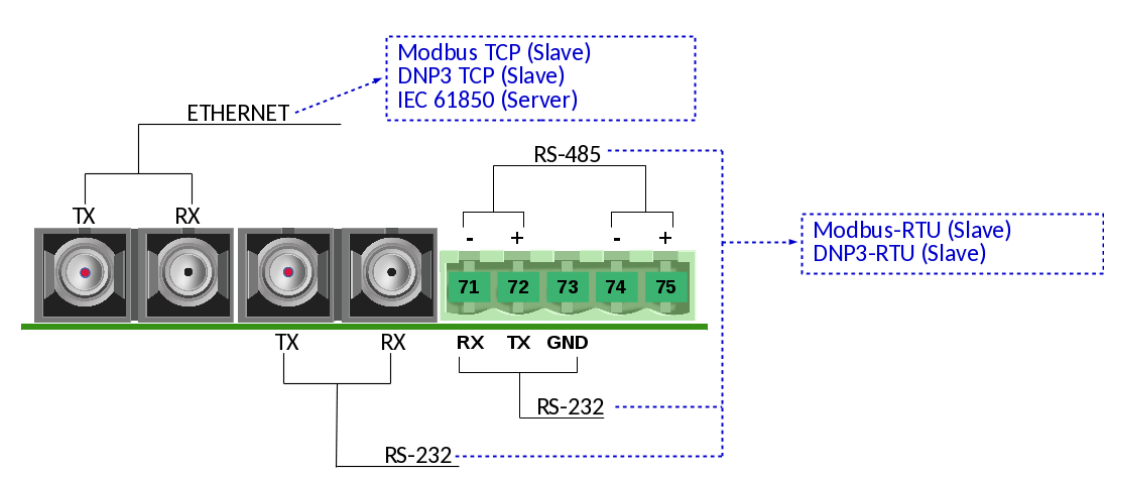

**Figura 11 - Topologia das portas disponíveis no modelo Fibra Óptica Ethernet + Serial**

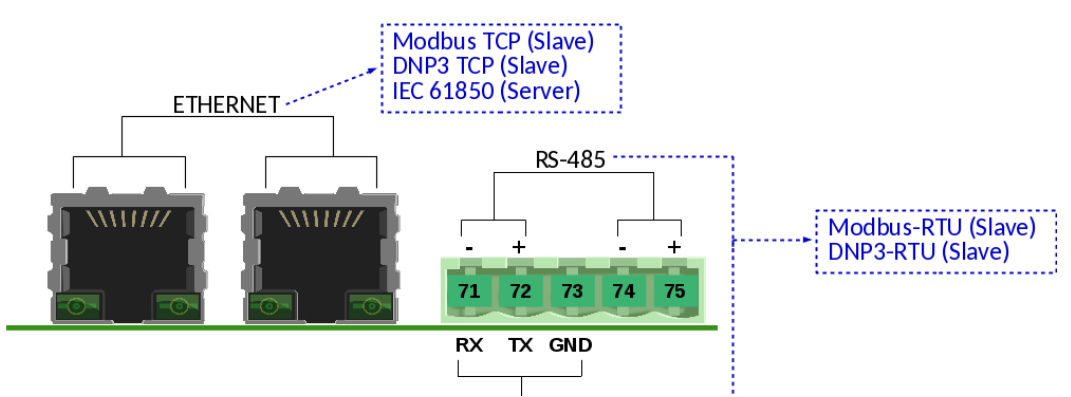

**Figura 12 - Topologia das portas disponíveis no modelo RJ-45**
### **3.3 Instalação mecânica**

O Smart Device para Monitoração de Temperatura – SDT deve ser instalado protegido das intempéries, no interior de painéis ou abrigado em uma sala de controle, por exemplo. Em qualquer dos casos, deve haver sistema anti-condensação.

O SDT é adequado para instalação do tipo embutida, podendo ser fixado, por exemplo, em portas ou chapas frontais de painéis. As presilhas para fixação são fornecidas junto com o equipamento.

Na figura a seguir são mostradas as principais dimensões do equipamento, bem como as dimensões do recorte na chapa para inserção do mesmo.

Atenção especial deve ser dada à espessura das camadas de pintura da chapa onde é feito o recorte, pois em alguns casos, quando é utilizada pintura de alta espessura, a diminuição da área do recorte pode até mesmo impedir a inserção do equipamento. Os terminais de ligação estão instalados na parte traseira do SDT, em três conectores removíveis, de forma a facilitar as conexões. Podem ser utilizados cabos de 0,3 a 2,5mm<sup>2</sup>, seguindo as boas práticas de instalação.

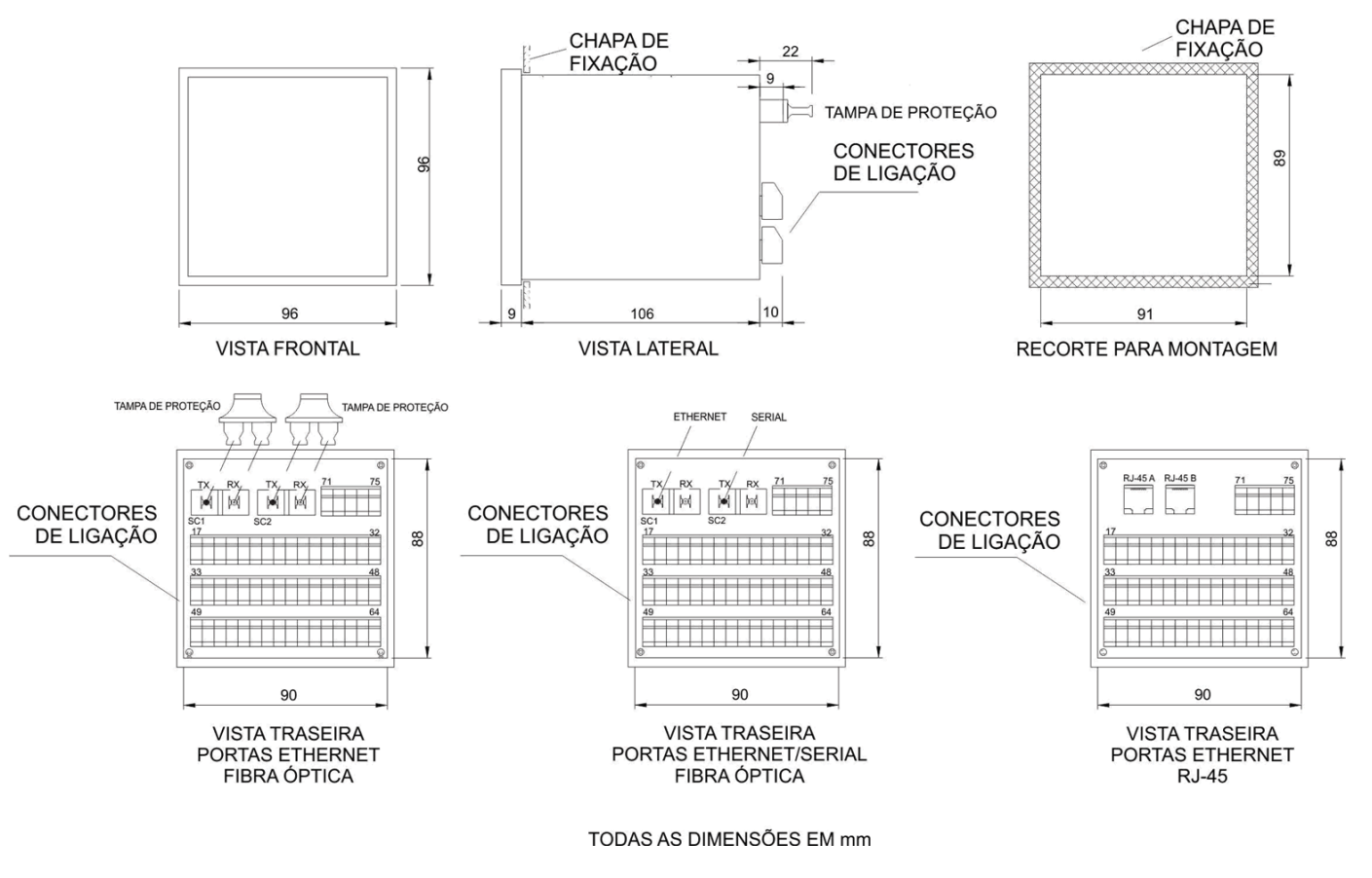

**Figura 13 - Dimensões do SDT**

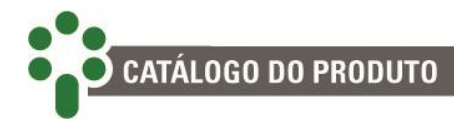

### **3.4 Instalação elétrica**

O SDT é um equipamento versátil, que pode atender a diversos tipos diferentes de aplicações.

Assim, a sua instalação requer um nível de estudo e cuidado maior do que um equipamento dedicado exclusivamente a uma única aplicação ou tarefa.

O SDT apresenta distintas configurações de instalação elétrica. Essas configurações são determinadas se a aplicação em questão utilizará as funcionalidades e os opcionais disponíveis.

> Estude e entenda a aplicação em que pretende utilizar o SDT. Conheça as características funcionais, elétricas e de configuração do SDT. Desta forma conseguirá tirar todo o proveito do equipamento e minimizar os riscos a sua segurança.

Este equipamento trabalha em níveis perigosos de tensão de alimentação, podendo ocasionar morte ou ferimentos graves ao operador ou mantenedor.

Alguns cuidados especiais devem ser seguidos para o projeto e a instalação do SDT, conforme descrito a seguir.

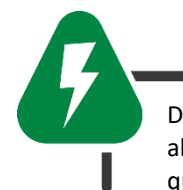

Deverá ser utilizado um disjuntor imediatamente antes da entrada de alimentação (alimentação universal - 38 ~ 265 Vcc/Vca, ≤13 W, 50/60 Hz), que corresponde aos pinos, 33 e 34 do SDT. Este disjuntor deverá dispor do número de pólos correspondente ao número de fases utilizado na alimentação – sendo que os pólos devem interromper somente as fases, e nunca o neutro ou o terra – e prover proteção térmica e elétrica aos condutores que alimentam o equipamento.

O disjuntor deverá estar próximo ao equipamento e facilmente manobrável pelo operador. Adicionalmente, deve possuir uma identificação indelével mostrando que é o dispositivo de desconexão elétrica do SDT.

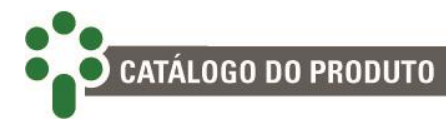

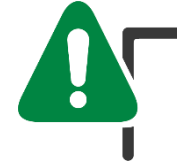

É recomendada a seguinte especificação de disjuntor, quando utilizado exclusivamente para o SDT:

**Alimentação CA/CC, Fase-Neutro:** Disjuntor monopolar, 1 A ≤ In ≤ 2 A, curva B ou C, normas NBR/IEC 60947-2, NBR/IEC 60898 ou IEEE 1015- 2006;

**Alimentação CA/CC, Fase-Fase:** Disjuntor bipolar, 1 A ≤ In ≤ 2 A, curva B ou C, normas NBR/IEC 60947-2, NBR/IEC 60898 ou IEEE 1015-2006.

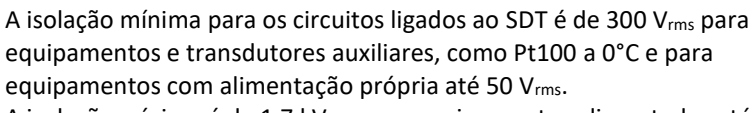

A isolação mínima é de 1,7 kVrms para equipamentos alimentados até 300 Vrms, conforme a IEC EN 61010-1.

Estes valores são relativos à isolação intrínseca dos dispositivos ligados ao SDT. Casos onde este valor não se aplique a equipamentos ou dispositivos conectados ao SDT serão explicitamente informados neste manual.

O diagrama esquemático padrão das conexões do SDT mostra todas as possibilidades de ligações que o SDT provê, identificando-as, conforme a figura a seguir.

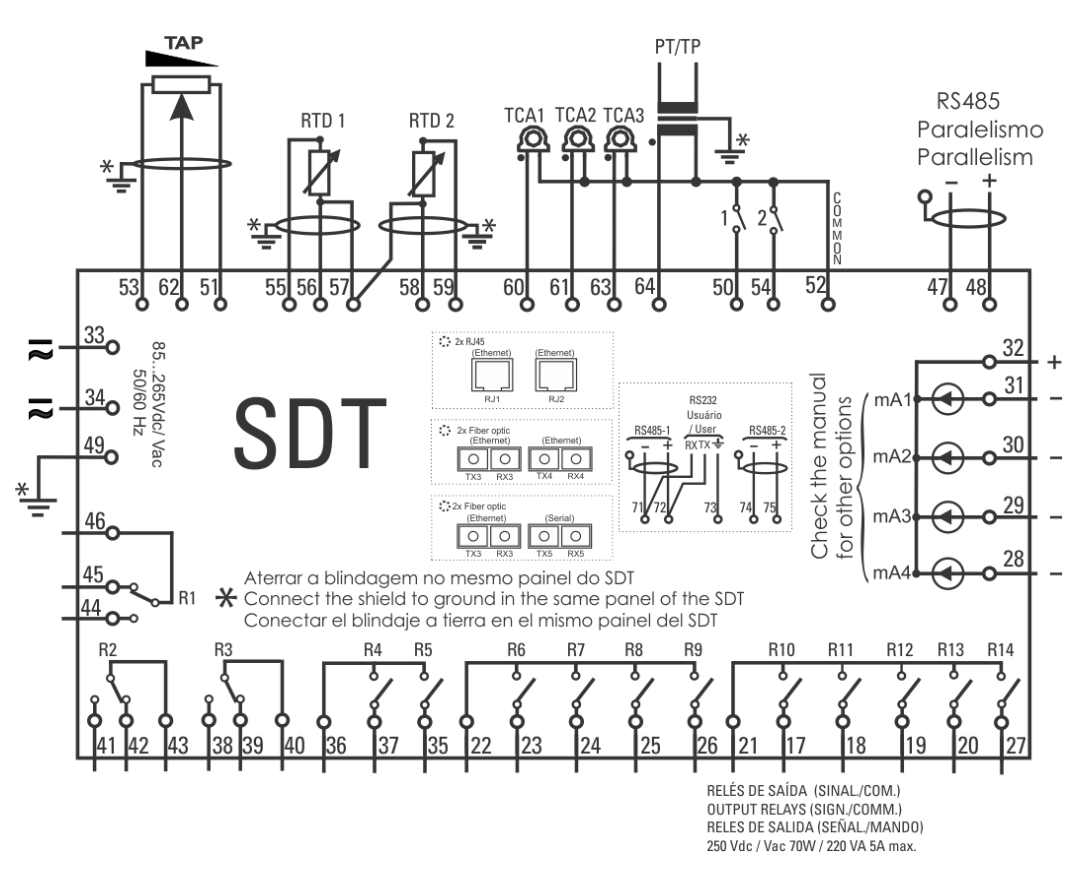

**Figura 14 – Diagrama de ligação elétrica apresentando os terminais de entrada e saída do SDT**

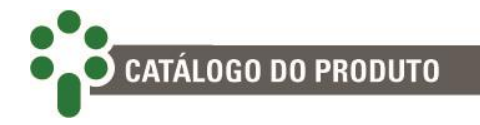

O uso de diversas entradas depende da aplicação do SDT e, portanto, das parametrizações (Capítulo [5\)](#page-78-0), e dos opcionais ativos (item [1.1\)](#page-16-0):

 O segundo sensor Pt100Ω pode ser ferramenta das funções de redundância na medição da temperatura do óleo, de cálculo do diferencial de temperatura do comutador, ou servir apenas para medir a temperatura ambiente ou outra temperatura de interesse; porém, só pode ser utilizada em uma delas;

 Os terminais para entrada de corrente 61 e 63 só serão utilizados se a funcionalidade **Supervisão de temperatura de 3 Enrolamentos** for escolhida;

 A coroa potenciométrica, instalada nos terminais 51, 53 e 62, depende do **opcional TAPP – Medição de posição do tap do comutador** para funcionar;

 Por fim, o **opcional DIGI – Entradas digitais** habilita o uso dos terminais 50 e 54 para receberem o sinal de dois contatos secos, utilizados para paralelismo.

As funções conferidas às saídas no diagrama de ligação elétrica são apenas sugestões, e podem ser configuradas livremente pelo usuário durante a parametrização, conforme visto no subcapítulo [5.9.](#page-134-0)

Uma vez que o SDT oferece uma grande variedade de alertas, alarmes e comandos, também será necessário escolher o uso das saídas de acordo com as prioridades da aplicação.

> Especial atenção deve ser dada à correta conexão dos componentes ao SDT em todas as etapas da instalação. Erros na ligação do equipamento podem causar riscos ou, até, danos irreversíveis ao operador. Danos por uso incorreto não são cobertos pela garantia.

Nas seções a seguir serão apresentadas as ligações e funções das entradas, saídas e comunicações do equipamento mais detalhadamente.

#### **3.4.1 Terminais de entrada**

O SDT pode ser dividido, para simplificar o entendimento, em blocos de terminais de entrada, saída e comunicação. Estes blocos serão individualmente explicados. O bloco de entradas é mostrado na tabela abaixo. Nela há uma breve descrição dos itens, que estão numerados para detalhamento posterior.

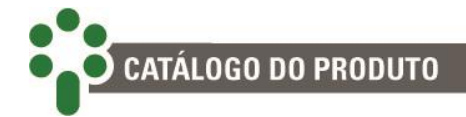

#### **Tabela 3 – Terminais de entrada do SDT**

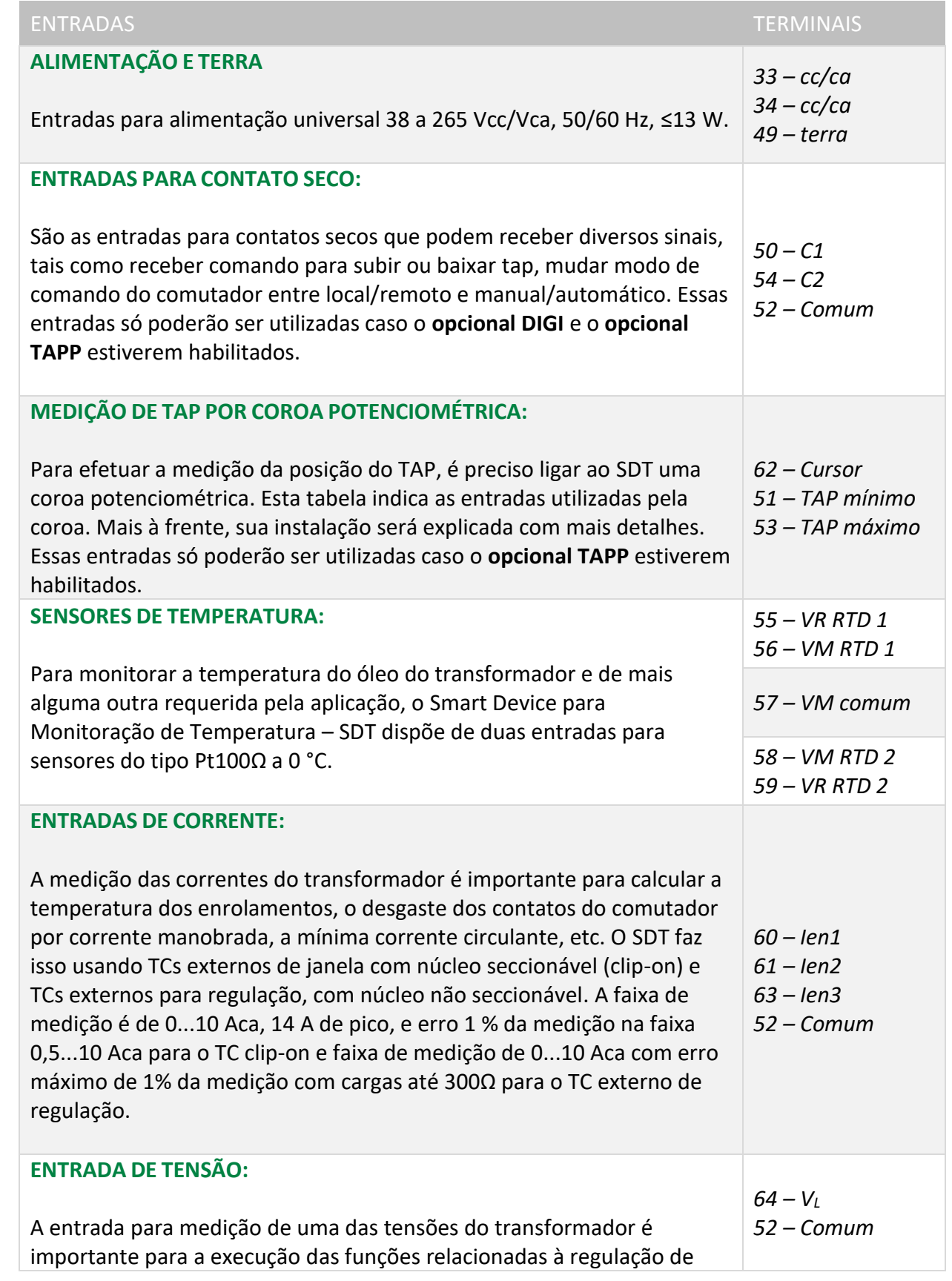

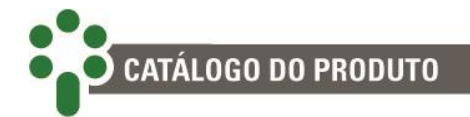

tensão e paralelismo. A faixa de medição do SDT é de 0...185 Vca com erro de 0,5 %, porém a faixa de operação é 80...160 Vca.

#### **ALIMENTAÇÃO E TERRA**

O SDT possui uma entrada de alimentação universal (38 a 265 Vcc/Vac 50/60 Hz). Alimentar o SDT através dos serviços auxiliares da subestação é aconselhável em especial quando este é integrado a uma rede de comunicação serial para fins de coleta de dados para sistemas supervisório ou de monitoramento.

#### **ENTRADAS PARA CONTATO SECO**

Estando habilitado o opcional **DIGI: Entradas digitais**, o SDT estará apto a receber informações através de dois contatos secos a serem conectados nos terminais 50 e 54 com o pino 52 em comum.

Esses contatos são especialmente úteis para as funções de regulação do aparelho, permitindo que este receba de fonte remota as seguintes instruções e informações:

- Comando de subir tap/baixar tap;
- Comando para troca entre modo local/remoto;
- Comando para troca entre modo automático/manual.

A ligação elétrica desses contatos é muito simples, bastando ligar os contatos nas entradas adequadas. A parametrização de suas funções está descrita no capítulo 5.

#### **MEDIÇÃO DE TAP POR COROA POTENCIOMÉTRICA**

Com o **opcional TAPP - Medição de posição do tap do comutador**, o SDT pode efetuar a medição da posição de tap. Ela é efetuada por meio de uma entrada específica para conexão de um transmissor de posição potenciométrico do comutador de derivação em carga.

#### **CABOS DE LIGAÇÃO PARA MEDIÇÃO DE TAP**

A conexão do transmissor de posição potenciométrico do comutador ao SDT é efetuada através de três fios: o cursor, o início e o fim do transmissor potenciométrico. Os três fios devem possuir o mesmo comprimento e bitola. Deve ser utilizado para esta conexão cabo do tipo blindado em todo o percurso do gabinete do comutador até o SDT, com a blindagem aterrada em um único ponto.

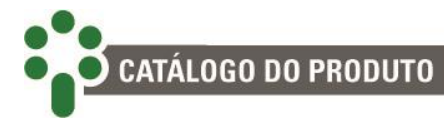

Caso não seja utilizado um único cabo blindado para todo o percurso, devido, por exemplo, a bornes de ligação intermediários, deve ser assegurada a continuidade da blindagem, através da conexão dos extremos das blindagens dos diversos cabos, como pode ser visto na figura a seguir. O trecho do cabo sem blindagem devido à emenda deve ser o mais curto possível.

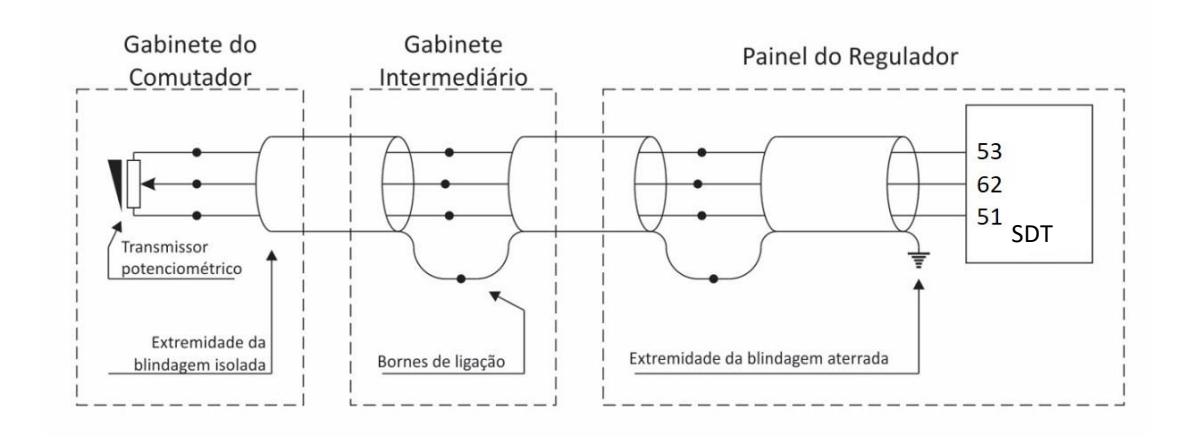

**Figura 15 – Conexão da blindagem dos cabos de medição de tap**

A compensação automática da resistência dos cabos de ligação é feita do transmissor potenciométrico até o SDT, e para tal os três fios devem possuir o mesmo comprimento e bitola, sendo a resistência máxima admissível para cada um dos fios de 8  $\Omega$ . Em função desta resistência máxima e da bitola dos cabos utilizados, pode ser obtido o comprimento máximo permitido para estes. Considerando-se cabos não estanhados, classe de encordoamento 4, temos os comprimentos máximos apresentados na tabela a seguir.

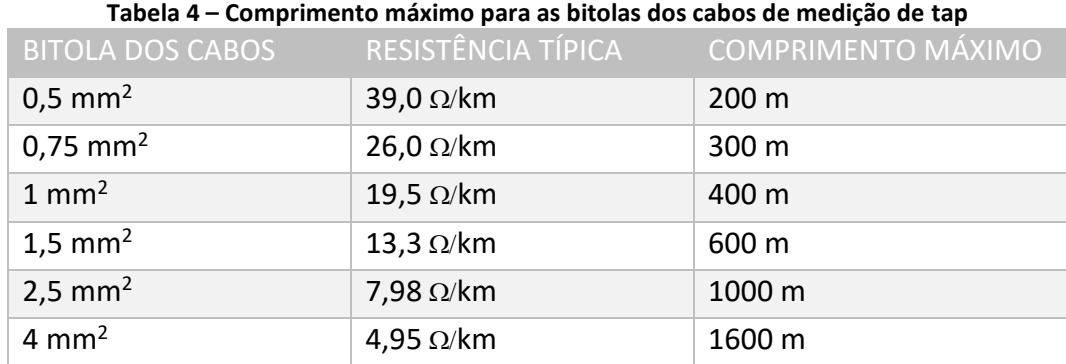

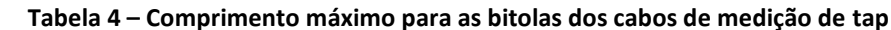

#### **REQUISITOS PARA O TRANSMISSOR DE POSIÇÃO DE TAP**

O transmissor de posição de tap do comutador de derivação em carga deve ser do tipo potenciométrico, com sua resistência variando de modo crescente. Nos parâmetros relacionados à medição de tap (disponíveis quando o **opcional TAPP** estiver habilitado), é possível configurar o offset inicial e final e o passo da resistência na mudança de tap. Além disso, também é possível ajustar o tempo da comutação, tap máximo e mínimo e os parâmetros relacionados aos taps intermediários.

Em caso de comutadores com posições "intermediárias", isto é, posições de transição que tem a mesma tensão de outras posições adjacentes, é possível parametrizar a quantidade de transições com taps intermediários encontradas no comutador, o número de posições intermediárias em cada transição, e se essas posições possuem resistência ou são curto circuitadas.

A seguir, é mostrada a configuração de cada parâmetro, tomando como base a coroa potênciométrica de exemplo da Figura 11, com seus dados na Tabela 5. Todas as posições intermediárias (no exemplo, 6A, 6, 6B e 6C) serão indicadas como tap "6", uma vez que possuem a mesma tensão.

| POSIÇÃO DO<br><b>TAP</b> | <b>TENSÃO (V)</b> | <b>CORRENTE</b><br>(A) | RESISTÊNCIA MEDIDA ENTRE<br><b>CURSOR/POSIÇÃO INICIAL</b> |
|--------------------------|-------------------|------------------------|-----------------------------------------------------------|
| $\mathbf{1}$             | 12420             | 3220,6                 | 10                                                        |
| $\overline{2}$           | 12696             | 3150,6                 | 20                                                        |
| 3                        | 12972             | 3083,6                 | 30                                                        |
| 4                        | 13248             | 3019,3                 | 40                                                        |
| 5                        | 13524             | 2957,7                 | 50                                                        |
| 6A                       | 13800             | 2898,6                 | 60                                                        |
| 6                        |                   |                        | 70                                                        |
| 6B                       |                   |                        | 80                                                        |
| 6C                       |                   |                        | 90                                                        |
| 7                        | 14076             | 2841,7                 | 100                                                       |
| 8                        | 14352             | 2787,1                 | 110                                                       |
| 9                        | 13800             | 2734,5                 | 120                                                       |
| 10                       | 14904             | 2683,8                 | 130                                                       |

**Tabela 5 – Resistência do cursor indicativo da posição do tap.**

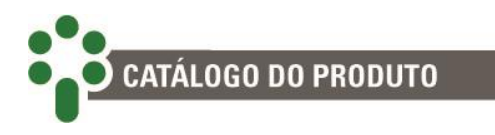

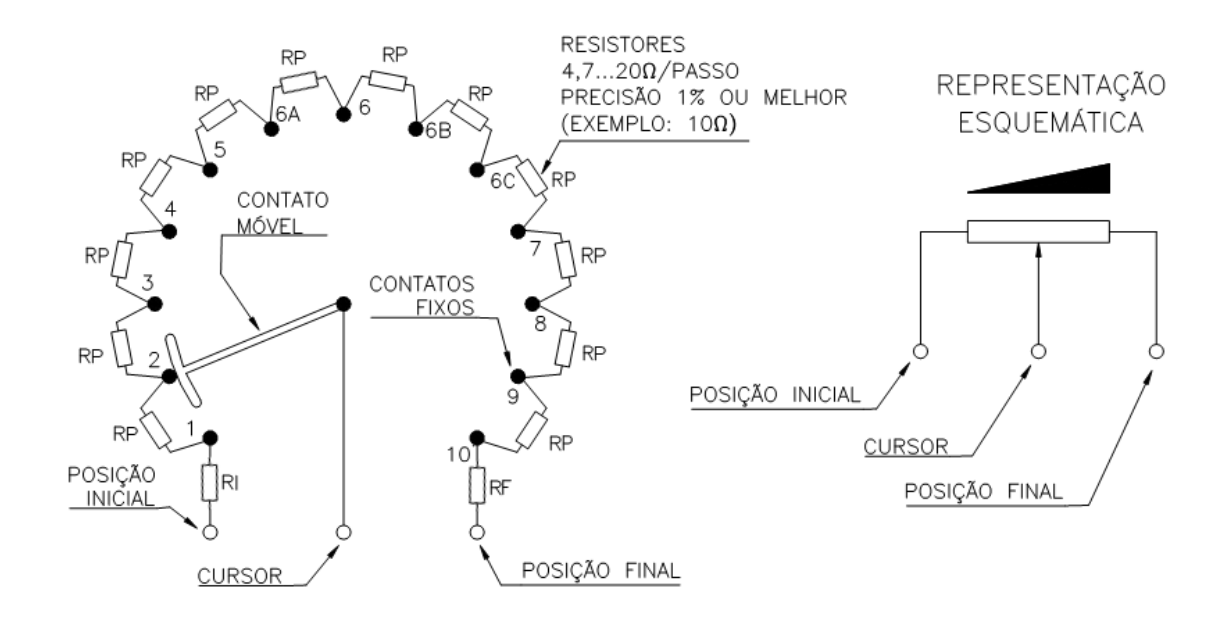

**Figura 16 – Config. dos resistores do transmissor potenciométrico nas posições intermediárias do CDC**

O SDT admite que a resistência por passo do transmissor potenciométrico seja na faixa de 4,7 a 20  $\Omega$ , e a resistência total do transmissor de 9,4 a 1000  $\Omega$ . O valor de cada resistor individual é mostrado na Figura 11 no valor RP. O contato móvel (cursor) do transmissor potenciométrico pode ser tanto do tipo "fecha antes que abre" quanto "abre antes que fecha", indiferentemente. As resistências do transmissor potenciométrico devem ser de precisão, ou seja, com tolerâncias de erro de no máximo 1%.

Nesse caso a parametrização do SDT acerca do CDC deve ser feita considerando a resistência como sendo o valor de RP. O parâmetro de offset inicial, deve ser parametrizado com a resistência de valor RI. A resistência RF pode ser inserida no parâmetro de offset final. Vale lembrar que, caso não existam resistências iniciais e finais, os valores de offset correspondentes deve ser ajustados em 0.

Ademais, é necessário acrescentar o número de posições de tap monitoradas, que nesse caso é 10, e o número do tap mínimo e tap máximo que pode ser atingido pelo comutador, que no exemplo é 1 e 10, respectivamente. O tempo de comutação também deve ser inserido.

Para o caso da parametrização da transição intermediária, o SDT requer o ajuste de cada uma das transições intermediárias existentes, podendo haver no máximo três posições intermediárias distintas, com quantidade de saltos entre elas ilimitadas. No exemplo, temos duas transições intermediárias, sendo elas do tap 5 para o tap 6 e do tap 6 para o tap 7.

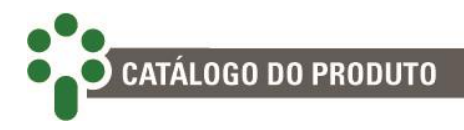

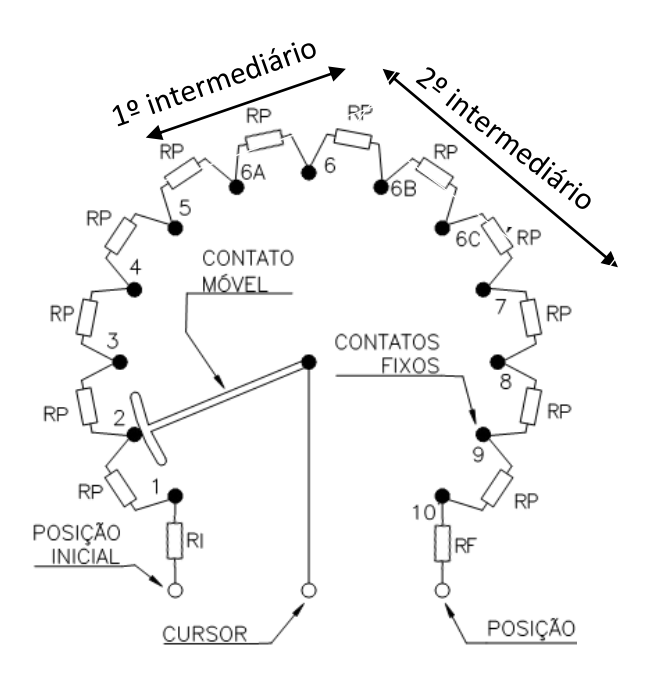

**Figura 17 – Ilustração dos taps intermediários**

Para parametrizar a primeira transição intermediária, o SDT precisa da indicação da passagem do tap daquela transição, que nesse caso é do tap 5 para o tap 6. Além disso, é necessário inserir a quantidade de passagens intermediárias até a transição estar completa. Nesse caso, temos duas passagens (5 – 6A e 6A – 6). Por fim, é necessário indicar se essa transição possui resistência ou não. Alguns fabricantes e algumas instalações possuem os taps intermediários curto-circuitados. Nestes casos, a parametrização deve indicar que os taps intermediários não possuem resistência. No exemplo deste manual há resistência, que deve ser indicada no SDT.

Na segunda transição intermediária, a parametrização é feita de forma semelhante. A indicação de passagem de tap deve ser do tap 6 para tap 7, a quantidade de passagens é 3 (6 – 6B, 6B – 6C, 6C – 7), e a indicação de resistência deve ser "SIM" no parâmetro da presença de resistência nos taps intermediários.

Para maiores detalhes da parametrização de cada um desses parâmetros, como o offset inicial e final, resistência de passo e configurações acerca dos taps intermediários, ver item 5.6 do manual, lembrando que esses parâmetros só serão habilitados caso o **opcional TAPP** estiver habilitado.

A posição atual do tap do comutador de derivação sob carga a ele associado pode ser informado nos formatos: numérico simples (1...17), numérico bilateral (-8...0...8) ou alfanumérico (8L...N...8R)

Se o número de taps é 10, por exemplo, e a representação não é numérico simples, é necessário informar adicionalmente o tap Central, que será o tap considerado como 0

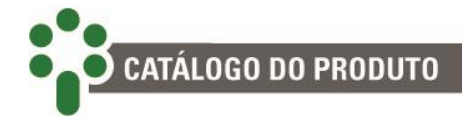

na classificação bilateral, ou N na escala alfanumérica. A partir desse valor, o SDT corrige a indicação dos taps de acordo com o valor de tap central ajustado.

#### **SENSORES DE TEMPERATURA**

O SDT tem duas entradas para sensores de temperatura RTD tipo Pt100Ω a 0°C. Uma delas deve ser utilizada para medição de temperatura do topo do óleo do transformador; a outra pode ser utilizada para medir a temperatura ambiente, redundância da temperatura do óleo do transformador, temperatura do óleo do comutador, ou para outra temperatura desejada. A escolha da função do segundo sensor fica a cargo do usuário e, dependendo da aplicação, pode ser necessário ativar alguns opcionais. Mais detalhes da descrição da programação do uso dos sensores podem ser encontrados no capítulo 5.

O sensor de temperatura deve ser ligado ao SDT por meio de cabos blindados, sem interrupção da malha, que deve ser aterrada apenas na extremidade conectada ao SDT, o mais próximo possível deste. Caso haja a necessidade de bornes intermediários para interligação do sensor RTD, a blindagem do cabo deve perpassar o borne, evitando a interrupção da mesma. O trecho de cabo sem blindagem devido à emenda deve ser o mais curto possível.

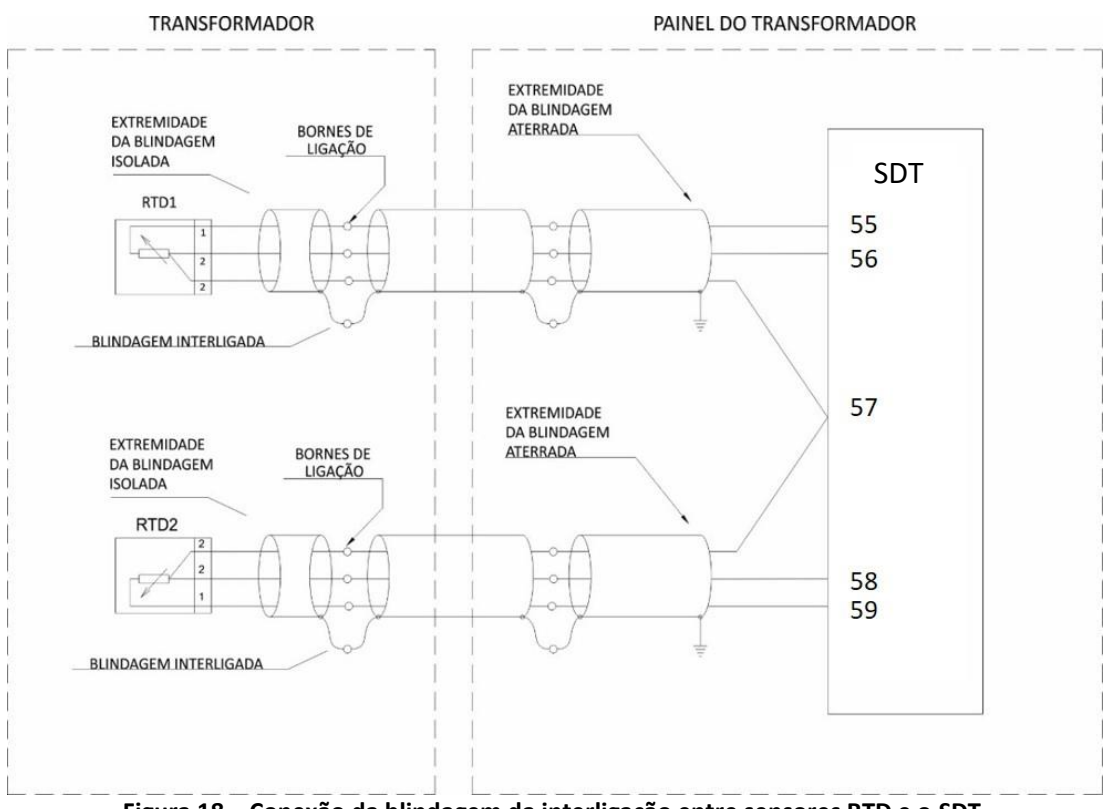

**Figura 18 – Conexão da blindagem da interligação entre sensores RTD e o SDT**

#### **ENTRADAS DE CORRENTE E TENSÃO**

Há entradas suficientes no SDT para a medição da corrente de três enrolamentos de um transformador. Os terminais 60, 61 e 63 recebem os sinais das correntes Ien1, Ien2 e Ien3 respectivamente, enquanto o pino 52 é o comum entre as medições. Caso apenas um enrolamento do transformador seja monitorado, basta usar a entrada 60 para medir a corrente.

O equipamento mede as correntes dos enrolamentos para o cálculo de imagem térmica usando TCs externos de janela com núcleo seccionável (clip-on). A faixa de medição é de 0...10 Aca rms, com erro máximo de 0,5 % da medição. É importante que a corrente nominal primária do TC externo (a corrente proveniente do TC do transformador) seja menor que 10 Aca. Se isto não for possível, é necessário o uso de uma resistência *shunt* ou algum outro método para reduzir a corrente até um valor adequado.

Devem ser tomados os devidos cuidados para a conexão da entrada do TC do transformador para garantir que ele não permaneça aberto durante a operação do ativo. Caso sejam efetuadas intervenções neste circuito com o transformador energizado, verifique que o TC de instrumento do equipamento esteja curto circuitado e aterrado nas borneiras do painel.

Se o SDT possuir a funcionalidade de regulação, a entrada em que o TC externo para a se encontra deve ser informada na configuração. Esse TC externo é do tipo janela com núcleo não seccionável, diferente do TC clip-on que normalmente é utilizado para a imagem térmica. A faixa de medição é de 0...10 Aca rms, e erro 1% da medição com cargas até 300 Ω. Vale ressaltar que, caso o enrolamento no qual a regulação é feita também estiver sendo monitorado para o cálculo da imagem térmica, a corrente medida pelo TC externo de regulação já é suficiente para o cálculo, não sendo necessária a colocação de um TC clip-on nesse enrolamento.

Os diversos arranjos para a montagem do circuito de medição resultam em várias possibilidades de ângulos de defasagem da corrente em relação à tensão medida. Exemplos de circuitos de medição mais comuns das correntes e tensões e seus ângulos resultantes podem ser vistos nas figuras a seguir.

A faixa de medição da entrada de tensão é de 0 a 185 V, sendo o erro máximo de 0,5%, na faixa de operação de 80 a 160 V. Ambas as entradas de TP (transformador de potencial) e de TC (transformador de corrente) efetuam as medições de modo *True rms*.

Existem diversas combinações possíveis para a ligação do TP e do TC, e cada combinação produz uma defasagem angular entre os sinais de tensão e corrente. Na programação do SDT é ajustado o ângulo de defasagem entre os sinais, de 0° a 330°

**CATÁLOGO DO PRODUTO** 

em passos de 30°, que será utilizado na compensação para o cálculo correto do fator de potência.

A seguir são apresentados exemplos de algumas possíveis combinações de ligação de TP e TC. Outras combinações são possíveis, e o ângulo de defasagem pode ser facilmente determinado desenhando-se o diagrama fasorial como indicado nos exemplos.

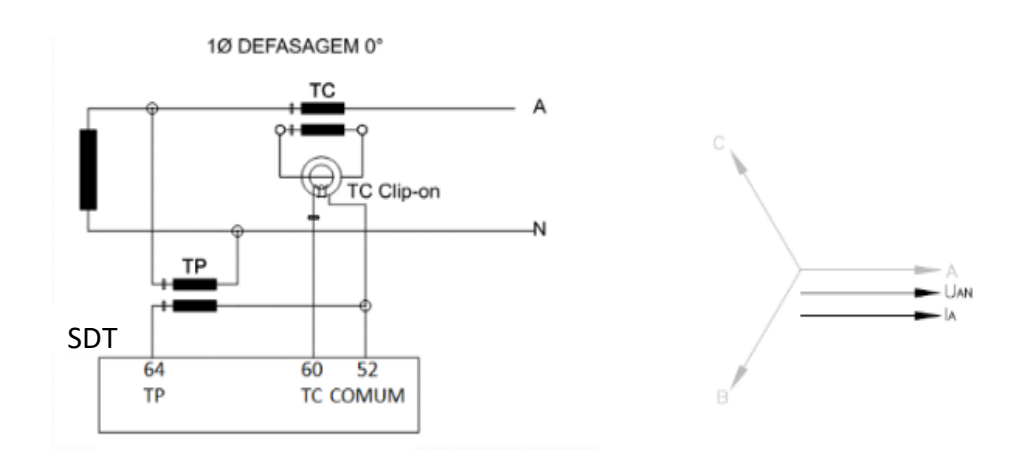

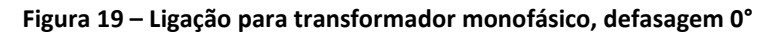

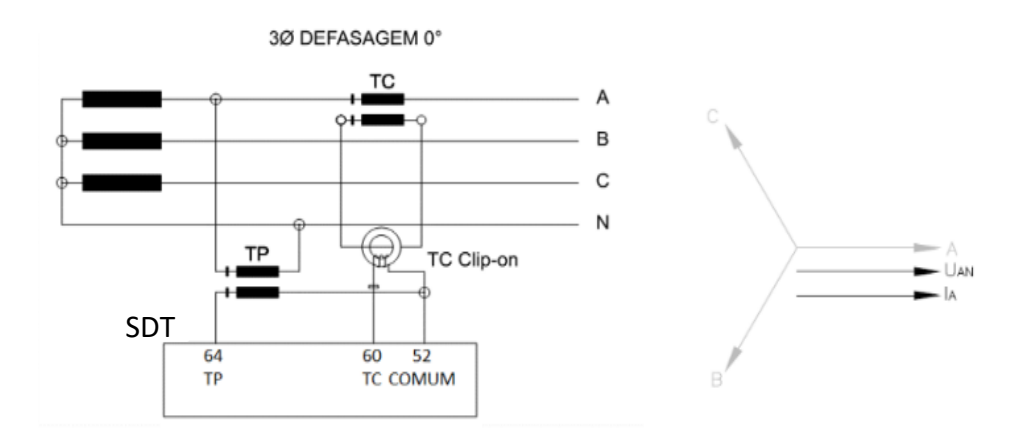

**Figura 20 – Ligação de TP fase-neutro, defasagem 0°**

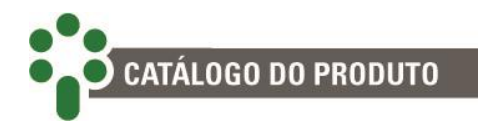

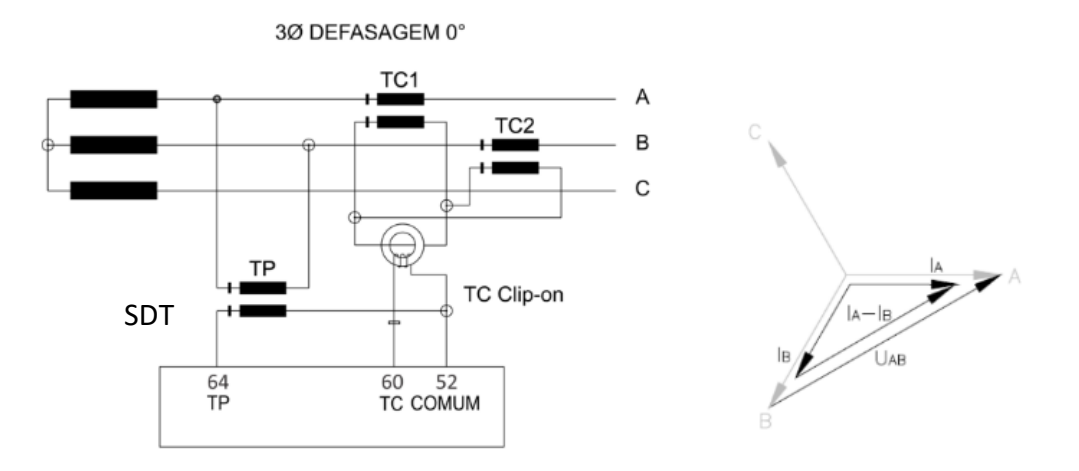

**Figura 21 – Ligação de TP fase-fase, defasagem 0°**

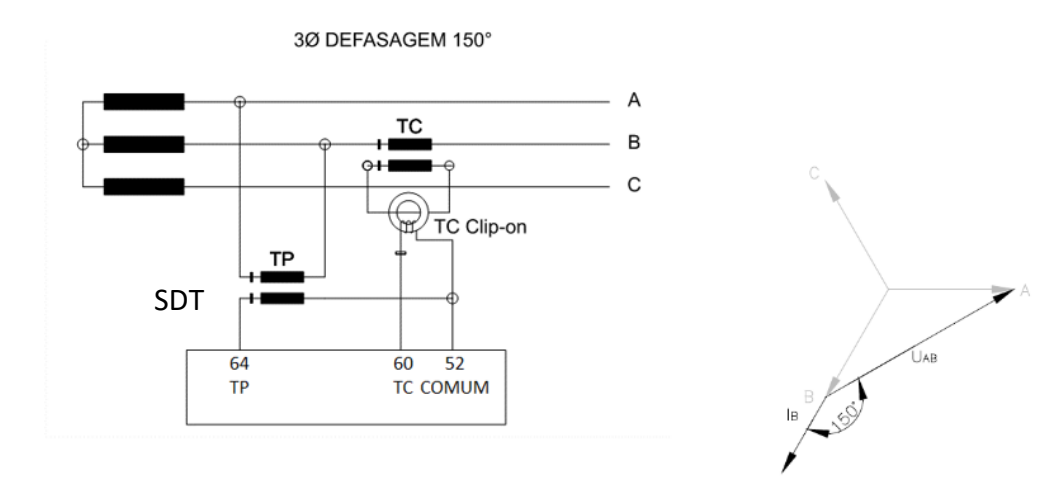

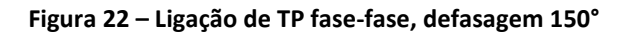

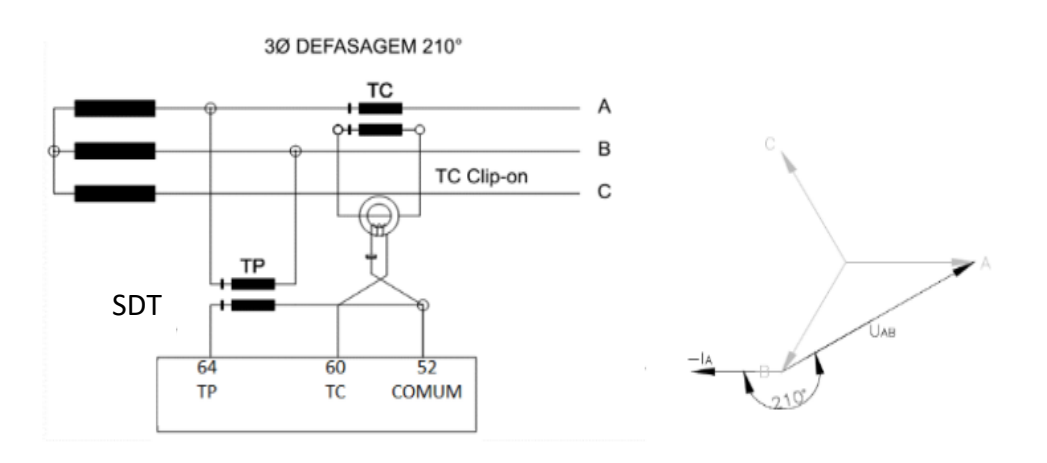

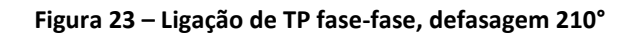

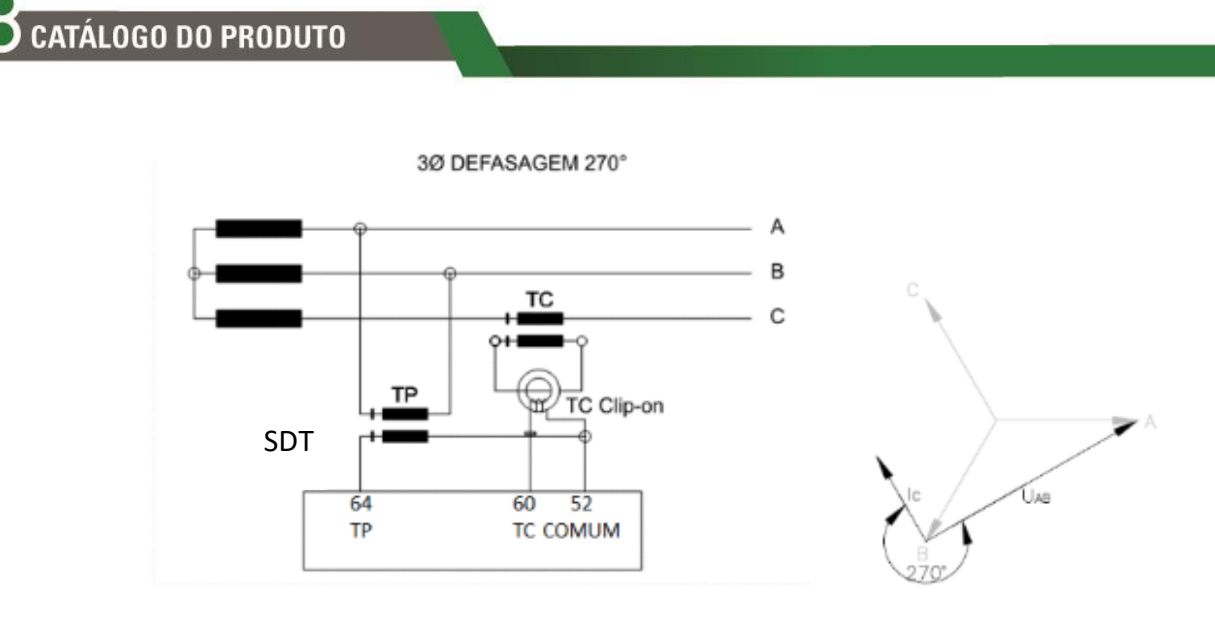

**Figura 24 – Ligação de TP fase-fase, defasagem 270°**

#### **3.4.2 Terminais de saída**

#### **Tabela 6 – Terminais de saída do SDT**

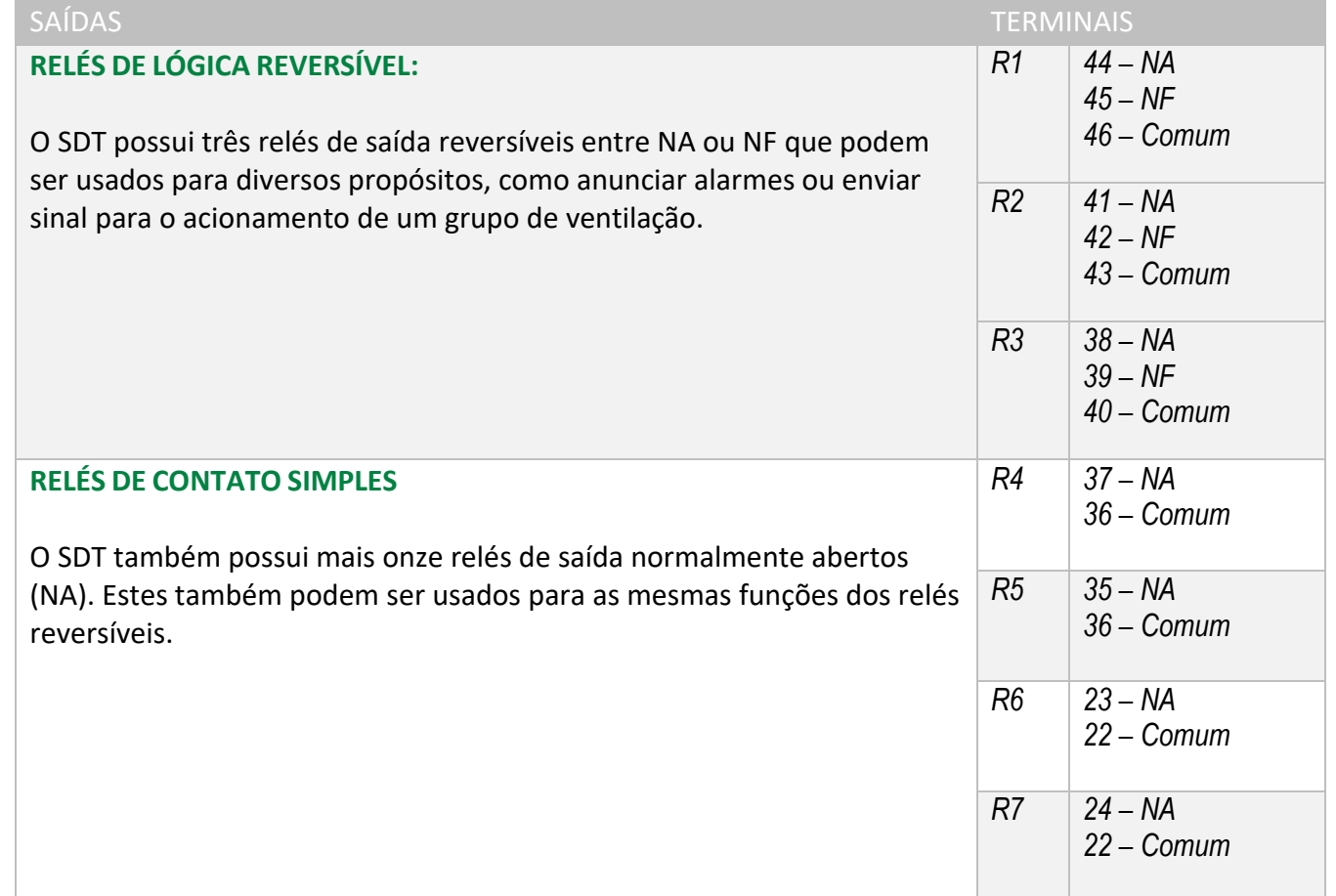

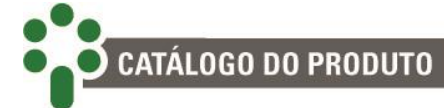

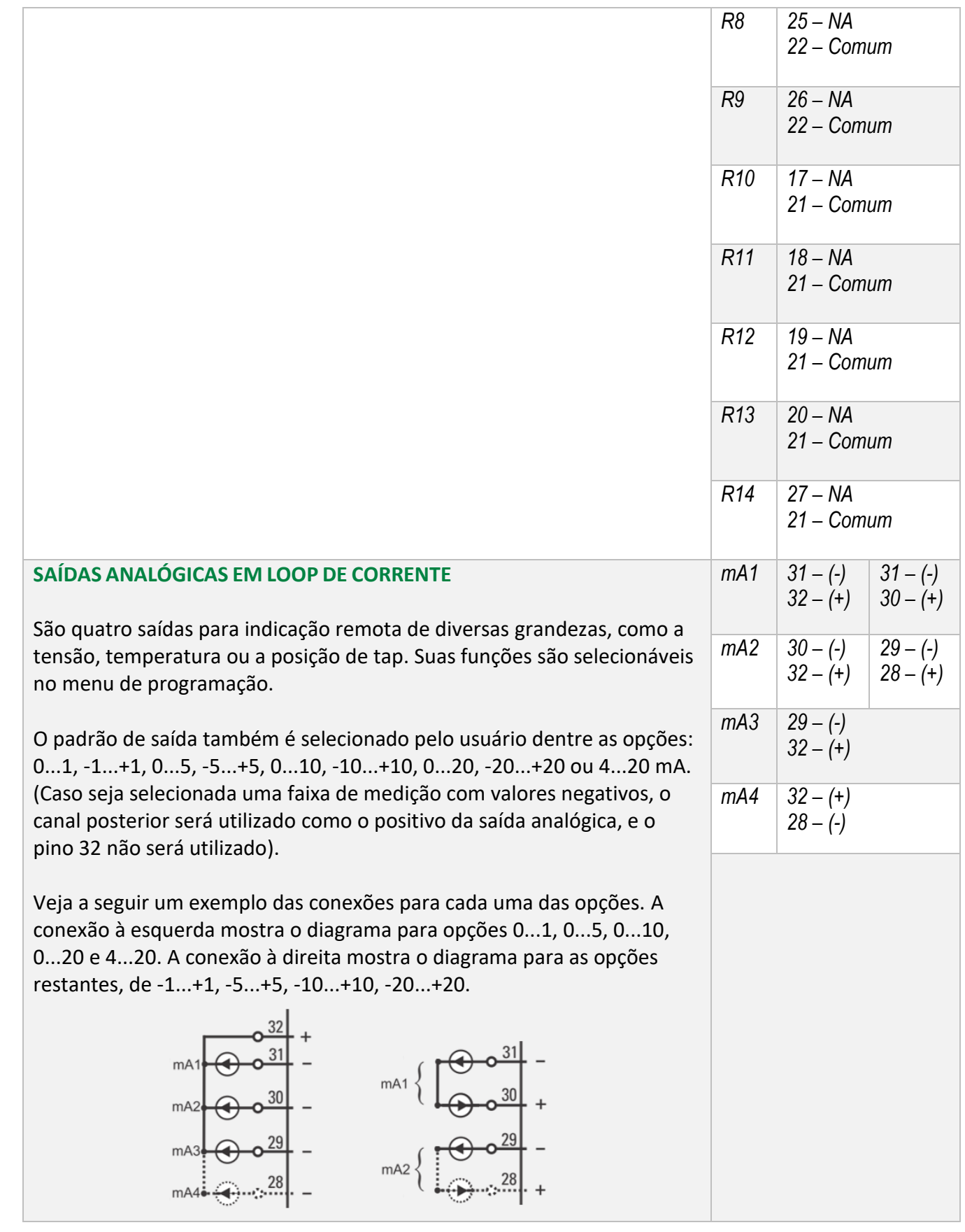

### **RELÉS DE LÓGICA REVERSÍVEL:**

São relés que podem funcionar como NA ou NF dependendo da saída que o usuário escolher para conectar sua aplicação. O SDT possui três desses relés (R1, R2 e R3), que podem ser usados para enviar sinais de alarme, bloqueio, controlar sistemas de refrigeração entre inúmeras outras aplicações.

Os contatos dos relés podem comutar cargas em até 250 Vcc/Vac, com potência máxima de 70 W ou 250 VA, considerando-se cargas resistivas. Sua capacidade de condução (limite devido ao efeito Joule) é de 5 A, ininterruptamente.

### **RELÉS DE CONTATO SIMPLES:**

A princípio existem onze desses relés no SDT. Embora sejam NA no hardware, durante a parametrização eles podem ser configurados para funcionar no modo normal (como NA) ou invertido (como NF). No segundo caso, enquanto o SDT estiver energizado, o relé funcionará como NF, mas se o equipamento, ou apenas o relé, for desenergizado o contato se abrirá. Suas aplicações são tão variadas quanto as dos relés reversíveis.

### **RELÉS DE FUNÇÃO FIXA E CONFIGURÁVEL:**

Alguns relés do SDT possuem sua função predefinida e fixa, portanto não podem ser alterados. Outros relés podem ser configurados dentre uma lista de possibilidades. A seguir, a tabela 7 e a tabela 8 expõe os relés e cada uma de suas funcionalidades.

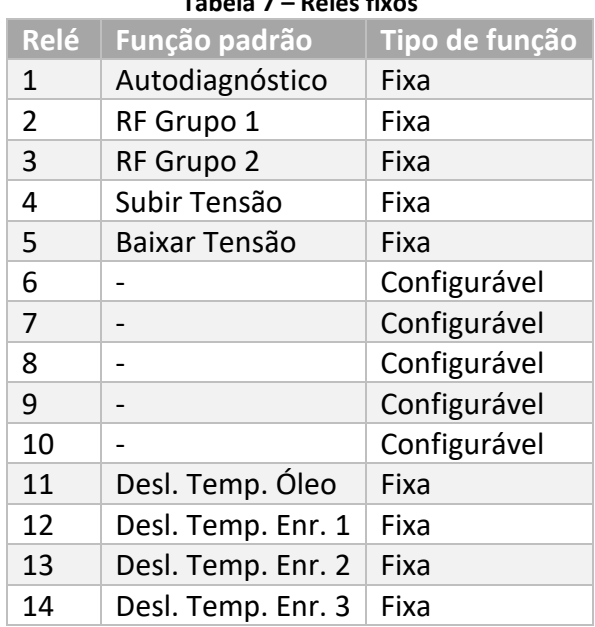

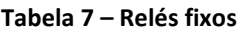

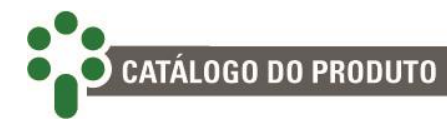

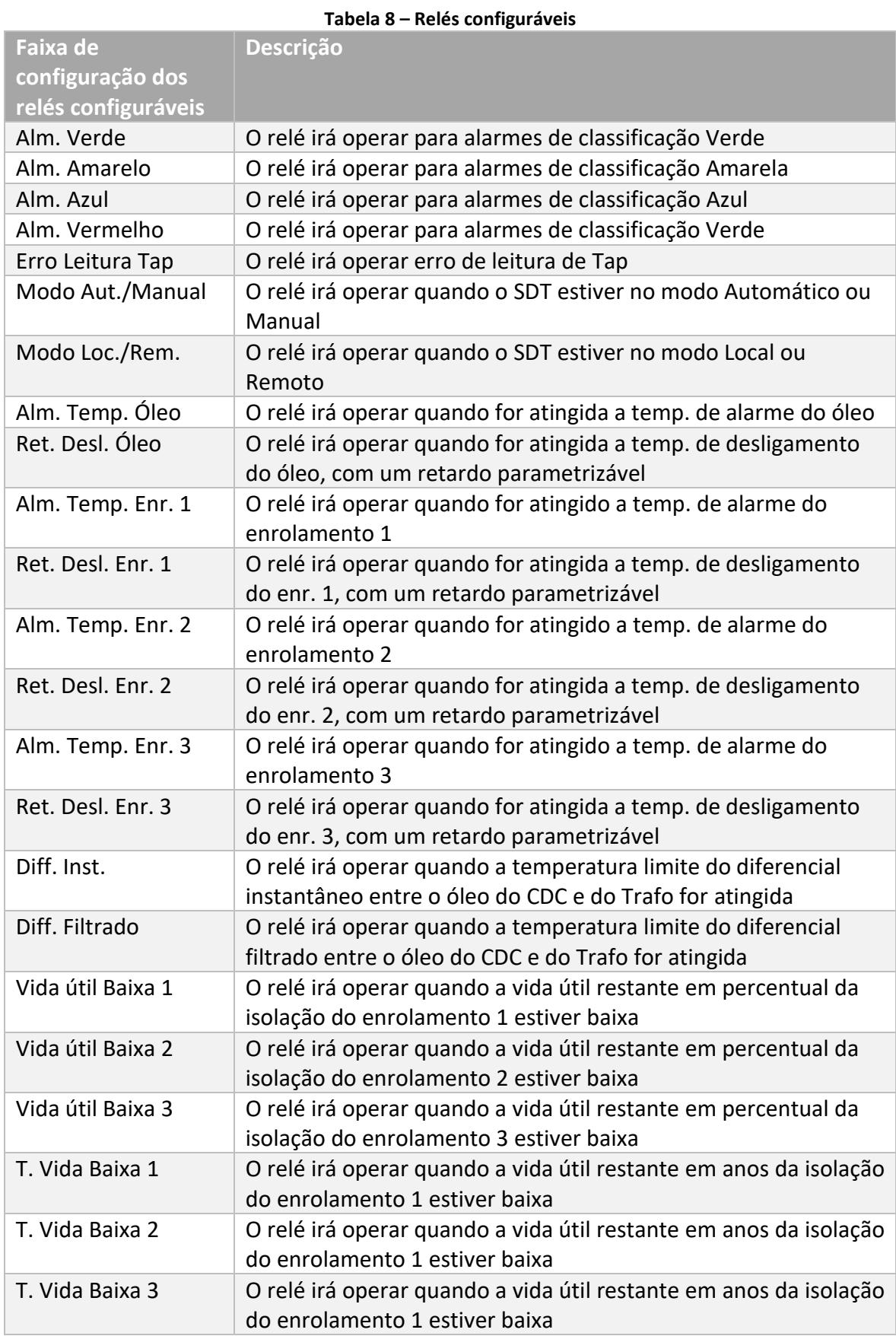

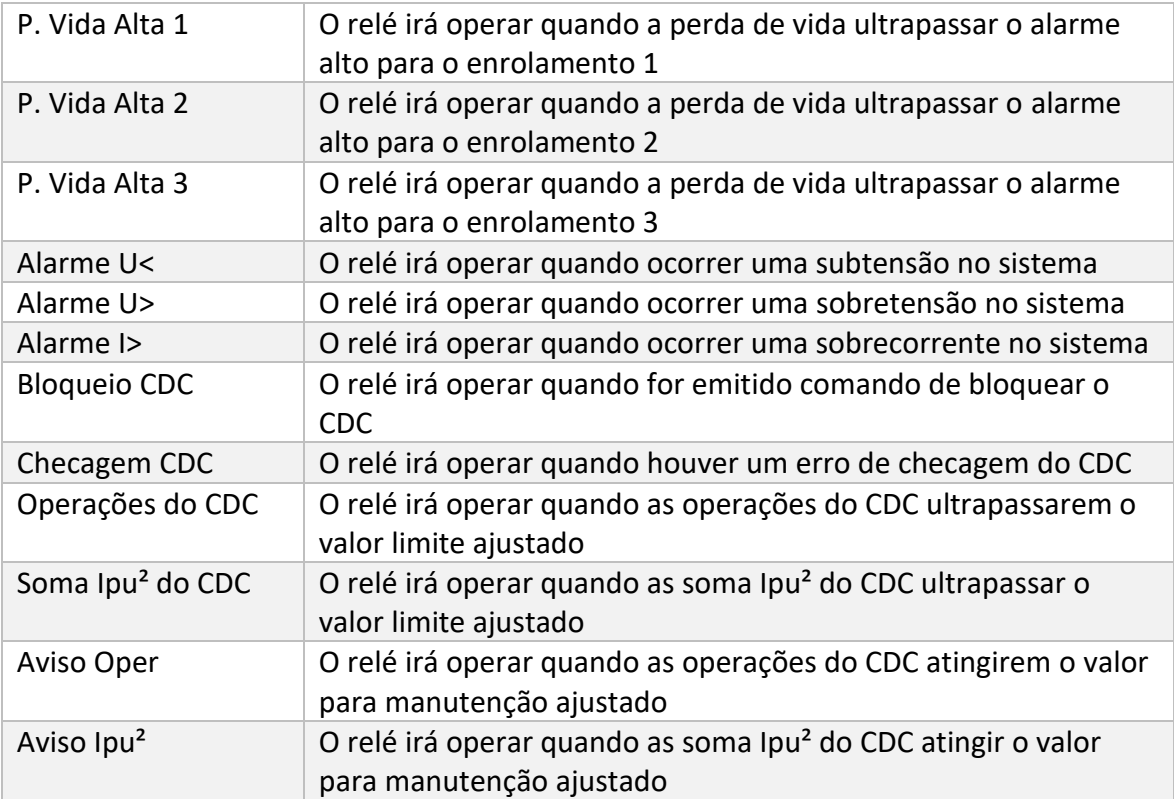

Vale ressaltar que algumas opções de parametrização do relé configurável só existirão se o opcional relacionado estiver habilitado. Também, só estarão presente os alarmes relacionados ao enrolamento 2 e 3, regulação e temperatura, se a funcionalidade do SDT para esses alarmes estiver presente.

Um relé configurável pode ser operado por mais de uma das configurações mostradas na tabela 8, sendo que nesse caso, a operação acontecerá quando qualquer um dos alarmes for acionado.

#### **SAÍDAS ANALÓGICAS EM LOOP DE CORRENTE:**

O SDT possui quatro saídas analógicas em loop de corrente (mA), que podem ser programadas pelo usuário para indicar remotamente o valor da tensão, corrente ou posição de tap medidas. A faixa de corrente de saída também pode ser selecionada pelo usuário dentre as opções 0...1, -1...+1, 0...5, -5...+5, 0...10, -10...+10, 0...20, - 20...+20 ou 4-20mA. A carga máxima da saída em loop de corrente é de 10V, o que resulta nas cargas máximas em ohms (Ω) mostradas a seguir:

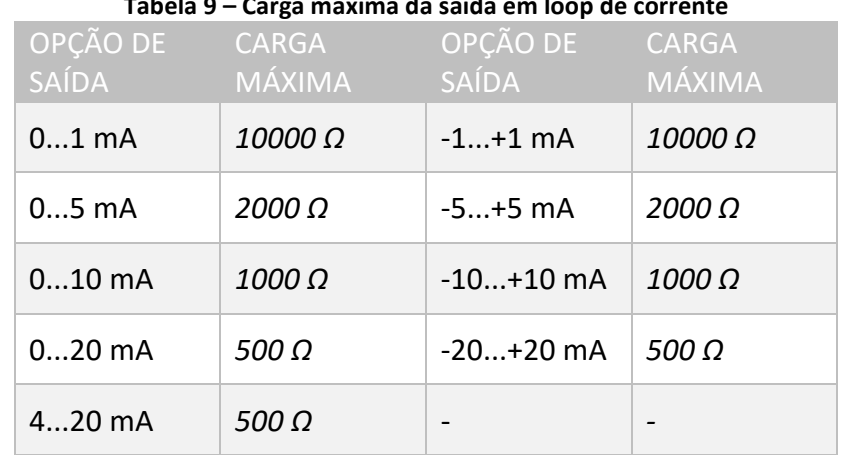

**Tabela 9 – Carga máxima da saída em loop de corrente**

No caso de uma saída ser selecionada para indicação da tensão, o início e fim de escala são 0 e 150V respectivamente. No caso de indicação de corrente, 0 e 10A respectivamente. No caso de indicação de posição de tap, o tap mínimo e o máximo respectivamente.

É aconselhável a utilização de cabo tipo par trançado blindado, aterrado em apenas uma das extremidades, para minimizar interferências.

A lista completa de informações que essas saídas podem enviar pode ser encontrada na seção de parametrização das mesmas, no capítulo 5.

Quando se deseja um padrão de saída em mA com correntes que variem em uma faixa que inclua valores negativos, como por exemplo -5...+5mA, é preciso usar duas saídas. Juntas as saídas **mA1** e **mA2** podem formar um par no qual **mA1** se comporta como o polo mais negativo e **mA2** o mais positivo. Da mesma forma as saídas **mA3** e **mA4** podem formar um segundo par, no qual **mA3** é o polo negativo. Nesses casos, o número de saídas analógicas disponíveis fica, naturalmente, menor.

### **3.4.3 Portas de comunicação**

#### **Tabela 10 – Terminais de comunicação do SDT**

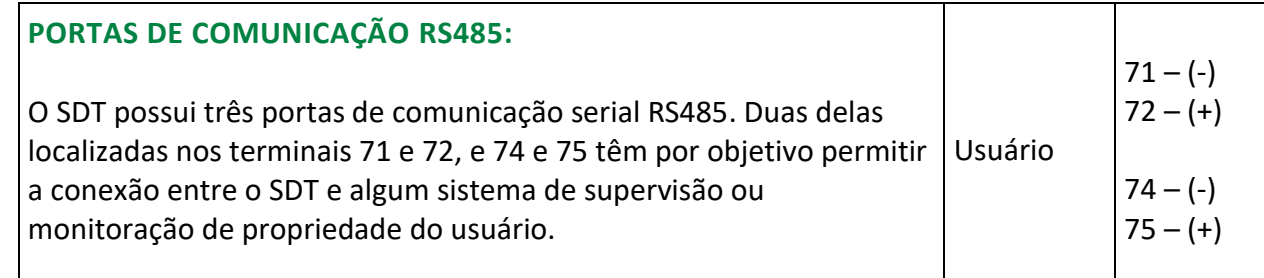

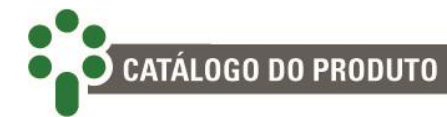

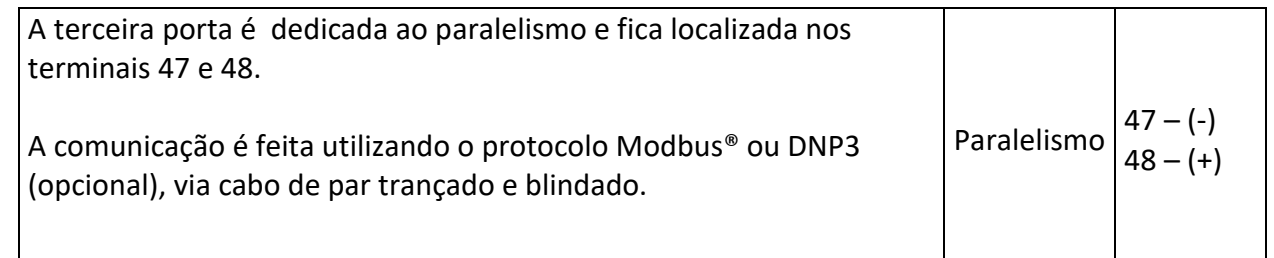

#### **PORTAS DE COMUNICAÇÃO RS485 COMUNICAÇÃO COM O SISTEMA DE AQUISIÇÃO DE DADOS**

O SDT pode ser conectado a um sistema de aquisição de dados (sistema supervisório ou de monitoramento) através das portas de comunicação serial RS485 localizadas nos terminais 71 e 72, e 74 e 75.

Até 31 equipamentos podem ser interligados numa mesma rede de comunicação. O protocolo de comunicação padrão é o Modbus®. Os protocolos DNP3 e IEC 61850 podem ser solicitados como opcionais. Consulte o documento "Protocolo de Comunicação" para mais detalhes sobre os mesmos.

A interligação entre o SDT e o sistema de aquisição de dados deve ser efetuada por meio de um cabo par trançado blindado, mantendo a malha sem interrupção em todo o percurso. Caso haja a necessidade de bornes intermediários para interligação da comunicação serial, passar também a blindagem do cabo por borne, evitando a interrupção da mesma. O trecho de cabo sem blindagem devido à emenda deve ser o mais curto possível, e é aconselhável que a blindagem do cabo seja aterrada em apenas uma das extremidades. Deve ser obedecida a distância máxima de 1200 m entre os extremos da rede de comunicação.

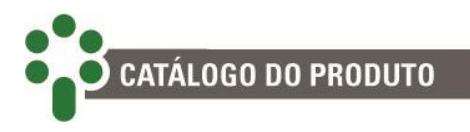

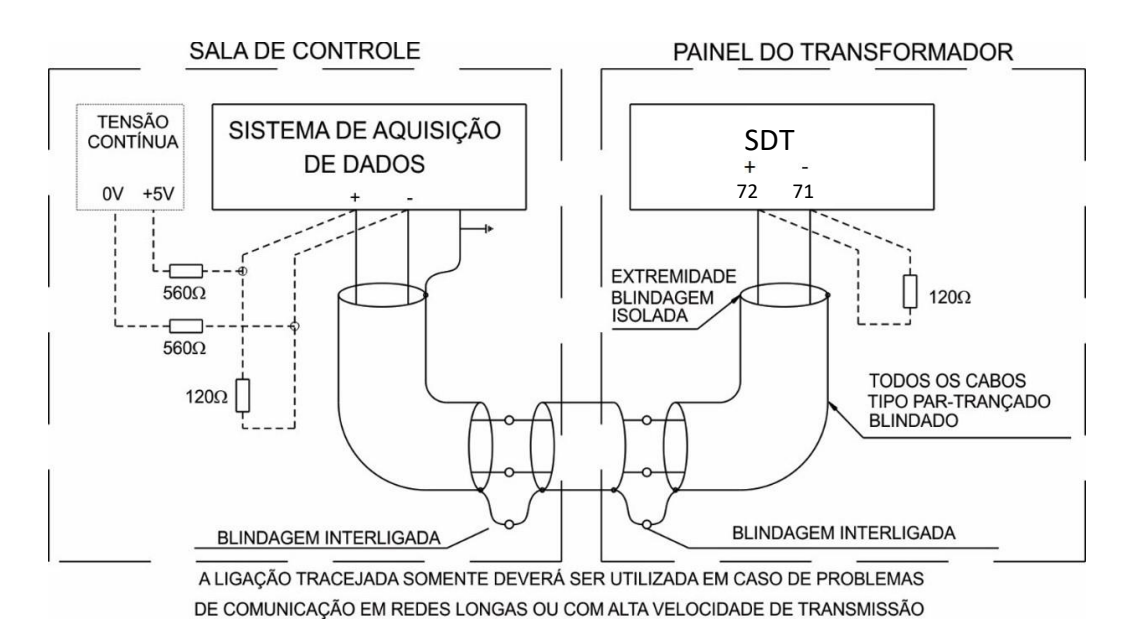

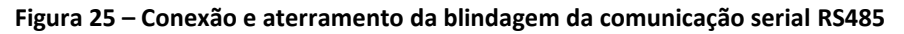

Em caso de problemas de comunicação, especialmente onde existem redes longas (distância maior que 1000 m) e taxas de transmissão elevadas (maior que 9600 bps), o uso de um resistor de terminação de 120 Ω em cada extremo da rede de comunicação serial pode solucionar estes erros de transmissão, pela atenuação da reflexão do sinal no cabo.

Outra medida que poderá ser tentada é a instalação de resistores de *pull-up* e *pull-down* em apenas um ponto da rede, conforme indicado na figura acima. A tensão contínua de 5 V para alimentação dos resistores de *pull-up* e *pull-down* pode ser interna ao sistema de aquisição de dados. Observar que alguns equipamentos de comunicação podem já possuir esses resistores instalados internamente, dispensando o uso de resistores externos.

#### **COMUNICAÇÃO DO PARALELISMO**

A porta de comunicação RS485 nos terminais 47 e 48 do SDT pode ser usada para montar uma rede de paralelismo para o método Mestre-Comandado ou Corrente Circulante, **opcionais MSPR e CCPR,** respectivamente**.**

Todos os SDTs que participam ou podem vir a participar do paralelismo devem ser interligados simplesmente conectando em paralelo suas portas RS485 por meio de um cabo tipo par trançado blindado, mantendo a malha sem interrupção em todo o percurso. Caso haja a necessidade de bornes intermediários para interligação da comunicação serial, passar também a blindagem do cabo por borne, evitando a interrupção da mesma. O trecho de cabo sem blindagem devido à emenda deve ser o

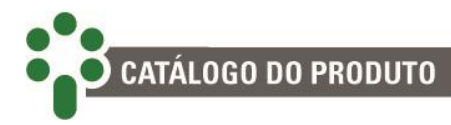

mais curto possível. É aconselhável que a blindagem do cabo seja aterrada em apenas uma das extremidades e que seja instalado um resistor de terminação de 120 ohms em cada extremo da comunicação serial, conforme mostrado na figura abaixo:

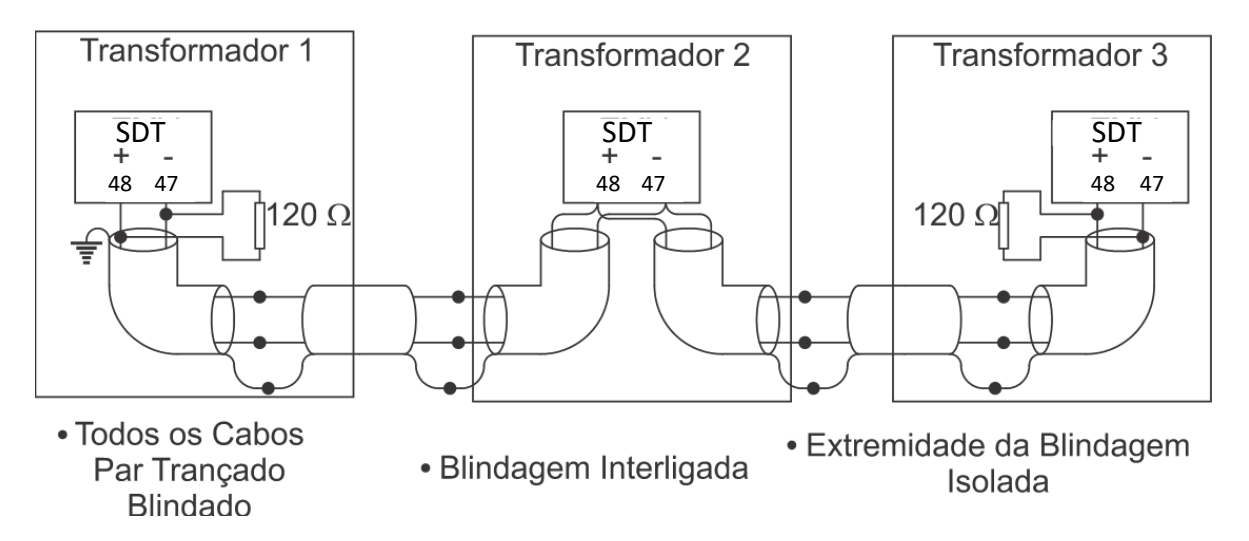

**Figura 26 – Interligação de paralelismo entre os SDTs**

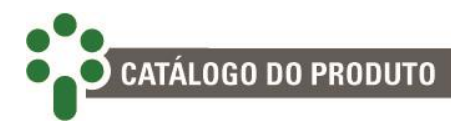

### **4 Operação**

Todas as operações no Smart Device para Monitoração de Temperatura – SDT podem ser realizadas através do teclado de seu painel frontal. As tensões, correntes e outras grandezas medidas são indicadas no display, e as condições de alarmes, pelos LEDs de sinalização.

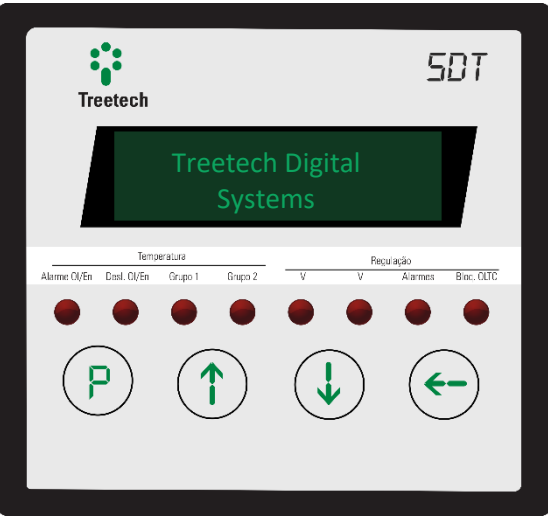

**Figura 27 – Display frontal do SDT**

Os LEDs no frontal do SDT se dividem em duas categorias – Temperatura e Regulação – e possuem as seguintes funções:

#### **TEMPERATURA**

- **Alarme Ol/En:** Fica aceso quando ocorre um alarme de temperatura do óleo ou do enrolamento. Piscará quando a tela apresentada no display for referente à medição causadora do alarme.

- **Deslig. Ol/En:** Acende por desligamento do transformador por temperatura do óleo ou do enrolamento. Piscará quando a tela apresentada no display for referente à medição causadora do alarme.

- **Grupo 1**: Fica aceso enquanto o grupo de resfriamento 1 está ativo.

- **Grupo 2**: Fica aceso enquanto o grupo de resfriamento 2 está ativo.

#### **REGULAÇÃO**

- **V↑**: Pisca enquanto é necessária ação para subir a tensão.

- **V↓**: Pisca enquanto é necessária ação para baixar tensão.

- **Alarmes**: Acende quando um dos seguintes alarmes ocorre: I>, U<, U> ou Ic>. O display indicará o alarme específico.

-**Bloq. OLTC**: Alarme de comutador bloqueado.

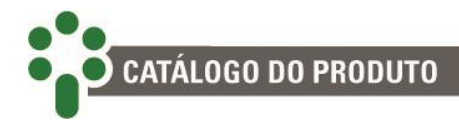

### **4.1 Função das teclas**

A função de cada tecla no frontal pode ser descrita da seguinte forma na maioria das situações:

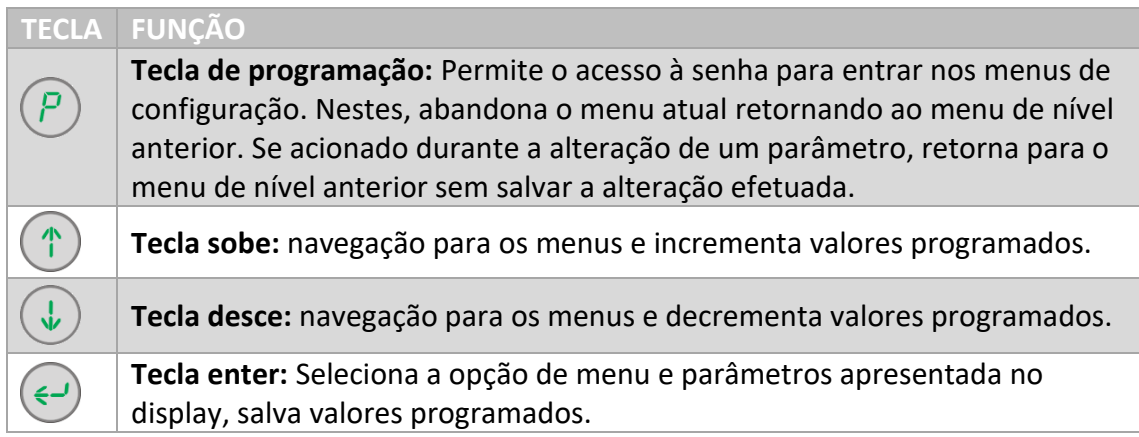

### **4.2 Ajuste de contraste**

Na tela inicial de medições, pressione e segure a tecla  $\bigodot$  : será mostrada a tela de ajuste do contraste.

Utilize as teclas:  $\bigcirc$  e  $\bigcirc$  para aumentar e diminuir a luminosidade, respectivamente. Pressione a tecla  $\bigodot$  para gravar o novo ajuste e a tecla  $\bigodot$  para retornar às telas de indicação.

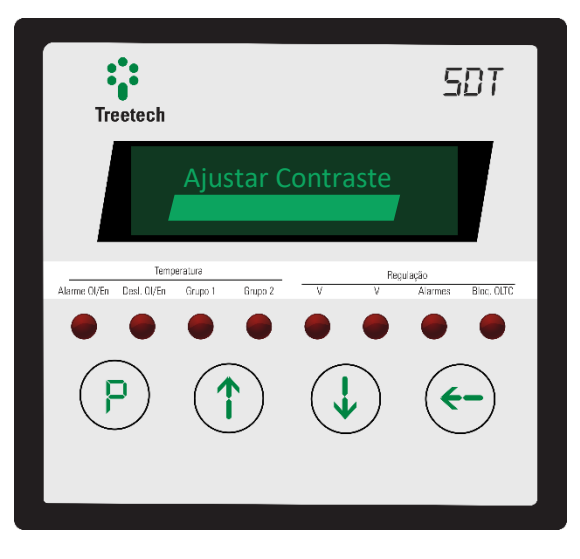

**Figura 28 – Ajuste do contraste do SDT**

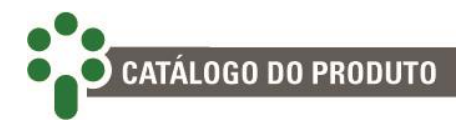

### **4.3 Telas de consulta:**

O display do Smart Device para Monitoração de Temperatura – SDT apresenta algumas telas apenas para consulta em seu frontal. Informações como data, hora, fuso horário e medições. Utilize as setas  $\bigcirc$  e  $\bigcirc$  para navegar entre as telas mostradas abaixo:

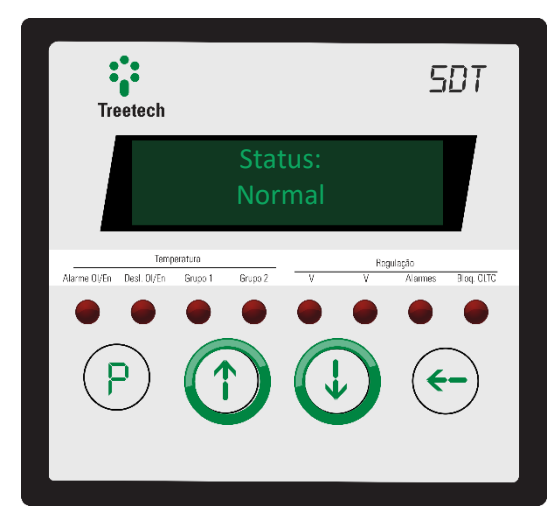

**STATUS:** Indica a situação geral do equipamento monitorado.

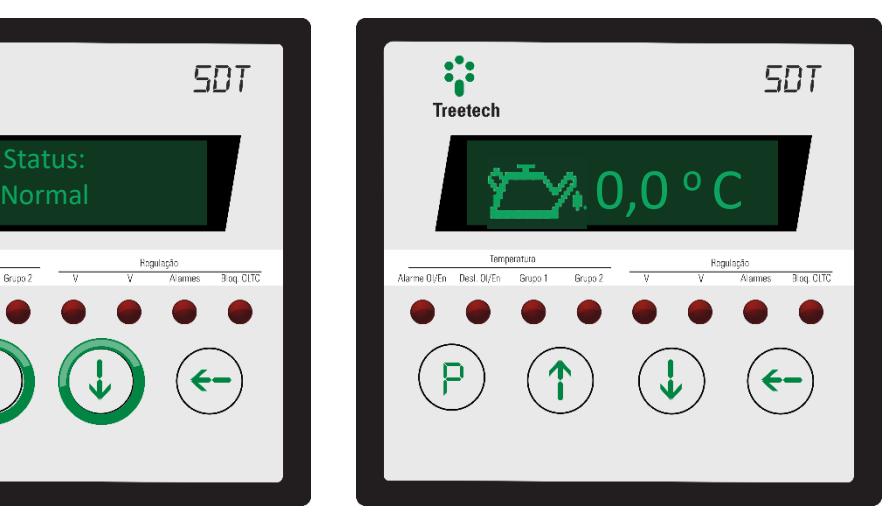

**TEMP. DO ÓLEO:** Indica a temperatura do óleo do transformador.

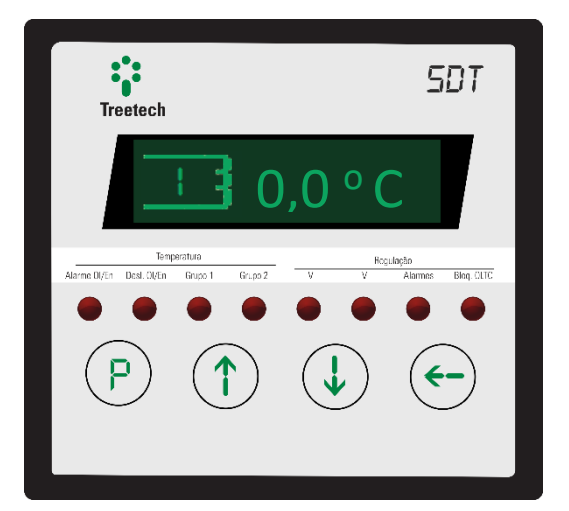

**TEMP. DO ENR. 1:** Indica a temperatura do primeiro enrolamento do transformador.

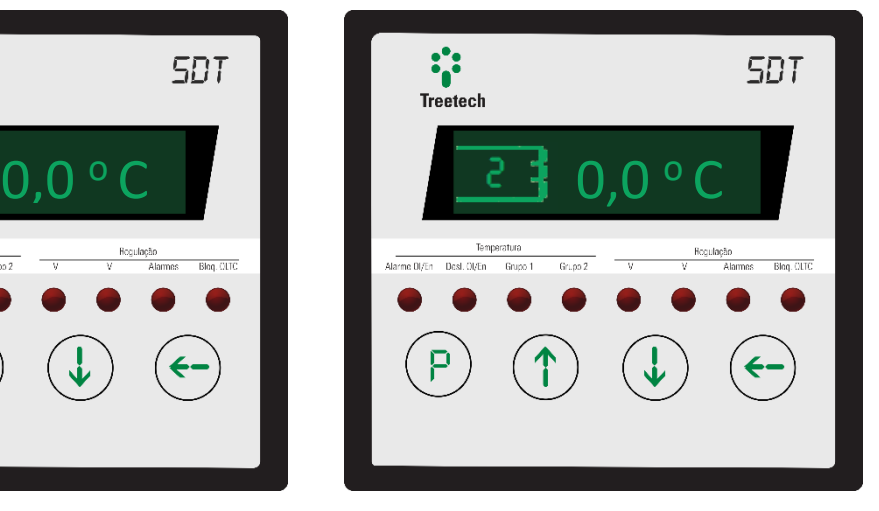

**TEMP. DO ENR. 2:** Indica a temperatura do segundo enrolamento do transformador.

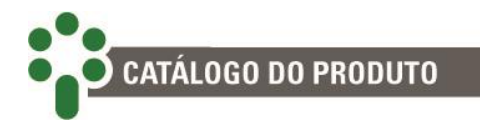

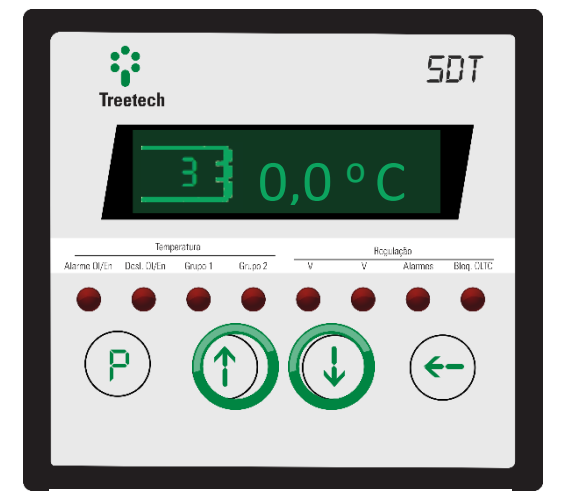

**TEMP. DO ENR. 3:** Indica a temperatura do terceiro enrolamento do transformador.

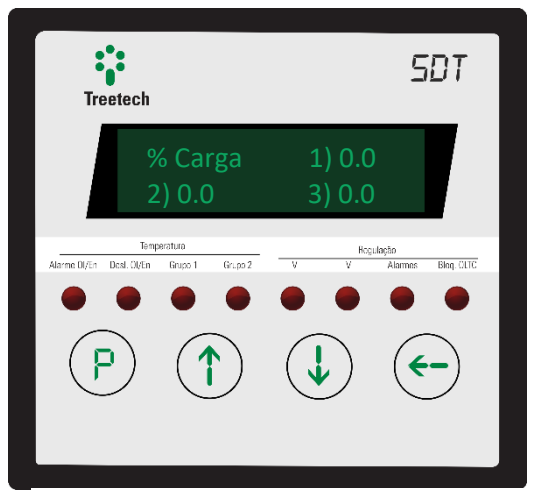

**CARREGAMENTO:** Mostra, em relação à carga nominal, o carregamento percentual de cada enrolamento do transformador.

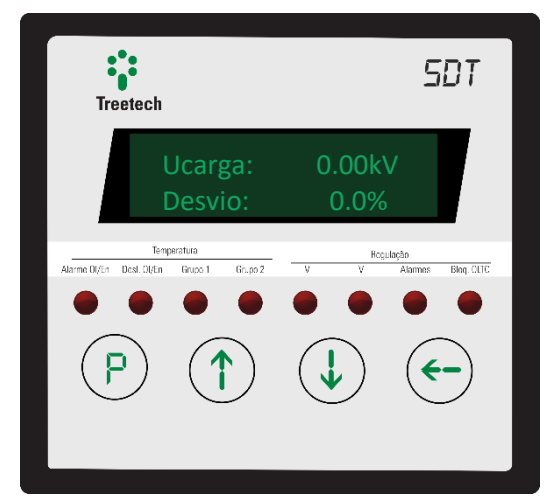

**TENSÃO E DESVIO DA CARGA:** Indica a tensão de carga e seu desvio em relação à tensão nominal.

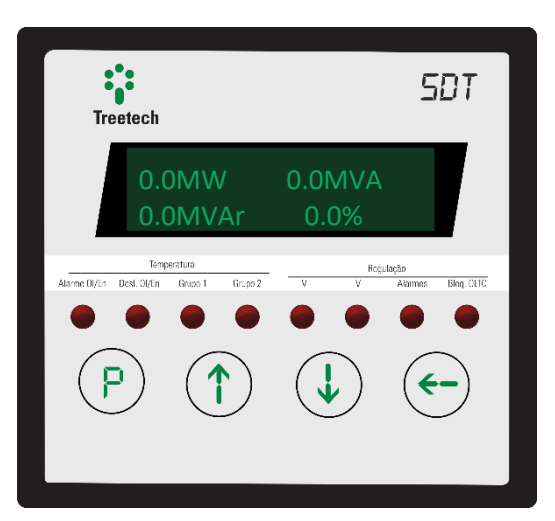

**POTÊNCIA:** Indica as potências ativa e reativa, aparente e percentual da carga do transformador.

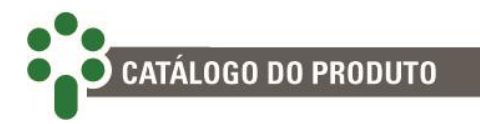

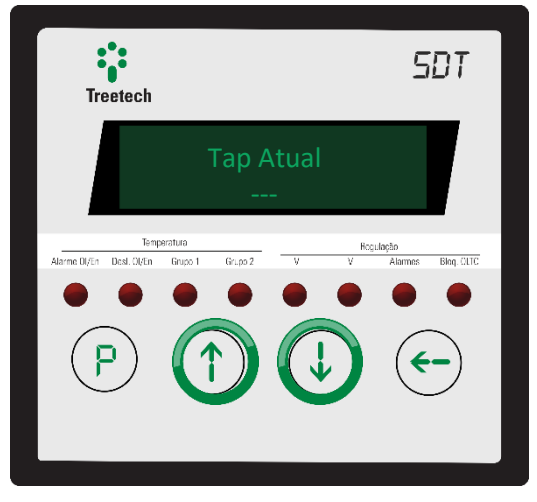

**POSIÇÃO DO TAP:** Indica a posição em que o TAP se encontra no momento.

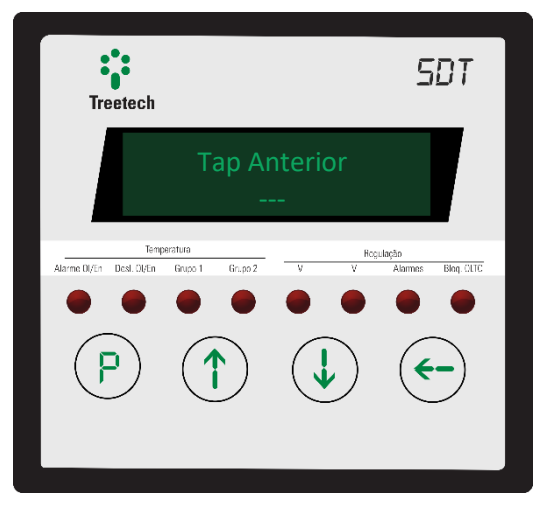

**TAP ANTERIOR:** Indica a última posição do TAP antes da atual.

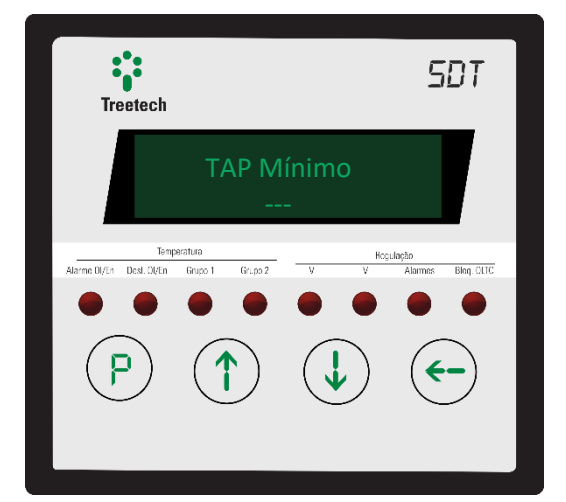

**TAP MÍNIMO:** Indica a posição mínima atingida pelo TAP após o último reset. Para resetar esse valor, ver item 4.4.

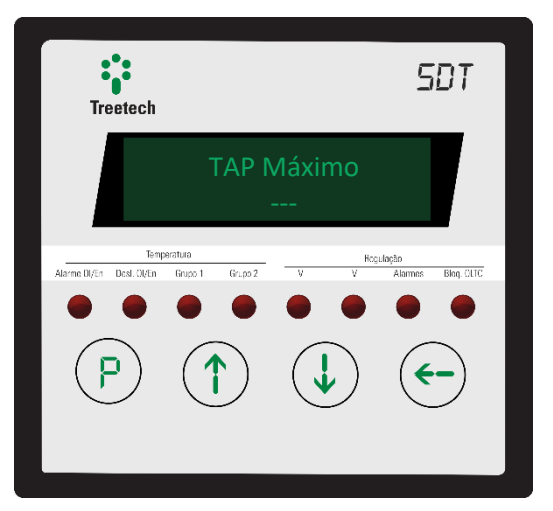

**TAP MÁXIMO:** Indica a posição máxima atingida pelo TAP após o último reset. Para resetar esse valor, ver item 4.4.

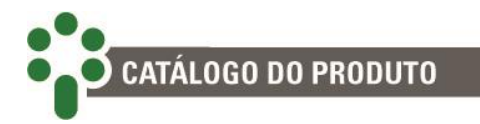

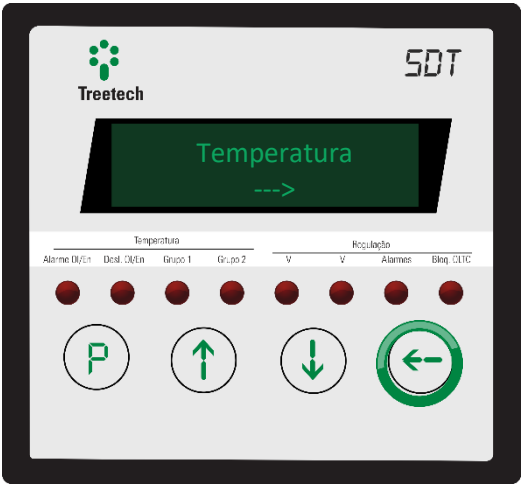

**MENU TEMPERATURA:** Pressione a tecla  $\bigodot$  e acesse as telas de consulta avançadas de temperatura.

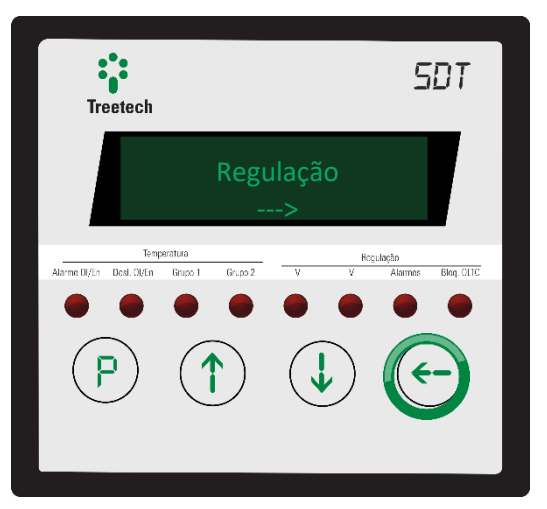

**MENU REGULAÇÃO:** Pressione a tecla  $\bigodot$  e acesse as telas de consulta avançadas de regulação.

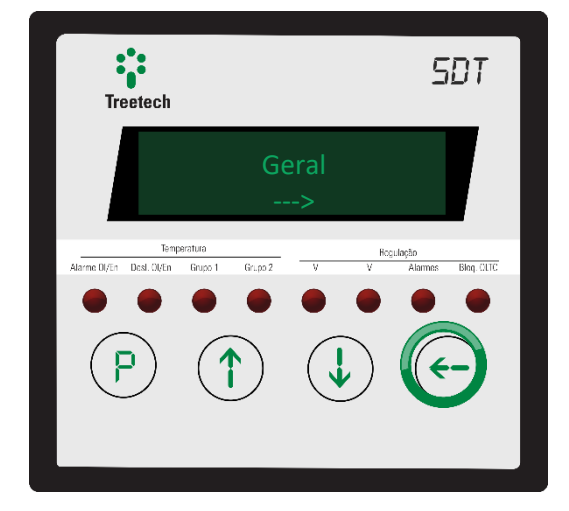

**MENU GERAL:** Pressione a tecla e acesse as telas de consulta avançadas gerais.

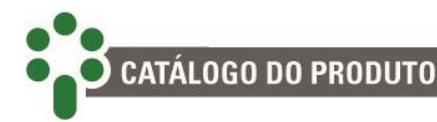

#### **4.3.1 Consulta avançada da temperatura**

Consulte detalhadamente aspectos da medição de temperatura e resultados de funções de engenharia relativas à medição de temperatura e carga, pressionando a tecla  $\bigodot$  na tela ao lado.

Para navegar entre as telas de consulta avançada de temperatura, utilize as teclas  $\bigoplus$  e  $\bigoplus$ . A qualquer momento, pressione a tecla  $\bigcirc$  para retornar. Para resetar as máximas apresentadas nos menus a seguir,

pressione a tecla  $\leftrightarrow$  na medição que se deseja resetar por aproximadamente 3 segundos.

## 49.6 °C

#### **MÁXIMA TEMPERATURA DO ÓLEO:**

Indica a máxima temperatura atingida pelo óleo do transformador desde a última vez que este marcador foi resetado.

49.6 $°C$ 

#### **MÁXIMA TEMPERATURA DO ENROLAMENTO 3:**

Indica a máxima temperatura atingida pelo enrolamento 3 do transformador desde a última vez que este marcador foi resetado.

## 49.6 °C

#### **MÁXIMA TEMPERATURA DO ENROLAMENTO 1:**

Indica a máxima temperatura atingida pelo enrolamento 1 do transformador desde a última vez que este marcador foi resetado.

#### Grad. Final 1  $0.0 °C$

#### **GRADIENTE FINAL 1:**

Indica qual será o gradiente final de temperatura entre o óleo e o enrolamento 1 caso o carregamento atual se mantenha.

### 49.6 °C

#### **MÁXIMA TEMPERATURA DO ENROLAMENTO 2:**

Indica a máxima temperatura atingida pelo enrolamento 2 do transformador desde a última vez que este marcador foi resetado.

> Grad. Final 2  $0.0 °C$

#### **GRADIENTE FINAL 2:**

Indica qual será o gradiente final de temperatura entre o óleo e o enrolamento 2 caso o carregamento atual se mantenha.

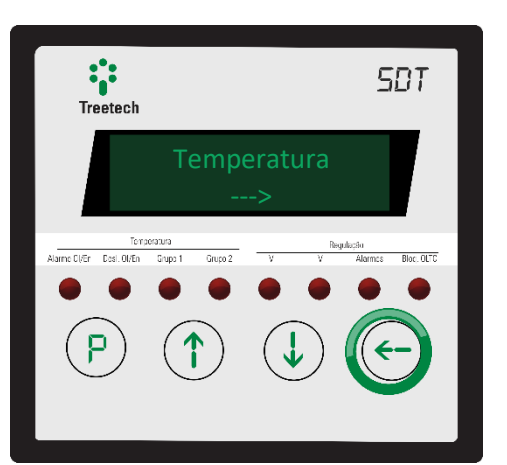

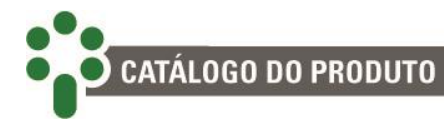

### $0.0 °C$

#### **GRADIENTE FINAL 3:**

Indica qual será o gradiente final de temperatura entre o óleo e o enrolamento 3 caso o carregamento atual se mantenha.

#### **CORRENTE DO ENROLAMENTO 1:**

A corrente que percorre o enrolamento 1 do transformador.

#### **CORRENTE DO ENROLAMENTO 2:**

A corrente que percorre o enrolamento 2 do transformador.

## Corr. Enr. 3

#### **CORRENTE DO ENROLAMENTO 3:**

A corrente que percorre o enrolamento 3 do transformador.

#### Corr. Sec. 1 0.00 A

#### **CORRENTE NO SECUNDÁRIO DO TC DO ENROLAMENTO 1:**

Indica a corrente no secundário do TC do enrolamento 1.

## 0.00 A

#### **CORRENTE NO SECUNDÁRIO DO TC DO ENROLAMENTO 2:**

Indica a corrente no secundário do TC do enrolamento 2.

#### **CORRENTE NO SECUNDÁRIO DO TC DO ENROLAMENTO 3:**

### A corrente que percorre o enrolamento 3 do

transformador.

#### **TEMPERATURA 1:**

Mostra a temperatura medida pelo sensor Pt100Ω a 0°C número 1, geralmente a temperatura do poço térmico do óleo do transformador.

#### **TEMPERATURA 2:**

Mostra a temperatura medida pelo sensor Pt100Ω a 0°C número 2, que pode ser a do óleo redundante, ambiente, comutador, etc.

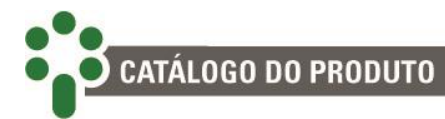

### 49.6 °C

#### **MÁXIMA TEMPERATURA 1:**

Mostra a máxima temperatura medida pelo sensor Pt100Ω a 0 °C nº1 desde a última vez que este marcador foi resetado.

### 102.8 °C

#### **MÁXIMA TEMPERATURA 2:**

Mostra a máxima temperatura medida pelo sensor Pt100Ω a 0 °C nº2 desde a última vez que este marcador foi resetado.

#### **CONSULTA AVANÇADA DIFERENCIAL DE TEMPERATURA DO COMUTADOR:**

Pressionando<sup>(4)</sup> aqui, entre no menu de consultas avançadas relacionadas ao diferencial de temperatura do comutador.

Envelh. Isolacao

#### **CONSULTA AVANÇADA ENVELHECIMENTO DA ISOLAÇÃO:**

Pressionando  $\bigodot$  aqui, entre no menu de consultas avançadas relacionadas ao envelhecimento da isolação.

#### **4.3.1.1 Consulta avançada do Diferencial de Temperatura do comutador**

Com o uso de um segundo Pt100Ω a 0 °C para medir a temperatura do comutador, várias relações entre esta e a temperatura do óleo do transformador podem ser

estabelecidas; pressione a tecla  $\leftrightarrow$  na tela ao lado para consultar estes valores.

Para navegar entre as telas de consulta avançada do Diferencial de Temperatura do Comutador, utilize as teclas

 $\bigcirc$  e  $\bigcirc$ . A qualquer momento, pressione a tecla  $\bigcirc$  para retornar.

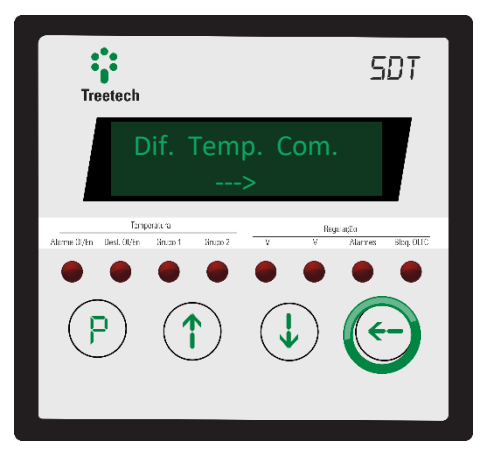

#### **DIFERENCIAL DE TEMPERATURA INSTANTÂNEA:**

Diferencial de Temperatura Instantâneo entre o óleo do transformador e o do comutador. Acompanha as variações mais bruscas e efêmeras do diferencial de temperatura e detecta falhas que se desenvolvem mais rapidamente.

Min. Dif Filt

#### **MÍNIMO DIFERENCIAL FILTRADO:**

Apresenta o menor Diferencial de Temperatura Filtrado desde a última vez que esse apontador foi resetado.

> Max Comutador  $0.0 °C$

#### **MÁXIMA TEMPERATURA DO COMUTADOR:**

Apresenta a maior temperatura medida no comutador desde a última vez que esse apontador foi resetado.

### 0.0 °C

#### **DIFERENCIAL DE TEMPERATURA FILTRADO:**

O Diferencial de Temperatura Filtrado entre o óleo do transformador e o do comutador. Por ser filtrado, sofrerá menor influência de situações passageiras, tornando-se melhor para detectar diferenciais persistentes e tendências duradouras na diferença de temperatura.

#### Max. Dif Inst 49.6 °C

#### **MÁXIMO DIFERENCIAL INSTANTÂNEO:**

Apresenta o maior Diferencial de Temperatura Instantâneo desde a última vez que esse apontador foi resetado.

## 0.0 <sup>o</sup>C

#### **MÍNIMO DIFERENCIAL INSTANTÂNEO:**

Apresenta o menor Diferencial de Temperatura Instantâneo desde a última vez que esse apontador foi resetado.

Max. Dif Filt

#### **MÁXIMO DIFERENCIAL FILTRADO:**

Apresenta o maior Diferencial de Temperatura Filtrado desde a última vez que esse apontador foi resetado.

#### **4.3.1.2 Consulta avançada do envelhecimento da isolação**

Consulte o estado e progressão do envelhecimento da isolação, calculados com base na temperatura e carga do transformador, pressionando a tecla  $\leftrightarrow$ na tela ao lado.

Para navegar entre as telas de consulta avançada de Envelhecimento da Isolação, utilize as teclas  $\bigoplus$  e  $\bigoplus$ . A qualquer momento, pressione a tecla  $\bigcirc$  para retornar.

#### **SEÇÃO DO ENROLAMENTO**

VU Restante 100 %

**ENROLAMENTO:** Indica a vida útil restante da isolação do enrolamento selecionado.

**VIDA DO** 

Veja informações sobre o envelhecimento da isolação de cada enrolamento (1, 2 ou 3) individualmente. Use  $\bigcirc$  e  $\bigcirc$  para encontrar o enrolamento desejado e  $p$ ressione  $\bigodot$  para selecionar.

Depois navegue entre os menus descritos abaixo:

# 0.000 %

**PERDA DE VIDA:** Apresenta a média de perda de vida útil diária.

**TEMPO DE VIDA:** Mostra a projeção do tempo de vida restante da isolação, em anos.

TV Restante > 30 anos

70 | P á g i n a

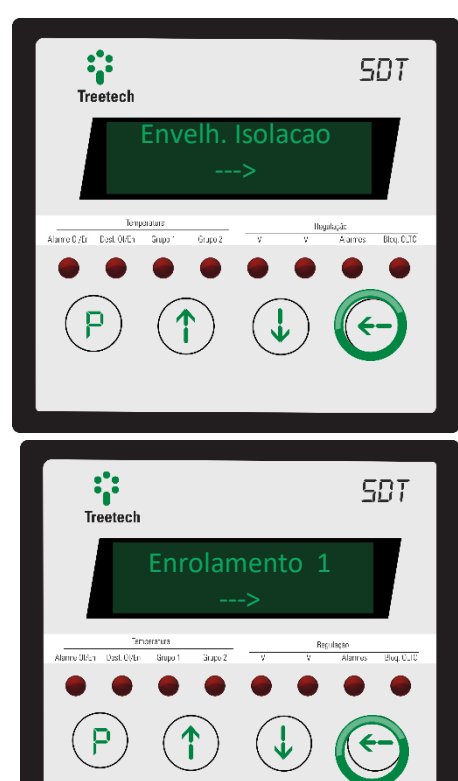

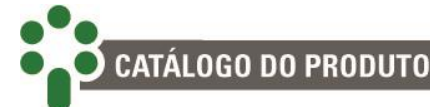

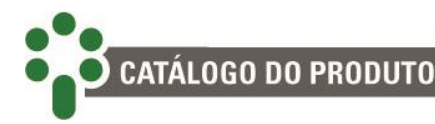

#### **4.3.2 Consulta avançada da regulação**

Consulte detalhadamente aspectos da regulação e funções de engenharia advindas da regulação, pressionando a tecla  $\bigodot$  na tela ao lado.

Para navegar entre as telas de consulta avançada de Regulação, utilize as teclas  $\mathbb{Q}_e \oplus \mathbb{A}$  qualquer momento, pressione a tecla  $\mathcal O$  para retornar.

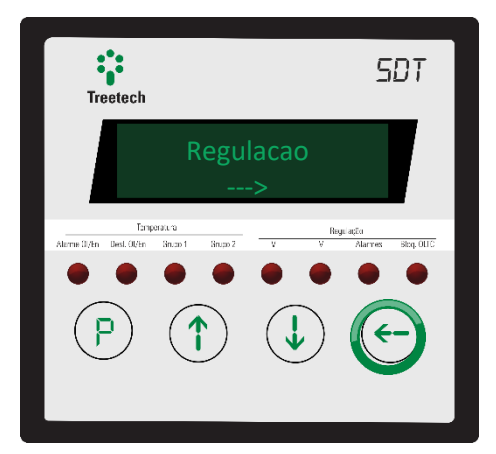

#### 0.00 kV 0A 0.00Hz FPc 0.000

#### **TENSÃO E CORRENTE:**

Exibe na linha de cima a tensão de linha do transformador e a corrente de linha; Na linha de baixo, a frequência e o fator de potência capacitivo (c) ou indutivo (i).

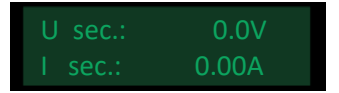

#### **TENSÃO E CORRENTE NOS SECUNDÁRIOS DO TP E TC:**

Exibe a tensão no secundário do TP do transformador; Na linha de baixo, a corrente no secundário do TC de medição.

#### N Oper: 000000 Media Op. : 0.0 / d

#### **NÚMERO DE OPERAÇÕES:**

Apresenta o número de operações já realizadas pelo comutador e também a média de operações diárias.

## Manut. : 000000

#### **OPERAÇÕES APÓS ÚLTIMA MANUTENÇÃO:**

Indica o número de operações realizadas pelo comutador após a última manutenção.

## I2: 0.00x10<sup>3</sup>

#### **CORRENTE MANOBRADA:**

Exibe na linha superior o acumulado da corrente manobrada. Na outra, apresenta o incremento médio diário da corrente manobrada.

## 0.00x10<sup>3</sup>

#### **CORRENTE DA MANOBRA APÓS ÚLTIMA MANUT.:**

Indica o acumulado da corrente manobrada após a última manutenção.

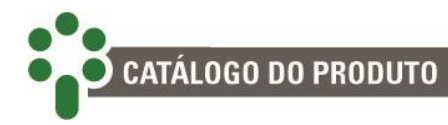

Aviso I2: >999d Operacoes: >999d

#### **DIAS RESTANTES:**

Indica a quantidade de dias restantes para o alarme de I² ou de operações, considerando as tendências de acúmulo de I² ou da média de manobras diárias atuais, respectivamente.

#### **4.3.3 Consulta avançada geral**

Consulte detalhadamente aspectos grais do IED pressionando a tecla  $\bigodot$  na tela ao lado.

Para navegar entre as telas de consulta avançada Geral,

utilize as teclas  $\bigoplus$  e  $\bigoplus$ . A qualquer momento,

pressione a tecla  $\bigcirc$  para retornar.

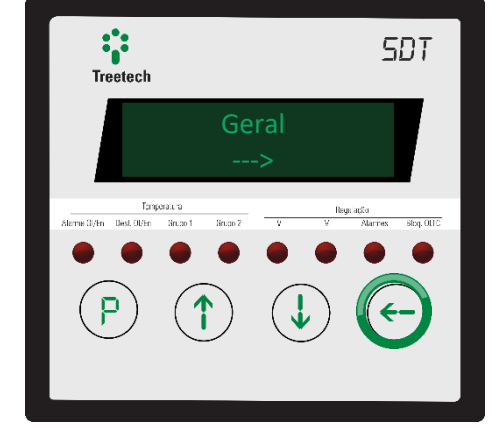

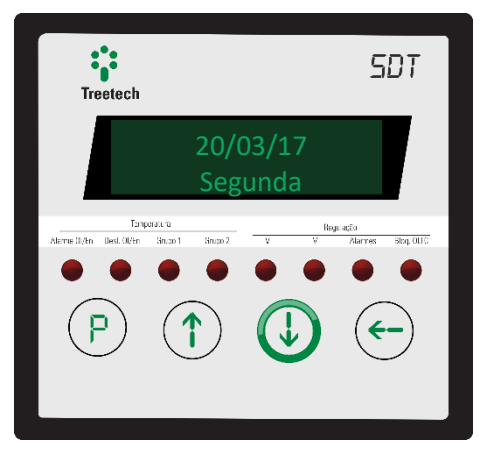

#### **RELÓGIO:**

Esta tela indica data, dia da semana, hora e GMT (fuso horário). Se durante a parametrização o SDT for programado em inglês, esta tela será apresentada na forma mm/dd/aa. Caso contrário, dd/mm/aa.
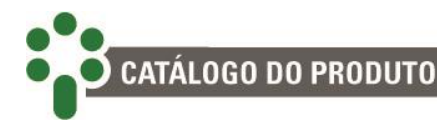

## **4.4 Modos de comando da regulação**

O SDT permite que o usuário selecione uma série de características do funcionamento da regulação.

Para acessar este menu, pressione a tecla  $\left(\frac{p}{q}\right)$ .

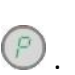

Para navegar entre as opções e confirmar a seleção, utilize, respectivamente as teclas  $\bigoplus_{e} \bigoplus_{e} \bigoplus_{e}$ 

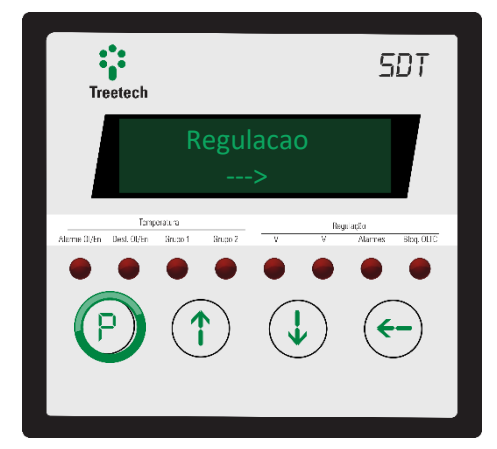

#### Operacao do CDC Local

#### **OPERAÇÃO DO COMUTADOR:**

Esta tela permite ao usuário escolher o modo de operação do CDC entre "Local" ou "Remoto". Caso seja escolhida a primeira opção, a fonte de comandos para o CDC será o próprio equipamento. No outro caso, os comandos virão de uma fonte externa, como outro equipamento ligado em rede ou sinais em algum contato de entrada.

#### Modo Comando Automatico

#### **MODO DE COMANDO:**

Define se os comandos e subir e descer TAP serão dados de forma automática de acordo com algum critério avaliado por algoritmos do equipamento, ou se eles virão de comandos manuais. A origem dos comandos pode ser de fonte local ou remota tanto no modo "Automático" quanto no "Manual".

## Reset TAP NAO

#### **RESET TAP:**

Reseta os valores históricos de mínimo e máximo TAP registrados. Por consequência, na tela de consulta será mostrado como TAP máximo e TAP mínimo o valor atual de TAP até que novas mudanças ocorram.

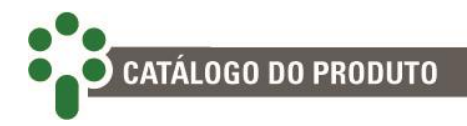

## **4.4.1 Condições de intertravamento**

Existem, no entanto, algumas condições de intertravamento entre as configurações acima. As tabelas abaixo mostram de onde devem vir os comandos para executar uma ação específica de acordo com a maneira que o SDT estiver configurado.

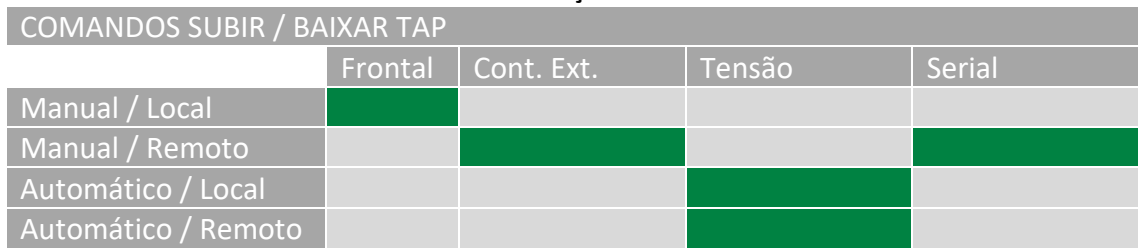

**Tabela 11 – Condições de comando**

\* Se estiver com erro de comunicação e for individual, aceita comandos de subir / baixar TAP

#### **Tabela 12 – Condições de comando – Parte II**

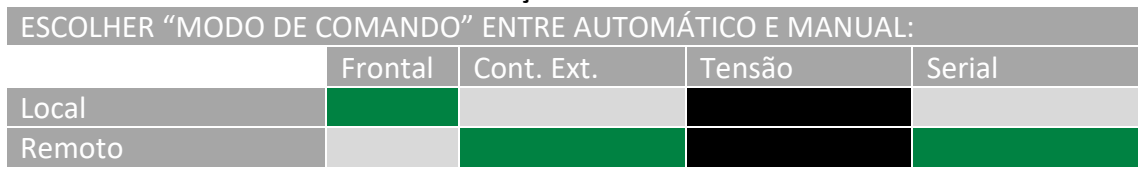

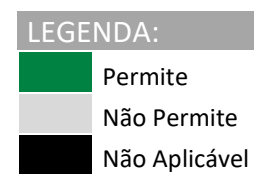

## **4.5 Comandos ao comutador**

Pressionando ao mesmo tempo as teclas  $\mathcal{P}_e \oplus \mathcal{P}_o$ usuário tem acesso à tela de comando de tap do CDC.

Use uma das setas do frontal do equipamento para comandar a subida ou a descida de tap, pressione para confirmar a operação.

Conforme visto nas tabelas da seção anterior, só será possível fazer isso se o SDT estiver configurado no modo local e manual.

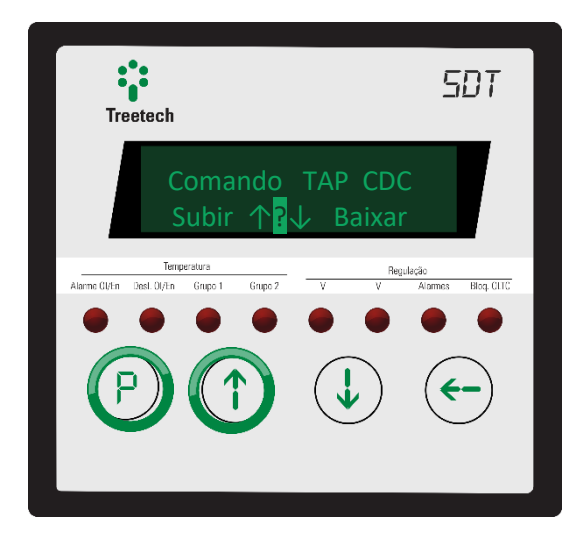

## **CATÁLOGO DO PRODUTO**

## **4.6 Comandos aos grupos de resfriamento**

O SDT tem dois contatos para comando de grupos de ventilação ou resfriamento em geral. Entretanto pode ser do interesse do usuário ligar a ventilação a qualquer momento a partir do frontal do equipamento.

Para isto, pressione ao mesmo tempo as teclas  $\bigodot$  e  $\bigcirc$ .

Para navegar entre as opções "Automático" e "Ligado", e para confirmar a seleção, utilize, respectivamente as teclas  $(\downarrow)$   $(\uparrow)$   $_{\rho}$   $(\leftarrow)$ 

## **4.7 Avisos**

O Smart Device para Monitoração de Temperatura – SDT é capaz de detectar e prever uma série de falhas que podem ocorrer no transformador, no comutador, ou nele mesmo. Quando tais irregularidades são detectados, textos de aviso automaticamente surgem na tela do equipamento, como no exemplo ao lado – no caso, o SDT detectou um autodiagnostico e exibe o código do autodiagnóstico para a identificação.

#### Autodiagnostico 0001 0004 0800

#### **AUTODIAGNÓSTICO:**

Esta tela é exibida quando o IED apresenta anomalias internas ou de conexão. Um ou mais códigos são exibidos na linha abaixo para a identificação do autodiagnóstico, de acordo com tabela disponível na seção 7.2 deste manual.

#### Alarmes 0001 0004 0800

#### **ALARMES:**

Esta tela é exibida quando o IED identifica anomalias externas. Assim como na tela de autodiagnósticos, um ou mais códigos são mostrados para identificação do autodiagnóstico, de acordo com tabela disponível na seção [7.2](#page-175-0) deste manual.

menus de usuário continuam a funcionar

normalmente.

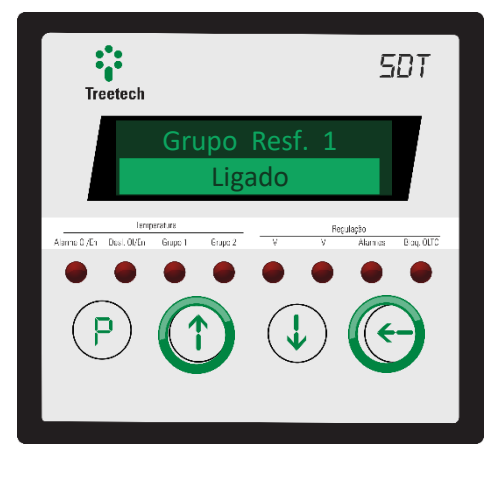

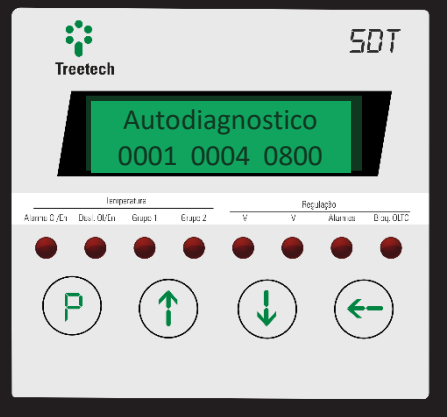

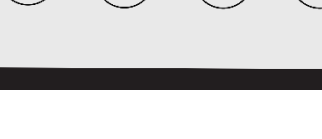

VOID VOID VOID VOID VOID VOID

**MENU DE FÁBRICA** 

Esta tela será exibida quando o usuário inserir a senha errada de acesso ao menu Fábrica cinco vezes. Com a exibição desta mensagem, este menu fica automaticamente travado. As indicações e

**TRAVADO:**

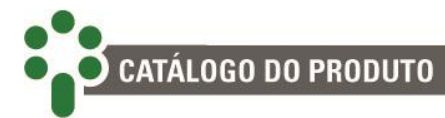

Erro Leitura de Posicao do CDC

#### **ERRO DE LEITURA DA COROA POTENCIOMÉTRICA I:**

Esta tela é exibida quando o IED não consegue fazer a leitura da posição do tap na coroa potenciométrica. Para mais detalhes deste erro, consulte a tabela disponível na seção 7.2 deste manual (Código 0001).

#### Autodiagnostico Leit. Coroa Pot.

## **AUTODIAGNÓSTICO DE LEITURA DA COROA POTENCIOMÉTRICA II:**

Esta tela é exibida quando o IED não consegue fazer a leitura da posição do tap na coroa potenciométrica. Para mais detalhes deste erro a tabela disponível na seção 7.2 deste manual (Código 0002).

#### CDC Bloqueado Inv. Fluxo Pot.

#### **CDC BLOQUEADO I:**

Esta tela é exibida para avisar o usuário de que o CDC foi bloqueado por conta do erro de inversão de fluxo de potência.

#### CDC Bloqueado CDC Bloqueado

**CDC BLOQUEADO II:** Esta tela é exibida para avisar o usuário de que o CDC foi bloqueado por conta de outro erro – que não a inversão no fluxo de potência.

#### Fazer Manutencao do Comutador

#### **AVISO DE MANUTENÇÃO DO CDC:**

Esta tela é exibida para avisar o usuário de que uma manutenção do comutador deve ser feita em breve.

Fazer Manutencao CDC em -- dias

#### **AVISO DE MANUTENÇÃO EM DIAS:**

Esta tela avisa o usuário da necessidade da manutenção do CDC, estabelecendo um tempo ideal (em dias).

#### Fazer Manutencao Ipu<sup>2</sup> em -- dias

## **SOMA DA CORRENTE INTEGRAL ALTA:**

Esta tela é exibida quando a soma da corrente integral atinge o valor de alarme selecionado pelo usuário, indicando desgaste nos contatos do comutador.

#### Tempo Desl. Oleo - min

#### **TEMPO DE DESLIGAMENTO POR TEMPERATURA DO ÓLEO:**

O usuário pode programar a temporização para o desligamento quando a temperatura do óleo atingir o nível programado. Esta tela indica o tempo, em min. para esta ação.

Tempo Desl. Enr1 - min

#### **TEMPO DE DESLIGAMENTO POR TEMPERATURA DO ENROLAMENTO 1:**

O usuário pode programar a temporização para o desligamento quando a temperatura do enrolamento 1 atingir o nível programado. Esta tela indica o tempo, em min. para esta ação.

# CATÁLOGO DO PRODUTO

Tempo Desl. Enr2 ---.-- min

#### **TEMPO DE DESLIGAMENTO POR TEMPERATURA DO ENROLAMENTO 2:**

O usuário pode programar a temporização para o desligamento quando a temperatura do enrolamento 2 atingir o nível programado. Esta tela indica o tempo, em min. para esta ação.

#### Tempo Desl. Enr3 ---.-- min

#### **TEMPO DE DESLIGAMENTO POR TEMPERATURA DO ENROLAMENTO 3:**

O usuário pode programar a temporização para o desligamento quando a temperatura do enrolamento 3 atingir o nível programado. Esta tela indica o tempo, em min. para esta ação.

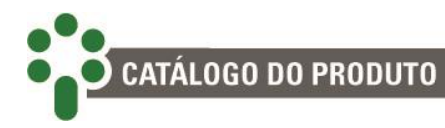

## **4.8** *Firmware***,** *Bootloader* **e N° de série**

Para consultar as versões (superior e inferior) e *releases* de *firmware* e *bootloader* do equipamento, além do número de série, pressione ao mesmo tempo as teclas  $\bigcirc$  e . As telas abaixo serão apresentadas em sequência.

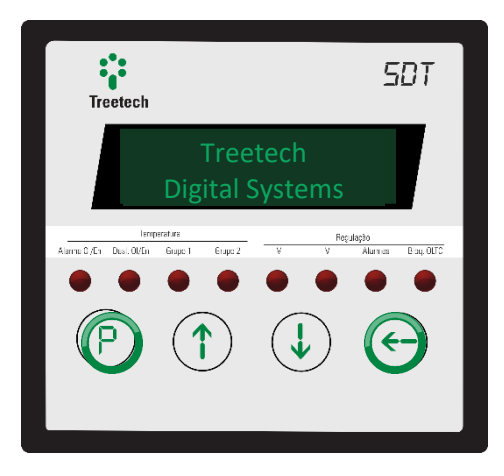

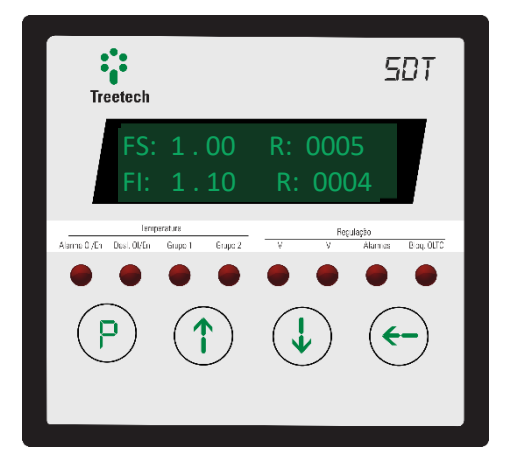

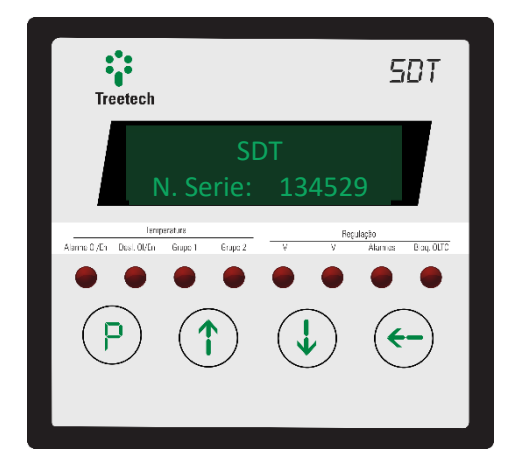

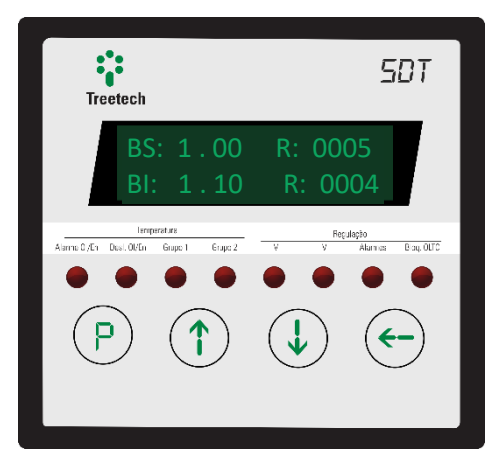

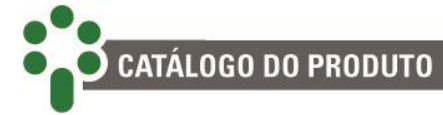

## **5 Parametrização**

Para garantir sua correta operação, devem ser ajustados no SDT diversos parâmetros que fornecerão ao equipamento as informações necessárias ao seu funcionamento.

Os parâmetros programáveis estão organizados em menus com acesso protegido por senha. No menu principal o usuário terá acesso aos submenus de programação, onde poderá navegar e ajustar os valores de acordo com as características do transformador e necessidades dos usuários.

Para acessar o menu de programação do Smart Device para Monitoração de Temperatura – SDT, pressione a tecla  $\mathcal{P}$  por 5 segundos. A tela de senha de acesso (password) será exibida. Utilizando as teclas  $\overline{\mathbb{C}}$  e  $\overline{\mathbb{C}}$  ajuste a senha (faixa: 0 a 8191). Se a indicação inicial é 0421, então a senha é "0000" - que é o valor original de fábrica. Esta senha pode ser alterada pelo usuário. Após ajustar a senha pressione a tecla  $\bigodot$ para entrar no menu de programação.

Para navegar entre os submenus, utilize as teclas  $\bigoplus$  e  $\bigoplus$ . Pressione a tecla  $\bigoplus$  para selecionar o submenu a ser programado. A qualquer momento pressione a tecla  $\mathbb{C}$ para retornar ao menu principal.

Os parâmetros relativos a itens opcionais só serão mostrados caso estes estejam disponíveis.

## **5.1 Idioma**

Para acessar o menu de seleção de linguagem, navegue com as setas até que a linha **Idioma/Language** esteja em destaque. Então pressione .

Pressione a tecla  $\bigodot$  para selecionar este item para alteração. Feito isso, a linha de baixo será destacada e a linguagem preferida poderá ser escolhida usando as setas.

Pressione  $\bigcirc$  para confirmar a escolha ou  $\bigcirc$  para retornar sem alterações.

**FAIXA DE AJUSTE:** Português, English, Español. **VALOR PADRÃO:** Português.

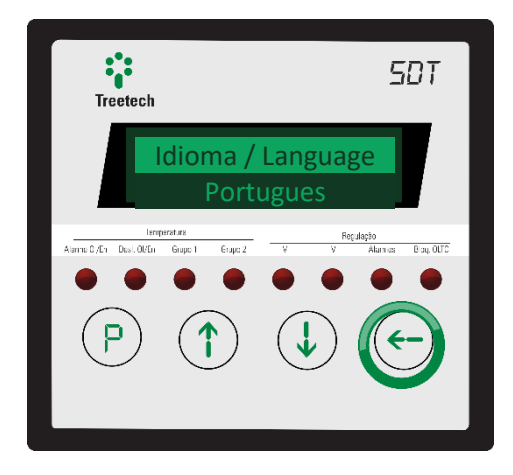

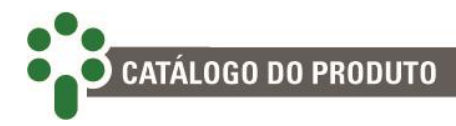

## **5.2 Ajustar Relógio**

Para acessar o menu de ajuste de data e hora, navegue com as setas até que a linha **Ajustar Relógio** esteja em destaque. Então pressione  $\odot$ .

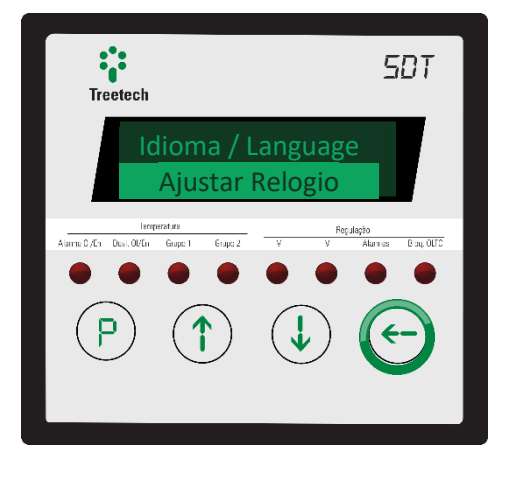

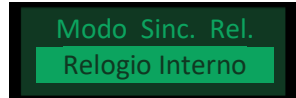

#### **MODO DE SINCRONIZAÇÃO DO RELÓGIO:**

Selecione se a data e a hora do SDT será baseada no protocolo NTP/SNTP ou no relógio interno. Caso seja escolhida a primeira opção, ao pressionar  $\leftrightarrow$ o relógio será acertado pela rede de acordo com o NTP/SNTP e o menu retornará ao nível anterior. Se for escolhida a segunda opção, a próxima tela será como a descrita no item seguinte. **FAIXA DE AJUSTE: Relógio Interno, NTP/SNTP. VALOR PADRÃO: Relógio Interno.**

2/01/18 Segunda 16:28:00 0

#### **AJUSTE DO RELÓGIO:**

Primeiro, ajuste o dia do mês. Pressione  $\odot$  para confirmar e seguir para o ajuste do mês. Em seguida escolha o ano, a hora, os minutos e o fuso-horário (GMT). O dia da semana será configurado automaticamente. Se a língua selecionada for o inglês, o formato da data será mm/dd/aa.

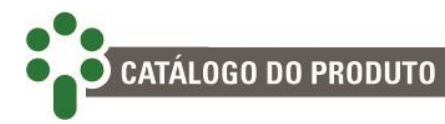

## **5.3 Configuração**

Para acessar o menu de configurações gerais, navegue com as setas até que a linha **Configuração** esteja em destaque. Então pressione ...

No menu de configurações gerais existem dois submenus. O primeiro é para ajustes de caráter geral e

pode ser acessado pressionando  $\bigodot$  quando destacado.

O segundo submenu é para a configuração da comunicação serial. Para entrar, pressione

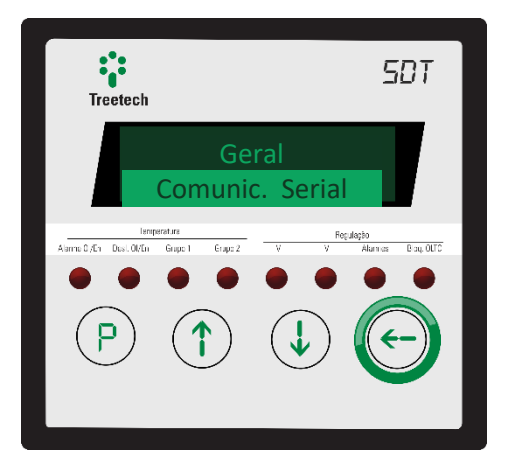

## **5.3.1 Geral**

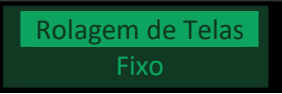

#### **ROLAGEM DE TELAS:**

Escolha se, durante a operação normal, o aparelho irá apresentar sempre a mesma indicação ou se as informações principais devem ser apresentadas ciclicamente, com intervalo de alguns segundos entre elas.

**FAIXA DE AJUSTE: Fixo, Alternado.**

**VALOR PADRÃO: Alternado.**

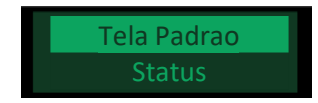

#### **TELA PADRÃO:**

Escolha qual será a tela inicial exibida pelo IED quando ele estiver em operação. Este parâmetro aparece quando o modo de rolagem de telas for definido como fixo. **FAIXA DE AJUSTE: Status, ----, Temperatura Óleo, Temperatura Enrolamento 1, Temperatura Enrolamento 2, Temperatura Enrolamento 3, % Carga, Ucarga / Desvio, Potências, Tap Atual.**

**VALOR PADRÃO: Status.**

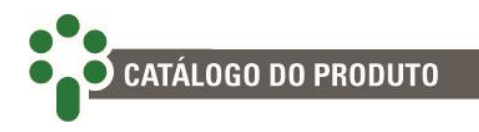

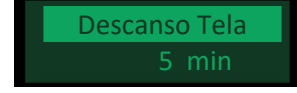

#### **DESCANSO DE TELA:**

Selecione o tempo para que o aparelho retorne à tela inicial, quando estiver fora de uso. Após este tempo, o IED também reduzirá automaticamente o brilho da tela para

economia de energia.

**FAIXA DE AJUSTE: 1 – 15 minutos.**

**VALOR PADRÃO: 5 minutos.**

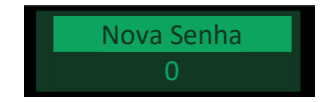

**NOVA SENHA:** Escolha uma nova senha para acessar o menu de parametrizações. **FAIXA DE AJUSTE: 0 – 8191. VALOR PADRÃO: 0.**

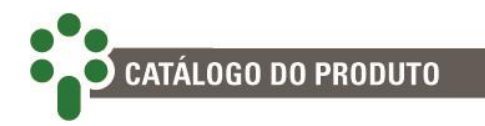

## **5.3.2 Comunicação Serial**

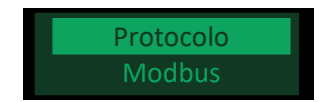

#### **PROTOCOLO:**

Selecione o protocolo de comunicação do SDT. **FAIXA DE AJUSTE: Modbus® e DNP3 (opcional). VALOR PADRÃO: Modbus®.**

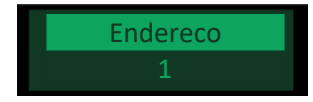

#### **ENDEREÇO:**

Define o endereço do SDT na porta de comunicação RS485, para comunicação com sistemas de aquisição de dados ou parametrização.

**FAIXA DE AJUSTE: Modbus® (1 – 247); DNP3 (1-65519). VALOR PADRÃO: 247.**

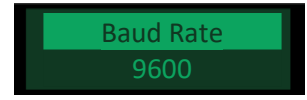

#### **BAUD RATE:**

Selecione a taxa de transmissão (baud rate) da porta de comunicação serial RS485. **FAIXA DE AJUSTE: 4800, 9600, 19200, 38400, 57600, 115200 bps. VALOR PADRÃO: 9600 bps.**

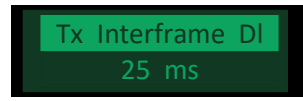

#### **TX** *INTERFRAME DELAY***:**

É o tempo de espera entre uma transmissão e outra na comunicação serial. **FAIXA DE AJUSTE: 5 – 500 ms. VALOR PADRÃO: 25 ms.**

Rx Interframe Dl

#### **RX** *INTERFRAME DELAY***:**

É o tempo de espera após a recepção de um pacote na comunicação serial para a realização da transmissão.

**FAIXA DE AJUSTE: 5 – 500 ms. VALOR PADRÃO: 5 ms.**

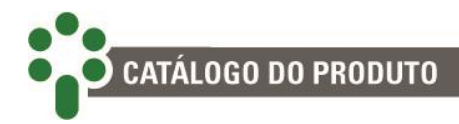

## **5.4 Temperatura**

Para acessar o menu de parametrizações relacionadas à monitoração da temperatura, navegue com as setas até que a linha **Temperatura** esteja em destaque. Então pressione  $\leftrightarrow$ 

## **5.4.1 Configuração**

Submenu de configuração das funções dos sensores de temperatura Pt100Ω a 0°C.

Os itens a seguir podem ser configurados a partir deste submenu:

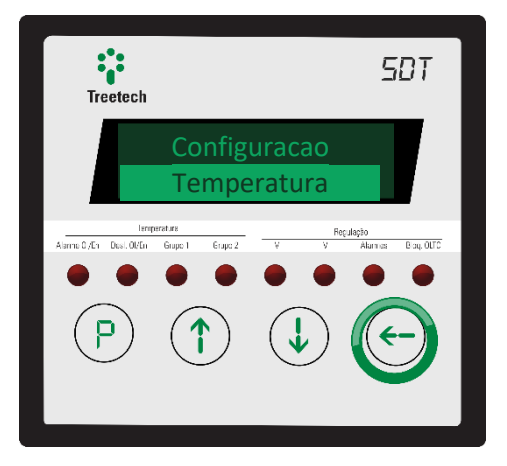

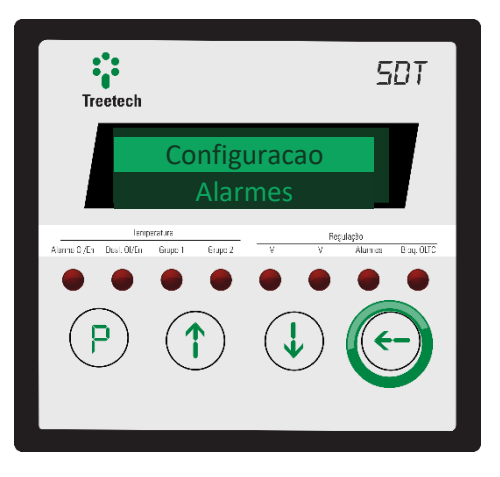

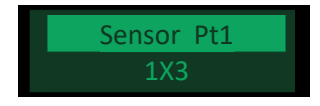

#### **ATIVAÇÃO DO SENSOR RTD 1:**

Escolha ligar ou desligar o primeiro dos dois sensores de temperatura Pt100Ω a 0°C. Mais à frente será possível designar funções aos sensores de temperatura.

Se o sensor já estiver escalado para alguma função, não será possível desabilitá-lo. Se estiver ativo mas não for designado para nenhuma função, medirá a temperatura ambiente.

**FAIXA DE AJUSTE: 1X3 (ligado), OFF. VALOR PADRÃO: 1X3.**

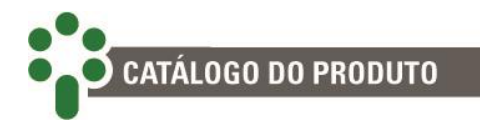

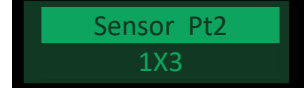

#### **ATIVAÇÃO DO SENSOR RTD 2:**

Escolha ligar ou desligar o segundo dos dois sensores de temperatura Pt100Ω a 0°C. Mais à frente será possível designar funções aos sensores de temperatura.

Se o sensor já estiver escalado para alguma função, não será possível desabilitá-lo. Se estiver ativo mas não for designado para nenhuma função, medirá a temperatura ambiente.

**FAIXA DE AJUSTE: 1X3 (ligado), OFF. VALOR PADRÃO: 1X3.**

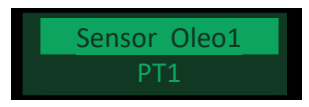

#### **SENSOR PARA TEMPERATURA DO ÓLEO 1:**

Escolha o sensor a ser usado na medição da temperatura do óleo do transformador. Só aparecerão como opção os sensores que ainda não estiverem designados para outra tarefa.

#### **FAIXA DE AJUSTE: PT1, PT2, OFF. VALOR PADRÃO: PT1.**

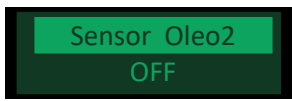

#### **SENSOR PARA TEMPERATURA DO ÓLEO 2:**

Escolha o segundo sensor a ser usado para medir a temperatura do óleo do transformador no caso em que se pretende criar uma redundância de medição. Só aparecerão como opção os sensores que ainda não estiverem designados para outra tarefa. **FAIXA DE AJUSTE: PT1, PT2, OFF.**

**VALOR PADRÃO: OFF.**

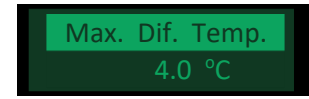

#### **MÁXIMO DIFERENCIAL DE TEMPERATURA:**

Ajuste a maior diferença tolerável entre as temperaturas medidas pelos sensores redundantes. Uma diferença maior que a definida aqui irá gerar o autodiagnóstico "Erro de Diferença Max".

**FAIXA DE AJUSTE: 1.0 a 6.0 °C (em passos de 0.1 °C). VALOR PADRÃO: 4.0 °C.**

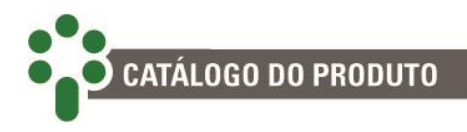

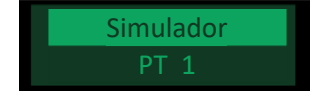

#### **SIMULADOR:**

No caso de algum teste ou experiência que envolva ligar um simulador de sensor de temperatura ao SDT, indique aqui qual entrada será usada para este fim. **FAIXA DE AJUSTE: PT1, PT2, OFF. VALOR PADRÃO: OFF.**

#### **5.4.2 Alarmes**

O submenu de configuração dos alarmes está subdividido em dois outros submenus. O primeiro é onde se define os valores limiares para os alarmes relacionados à temperatura.

O segundo submenu é onde se classifica o nível de prioridade dos alarmes de temperatura de acordo com o código de cores explicado na seção [7.2.](#page-175-0)

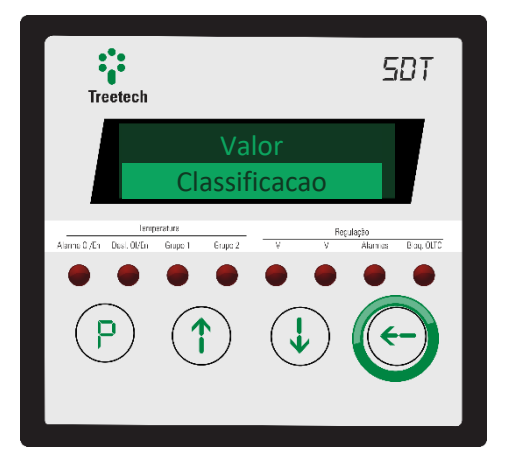

#### **5.4.2.1 Valor**

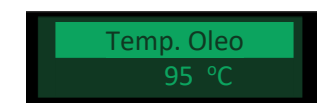

#### **ALARME POR TEMPERATURA DO TOPO DO ÓLEO:**

Temperatura de acionamento do alarme por temperatura do óleo elevada. Uma vez acionado, o alarme somente é desativado se a temperatura cair 1 °C ou mais abaixo do valor de acionamento.

**FAIXA DE AJUSTE: -55 a 200 °C (em passos de 1 °C). VALOR PADRÃO: 95 °C.**

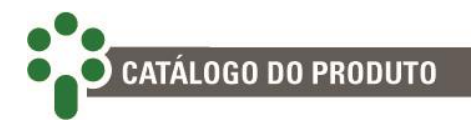

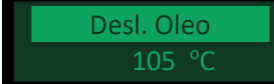

#### **DESLIGAMENTO POR TEMPERATURA DO TOPO DO ÓLEO:**

Temperatura de desligamento do transformador por temperatura do óleo elevada. Uma vez acionado, o sinal de desligamento somente é desativado se a temperatura cair 1 °C ou mais abaixo do valor de acionamento.

Também pode ser utilizado como um alarme de segundo nível, caso não seja desejável o desligamento automático do transformador.

**FAIXA DE AJUSTE: -55 a 200 °C (em passos de 1 °C). VALOR PADRÃO: 105 °C.**

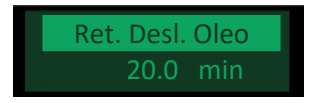

#### **RETARDO DO DESLIGAMENTO POR TEMPERATURA DO ÓLEO:**

Permite inserir um atraso entre o momento em que a temperatura do óleo atinge o valor para desligamento e o instante em que o sinal de desligamento e os relés de saída associados são efetivamente acionados.

**FAIXA DE AJUSTE: 0 a 20 min (em passos de 0.1 min). VALOR PADRÃO: 20.0 min.**

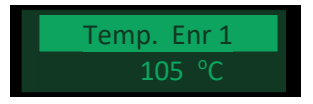

#### **ALARME POR TEMPERATURA DO ENROLAMENTO 1:**

Temperatura de acionamento do alarme por temperatura do enrolamento 1 elevada. Uma vez acionado, o alarme somente é desativado se a temperatura cair 1 °C ou mais abaixo do valor de acionamento.

**FAIXA DE AJUSTE: -55 a 200 °C (em passos de 1 °C). VALOR PADRÃO: 105 °C.**

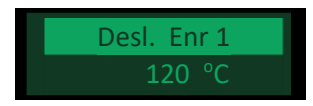

#### **DESLIGAMENTO POR TEMPERATURA DO ENROLAMENTO 1**

Temperatura de desligamento do transformador por temperatura do enrolamento 1 elevada. Uma vez acionado, o sinal de desligamento somente é desativado se a temperatura cair 1 °C ou mais abaixo do valor de acionamento.

Também pode ser utilizado como um alarme de segundo nível, caso não seja desejável o desligamento automático do transformador.

**FAIXA DE AJUSTE: -55 a 200 °C (em passos de 1 °C). VALOR PADRÃO: 120 °C.**

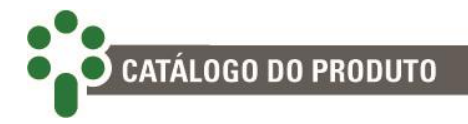

Ret. Desl. Enr 1 20.0 min

#### **RETARDO DO DESLIGAMENTO POR TEMPERATURA DO ENROLAMENTO 1:**

Permite inserir um atraso entre o momento em que a temperatura do enrolamento 1 atinge o valor para desligamento e o instante em que o sinal de desligamento e os relés de saída associados são efetivamente acionados.

**FAIXA DE AJUSTE: 0 a 20 min (em passos de 0.1 min). VALOR PADRÃO: 20.0 min.**

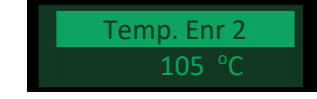

#### **ALARME POR TEMPERATURA DO ENROLAMENTO 2:**

Temperatura de acionamento do alarme por temperatura do enrolamento 2 elevada. Uma vez acionado, o alarme somente é desativado se a temperatura cair 1 °C ou mais abaixo do valor de acionamento.

**FAIXA DE AJUSTE: -55 a 200 °C (em passos de 1 °C). VALOR PADRÃO: 105 °C.**

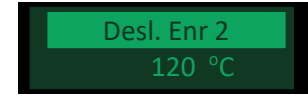

#### **DESLIGAMENTO POR TEMPERATURA DO ENROLAMENTO 2:**

Temperatura de desligamento do transformador por temperatura do enrolamento 2 elevada. Uma vez acionado, o sinal de desligamento somente é desativado se a temperatura cair 1 °C ou mais abaixo do valor de acionamento.

Também pode ser utilizado como um alarme de segundo nível, caso não seja desejável o desligamento automático do transformador.

**FAIXA DE AJUSTE: -55 a 200 °C (em passos de 1 °C). VALOR PADRÃO: 120 °C.**

Ret. Desl. Enr 2

#### **RETARDO DO DESLIGAMENTO POR TEMPERATURA DO ENROLAMENTO 2:**

Permite inserir um atraso entre o momento em que a temperatura do enrolamento 2 atinge o valor para desligamento e o instante em que o sinal de desligamento e os relés de saída associados são efetivamente acionados.

**FAIXA DE AJUSTE: 0 a 20 min (em passos de 0.1 min). VALOR PADRÃO: 20.0 min.**

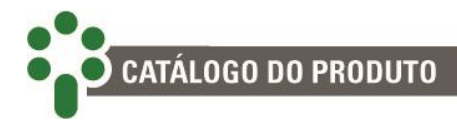

Temp. Enr 3 105 °C

#### **ALARME POR TEMPERATURA DO ENROLAMENTO 3:**

Temperatura de acionamento do alarme por temperatura do enrolamento 3 elevada. Uma vez acionado, o alarme somente é desativado se a temperatura cair 1 °C ou mais abaixo do valor de acionamento.

**FAIXA DE AJUSTE: -55 a 200 °C (em passos de 1 °C). VALOR PADRÃO: 105 °C.**

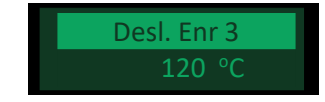

#### **DESLIGAMENTO POR TEMPERATURA DO ENROLAMENTO 3:**

Temperatura de desligamento do transformador por temperatura do enrolamento 3 elevada. Uma vez acionado, o sinal de desligamento somente é desativado se a temperatura cair 1 °C ou mais abaixo do valor de acionamento.

Também pode ser utilizado como um alarme de segundo nível, caso não seja desejável o desligamento automático do transformador.

**FAIXA DE AJUSTE: -55 a 200 °C (em passos de 1 °C). VALOR PADRÃO: 120 °C.**

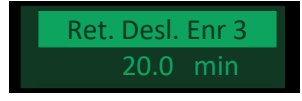

#### **RETARDO DO DESLIGAMENTO POR TEMPERATURA DO ENROLAMENTO 3:**

Permite inserir um atraso entre o momento em que a temperatura do enrolamento 3 atinge o valor para desligamento e o instante em que o sinal de desligamento e os relés de saída associados são efetivamente acionados.

**FAIXA DE AJUSTE: 0 a 20 min (em passos de 0.1 min). VALOR PADRÃO: 20.0 min.**

Dif Inst  $10.0 °C$ 

#### **MÁXIMO DIFERENCIAL INSTANTÂNEO:**

Diferencial instantâneo de temperatura entre o transformador e o comutador acima do qual o Alarme Diferencial de Temperatura Instantâneo (painel de alarmes 2, código 0001) deve ser ativado.

**FAIXA DE AJUSTE: -40 a 40 °C (em passos de 0.1 °C). VALOR PADRÃO: 10.0 °C.**

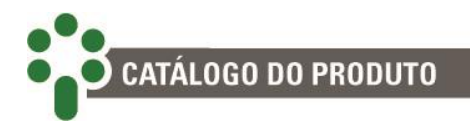

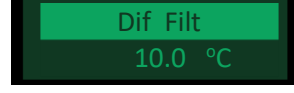

#### **MÁXIMO DIFERENCIAL FILTRADO:**

Diferencial filtrado de temperatura entre o transformador e o comutador acima do qual o Alarme Diferencial de Temperatura Filtrado (painel de alarmes 2, código 0002) deve ser ativado.

**FAIXA DE AJUSTE: -40 a 40 °C (em passos de 0.1 °C). VALOR PADRÃO: 10.0 °C.**

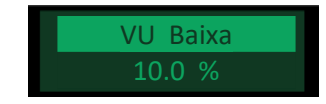

#### **VIDA ÚTIL BAIXA:**

O SDT calcula constantemente o desgaste da isolação dos enrolamentos. Quando a vida útil da mesma estiver abaixo do limiar parametrizado aqui, o alarme será emitido. **FAIXA DE AJUSTE: 0.0 a 99.9 % (em passos de 0.1 %).**

#### **VALOR PADRÃO: 10.0 %.**

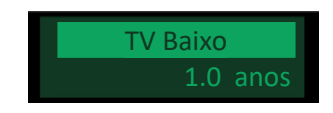

#### **TEMPO DE VIDA BAIXO:**

Baseado no histórico de carregamento e desgaste, o SDT calcula o tempo de vida restante para o transformador. Se o tempo de vida restante projetado for menor que o definido aqui, um alarme será ativado.

**FAIXA DE AJUSTE: 0.0 a 39.9 anos (em passos de 0.1 ano). VALOR PADRÃO: 1.0 ano.**

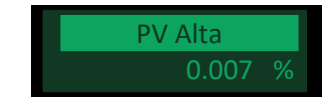

#### **PERDA DE VIDA ALTA:**

Se a taxa de perda de vida calculada extrapolar o limite diário definido aqui, este alarme será ativado.

**FAIXA DE AJUSTE: 0.000 a 9.999 % (em passos de 0.001 %). VALOR PADRÃO: 0.007 %.**

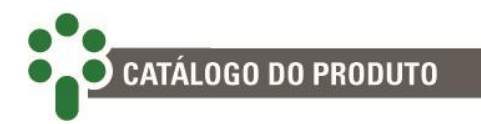

#### **5.4.2.2 Classificação**

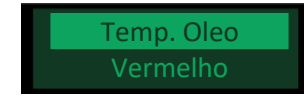

#### **ALARME POR TEMPERATURA DO TOPO DO ÓLEO:**

Classifique este alarme em uma das categorias listadas na faixa de ajuste ou desabilite a classificação do alarme.

**FAIXA DE AJUSTE: Vermelho, Amarelo, Azul e Desabilitado. VALOR PADRÃO: Vermelho.**

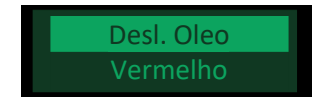

#### **DESLIGAMENTO POR TEMPERATURA DO TOPO DO ÓLEO:**

Classifique este alarme em uma das categorias listadas na faixa de ajuste ou desabilite a classificação do alarme.

**FAIXA DE AJUSTE: Vermelho, Amarelo, Azul e Desabilitado. VALOR PADRÃO: Vermelho.**

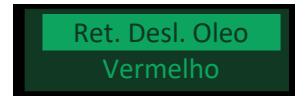

#### **RETARDO DO DESLIGAMENTO POR TEMPERATURA DO ÓLEO:**

Classifique este alarme em uma das categorias listadas na faixa de ajuste ou desabilite a classificação do alarme.

**FAIXA DE AJUSTE: Vermelho, Amarelo, Azul e Desabilitado. VALOR PADRÃO: Vermelho.**

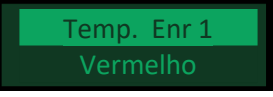

#### **ALARME POR TEMPERATURA DO ENROLAMENTO 1:**

Classifique este alarme em uma das categorias listadas na faixa de ajuste ou desabilite a classificação do alarme.

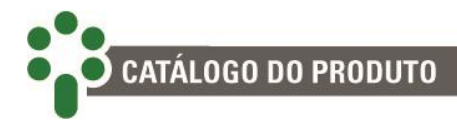

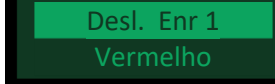

#### **DESLIGAMENTO POR TEMPERATURA DO ENROLAMENTO 1**

Classifique este alarme em uma das categorias listadas na faixa de ajuste ou desabilite a classificação do alarme.

**FAIXA DE AJUSTE: Vermelho, Amarelo, Azul e Desabilitado. VALOR PADRÃO: Vermelho.**

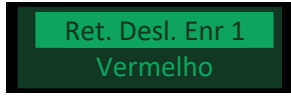

#### **RETARDO DO DESLIGAMENTO POR TEMPERATURA DO ENROLAMENTO 1:**

Classifique este alarme em uma das categorias listadas na faixa de ajuste ou desabilite a classificação do alarme.

**FAIXA DE AJUSTE: Vermelho, Amarelo, Azul e Desabilitado. VALOR PADRÃO: Vermelho.**

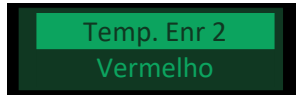

#### **ALARME POR TEMPERATURA DO ENROLAMENTO 2:**

Classifique este alarme em uma das categorias listadas na faixa de ajuste ou desabilite a classificação do alarme.

**FAIXA DE AJUSTE: Vermelho, Amarelo, Azul e Desabilitado. VALOR PADRÃO: Vermelho.**

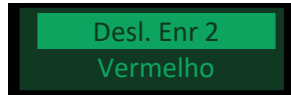

#### **DESLIGAMENTO POR TEMPERATURA DO ENROLAMENTO 2:**

Classifique este alarme em uma das categorias listadas na faixa de ajuste ou desabilite a classificação do alarme.

**FAIXA DE AJUSTE: Vermelho, Amarelo, Azul e Desabilitado. VALOR PADRÃO: Vermelho.**

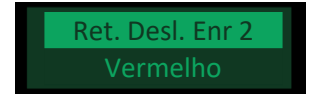

#### **RETARDO DO DESLIGAMENTO POR TEMPERATURA DO ENROLAMENTO 2:**

Classifique este alarme em uma das categorias listadas na faixa de ajuste ou desabilite a classificação do alarme.

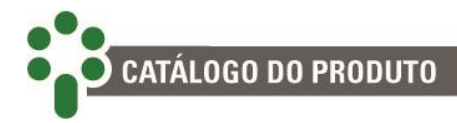

Temp. Enr 3 Vermelho

#### **ALARME POR TEMPERATURA DO ENROLAMENTO 3:**

Classifique este alarme em uma das categorias listadas na faixa de ajuste ou desabilite a classificação do alarme.

**FAIXA DE AJUSTE: Vermelho, Amarelo, Azul e Desabilitado. VALOR PADRÃO: Vermelho.**

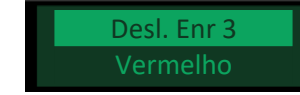

#### **DESLIGAMENTO POR TEMPERATURA DO ENROLAMENTO 3:**

Classifique este alarme em uma das categorias listadas na faixa de ajuste ou desabilite a classificação do alarme.

**FAIXA DE AJUSTE: Vermelho, Amarelo, Azul e Desabilitado. VALOR PADRÃO: Vermelho.**

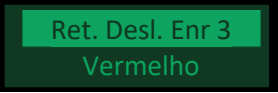

#### **RETARDO DO DESLIGAMENTO POR TEMPERATURA DO ENROLAMENTO 3:**

Classifique este alarme em uma das categorias listadas na faixa de ajuste ou desabilite a classificação do alarme.

**FAIXA DE AJUSTE: Vermelho, Amarelo, Azul e Desabilitado. VALOR PADRÃO: Vermelho.**

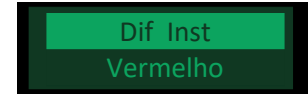

#### **MÁXIMO DIFERENCIAL INSTANTÂNEO:**

Classifique este alarme em uma das categorias listadas na faixa de ajuste ou desabilite a classificação do alarme.

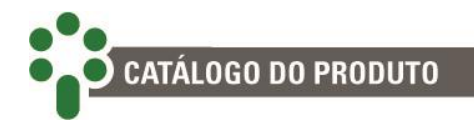

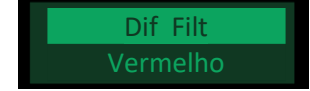

#### **MÁXIMO DIFERENCIAL FILTRADO:**

Classifique este alarme em uma das categorias listadas na faixa de ajuste ou desabilite a classificação do alarme.

#### **FAIXA DE AJUSTE: Vermelho, Amarelo, Azul e Desabilitado. VALOR PADRÃO: Vermelho.**

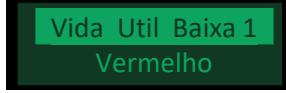

#### **VIDA ÚTIL BAIXA NO ENROLAMENTO 1:**

Classifique este alarme em uma das categorias listadas na faixa de ajuste ou desabilite a classificação do alarme.

**FAIXA DE AJUSTE: Vermelho, Amarelo, Azul e Desabilitado. VALOR PADRÃO: Vermelho.**

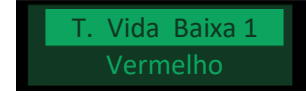

#### **TEMPO DE VIDA BAIXO NO ENROLAMENTO 1:**

Classifique este alarme em uma das categorias listadas na faixa de ajuste ou desabilite a classificação do alarme.

**FAIXA DE AJUSTE: Vermelho, Amarelo, Azul e Desabilitado.**

**VALOR PADRÃO: Vermelho.**

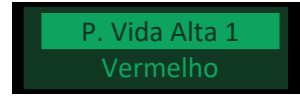

#### **PERDA DE VIDA ALTA NO ENROLAMENTO 1:**

Classifique este alarme em uma das categorias listadas na faixa de ajuste ou desabilite a classificação do alarme.

**FAIXA DE AJUSTE: Vermelho, Amarelo, Azul e Desabilitado. VALOR PADRÃO: Vermelho.**

Vida Util Baixa 2

#### **VIDA ÚTIL BAIXA NO ENROLAMENTO 2:**

Classifique este alarme em uma das categorias listadas na faixa de ajuste ou desabilite a classificação do alarme.

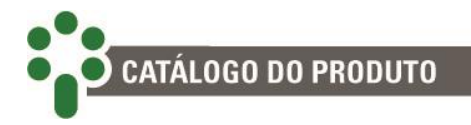

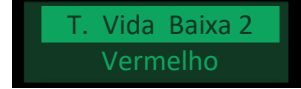

#### **TEMPO DE VIDA BAIXO NO ENROLAMENTO 2:**

Classifique este alarme em uma das categorias listadas na faixa de ajuste ou desabilite a classificação do alarme.

**FAIXA DE AJUSTE: Vermelho, Amarelo, Azul e Desabilitado. VALOR PADRÃO: Vermelho.**

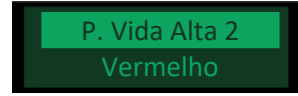

#### **PERDA DE VIDA ALTA NO ENROLAMENTO 2:**

Classifique este alarme em uma das categorias listadas na faixa de ajuste ou desabilite a classificação do alarme.

**FAIXA DE AJUSTE: Vermelho, Amarelo, Azul e Desabilitado. VALOR PADRÃO: Vermelho.**

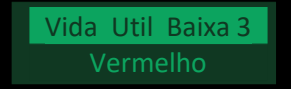

#### **VIDA ÚTIL BAIXA NO ENROLAMENTO 3:**

Classifique este alarme em uma das categorias listadas na faixa de ajuste ou desabilite a classificação do alarme.

**FAIXA DE AJUSTE: Vermelho, Amarelo, Azul e Desabilitado. VALOR PADRÃO: Vermelho.**

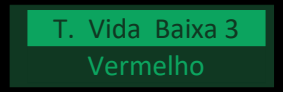

#### **TEMPO DE VIDA BAIXO NO ENROLAMENTO 3:**

Classifique este alarme em uma das categorias listadas na faixa de ajuste ou desabilite a classificação do alarme.

**FAIXA DE AJUSTE: Vermelho, Amarelo, Azul e Desabilitado. VALOR PADRÃO: Vermelho.**

P. Vida Alta 3 Vermelho

#### **PERDA DE VIDA ALTA NO ENROLAMENTO 3:**

Classifique este alarme em uma das categorias listadas na faixa de ajuste ou desabilite a classificação do alarme.

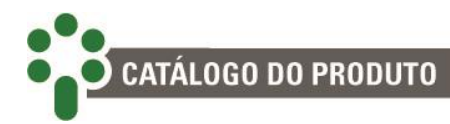

## **5.4.3 Transformador**

O submenu de parametrização do transformador está subdividido em dois outros submenus. O primeiro é onde se parametriza algumas características gerais do transformador.

No segundo submenu é onde se configura, para cada estágio de resfriamento ativo, os parâmetros relativos ao cálculo da temperatura dos enrolamentos e do *hot-spot*.

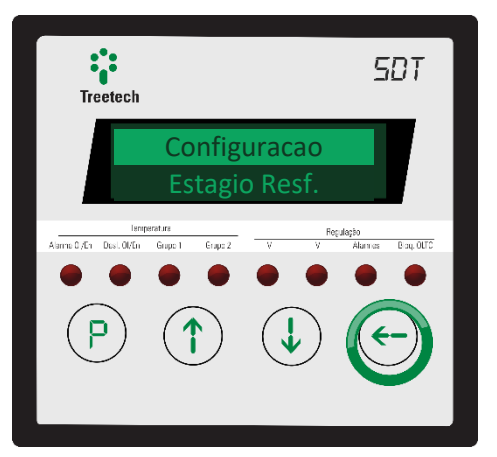

#### **5.4.3.1 Configuração**

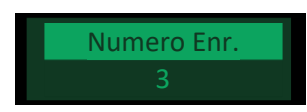

#### **NÚMERO DE ENROLAMENTOS:**

Nesta tela o usuário ajusta o valor de acordo com o número de enrolamentos do transformador.

**FAIXA DE AJUSTE: 1 a 3. VALOR PADRÃO: 3.**

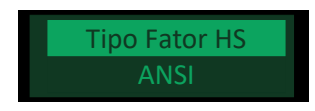

#### **TIPO DE FATOR DE** *HOT-SPOT***:**

Escolha a norma cuja metodologia será adotada para calcular a temperatura dos enrolamentos, principalmente no que se refere ao *hot-spot*:

- ANSI IEEE C57.91/2011; ABNT NBR 5416/1997;
- IEC 60076-7/2018; ABNT NBR 5356-7/2017.

**FAIXA DE AJUSTE: ANSI, IEC. VALOR PADRÃO: ANSI.**

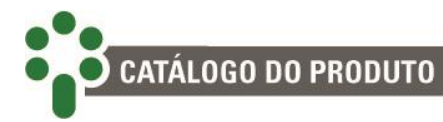

Tempo Enr. 1 300 s

#### **CONSTANTE DE TEMPO DA INÉRCIA TÉRMICA DO ENROLAMENTO 1:**

Constante de tempo em segundos, relacionada à inércia térmica do enrolamento do transformador/reator. Este parâmetro geralmente é obtido pelo fabricante do transformador/reator nos ensaios de aquecimento ou por cálculo. Caso não seja possível obtê-lo por uma dessas duas formas poderá ser adotado o valor típico de 300 s. **FAIXA DE AJUSTE: 72 a 999 s (em passos de 1 s).**

**VALOR PADRÃO: 300 s.**

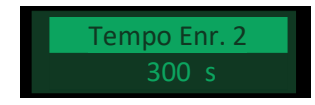

#### **CONSTANTE DE TEMPO DA INÉRCIA TÉRMICA DO ENROLAMENTO 2:**

Constante de tempo em segundos, relacionada à inércia térmica do enrolamento do transformador/reator. Este parâmetro geralmente é obtido pelo fabricante do transformador/reator nos ensaios de aquecimento ou por cálculo. Caso não seja possível obtê-lo por uma dessas duas formas poderá ser adotado o valor típico de 300 s. **FAIXA DE AJUSTE: 72 a 999 s (em passos de 1 s).**

**VALOR PADRÃO: 300 s.**

Tempo Enr. 3 300 s

**CONSTANTE DE TEMPO DA INÉRCIA TÉRMICA DO ENROLAMENTO 3:**

Constante de tempo em segundos, relacionada à inércia térmica do enrolamento do transformador/reator. Este parâmetro geralmente é obtido pelo fabricante do transformador/reator nos ensaios de aquecimento ou por cálculo. Caso não seja possível obtê-lo por uma dessas duas formas poderá ser adotado o valor típico de 300 s. **FAIXA DE AJUSTE: 72 a 999 s (em passos de 1 s). VALOR PADRÃO: 300 s.**

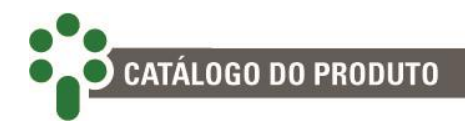

#### **5.4.3.2Estágios de resfriamento**

#### **NÚMERO DO ESTÁGIO:**

Escolha uma das opções a seguir:

- **0** Configura parâmetros para cálculo de elevações de temperatura quando nenhum estágio de resfriamento forçado está acionado;
- **1** Configura parâmetros para cálculo de elevações de temperatura quando o primeiro estágio de resfriamento forçado está em operação;
- **2** Configura parâmetros para cálculo de elevações de temperatura quando o segundo estágio de resfriamento forçado está em operação;
- **TODOS** Configura simultaneamente, com os mesmos valores, os parâmetros de cálculo para todas as situações anteriores. Deve ser utilizado quando não existem diferenças nas elevações de temperatura em função da operação dos grupos de resfriamento.

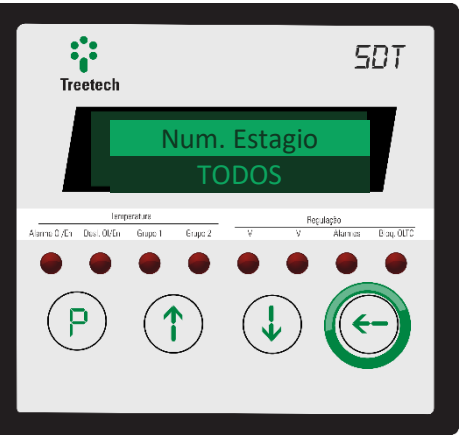

Em seguida, configure cada um dos parâmetros de cálculo listados abaixo:

Fator Hotspot 1 1.00

#### **FATOR DE** *HOT-SPOT* **NO ENROLAMENTO 1:**

Fator de *hot-spot* conforme modelo adotado pelas normas ANSI IEEE C57.91-1995 e ABNT NBR 5416 (1997) (HS+) ou pelas normas IEC 60076-7 e ABNT NBR 5356-7 (2017) (HS\*). No primeiro caso, é a diferença entre a temperatura do ponto mais quente (*hot-spot*) e a temperatura média do enrolamento. Segundo a norma IEC, é a relação entre a elevação de temperatura do ponto mais quente sobre a temperatura do topo do óleo e a elevação da temperatura média do enrolamento sobre a temperatura média do óleo.

**FAIXA DE AJUSTE: 0.00 a 20.00 (em passos de 0.01). VALOR PADRÃO: 1.00.**

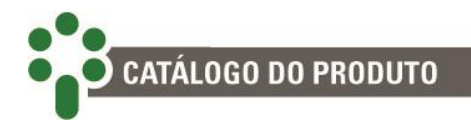

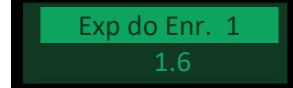

#### **EXPOENTE DE ELEVAÇÃO DE TEMPERATURA DO ENROLAMENTO 1:**

Expoente usado no cálculo de elevação de temperatura do enrolamento em função das perdas no cobre, definida pelo tipo de circulação de óleo do transformador. A seleção de valor é flexível, destacando-se, porém, alguns números notáveis:

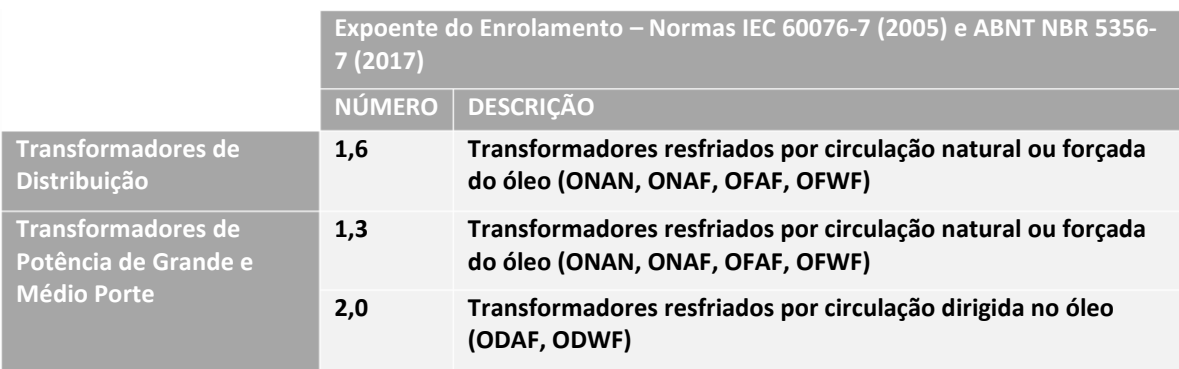

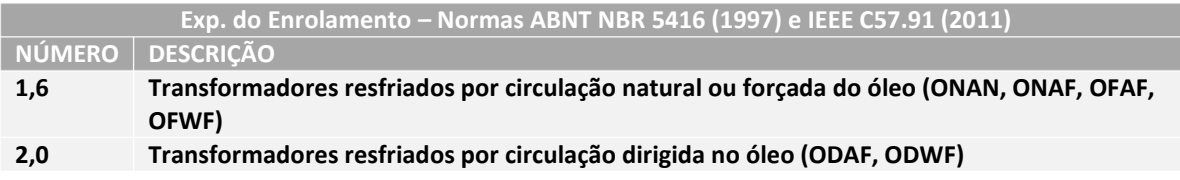

Gradiente Enr. 1 10. 0 oC

#### **GRADIENTE DE TEMPERATURA ENROLAMENTO 1 - ÓLEO:**

Gradiente de temperatura enrolamento-óleo, definido pela IEC 60076-7 / NBR 5356-7 como a diferença entre a temperatura média do enrolamento e a temperatura média do óleo, após a estabilização termodinâmica do transformador em carga nominal, e pela NBR 5416 / IEEE C57.91-1995 como a elevação da temperatura média do enrolamento em relação a temperatura do topo do óleo, após a estabilização termodinâmica do transformador em carga nominal. Este parâmetro geralmente é obtido pelo fabricante do transformador/reator nos ensaios de aquecimento ou por cálculo.

**FAIXA DE AJUSTE: 0.0 a 50.0 °C (em passos de 0.1 °C). VALOR PADRÃO: 10.0 °C.**

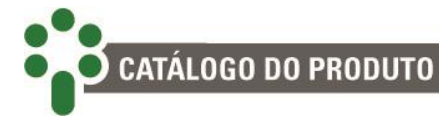

Corrente Nom. 1 1. 670 kA

#### **CORRENTE NOMINAL DO ENROLAMENTO 1:**

Corrente no enrolamento do transformador/reator durante a medição dos parâmetros de elevação de temperatura (GEO, HS+ e HS\*). Corresponde, em geral, à corrente nominal do transformador/reator.

**FAIXA DE AJUSTE: 0.000 a 9.999 (em passos de 0.001 kA); 10.00 a 99.99 kA (em passos de 0.01 kA).**

**VALOR PADRÃO: 1.670 kA.**

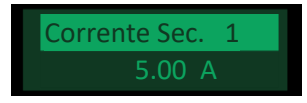

#### **CORRENTE NOMINAL DO SECUNDÁRIO DO TC:**

Corrente no secundário do TC de imagem térmica durante a medição dos parâmetros de elevação de temperatura (GEO, HS+ e HS\*), o que corresponde, em geral, à condição de carga nominal. CNS = CNT / Relação do TC.

**FAIXA DE AJUSTE: 0.5 a 10.00 A (em passos de 0.01 A). VALOR PADRÃO: 5.00 A.**

Contanto que a funcionalidade para monitoramento de temperatura de 3 enrolamentos esteja ativa e que o número correspondente de enrolamentos seja parametrizado no item "Numero Enr.", todos os itens de configuração desta seção se repetirão para os enrolamentos 2 e 3 do transformador.

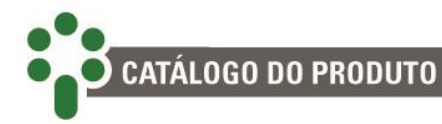

## **5.4.4 Resfriamento forçado**

O submenu em que se parametriza o funcionamento da refrigeração forçada está subdividido em três outros submenus.

O primeiro é onde se parametriza algumas características gerais da refrigeração do transformador.

No segundo submenu se configura características específicas do primeiro estágio de resfriamento forçado.

No terceiro submenu se configura características específicas do segundo estágio de resfriamento forçado.

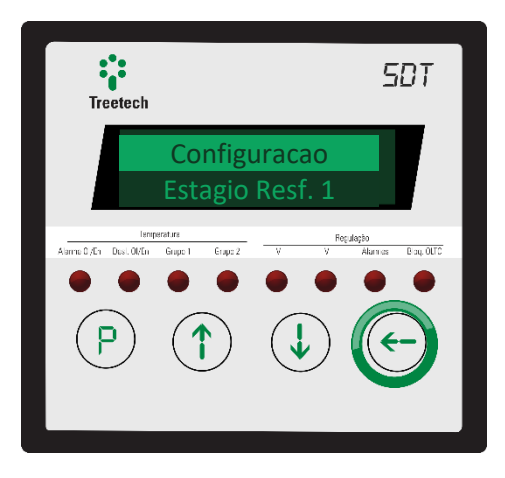

#### **5.4.4.1 Configuração**

Número de GR

#### **NÚMERO TOTAL DE GRUPOS DE RESFRIAMENTO FORÇADO**

Por exemplo, em transformadores com 1 grupo de resfriamento deve ser programado 1, e em transformadores com dois grupos de resfriamento deve ser programado 2. **FAIXA DE AJUSTE: 1 ou 2.**

**VALOR PADRÃO: 2.**

Histerese Temp.  $5^{\circ}$ C

#### **HISTERESE DE TEMPERATURA PARA DESLIGAMENTO DA REFRIGERAÇÃO:**

Valor de redução de temperatura, abaixo da temperatura de partida do estágio de resfriamento, para desligar os ventiladores/bombas, para evitar que sejam ligados e desligados seguidamente com pequenas variações de temperatura. **FAIXA DE AJUSTE: 0 a 9 °C (em passos de 1 °C).**

**VALOR PADRÃO: 5 °C.**

Histerese Carga

#### **HISTERESE DE CARREGAMENTO PARA DESLIGAMENTO DA REFRIGERAÇÃO:**

Valor de redução do percentual de carregamento, abaixo do percentual de partida do estágio de resfriamento, para desligar os ventiladores/bombas, para evitar que sejam ligados e desligados seguidamente com pequenas variações de carga.

**FAIXA DE AJUSTE: 0 a 9 % (em passos de 1 %). VALOR PADRÃO: 5 %.**

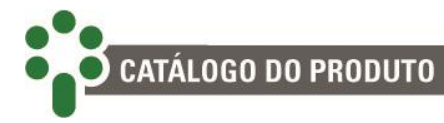

Grupo Resf. 1 Ventilador

#### **COMPOSIÇÃO DO GRUPO DE RESFRIAMENTO 1:**

Informa se o grupo de resfriamento 1 possui bombas de óleo ou apenas ventiladores. A operação do grupo 1 será bloqueada se este possuir bombas e a temperatura do óleo estiver abaixo do limite selecionado no parâmetro Temperatura de Bloqueio de Bombas. **FAIXA DE AJUSTE: Ventilador, Bomba.**

**VALOR PADRÃO: Ventilador.**

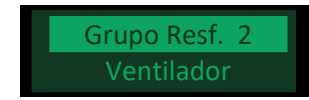

#### **COMPOSIÇÃO DO GRUPO DE RESFRIAMENTO 2:**

Informa se o grupo de resfriamento 2 possui bombas de óleo ou apenas ventiladores. A operação do grupo 2 será bloqueada se este possuir bombas e a temperatura do óleo estiver abaixo do limite selecionado no parâmetro Temperatura de Bloqueio de Bombas. **FAIXA DE AJUSTE: Ventilador, Bomba.**

**VALOR PADRÃO: Ventilador.**

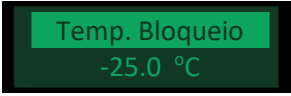

#### **TEMPERATURA DE BLOQUEIO DE BOMBAS:**

Temperatura abaixo da qual deve ser bloqueada a operação das bombas de óleo a fim de evitar o risco de eletrificação estática do óleo muito frio. (Este parâmetro só será exibido se um dos grupos de resfriamento possuir bombas).

**FAIXA DE AJUSTE: -55 a 200 °C (em passos de 0.1 °C). VALOR PADRÃO: -25 °C.**

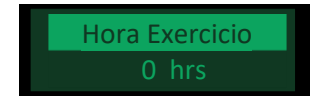

#### **HORA DO INÍCIO DO EXERCÍCIO DOS VENTILADORES:**

Ajuste da hora em que serão acionados os grupos de resfriamento forçado para o exercício diário dos ventiladores e/ou bombas.

**FAIXA DE AJUSTE: 0 a 23h (em passos de 1h). VALOR PADRÃO: 22h.**

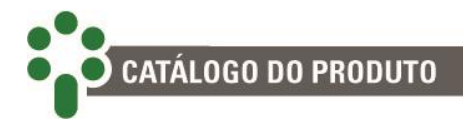

Minuto Exercicio

#### **MINUTO DO INÍCIO DO EXERCÍCIO DOS VENTILADORES:**

Ajuste do minuto (complemento ao horário selecionado no parâmetro anterior) em que serão acionados os grupos de resfriamento forçado para o exercício diário dos ventiladores e/ou bombas.

**FAIXA DE AJUSTE: 0 a 59 min (em passos de 1 min). VALOR PADRÃO: 30 min.**

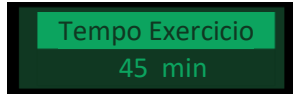

#### **DURAÇÃO DO PERÍODO DE EXERCÍCIO DOS VENTILADORES:**

Ajuste do tempo total diário que os grupos de resfriamento forçado deverão permanecer acionados para o exercício de ventiladores ou bombas. Caso seja necessário desativar a função Exercício de Resfriamento, basta programar este parâmetro com o valor zero. **FAIXA DE AJUSTE: 0 a 999 min (em passos de 1 min). VALOR PADRÃO: 45 min.**

**[** Manual – SDT **|** MA–099 **|** 10/10/2018 **|** Revisão: 1.00 **]**

#### **5.4.4.2 Estágios de resfriamento 1 e 2**

Estágios de resfriamento descrevem como devem se comportar e quais devem ser os grupos de resfriamento ativos em uma dada situação de temperatura ou carga do transformador. Nesses submenus, distribua e configure o funcionamento dos grupos de resfriamento em dois estágios de resfriamento distintos.

Uma vez que os parâmetros a serem configurados para o estágio de resfriamento 1 e 2 são iguais, ao selecionar qualquer deles, o submenu apresentado será como o

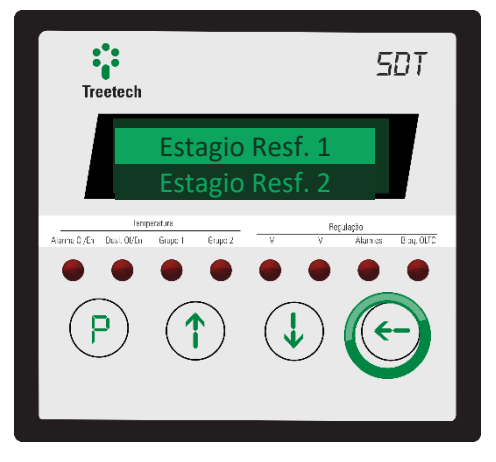

descrito abaixo, com **"N"** no lugar de 1 ou 2, a depender do submenu selecionado:

## Temp. Controle

#### **TEMPERATURA DE REFERÊNCIA PARA CONTROLE:**

Informa se, no modo automático, o estágio de resfriamento deverá ser controlado pela temperatura do topo do óleo ou pelas temperaturas dos enrolamentos. **FAIXA DE AJUSTE: Enrolamento, Óleo. VALOR PADRÃO: Enrolamento.**

Temp. Estagio 1 65 oC

#### **TEMPERATURA PARA ACIONAR O ESTÁGIO "N":**

Temperatura para acionamento do estágio "N" de resfriamento forçado (temperatura do óleo ou dos enrolamentos, como escolhido no parâmetro anterior).

Quando o estágio de resfriamento for acionado, será ligado um dos grupos de resfriamento selecionados como "SIM" nos parâmetros GRUPO RESF. 1 e GRUPO RESF. 2, sendo priorizado o acionamento do grupo que tiver menor tempo de operação. **FAIXA DE AJUSTE: -55 a 200 °C (em passos de 1 °C). VALOR PADRÃO: 65 °C.**

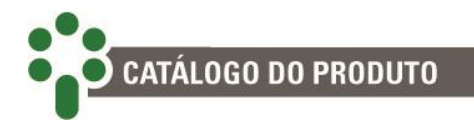

Carga Estagio 1 65 %

#### **CARREGAMENTO PARA ACIONAR O ESTÁGIO "N":**

Carregamento percentual para acionamento do estágio "N" de resfriamento forçado.

Quando o estágio de resfriamento for acionado, será ligado um dos grupos de resfriamento selecionados como "SIM" nos parâmetros Grupo Resf. 1 e Grupo Resf. 2, sendo priorizado o acionamento do grupo que tiver menor tempo de operação.

Este parâmetro será mostrado somente se o opcional PCOL – Pré-Resfriamento estiver disponível.

**FAIXA DE AJUSTE: 50 a 200 % (em passos de 1 %). VALOR PADRÃO: 65 %.**

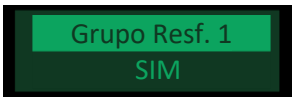

#### **INSCRIÇÃO DO GRUPO DE RESFRIAMENTO 1 NO ESTÁGIO DE RESF. FORÇADO "N":**

Seleciona se o grupo de resfriamento 1 está inscrito ou não no estágio "N" de resfriamento forçado, ou seja, se poderá ser utilizado pelo estágio de resfriamento quando for atingida sua temperatura ou percentual de carga de acionamento.

**FAIXA DE AJUSTE: Sim, Não. VALOR PADRÃO: Sim.**

Grupo Resf. 2

#### **INSCRIÇÃO DO GRUPO DE RESFRIAMENTO 2 NO ESTÁGIO DE RESF. FORÇADO "N":**

Seleciona se o grupo de resfriamento 2 está inscrito ou não no estágio "N" de resfriamento forçado, ou seja, se poderá ser utilizado pelo estágio de resfriamento quando for atingida sua temperatura ou percentual de carga de acionamento.

**FAIXA DE AJUSTE: Sim, Não. VALOR PADRÃO: Sim.**

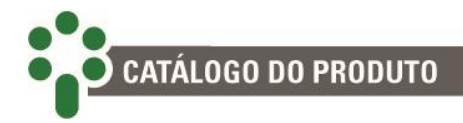

## **5.4.5 Envelhecimento da isolação**

Configure aspectos do cálculo de envelhecimento da isolação do transformador a partir deste submenu.

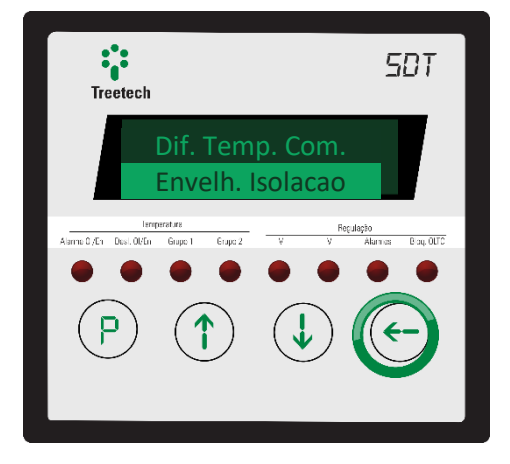

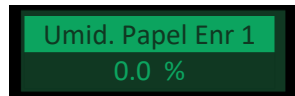

#### **UMIDADE NO PAPEL DO ENROLAMENTO 1:**

Teor de água no papel isolante do enrolamento 1 em % da massa seca. **FAIXA DE AJUSTE: 0.0 a 10.0 % (em passos de 0.1 %). VALOR PADRÃO: 0.0 %.**

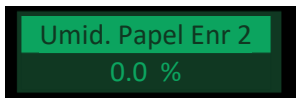

#### **UMIDADE NO PAPEL DO ENROLAMENTO 2:**

Teor de água no papel isolante do enrolamento 2 em % da massa seca. **FAIXA DE AJUSTE: 0.0 a 10.0 % (em passos de 0.1 %). VALOR PADRÃO: 0.0 %.**

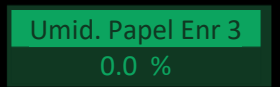

#### **UMIDADE NO PAPEL DO ENROLAMENTO 3:**

Teor de água no papel isolante do enrolamento 3 em % da massa seca. **FAIXA DE AJUSTE: 0.0 a 10.0 % (em passos de 0.1 %). VALOR PADRÃO: 0.0 %.**

Umid. Max. Enr 1 0.0 %

#### **UMIDADE MÁXIMA NO PAPEL DO ENROLAMENTO 1:**

Umidade máxima no papel isolante do enrolamento 1 para envelhecimento térmico normal (não acelerado).

**FAIXA DE AJUSTE: 0.0 a 3.0 % (em passos de 0.1 %). VALOR PADRÃO: 1.5 %.**

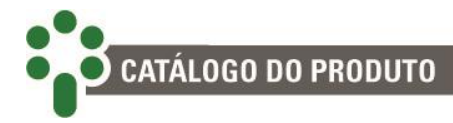

Umid. Max. Enr 2 0.0 %

#### **UMIDADE MÁXIMA NO PAPEL DO ENROLAMENTO 2:**

Umidade máxima no papel isolante do enrolamento 2 para envelhecimento térmico normal (não acelerado).

**FAIXA DE AJUSTE: 0.0 a 3.0 % (em passos de 0.1 %). VALOR PADRÃO: 1.5 %.**

Umid. Max. Enr 3 0.0 %

#### **UMIDADE MÁXIMA NO PAPEL DO ENROLAMENTO 3:**

Umidade máxima no papel isolante do enrolamento 3 para envelhecimento térmico normal (não acelerado).

**FAIXA DE AJUSTE: 0.0 a 3.0 % (em passos de 0.1 %). VALOR PADRÃO: 1.5 %.**

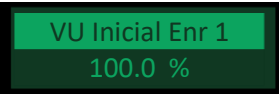

#### **VIDA ÚTIL INICIAL DO ENROLAMENTO 1:**

Valor inicial da vida útil da isolação do enrolamento 1. Deve ser parametrizado como 100% em transformadores novos.

## **FAIXA DE AJUSTE: 0.0 a 100.0 % (em passos de 0.1 %).**

**VALOR PADRÃO: 100.0 %.**

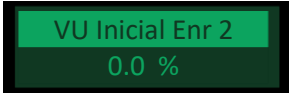

#### **VIDA ÚTIL INICIAL DO ENROLAMENTO 2:**

Valor inicial da vida útil da isolação do enrolamento 2. Deve ser parametrizado como 100% em transformadores novos.

**FAIXA DE AJUSTE: 0.0 a 100.0 % (em passos de 0.1 %). VALOR PADRÃO: 100.0 %.**

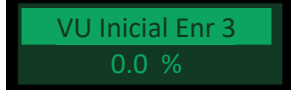

#### **VIDA ÚTIL INICIAL DO ENROLAMENTO 3:**

Valor inicial da vida útil da isolação do enrolamento 3. Deve ser parametrizado como 100% em transformadores novos.

**FAIXA DE AJUSTE: 0.0 a 100.0 % (em passos de 0.1 %). VALOR PADRÃO: 100.0 %.**

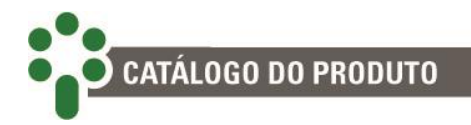

Crit Fim de Vida NBR5416-1997

#### **CRITÉRIO PARA FIM DE VIDA:**

Escolha o critério para o fim de vida da isolação. A norma IEEE/IEC oferece os últimos quatro critérios para avaliação do fim de vida, e o primeiro vem da NBR. **FAIXA DE AJUSTE: NBR 5416-1997, 50% Rest. Tração, 25% Rest. Tração, Grau de Polimerização 200, Teste Funcional de vida. VALOR PADRÃO: NBR 5416-1997.**

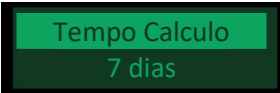

#### **CONSTANTE DE TEMPO PARA CÁLCULO:**

Constante de tempo para cálculo da taxa de perda de vida e extrapolação do tempo de vida restante.

**FAIXA DE AJUSTE: 1 a 30 dias (em passos de 1 dia). VALOR PADRÃO: 7 dias.**

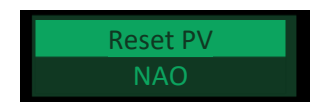

#### **RESET DA PERDA DE VIDA:**

Reset da perda de vida armazenada na memória não volátil. Especialmente útil quando o aparelho acaba de entrar em operação em um transformador.

**FAIXA DE AJUSTE: Sim, Não.**

**VALOR PADRÃO: Não.**
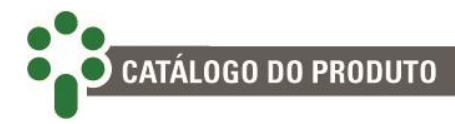

# **5.4.6 Diferencial de temperatura**

Neste submenu, configure as características da monitoração do diferencial de temperatura entre os óleos do transformador e do comutador.

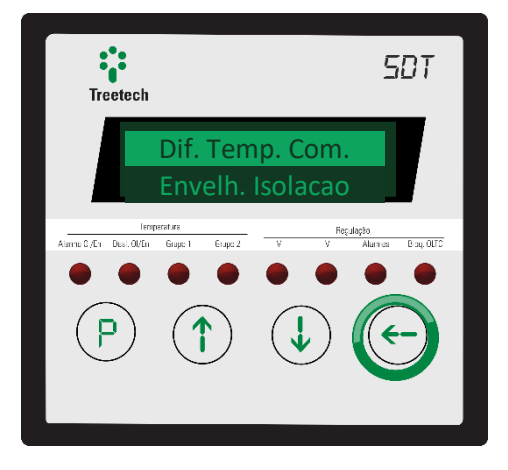

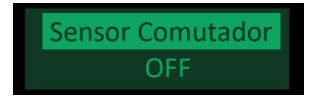

#### **SENSOR COMUTADOR:**

Indique qual o sensor montado para medir a temperatura do comutador. Só aparecerão como opção aqueles que ainda não estiverem escalados em outras funções. **FAIXA DE AJUSTE: OFF, PT1, PT2.**

**VALOR PADRÃO: OFF.**

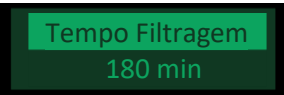

#### **CONSTANTE DE TEMPO DA FILTRAGEM:**

Constante de tempo para filtragem do diferencial de temperatura do comutador para formação do diferencial filtrado.

**FAIXA DE AJUSTE: 0 a 720 min (em passos de 1 min). VALOR PADRÃO: 180 min.**

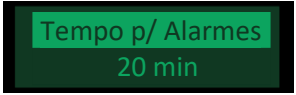

## **TEMPORIZAÇÃO PARA ALARMES:**

Temporização para emissão de alarmes por diferencial de temperatura dos comutadores. **FAIXA DE AJUSTE: 0 a 240 min (em passos de 1 min). VALOR PADRÃO: 20 min.**

Margem Temp.

#### **MARGENS PARA AJUSTE AUTOMÁTICO DE ALARMES:**

Margem de segurança somada ao maior diferencial registrado entre as temperaturas do comutador e do transformador durante o período de aprendizagem automática. Usado para definir o limiar do alarme.

**FAIXA DE AJUSTE: 1 a 10 °C (em passos de 1 °C). VALOR PADRÃO: 5 °C.**

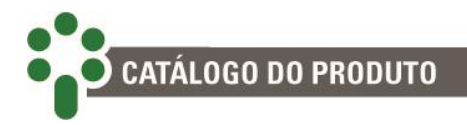

empo Amostragem 336 hrs

#### **TEMPO DE AMOSTRAGEM PARA ALARMES:**

Tempo total de amostragem para o ajuste automático dos alarmes por diferencial de temperatura instantâneo e filtrado.

**FAIXA DE AJUSTE: 1 a 720hs (em passos de 1h).**

**VALOR PADRÃO: 336hs.**

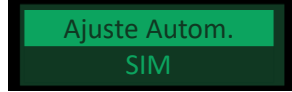

#### **AJUSTE AUTOMÁTICO DE ALARMES:**

Permite iniciar (Sim) ou interromper (Não) o processo de ajuste automático dos alarmes por diferenciais de temperatura instantâneo e filtrado.

Ao selecionar "Sim", será iniciada a contagem regressiva do tempo para o ajuste automático, conforme programado no parâmetro acima. **FAIXA DE AJUSTE: Sim, Não.**

**VALOR PADRÃO: Sim.**

# **5.5 Regulação**

Para acessar o menu de parametrização da regulação de tensão, navegue com as setas até que a linha **Regulação** esteja em destaque. Então pressione  $\left( \leftarrow \right)$ .

No menu de configurações da regulação existem quatro submenus.

O primeiro – Configurações da regulação – permite configurar aspectos básicos e pode ser acessado pressionando quando destacado.

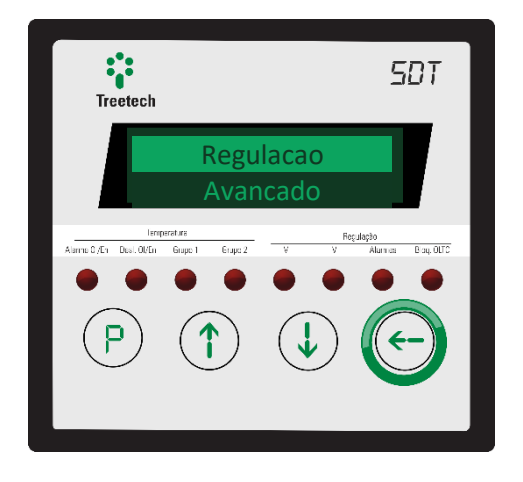

O segundo submenu – Transformador – é para a parametrização dos dados do transformador a ser regulado. Para entrar, pressione  $\leftrightarrow$ .

O terceiro – Alarmes – deve ser utilizado para configuração dos alarmes básicos da regulação, e pode ser acessado pressionando  $\bigodot$  quando destacado.

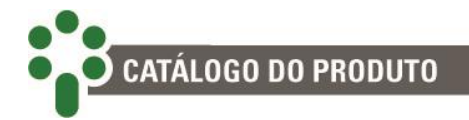

O quarto e último submenu, Avançado, permite ao usuário realizar configurações avançadas de diversos aspectos da regulação de tensão. Para entrar, pressione  $\Longleftrightarrow$ .

# **5.5.1 Configuração da regulação**

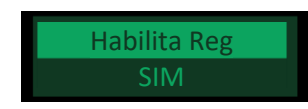

### **HABILITAR REGULAÇÃO:**

Esse parâmetro permite habilitar ou desabilitar a função de regulação, por motivo de manutenção, não utilização temporária ou quaisquer outros motivos aplicáveis, quando o SDT é adquirido no modelo com regulação. Quando desabilitado, o equipamento deixa de realizar qualquer função relacionada à regulação de tensão, permanecendo apenas como monitor de temperatura.

**FAIXA DE AJUSTE: Sim, Não. VALOR PADRÃO: Sim.**

Tensao Nominal

### **TENSÃO NOMINAL:**

É o valor teórico de tensão que se deseja manter na carga, referida ao secundário do TP de medição, ou seja:

Tensão nominal = Tensão desejada na carga Relação de TP

**Exemplo:**

Tensão desejada na carga = 13200V

Relação do TP = 13800V  $\frac{115V}{115V} = 120$ 

Tensão nominal = 13200V  $\frac{120V}{120V} = 110V$ 

**FAIXA DE AJUSTE: 10.0 a 240.0 Vca (em passos de 0.1 V). VALOR PADRÃO: 115.0 V.**

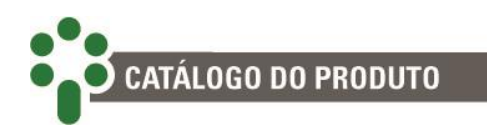

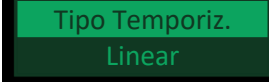

#### **TIPO DE TEMPORIZAÇÃO:**

O recurso de temporização é utilizado para evitar operações desnecessárias do comutador de derivação em carga durante oscilações momentâneas de tensão da linha, como por exemplo pode ocorrer durante a partida de um grande motor.

Neste parâmetro podemos selecionar entre dois tipos de temporização:

- **LINEAR**: onde o tempo para se iniciar uma operação do comutador de derivação em carga (após a detecção de um desvio de tensão maior que a insensibilidade) é sempre igual aos valores ajustados no parâmetro Degrau temporiz., obedecendo às faixas de desvio selecionadas;
- **INVERSA**: onde o tempo para se iniciar uma operação do comutador de derivação em carga varia de forma inversamente proporcional ao desvio da tensão medida em relação à tensão nominal (quanto maior a diferença entre a tensão medida e a tensão nominal, menor será o tempo para operação do comutador de derivação em carga). É utilizada para uma regulação de tensão mais rápida em caso de grandes desvios da tensão.

A temporização efetivamente aplicada pelo SDT após a detecção de um desvio de tensão maior que a insensibilidade será dada por:

Tempo efetivo = Tempo ajustado ∙ ( Desvio ajustado Desvio medido)

Onde,

Tempo ajustado: será o valor programado no parâmetro Tempo p/ subir caso o desvio medido seja negativo. Ou será o ajuste em Tempo p/ baixar caso o desvio medido seja positivo, ambos em Degrau temporiz. >> 1;

Desvio ajustado: é o valor programado no parâmetro Desvio em Degrau temporiz. >> 1.

**FAIXA DE AJUSTE: Linear, Inversa. VALOR PADRÃO: Linear.**

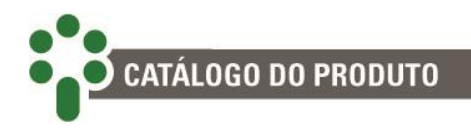

Tempo Subsequen. 10 s

#### **TEMPO SUBSEQUENTE:**

O tempo para primeira operação do comutador de derivação em carga será ajustado no parâmetro Degrau Temporiz. Caso uma única operação do comutador não seja suficiente para que a tensão retorne aos limites ajustados, o SDT utilizará o ajuste de tempo subsequente como intervalo para os demais comandos para o comutador de derivação em carga.

**FAIXA DE AJUSTE: 0 a 180 s (em passos de 1 s). VALOR PADRÃO: 10 s.**

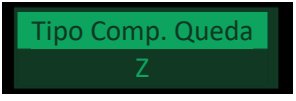

#### **TIPO DE COMPENSAÇÃO DE QUEDA:**

A compensação de queda na linha é um recurso do SDT que permite que a tensão na carga (e não a tensão na saída do transformador) seja mantida dentro dos limites ajustados, levando em consideração a queda de tensão na linha entre o transformador e a carga devido à resistência e à reatância da mesma. O SDT efetua o cálculo da tensão na carga utilizando as medições de tensão na saída do transformador e da corrente de carga, além dos parâmetros da linha programados. Estão disponíveis no SDT dois métodos de compensação de queda na linha, programados pelo usuário:

- **RX**: normalmente utilizados em sistemas onde a queda de tensão na linha é mais significativa, requerendo, portanto melhor precisão da compensação. É necessário o conhecimento dos dois parâmetros da linha: sua Resistência (R) e Reatância (X). Quando selecionado o método RX, devem ser programados os parâmetros Ur e Ux (ver adiante). O parâmetro Compensação Z não terá nenhuma influência na regulação de tensão;
- **Z**: trata-se de um método simplificado, em que é programado simplesmente um percentual de queda de tensão global na linha ao invés dos parâmetros individuais R e X. Não apresenta a mesma precisão do método RX pelo fato de não levar em consideração possíveis variações no fator de potência da carga, variações estas que causam alteração no percentual de queda de tensão. No entanto, em aplicações em que o fator de potência da carga não sofra alterações significativas, ou se a queda de tensão é pequena, este método pode apresentar resultados satisfatórios, com a vantagem da simplicidade dos ajustes. Quando selecionado o método Z, deve ser programado o parâmetro Compensação Z (ver adiante). Os parâmetros Ur e Ux não terão nenhuma influência na regulação de tensão.

**FAIXA DE AJUSTE: Z, RX. VALOR PADRÃO: Z.**

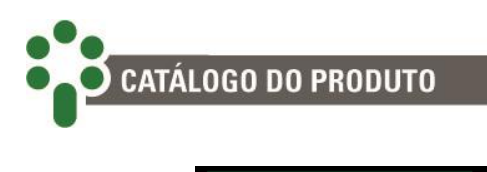

Compensacao Z 0.0 %

#### **COMPENSAÇÃO Z:**

Este item só será apresentado se o parâmetro Tipo Comp. Queda estiver configurado como **Z**. É a queda de tensão na linha em percentual da tensão de saída do transformador, ajustada à corrente nominal do SDT (5A). O ajuste de compensação Z pode ser obtido de forma experimental, se forem medidos simultaneamente a tensão na saída do transformador, a tensão na carga e a corrente de carga, aplicando-se então a fórmula abaixo:

 $Comp.Z = 100 \cdot ($ Tensão no trafo − Tensão na carga Tensão no trafo<sup>∙</sup> 5 ∙ Relação TC Corrente carga)

**FAIXA DE AJUSTE: 0.0 a 15.0 % (em passos de 0.1 %). VALOR PADRÃO: 0.0 %.**

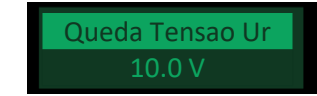

### **QUEDA DE TENSÃO EM UR:**

Este item só será apresentado se o parâmetro **Tipo Comp. Queda** estiver configurado como **RX**. É a componente resistiva da queda de tensão na linha, em volts, referida ao secundário do TP e ajustada à corrente nominal do SDT (5A).

$$
U_r = 5 \cdot R \cdot \left( \frac{\text{Relação do T C}}{\text{Relação do TP}} \right)
$$

Onde R é a resistência da linha do transformador até a carga em ohms. **FAIXA DE AJUSTE: -25.0 a 25.0 V (em passos de 0.1 V). VALOR PADRÃO: 10.0 V.**

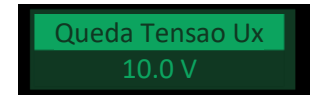

#### **QUEDA DE TENSÃO EM UX:**

Este item só será apresentado se o parâmetro **Tipo Comp. Queda** estiver configurado como **RX**. É a componente reativa da queda de tensão na linha, em volts, referida ao secundário do TP e ajustada à corrente nominal do SDT (5A).

 $U_{\rm x} = 5 \cdot X \cdot ($ Relação do TC Relação do TP)

Onde X é a reatância da linha entre o transformador e a carga em ohms. **FAIXA DE AJUSTE: -25.0 a 25.0 V (em passos de 0.1 V). VALOR PADRÃO: 10.0 V.**

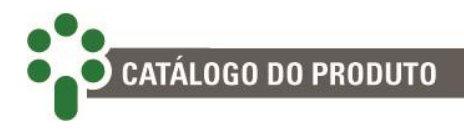

Limite Compens. 10.0 %

#### **LIMITE DE COMPENSAÇÃO:**

Durante a operação da compensação de queda na linha, o SDT causará uma elevação da tensão na saída do transformador, com o objetivo de manter a tensão na carga dentro dos limites. Esta elevação da tensão será proporcional à corrente de carga, de forma que correntes de carga muito elevadas poderiam causar uma grande elevação de tensão na saída do transformador. Para evitar esta ocorrência, o presente parâmetro é programado para estabelecer um patamar superior de elevação da tensão expresso em um percentual da tensão nominal.

**FAIXA DE AJUSTE: 0 a 25.0 % (em passos de 0.1 %). VALOR PADRÃO: 10.0 %.**

#### **5.5.1.1 Degrau de temporização**

Neste submenu ajustamos a insensibilidade (ou banda morta) admitida para a regulação de tensão, isto é, o limite de desvio da tensão na carga, expresso como percentual da tensão nominal, que se ultrapassado iniciará a contagem de tempo para a primeira operação do comutador de derivação em carga (tempo p/ subir e tempo p/ diminuir tensão).

O SDT permite que sejam programados até três diferentes degraus de desvio, cada um com seus próprios ajustes de tempo para subir e tempo para

baixar a tensão. Para entrar na seção, pressione  $\left( \leftarrow \right)$ .

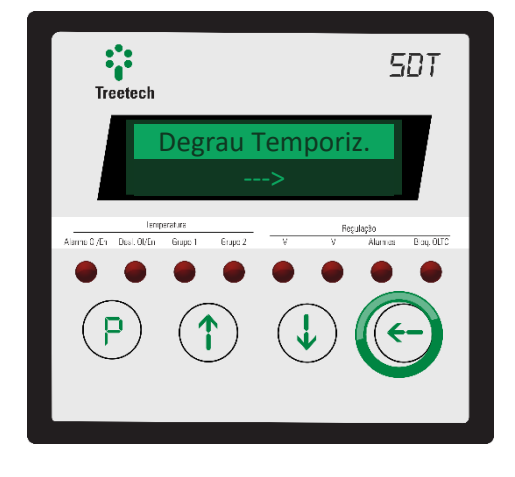

Selecione degrau  $\begin{array}{|c|c|c|c|c|}\hline \textbf{1} & \textbf{0} & \textbf{0} \end{array}$ 

#### **SELECIONE DEGRAU:**

Ao acessar o submenu Degrau temporiz., será apresentada na tela o item Selecione degrau, onde o usuário selecionará o degrau a ser programado dentre as opções 1, 2 e 3. A programação dos parâmetros deve se iniciar pelo degrau 1. Para cada um dos degraus serão programados os parâmetros listados abaixo:

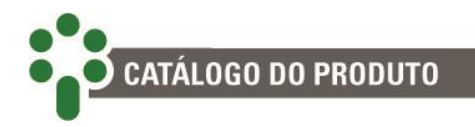

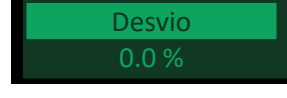

#### **DESVIO:**

Percentual de desvio entre a tensão medida na carga e a tensão nominal (programada) que se ultrapassado dá início à contagem dos tempos para subir ou diminuir tensão, programados conforme descrito abaixo.

**FAIXA DE AJUSTE: 0.0 a 10.0 % (em passos de 0.1 %).**

**VALOR PADRÃO: 0.0 %.**

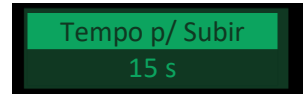

#### **TEMPORIZAÇÃO PARA SUBIR:**

Temporização para o primeiro comando de aumentar tensão para o comutador de derivação em carga (conforme o parâmetro **Tipo Temporiz.**).

**FAIXA DE AJUSTE: 0 a 180 s (em passos de 1 s). VALOR PADRÃO: 15 s.**

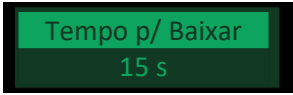

#### **TEMPORIZAÇÃO PARA BAIXAR:**

Temporização para o primeiro comando de baixar tensão para o comutador de derivação em carga (consulte também o parâmetro **Tipo Temporiz.**).

**FAIXA DE AJUSTE: 0 a 180 s (em passos de 1 s).**

**VALOR PADRÃO: 15 s.**

O ajuste de desvio de tensão no degrau de temporização 1 não deve ser inferior à metade do degrau de tensão (diferença de tensão entre dois taps consecutivos) do comutador de derivação em carga, a fim de evitar instabilidade do comutador:

> Desvio 1 > 50% ∙ Degrau de tensão Tensão nominal ∙ Relação TP

**Exemplo:**

Degrau de tensão do CDC = 172.5V

Relação do TP = 
$$
\frac{13800V}{115V} = 120
$$

Tensão nominal = 13200V  $\frac{120V}{120V} = 110V$ 

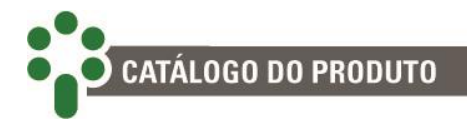

$$
Desvio 1 > 50 \cdot \frac{172.5}{110V \cdot 120} \%
$$

Desvio  $1 > 0.65\%$ 

Os ajustes do desvio para os degraus de temporização 1, 2 e 3 interagem entre si da seguinte maneira:

Ao ajustar o desvio para o degrau 1, fica determinado aí o início da faixa de ajuste do desvio para o degrau 2, que por sua vez irá determinar o início da faixa de ajuste do desvio para o degrau 3. Por exemplo:

Inicialmente é ajustado o desvio do degrau 1, que tem faixa de ajuste de 0 a 10%. Digamos que o ajuste foi fixado em 3%.

A seguir será ajustado o desvio do degrau 2, que terá sua faixa de ajuste iniciando em 3%, indo até 10%. Digamos que o ajuste foi fixado em 5%.

Finalmente é ajustado o desvio do degrau 3, que terá sua faixa de ajuste iniciando em 5%, indo até 10%. Digamos que o ajuste foi fixado em 8%.

Uma vez efetuados os ajustes dos 3 degraus como exemplificado acima, digamos que se retorne ao degrau 2 para alterar o valor do desvio, inicialmente ajustado em 5%.

Como os desvios dos degraus 1 e 3 estão ajustados em 3% e 8% respectivamente, desta vez a faixa de ajuste do desvio do degrau 2 está limitada à faixa entre 3% e 8%.

Digamos que seja necessário ajustar um valor menor que 3%, por exemplo, 2%. Neste caso, é necessário alterar primeiramente o ajuste do desvio do degrau 1, diminuindo-o para um valor menor que 2%.

Deste modo criamos diferentes faixas de temporização para atuação do comutador de derivação em carga em função da amplitude do desvio da tensão. Observe que os três degraus de temporização somente serão efetivos caso o parâmetro Tipo Temporiz. esteja selecionado para temporização linear. Caso contrário, quando selecionada temporização inversa, somente os ajustes do degrau de temporização 1 serão efetivamente utilizados para operação do SDT.

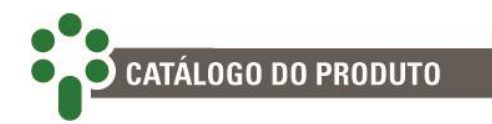

# **5.5.2 Transformador**

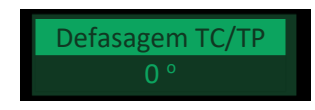

#### **DEFASAGEM ENTRE TC E TP:**

Existem diversas combinações possíveis para a ligação do TP e do TC ao SDT, e cada combinação produz uma defasagem angular entre os sinais de tensão e corrente. Neste parâmetro é ajustado o ângulo de defasagem entre a tensão medida pelo TP e a corrente medida pelo TC. Este valor será utilizado para o cálculo correto do fator de potência.

Consultar a seção **Entrada de Tensão,** no submenu 3.4.1 , para informações e exemplos sobre as possíveis combinações de ligação.

**FAIXA DE AJUSTE: 0°, 30°, 60°, 90°, 120°, 150°, 180°, 210°, 240°, 270°, 300° e 330°. VALOR PADRÃO: 0°.**

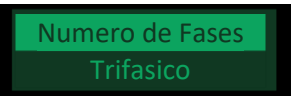

#### **NÚMERO DE FASES:**

Selecione o tipo do transformador monitorado entre trifásico e monofásico. **FAIXA DE AJUSTE: Trifásico, Monofásico. VALOR PADRÃO: Trifásico.**

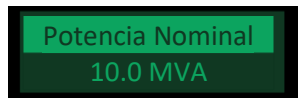

#### **POTÊNCIA NOMINAL:**

Para cálculo do percentual de carregamento do transformador, é necessário informar ao SDT a potência nominal do transformador (ou do banco de transformadores). **FAIXA DE AJUSTE: 0 a 999.9 MVA (em passos de 0.1 MVA). VALOR PADRÃO: 10.0 MVA.**

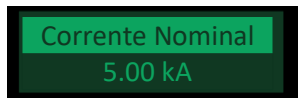

#### **CORRENTE NOMINAL:**

Para cálculo do percentual de carregamento do transformador, é necessário informar ao SDT a corrente nominal do transformador (ou do banco de transformadores). **FAIXA DE AJUSTE: 0.01 a 655.35 MVA (em passos de 0.01 kA). VALOR PADRÃO: 5.00 kA.**

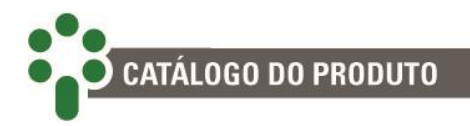

# TC Regulacao

### **TC USADO PARA REGULAÇÃO:**

Selecione qual TC será usado para cálculos de regulação (TC compartilhado com cálculos do gradiente da temperatura).

**FAIXA DE AJUSTE: 1, 2 e 3. VALOR PADRÃO: 3.**

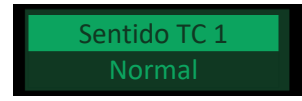

# **SENTIDO DO TC USADO PARA REGULAÇÃO:**

Parametrize a polaridade de ligação do TC selecionado para a regulação (1, 2 ou 3). **FAIXA DE AJUSTE: Normal, Invertido. VALOR PADRÃO: Normal.**

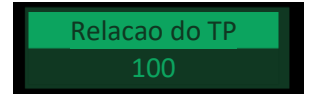

# **RELAÇÃO DO TP DE MEDIÇÃO:**

Ajuste da relação de transformação do TP de medição sendo obtida pela divisão da tensão no enrolamento primário do TP pela tensão no enrolamento secundário. Exemplo:

Considerando a tensão do enrolamento primário do TP sendo igual a 138kV e a tensão do enrolamento secundário igual a 115V, chegamos ao valor da relação de tensão do TP:

Relação TP = 
$$
\frac{13800V}{115V} = 120
$$

**FAIXA DE AJUSTE: 0 a 9999 (em passos de 1). VALOR PADRÃO: 100.**

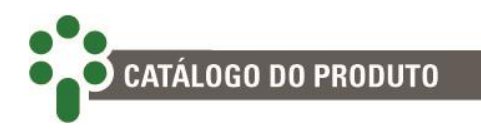

Relacao do TC 100

### **RELAÇÃO DO TC DE MEDIÇÃO:**

Ajuste da relação de transformação do TC de medição, obtida pela divisão da corrente do enrolamento primário do TC pela corrente do secundário.

Exemplo:

Considerando a corrente do enrolamento primário do TC sendo igual a 250 A e a corrente secundário igual a 5A, chegamos ao valor da relação de corrente do TC:

Relação TC = 
$$
\frac{250A}{5A} = 50
$$

**FAIXA DE AJUSTE: 0 a 9999 (em passos de 1). VALOR PADRÃO: 100.**

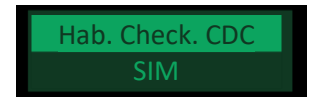

## **HABILITAR CHECAGEM DO CDC:**

Este parâmetro permite ao usuário ativar o opcional **OLCK – Checagem do Comutador**. A tela só será exibida se o aperelho estiver com este opcional habilitado.

**FAIXA DE AJUSTE: Sim, Não. VALOR PADRÃO: Sim.**

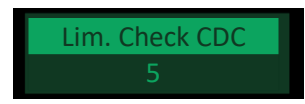

## **LIMITE DE CHECAGEM DO CDC:**

Selecione o número de vezes que o SDT deverá fazer a checagem do CDC antes de gerar um alarme. Este parâmetro só será exibido caso o opcional **OLCK – Checagem do Comutador** esteja habilitado.

**FAIXA DE AJUSTE: 1 a 99 (em passos de 1). VALOR PADRÃO: 5.**

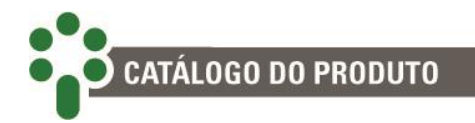

# **5.5.3 Alarmes**

O submenu de configuração dos alarmes está subdividido em dois outros submenus. O primeiro é onde se definem os valores limiares e as propriedades para os alarmes relacionados à regulação de tensão.

O segundo submenu é onde se classifica o nível de prioridade dos alarmes de acordo com o código de cores explicado na seção [7.2.](#page-175-0) Escolha a seção destacada e pressione a tecla  $\bigodot$  para ver as opções.

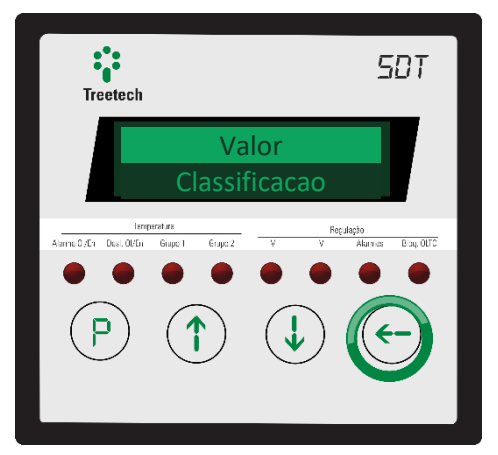

# **5.5.3.1 Valor**

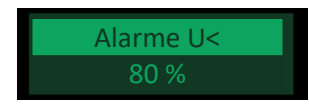

### **ALARME DE SUBTENSÃO:**

O alarme de subtensão sinaliza uma queda excessiva da tensão medida no TP. Esta queda pode ser causada, por exemplo, por um curto-circuito.

Este alarme é emitido quando a tensão medida no secundário do TP apresenta valor menor ou igual ao ajustado no parâmetro Alarme U<, expresso como um percentual da tensão nominal ajustada.

Para evitar alarmes falsos durante a desenergização do transformador, este alarme não será emitido se a tensão medida estiver abaixo de 10% da tensão nominal.

Para evitar que o SDT acione o comutador de derivação em carga para tentar aumentar a tensão durante um curto-circuito, o usuário pode selecionar o alarme de U< como condição para bloqueio do comutador no parâmetro Bloqueio CDC. **FAIXA DE AJUSTE: 10 a 99 % (em passos de 1 %). VALOR PADRÃO: 80 %.**

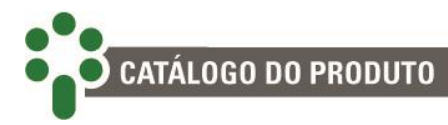

Temporizacao U< 10 s

#### **TEMPORIZAÇÃO DO ALARME DE SUBTENSÃO:**

Permite ajustar uma temporização para o alarme de subtensão, que só será acionado se a tensão mantiver-se abaixo do estabelecido no parâmetro Alarme U< por um tempo maior que o ajustado.Com isso evita-se o acionamento desnecessário do alarme devido a eventos de curta duração como transitórios no sistema de potência, por exemplo.

A temporização não é aplicada ao bloqueio do comutador sob carga por subtensão, se selecionado, que ocorre instantaneamente.

**FAIXA DE AJUSTE: 0 a 200 s (em passos de 1 s). VALOR PADRÃO: 10 s.**

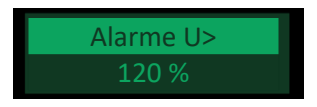

#### **ALARME DE SOBRETENSÃO:**

Este alarme é emitido quando a tensão medida no secundário do TP apresenta valor maior ou igual ao ajustado no parâmetro Alarme U>, expresso como um percentual da tensão nominal ajustada. Esta condição pode ser prejudicial às cargas conectadas ao transformador.

Ao ocorrer a sobretensão, o SDT poderá operar imediatamente o comutador de derivação em carga no sentido de baixar a tensão, desprezando os ajustes de temporização.

Caso se deseje evitar esta operação rápida, o usuário pode selecionar o alarme de U> como condição para bloqueio do comutador no parâmetro Bloqueio CDC. **FAIXA DE AJUSTE: 101 a 199 % (em passos de 1 %). VALOR PADRÃO: 120 %.**

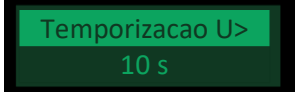

## **TEMPORIZAÇÃO DO ALARME DE SOBRETENSÃO:**

Permite ajustar uma temporização para o alarme de sobretensão, que só será acionado se a tensão mantiver-se acima do estabelecido no parâmetro Alarme U> por um tempo maior que o ajustado.

Com isso evita-se o acionamento desnecessário do alarme devido a eventos de curta duração como transitórios no sistema de potência, por exemplo. A temporização não é aplicada ao bloqueio do comutador sob carga por sobretensão, se selecionado, e nem à operação de redução rápida de tensão, que ocorrem instantaneamente. **FAIXA DE AJUSTE: 0 a 200 s (em passos de 1 s). VALOR PADRÃO: 10 s.**

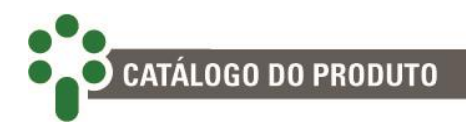

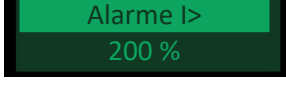

#### **ALARME DE SOBRECORRENTE:**

O alarme de sobrecorrente é emitido quando, devido a um curto-circuito ou sobrecarga, a corrente medida no secundário do TC apresenta valor maior ou igual ao ajustado no parâmetro Alarme I>, expresso como um percentual da corrente nominal do SDT (5A).

A operação do comutador de derivação em carga com correntes elevadas pode ser prejudicial aos seus contatos. Para evitar que o SDT acione o comutador para tentar aumentar a tensão durante um curto-circuito, o usuário pode selecionar o alarme de I> como condição para bloqueio do comutador no parâmetro Bloqueio CDC. **FAIXA DE AJUSTE: 10 a 200 % (em passos de 1 %). VALOR PADRÃO: 200 %.**

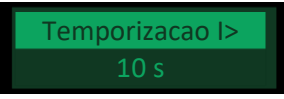

#### **TEMPORIZAÇÃO DO ALARME DE SOBRECORRENTE:**

Permite ajustar uma temporização para o alarme de sobrecorrente, que só será acionado se a corrente medida mantiver-se acima do estabelecido no parâmetro Alarme I> por um tempo maior que o ajustado.

Com isso evita-se o acionamento desnecessário do alarme devido a eventos de curta duração. A temporização não é aplicada ao bloqueio do comutador sob carga por sobrecorrente, se selecionado, que ocorre instantaneamente. **FAIXA DE AJUSTE: 0 a 200 s (em passos de 1 s).**

**VALOR PADRÃO: 10 s.**

# **BLOQUEIO CDC**

Permite selecionar as condições que bloquearão o comutador de derivação em carga caso ocorram, dentre as opções:

- **I>:**Bloqueio por sobrecorrente;
- **U>** : Bloqueio por sobretensão;
- **U<** : Bloqueio por subtensão;
- **CDC** : Bloqueio por comutador disparado, situação na qual o CDC fica mudando o tap sem que tenha sido comandado por fonte conhecida, podendo significar, entre outras coisas, algum problema no mecanismo;
- **Icirc** : Bloqueio por corrente circulante muito alta;

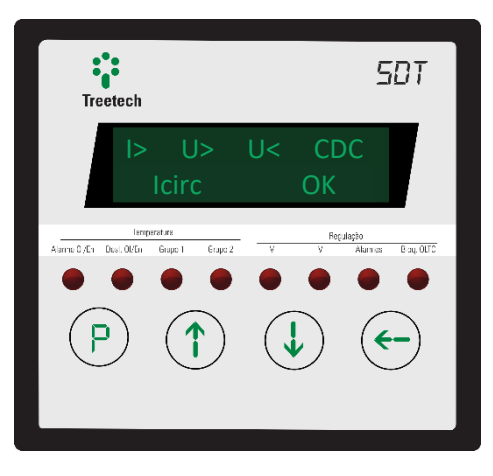

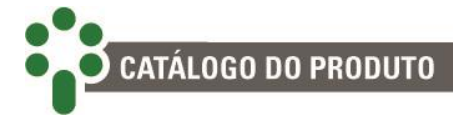

Quando ocorrer uma ou mais condições programadas nestes parâmetros, o SDT não emitirá qualquer comando para o CDC, bloqueando a ação de aumentar ou diminuir a tensão. A função de bloqueio do CDC pode ser associada a um contato de saída, que pode ser usado para interromper a alimentação de comando ou do motor do comutador, abortando até mesmo as operações já iniciadas no mecanismo de acionamento antes da operação dos contatos principais.

## **5.5.3.2 Classificação**

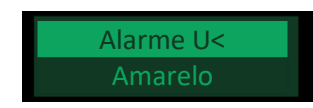

#### **CLASSIFICAÇÃO DO ALARME DE SUBTENSÃO:**

Permite ao usuário classificar o nível de prioridade do alarme de subtensão de acordo com o código de cores descrito na seção [7.2.](#page-175-0)

**FAIXA DE AJUSTE: Vermelho, Amarelo, Azul e Desabilitado.**

**VALOR PADRÃO: Amarelo.**

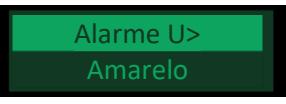

## **CLASSIFICAÇÃO DO ALARME DE SOBRETENSÃO:**

Permite ao usuário classificar o nível de prioridade do alarme de sobretensão de acordo com o código de cores descrito na seçã[o 7.2.](#page-175-0)

**FAIXA DE AJUSTE: Vermelho, Amarelo, Azul e Desabilitado. VALOR PADRÃO: Amarelo.**

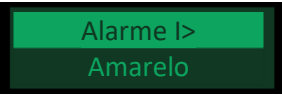

## **CLASSIFICAÇÃO DO ALARME DE SOBRECORRENTE:**

Permite ao usuário classificar o nível de prioridade do alarme de sobrecorrente de acordo com o código de cores descrito na seçã[o 7.2.](#page-175-0)

**FAIXA DE AJUSTE: Vermelho, Amarelo, Azul e Desabilitado. VALOR PADRÃO: Amarelo.**

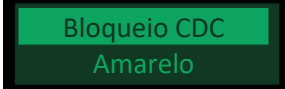

## **CLASSIFICAÇÃO DOS EVENTOS DE BLOQUEIO DO CDC:**

Permite ao usuário classificar o nível de prioridade do alarme dos eventos de bloqueio do CDC de acordo com o código de cores descrito na seção [7.2.](#page-175-0) **FAIXA DE AJUSTE: Vermelho, Amarelo, Azul e Desabilitado.**

**VALOR PADRÃO: Amarelo.**

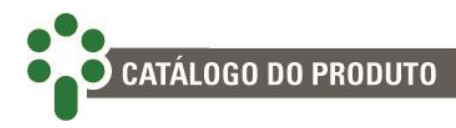

Checagem CDC Amarelo

#### **CLASSIFICAÇÃO DOS EVENTOS DE CHECAGEM DO CDC:**

Permite ao usuário classificar o nível de prioridade do alarme de checagem do CDC de acordo com o código de cores descrito na seção [7.2.](#page-175-0) Este parâmetro só estará disponível caso o opcional OLCK – Checagem do Comutador esteja habilitado. **FAIXA DE AJUSTE: Vermelho, Amarelo, Azul e Desabilitado. VALOR PADRÃO: Amarelo.**

# **5.5.4 Avançado**

O submenu de configurações avançadas está dividido em dois submenus. O primeiro é para configuração dos alarmes especiais do SDT e pode ser acessado pressionando **quando destacado.** 

O segundo submenu é para a parametrização dos itens de manutenção do comutador sob carga. Para entrar, pressione  $\odot$ .

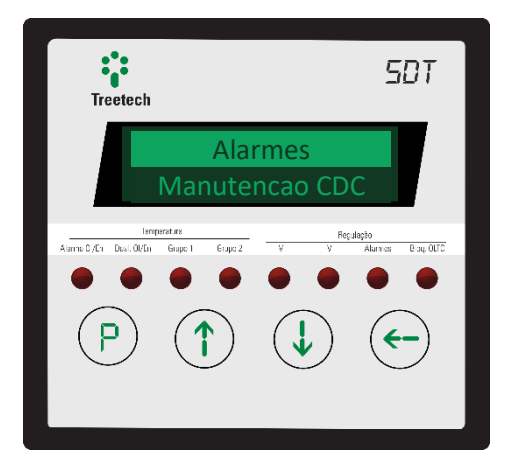

## **5.5.4.1 Alarmes - Classificação**

O submenu de configuração dos alarmes apresenta o menu Classificação, que permite ao usuário classificar o nível de prioridade dos alarmes de acordo com o código de cores explicado na seção [7.2.](#page-175-0)

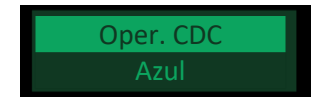

**CLASSIFICAÇÃO DO ALARME DE NÚMERO MÁXIMO DE OPERAÇÕES DO CDC:** Permite ao usuário classificar o nível de prioridade do alarme por número máximo de operações de acordo com o código de cores descrito na seçã[o 7.2.](#page-175-0) **FAIXA DE AJUSTE: Vermelho, Amarelo, Azul e Desabilitado. VALOR PADRÃO: Azul.**

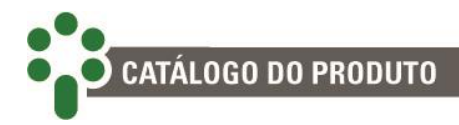

Soma Ipu2 Azul

#### **CLASSIFICAÇÃO DO ALARME DE INTEGRAL DA CORRENTE MANOBRADA:**

Permite ao usuário classificar o nível de prioridade do alarme de integral da corrente manobrada, de acordo com o código de cores descrito na seção [7.2.](#page-175-0) **FAIXA DE AJUSTE: Vermelho, Amarelo, Azul e Desabilitado. VALOR PADRÃO: Azul.**

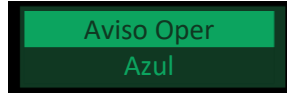

# **CLASSIFICAÇÃO DO AVISO DE NÚMERO MÁXIMO DE OPERAÇÕES DO CDC:**

Permite ao usuário classificar o nível de prioridade do aviso por número máximo de operações de acordo com o código de cores descrito na seção [7.2.](#page-175-0) **FAIXA DE AJUSTE: Vermelho, Amarelo, Azul e Desabilitado. VALOR PADRÃO: Azul.**

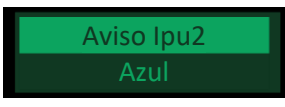

#### **CLASSIFICAÇÃO DO AVISO DE INTEGRAL DA CORRENTE MANOBRADA:**

Permite ao usuário classificar o nível de prioridade do aviso por integral do quadrado da corrente comutada alta de acordo com o código de cores descrito na seção [7.2.](#page-175-0) **FAIXA DE AJUSTE: Vermelho, Amarelo, Azul e Desabilitado. VALOR PADRÃO: Azul.**

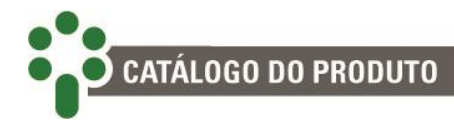

# **5.5.4.2 Itens de manutenção do comutador sob carga**

Neste item serão apresentados os itens de parametrização da manutenção do comutador sob carga descritos abaixo:

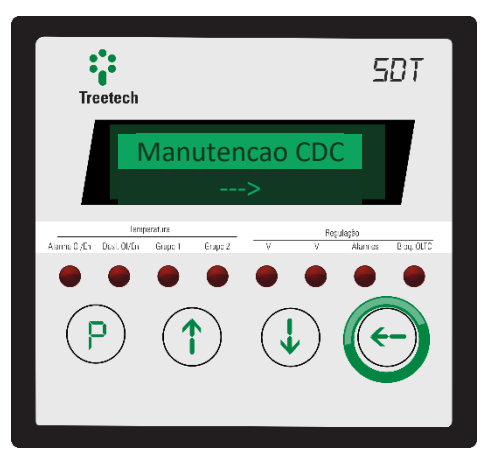

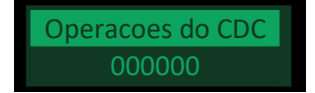

### **NÚMERO DE OPERAÇÕES INICIAL:**

Define o número total de operações do comutador desde o início de sua operação. Permite ajustar o número atual de operações do comutador, de forma que a contagem do SDT coincida com o contador mecânico existente na maioria dos CDCs.

O contador de operações do CDC é incrementado a cada vez que a posição do TAP medida se altera.

Esse número é ajustável em duas etapas. Primeiro pressione  $\leftrightarrow$  para entrar na variável.

Altere os três algarismos mais significativos usando  $\mathbb{C}_{e}$  e  $\mathbb{Q}_{e}$ , então confirme o valor

pressionando  $\bigcup$  novamente. Isso também passará o cursor para os três algarismos menos significativos, que agora poderão ser alterados da mesma forma.

Para cancelar alguma alteração nesse valores que esteja sendo feita por engano, pressione

 $\mathcal{C}$ , e como de costume isso irá sair da variável sem salvar as alterações que estejam sendo feitas.

**FAIXA DE AJUSTE: 0 a 999999 (em passos de 1). VALOR PADRÃO: 000000.**

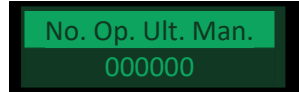

# **NÚMERO DE OPERAÇÕES DESDE A ÚLTIMA MANUTENÇÃO:**

Define o número parcial de operações do comutador, desde a última manutenção ou inspeção realizada no mesmo. Permite ajustar o número de operações desde a manutenção em comutadores que já se encontravam em operação quando da instalação do SDT.

O contador é incrementado a cada vez que a posição do TAP medida se altera. **FAIXA DE AJUSTE: 0 a 999999 (em passos de 1). VALOR PADRÃO: 000000.**

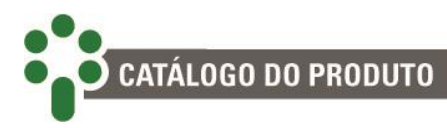

#### Aviso Manut Oper 150k Operacoes

# **AVISO DE MANUTENÇÃO POR NÚMERO DE OPERAÇÕES:**

Define o número de operações para manutenção do CDC, conforme indicação de seu fabricante. Quando o contador de No. Op. Ult. Man. atinge o valor configurado, o SDT emite um aviso indicando que a manutenção no comutador deve ser efetuada. O aviso pode ser sinalizado em um relé de saída programável.

A indicação de aviso de manutenção permanece ativa no SDT e os contatos de aviso programados permanecerão acionados até que o usuário efetue o reconhecimento manual dos avisos. Este procedimento informa ao SDT que a manutenção já foi efetuada. Uma vez efetuado este reconhecimento, o registrador No. Op. Ult. Man. é zerado e são desativados os avisos de manutenção

# **FAIXA DE AJUSTE: 0 a 999k (em passos de 1k). VALOR PADRÃO: 150k.**

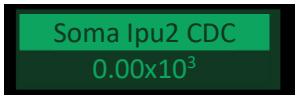

### **INTEGRAL DO QUADRADO DA CORRENTE MANOBRADA TOTAL:**

Define a somatória da corrente comutada pelo CDC ao quadrado (Ipu²) desde o início de sua operação e permite ajustar o valor atual desta somatória em comutadores que já se encontravam em operação quando da instalação do SDT.

A somatória é incrementada do valor de corrente de carga medida, convertida para p.u. (por unidade) e elevada ao quadrado, no instante em que ocorre uma mudança na posição de TAP do CDC.

**FAIXA DE AJUSTE: 0 a 2000\*10<sup>3</sup> , em passos de 0.01\*10<sup>3</sup> p.u<sup>2</sup> até 99.99, 0.1\*10<sup>3</sup> p.u<sup>2</sup> até 999.9 e 1\*10<sup>3</sup> p.u<sup>2</sup> a partir de 1000. VALOR PADRÃO: 0.**

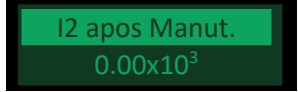

#### **INTEGRAL DO QUADRADO DA CORRENTE MANOBRADA ATUAL:**

Define a somatória da corrente comutada pelo CDC ao quadrado (Ipu²) desde a última manutenção efetuada no comutador permite ajustar o valor atual desta somatória em comutadores que já se encontravam em operação quando da instalação do SDT.

A somatória é incrementada do valor de corrente de carga medida, convertida para p.u. (por unidade) e elevada ao quadrado, no instante em que ocorre uma mudança na posição de tap do CDC.

**FAIXA DE AJUSTE: 0 a 2000\*10 3 , em passos de 0.01\*10<sup>3</sup> p.u<sup>2</sup> até 99.99, 0.1\*10<sup>3</sup> p.u<sup>2</sup> até 999.9 e 1\*10<sup>3</sup> p.u<sup>2</sup> a partir de 1000. VALOR PADRÃO: 0.**

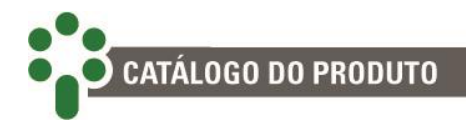

Aviso Manut. Ipu2. 14745x103

#### **AVISO DE MANUTENÇÃO POR INTEGRAL DA CORRENTE COMUTADA:**

Define o valor da somatória da corrente comutada pelo CDC ao quadrado (Ipu<sup>2</sup>) para manutenção do CDC, conforme indicação de seu fabricante. Quando o contador de I2 apos Manuten. atinge o valor configurado, o SDT emite um aviso indicando que a manutenção no comutador deve ser efetuada.

A indicação de aviso de manutenção permanece ativa no SDT, e os contatos de aviso programados permanecerão acionados, até que o usuário efetue o reconhecimento manual dos avisos. Este procedimento informa ao SDT que a manutenção já foi efetuada. Uma vez efetuado este reconhecimento, o registrador "I² após Manut**."** é zerado e são desativados os avisos de manutenção.

**FAIXA DE AJUSTE: 0 a 2000\*10<sup>3</sup> , em passos de 0.01\*10<sup>3</sup> p.u<sup>2</sup> até 99.99, 0.1\*10<sup>3</sup> p.u<sup>2</sup> até 999.9 e 1\*10<sup>3</sup> p.u<sup>2</sup> a partir de 1000.**

**VALOR PADRÃO: 14745\*10³ Ip.u².**

Corr. Nominal CDC 5.00A

#### **CORRENTE NOMINAL DO CDC:**

Define a corrente nominal do comutador sob carga referida ao secundário do TC de medição. O ajuste é utilizado como base para conversão da corrente de carga medida durante a comutação de ampères para p.u. (por unidade).

**FAIXA DE AJUSTE: 0.10 a 10.00 A (em passos de 0.01 A)**

**VALOR PADRÃO: 5.00 A.**

Calculo de Media 10 dias

# **DIAS PARA CÁLCULO DE MÉDIAS:**

Define o número de dias que serão utilizados tanto para o cálculo da média de comutações diárias quanto para a média diária da corrente comutada ao quadrado Ipu<sup>2</sup>.

**FAIXA DE AJUSTE: 10 a 36 dias (em passos de 1 dia)**

**VALOR PADRÃO: 10 dias.**

Aviso Manutencao

#### **AVISO PARA MANUTENÇÃO:**

Define o número de dias de antecedência com que o aviso de manutenção do comutador será emitido.

**FAIXA DE AJUSTE:10 a 36 dias (em passos de 1 dia) VALOR PADRÃO: 10 dias.**

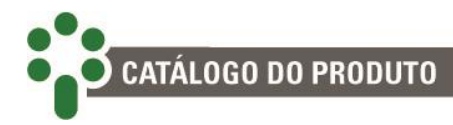

# **5.6 Concentrador**

Para acessar o menu de parametrização do Concentrador, navegue com as setas até que a linha **Concentrador** esteja em destaque. Então, pressione  $\odot$ .

Este submenu só estará disponível se o opcional **CONC**  estiver habilitado.

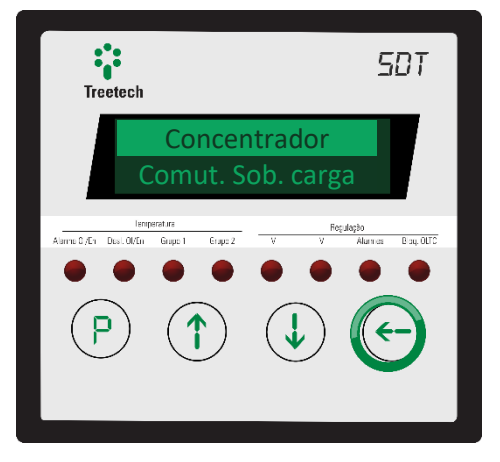

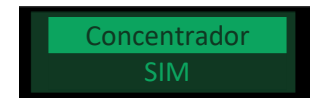

#### **CONCENTRADOR:**

Parametro para habilitar ou desabilitar a função concentrador de paralelismo no SDT (Modo COMM04). Habilita ou desabilita a comunicação com os SPS. Este parâmetro só estará disponível quando o opcional **CONC** estiver habilitado.

**FAIXA DE AJUSTE: SIM, NÃO.**

**VALOR PADRÃO: NÃO.**

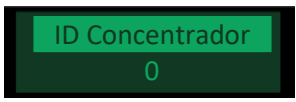

## **IDENTIFICAÇÃO DO CONCENTRADOR:**

Número que identifica o SDT no sistema SCADA. Utilizado para identificar qual SDT está habilitado como concentrador do paralelismo. Este parâmetro só estará disponível quando o opcional **CONC** estiver habilitado.

**FAIXA DE AJUSTE: 0 a 65535. VALOR PADRÃO: 0.**

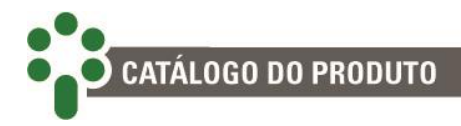

# **5.7 Comutador sob carga**

Para acessar o menu de parametrização do Comut. Sob Carga, navegue com as setas até que a linha **Comut. Sob** 

**Carga** esteja em destaque. Então, pressione

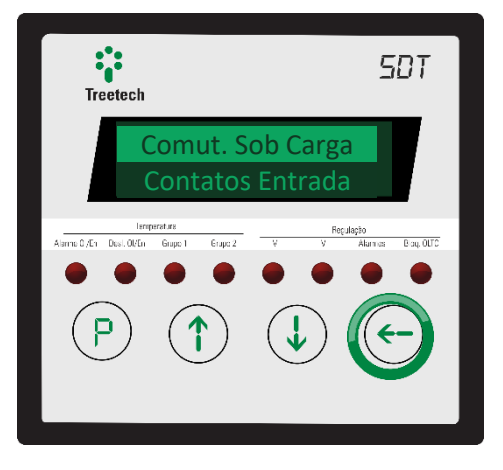

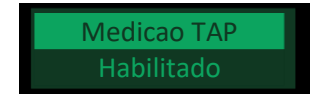

#### **MEDIÇÃO DA POSIÇÃO DE TAP:**

Escolha entre habilitar ou não a função de medição da posição do TAP. **FAIXA DE AJUSTE: Habilitado, Desabilitado. VALOR PADRÃO: Habilitado.**

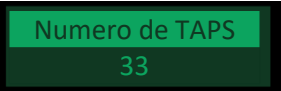

# **NÚMERO DE TAPS DO CDC:**

Selecione o número de taps do comutador que o SDT deve monitorar. **FAIXA DE AJUSTE: 1 a 35 (em passos de 1). VALOR PADRÃO: 33.**

Tipo Indicacao

## **TIPO DA INDICAÇÃO DE POSIÇÃO:**

Existem vários métodos para se efetuar a medição da posição de TAP. Dependendo do modelo do comutador monitorado, escolha um dos métodos listados abaixo.

**FAIXA DE AJUSTE: Numérico simples, Alfanumérico inverso, Alfanumérico, Bilateral inverso, Bilateral.**

**VALOR PADRÃO: Numérico simples.**

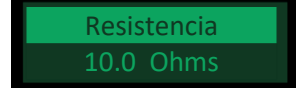

#### **RESISTÊNCIA DO PASSO DA COROA:**

Insira aqui o valor da resistência do passo da coroa potenciométrica usada na medição da posição do TAP.

**FAIXA DE AJUSTE: 4.7 a 20.0 Ω (em passos de 0.1 Ω).**

**VALOR PADRÃO: 10.0 Ω.**

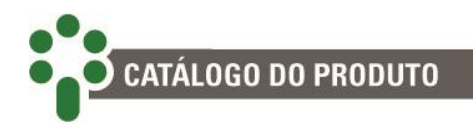

Offset Inicial

#### **OFFSET INICIAL:**

Escolha o valor do passo inicial da resistência da coroa proporcional ao parâmetro Resistência. Assim, se o usuário selecionar 3, a conta será 3 \* "Resistencia". **FAIXA DE AJUSTE: 0 a 5 (em passos de 1).**

**VALOR PADRÃO: 0.**

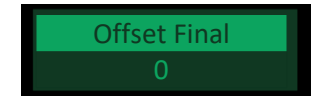

### **OFFSET FINAL:**

Escolha o valor do passo final da resistência da coroa proporcional ao parâmetro Resistência. Assim, se o usuário selecionar 3, a conta será 3 \* "Resistencia". **FAIXA DE AJUSTE: 0 a 5 (em passos de 1). VALOR PADRÃO: 0.**

TAP Central 17

**TAP CENTRAL:** Informe aqui qual o TAP central do comutador. **FAIXA DE AJUSTE: 2 a 34 (em passos de 1 s). VALOR PADRÃO: 17.**

Subir TAP =

## **CORRELAÇÃO ENTRE SUBIDA DE TAP E ALTERAÇÃO DE TENSÃO:**

Em alguns comutadores, subir o tap pode ser uma operação que eleva ou que abaixa a tensão; aqui, deve ser indicado de qual tipo é o comutador usado. **FAIXA DE AJUSTE: Subir tensão, Baixar tensão.**

**VALOR PADRÃO: Subir Tensão.**

TAP Min. Permiss 01

#### **TAP MÍNIMO PERMITIDO:**

Insira o número do menor TAP a ser permitido. **FAIXA DE AJUSTE: 1 a 35 (em passos de 1). VALOR PADRÃO: 1.**

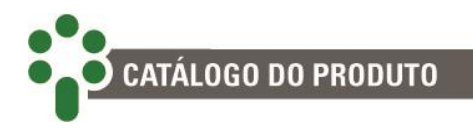

# TAP Max. Permiss 33

**TAP MÁXIMO PERMITIDO:** Insira o número do maior TAP a ser permitido. **FAIXA DE AJUSTE: 1 a 35 (em passos de 1). VALOR PADRÃO: 33.**

# **TAP DE TRANSIÇÃO DO CDC**

Define as posições intermediárias do comutador caso existam. O usuário pode criar até 3 regras, da seguinte maneira:

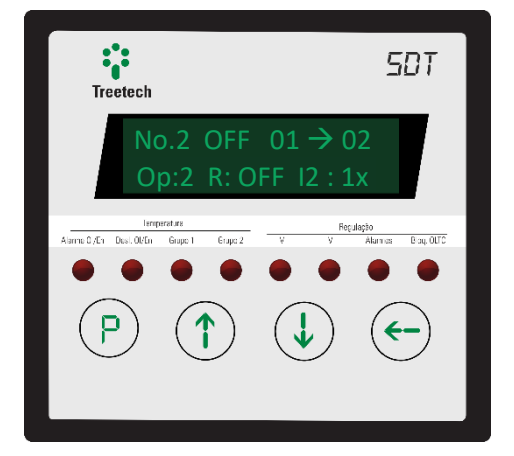

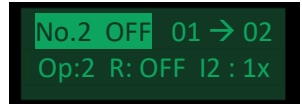

### **NÚMERO DE TAPS INTERMEDIÁRIOS:**

Escolha o número da regra entre 1 e 3. Habilite ou desabilite as regras em seguida, selecionando ON ou OFF.

**FAIXA DE AJUSTE: 1 a 3 e ON ou OFF. VALOR PADRÃO: --**

No.2 OFF  $01 \rightarrow 02$ 

## **LOCALIZAÇÃO DO(S) TAP(S) INTERMEDIÁRIO(S):**

Entre com a posição de TAP inicial da mudança que tem transição intermediária. O **n+1** será atualizado automaticamente e **n** deve estar entre 1 e 32 (quando o número de TAPs do comutador for 33).

**FAIXA DE AJUSTE: 12 a 3233. VALOR PADRÃO: --**

Op:2 R: OFF I2 : 1x

# **NÚMERO DE OPERAÇÕES POR VARIAÇÃO DE TAP INTERMEDIÁRIO:**

Entre com o número de operações que ocorrem até a transição entre o TAP inicial e o final estar completa.

**FAIXA DE AJUSTE: 2 a 5 (em passos de 1). VALOR PADRÃO: 2.**

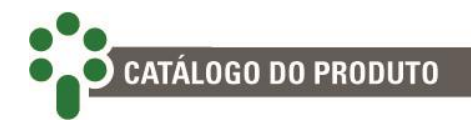

No.2 OFF  $01 \rightarrow 02$ Op:2 R: OFF I2 : 1x

#### **PRESENÇA DE RESISTÊNCIA ENTRE OS TAPS INTERMEDIÁRIOS:**

Indica se os taps intermediários possuem ou não resistência de passo. **FAIXA DE AJUSTE: ON, OFF.**

**VALOR PADRÃO: OFF.**

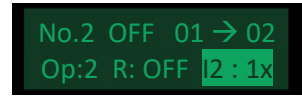

### **FATOR DE MULTIPLICAÇÃO DA CORRENTE COMUTADA:**

Definição do fator multiplicador da integral do quadrado da corrente comutada (I²). Este parâmetro só poderá ser preenchido caso o opcional OLTC – Assistente de manutenção do comutador esteja habilitado.

**FAIXA DE AJUSTE: 1 a 5x (em passos de 1). VALOR PADRÃO: 1x.**

# **5.8 Contatos de entrada**

Para acessar o menu de parametrização dos Contatos de Entrada, navegue com as setas até que a linha **Contatos Entrada** esteja em destaque. Então, pressione  $\odot$ .

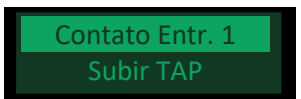

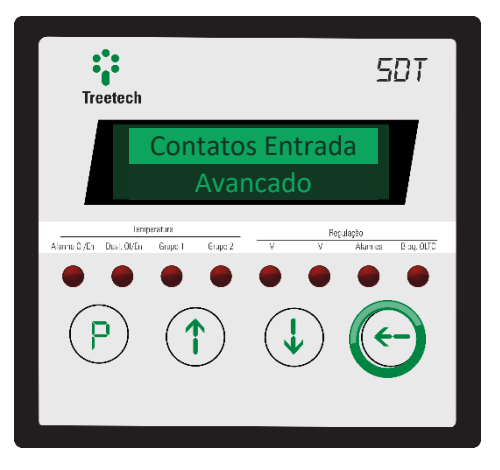

#### **CONTATOS DE ENTRADA 1 E 2:**

O SDT pode receber diversos tipos de comando de fontes externas, como painéis de controle e botões instalados em locais distantes do aparelho. Para isso, os contatos de entrada de 1 e 2 do SDT podem ser configurados para receber diferentes tipos de comando se o **opcional DIGI** estiver habilitado. Ao entrar nessa opção, selecione o contato que deseja configurar e designe sua função:

- **Subir TAP**: Configura o contato de entrada selecionado para receber pulso de comando remoto para subir TAP (apenas se o **opcional TAPP** estiver habilitado)
- **Baixar TAP**: Configura o contato de entrada selecionado para receber pulso de comando remoto para baixar TAP (apenas se o **opcional TAPP** estiver habilitado)
- **Modo Local**: Permite que se defina remotamente que o aparelho deverá receber comandos localmente, e não de uma fonte remota.

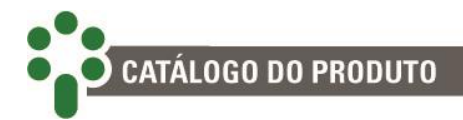

- **Modo Remoto:** Permite que se defina remotamente que o aparelho deverá receber comandos de uma fonte remota, e não local.
- **Automático**: Configura o contato de entrada selecionado para receber sinal indicando que o aparelho deverá prover regulação de tensão automática.
- **Manual**: Configura o contato de entrada selecionado para receber sinal indicando que o aparelho deverá efetuar a regulação de tensão por comando manual.

**VALOR PADRÃO: ---.**

# **5.9 Avançado**

Para acessar o menu de parametrização avançada, navegue com as setas até que a linha **Avancado** esteja em destaque.

No menu de parametrizações avançadas existem três submenus. O primeiro é para configurações avançadas de propósito geral, e pode ser acessado pressionando

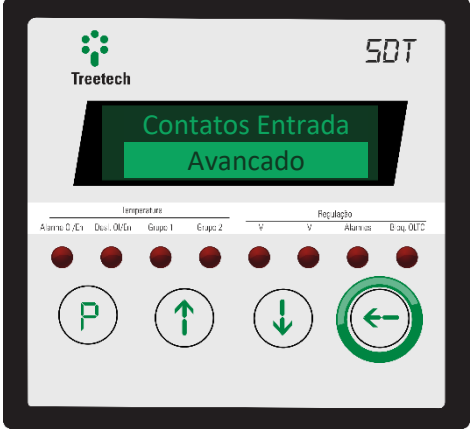

quando destacado.

O segundo submenu é para a parametrização dos relés de saída. Para entrar, pressione  $(\div)$ 

Há, ainda, o menu Fábrica, de uso exclusivo da Treetech.

Ao fazer uma tentativa de acesso ao menu de fábrica com a senha incorreta, o SDT indicará em seu display a mensagem VOID durante alguns segundos. O tempo de indicação dessa mensagem aumenta à medida que são feitas novas tentativas com senha incorreta.

Após 5 tentativas com a senha incorreta, o SDT bloqueará por completo o acesso a este menu e a indicação da mensagem VOID torna-se permanente. Embora o funcionamento do equipamento não seja afetado, tal fato configura perda de garantia.

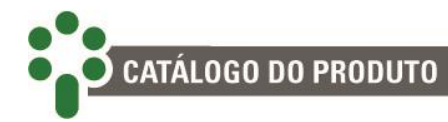

# **5.9.1 Configuração**

O submenu de configuração está subdividido em dois outros submenus. No

primeiro,configura-se a saída analógica em loop de corrente mA.

O segundo submenu é onde se configura a memória de massa, disponível através do **opcional MMEM**.

# **5.9.1.1 Saídas Analógicas**

Conforme visto na seção 3.4, em princípio existem quatro saídas analógicas disponíveis no SDT, mas quando há saídas com faixas que incluam valores negativos de corrente, o número de portas pode diminuir. Configure as saídas analógicas para que transmitam a informação desejada no formato desejado.

As saídas com correntes negativas são sempre simétricas. Por isso, na hora de programá-las, basta parametrizar a primeira saída de um par em um valor negativo para que a segunda seja automaticamente parametrizada no valor positivo. Nesses casos, a tela onde se parametrizaria essas saídas não é apresentada.

Além disso, vale lembrar que se o terminal onde ficaria a saída mA4 estiver sendo usado no paralelismo, o par mA3-mA4 deixa de ser possível, tornando apenas o par mA1-mA2 programável para faixas de corrente negativas.

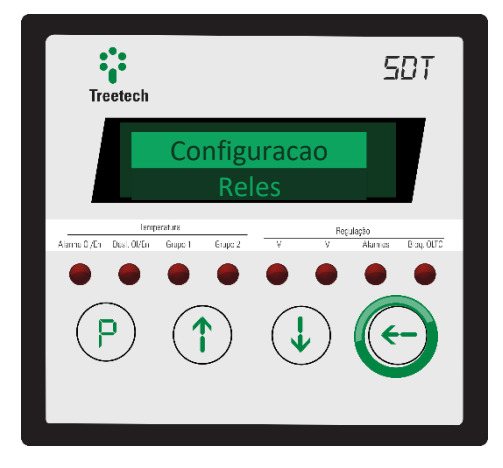

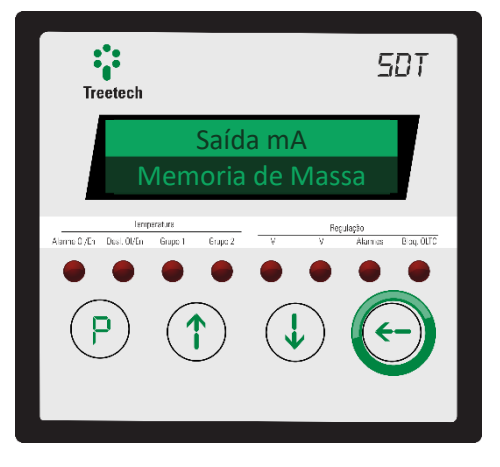

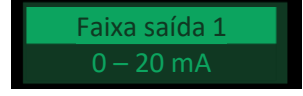

# **PADRÃO DA SAÍDA ANALÓGICA EM LOOP DE CORRENTE mA1:**

Define o número de dias de antecedência com que o aviso de manutenção do comutador será emitido.

**FAIXA DE AJUSTE: -20 – 20+ mA, -10 – 10+ mA, -5 – 5+ mA, -1+ mA, 4 – 20 mA, 0 – 20 mA, 0 – 10 mA, 0 – 5 mA, 0 – 1 mA. VALOR PADRÃO: 0 – 20 mA.**

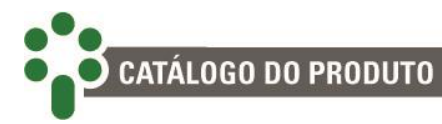

# Variavel 1

## **VARIÁVEL DA SAÍDA ANALÓGICA EM LOOP DE CORRENTE mA1:**

Selecione qual informação deseja transmitir pela saída analógica selecionada. **FAIXA DE AJUSTE: --, Temperatura do óleo, Temperatura do enrolamento (1, 2 ou 3), Maior temperatura do enrolamento, Temperatura medida pelo sensor RTD (1 ou 2), Tensão no secundário do TP de medição, Corrente no TC de medição (1, 2 ou 3), ângulo de defasagem tensão-corrente medido, Potência ativa medida, Potência reativa medida, Potência aparente medida, Posição atual do TAP. VALOR PADRÃO: Temperatura do óleo.**

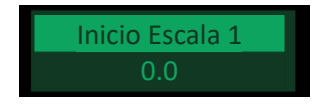

#### **VALOR AFERIDO AO INÍCIO DA ESCALA DA SAÍDA mA1:**

Defina correspondência entre a corrente inicial da escala mA e o primeiro valor da escala da grandeza medida.

**FAIXA DE AJUSTE: -99.9 a 999.9 (em passos de 0.1). VALOR PADRÃO: 0.0.**

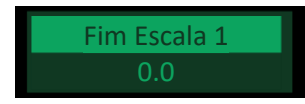

## **VALOR AFERIDO AO FIM DA ESCALA DA SAÍDA mA1:**

Defina correspondência entre a corrente final da escala mA e o último valor da escala da grandeza medida.

**FAIXA DE AJUSTE: -99.9 a 999.9 (em passos de 0.1). VALOR PADRÃO: 150.0.**

Como os tipos de parâmetro a serem ajustados são os mesmos para todas as saídas analógicas, nesta seção foram apresentados os itens da saída mA1. Os itens das demais saídas são idênticos e podem ser encontrados no mesmo subemenu, em sequência, usando as setas.

Naturalmente, saídas indisponíveis por razões como as descritas no início da seção não serão encontradas.

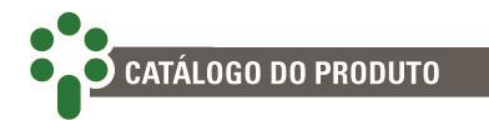

#### **5.9.1.2 Memória de massa**

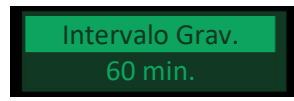

#### **INTERVALO DAS GRAVAÇÕES:**

Seleciona o tempo entre os momentos em que as gravações serão feitas. O SDT possui 23.000 posições para registro das variáveis. Dependendo do intervalo escolhido entre as gravações, a memória de massa pode durar mais ou menos tempo para ficar cheia. Para saber quanto tempo a memória vai demorar para ser completamente ocupada, basta fazer:

Tempo total = Posições [grav. ]. intervalo 
$$
\left[\frac{\text{min}}{\text{grav.}}\right]
$$
 = 32767. intervalo [min]

O Valor default para essa parametrização é de 60 min, isso daria:

Tempo total =  $32767.60 = 1966020$  minutos ≅ 1365 dias

Quando a quantidade máxima de registros é atingida, os registros mais antigos são substituídos pelos novos.

**FAIXA DE AJUSTE: 1 a 9999 min (em passos de 1 min). VALOR PADRÃO: 60 min.**

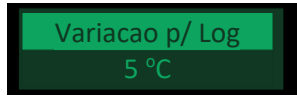

### **VARIAÇÃO DA TEMPERATURA PARA GRAVAÇÃO EXTRAORDINÁRIA:**

Independente do intervalo de gravação, se a temperatura do óleo do transformador variar acima do programado neste item, será feito um novo registro no LOG de todas as variáveis. **FAIXA DE AJUSTE: 1 a 20 °C (em passos de 1 °C). VALOR PADRÃO: 5 °C.**

Modo de Gravacao

#### **MODO DE GRAVAÇÃO:**

Aqui se escolhe se o valor a ser armazenado na memória de massa deve ser o valor instantâneo medido no instante da gravação, o valor médio durante o intervalo entre as gravações, o valor mínimo, ou o valor máximo alcançado pelas variáveis durante o intervalo.

**FAIXA DE AJUSTE: Valor instantâneo, Valor médio, Valor mínimo, Valor máximo. VALOR PADRÃO: Valor instantâneo.**

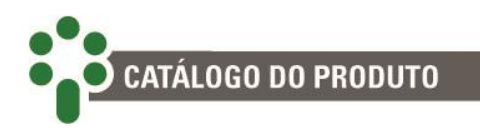

Reset Gravacao NAO

#### **RESET DE GRAVAÇÃO:**

Deve ser selecionado "Sim" se a intenção for apagar o conteúdo da memória até o momento. Caso contrário mantenha o "Não" selecionado. **FAIXA DE AJUSTE: Sim, Não. VALOR PADRÃO: Não.**

# **5.9.2 Relés**

O submenu para configuração dos relés está dividido em três categorias. Na primeira, configure os relés para funções gerais.

Na segunda, configure os relés para funções relacionadas à monitoração da temperatura.

Na terceira, configure os relés para funções relacionadas à regulação.

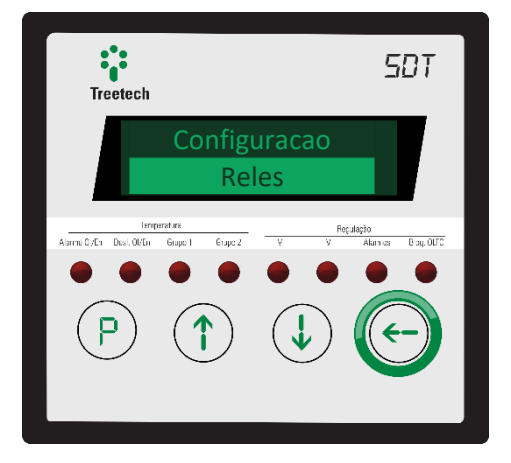

#### **5.9.2.1 Geral**

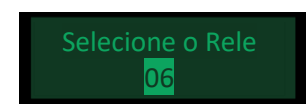

#### **SELECIONE O RELÉ:**

O primeiro passo nesse submenu é selecionar o relé que deseja configurar. O submenu Geral permite a seleção de cinco relés.

# **FAIXA DE AJUSTE: 06 a 10. VALOR PADRÃO: 06.**

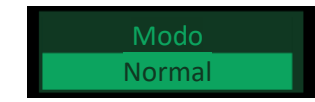

#### **MODO:**

Os relés 06 a 10 são sempre NA, por definição de hardware. No entanto, o SDT permite que a lógica da montagem elétrica seja invertida por firmware de tal forma que todos os relés possam funcionar nos modos NA e NF.

**FAIXA DE AJUSTE: Normal, Invertido. VALOR PADRÃO: Normal.**

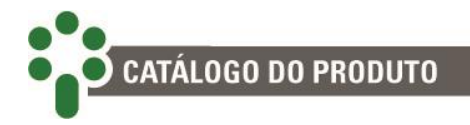

NAO

#### **ACIONAMENTO NO ESTADO VERDE:**

Aciona o relé quando o estado geral de alarmes é verde, ou seja quando não há nenhuma anormalidade detectada.

**FAIXA DE AJUSTE: Não, Sim. VALOR PADRÃO: Não.**

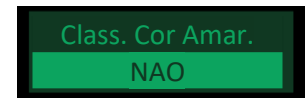

#### **ACIONAMENTO NO ESTADO AMARELO:**

Aciona o relé quando o estado geral de alarmes é amarelo. **FAIXA DE AJUSTE: Não, Sim. VALOR PADRÃO: Não.**

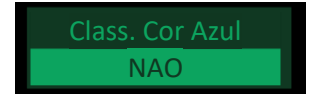

**ACIONAMENTO NO ESTADO AZUL:** Aciona o relé quando o estado geral de alarmes é azul. **FAIXA DE AJUSTE: Não, Sim. VALOR PADRÃO: Não.**

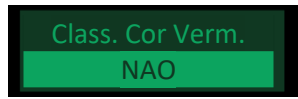

## **ACIONAMENTO NO ESTADO VERMELHO:**

Aciona o relé quando o estado geral de alarmes é vermelho. **FAIXA DE AJUSTE: Não, Sim. VALOR PADRÃO: Não.**

Não necessariamente é preciso "gastar" quatro relés para saber sobre o estado de alarme geral em um quadro de alarmes remoto. Ao programar apenas dois relés de acordo com a sugestão abaixo, com uma lógica simples é possível conhecer todos os estados.

**Relé A**: Parametrizar **SIM** para Class. Cor Amar**.** e para Class. Cor Verm**.** Programar **NAO** para o restante.

**Relé B**: Parametrizar **SIM** para Class. Cor Azul e para Class. Cor Verm**.** Programar **NAO** para o restante.

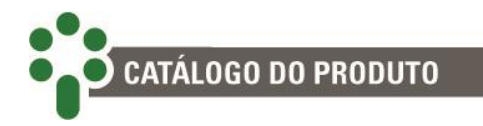

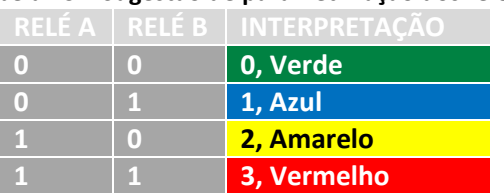

#### **Tabela 13 – Sugestão de parametrização dos relés**

De fato, existem muito mais alarmes do que relés para sinalizá-los, mas um relé pode ser acionado por mais de um motivo e isso permite que se saiba o estado dos alarmes por categoria.

Para ler todos os alarmes individualmente à distância, uma opção interessante é adquirir um sistema de monitoração como o SIGMA ECM® da Treetech, que também integra outros equipamentos da subestação e permite cálculos de engenharia mais avançados.

#### **5.9.2.2 Temperatura**

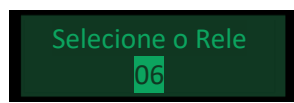

#### **SELECIONE O RELÉ:**

O primeiro passo nesse submenu é selecionar o relé que deseja configurar. O submenu Temperatura permite a seleção de cinco relés.

**FAIXA DE AJUSTE: 06 a 10. VALOR PADRÃO: 06.**

Temp. Oleo NAO

#### **ALARME POR TEMPERATURA DO ÓLEO:**

Aciona relé quando há alarme por temperatura do óleo. **FAIXA DE AJUSTE: Não, Sim. VALOR PADRÃO: Sim.**

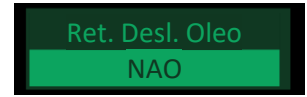

#### **RETARDO DO DESLIGAMENTO POR TEMPERATURA DO ÓLEO:**

Aciona o relé quando existe uma temporização para desligamento por temperatura do óleo em andamento.

**FAIXA DE AJUSTE: Não, Sim. VALOR PADRÃO: Não.**

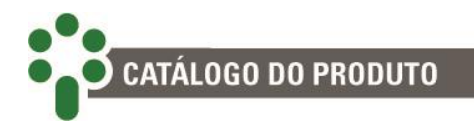

NAO

## **ALARME POR TEMPERATURA DO ENROLAMENTO "N" (1, 2 OU 3):** Aciona relé por alarme de temperatura do enrolamento "n" (1, 2 ou 3). **FAIXA DE AJUSTE: Não, Sim. VALOR PADRÃO: Não.**

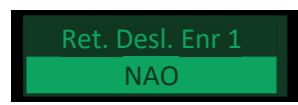

## **RETARDO DO DESLIGAMENTO DO ENROLAMENTO "N" (1, 2 OU 3):**

Aciona o relé quando existe uma temporização para desligamento por temperatura do enrolamento "n" em andamento.

**FAIXA DE AJUSTE: Não, Sim.**

**VALOR PADRÃO: Não.**

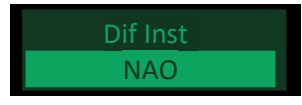

#### **DIFERENCIAL INSTANTÂNEO:**

Aciona relés quando há alarme por diferencial instantâneo de temperatura entre transformador e comutador.

**FAIXA DE AJUSTE: Não, Sim. VALOR PADRÃO: Não.**

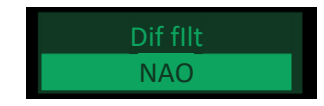

#### **DIFERENCIAL FILTRADO:**

Aciona relés quando há alarme por diferencial filtrado de temperatura entre transformador e comutador.

**FAIXA DE AJUSTE: Não, Sim. VALOR PADRÃO: Não.**

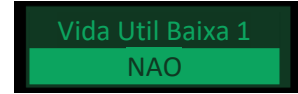

#### **VIDA ÚTIL DA ISOLAÇÃO DO ENROLAMENTO "N" BAIXA:**

Aciona relé quando há alarme de vida útil da isolação do enrolamento "n" (1, 2 ou 3) baixa. **FAIXA DE AJUSTE: Não, Sim. VALOR PADRÃO: Não.**

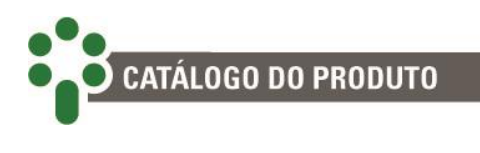

NAO

#### **TEMPO DE VIDA BAIXO DA ISOLAÇÃO DO ENROLAMENTO "N":**

Aciona relé quando há alarme de tempo de vida da isolação do enrolamento "n" (1, 2 ou 3) baixo.

**FAIXA DE AJUSTE: Não, Sim. VALOR PADRÃO: Não.**

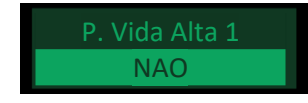

**PERDA DE VIDA DA ISOLAÇÃO DO ENROLAMENTO "N" ALTA:** Aciona relé quando há alarme de perda de vida da isolação do enrolamento "n" alta. **FAIXA DE AJUSTE: Não, Sim. VALOR PADRÃO: Não.**

### **5.9.2.3 Regulação**

O submenu regulação está dividido em duas categorias. Na primeira, configure os relés para funções básicas.

Na segunda, configure os relés para funções avançadas da regulação.

# **BÁSICO**

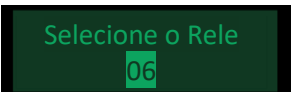

#### **SELECIONE O RELÉ:**

O primeiro passo nesse submenu é selecionar o relé que deseja configurar. Este submenu permite a seleção de cinco relés.

**FAIXA DE AJUSTE: 06 a 10. VALOR PADRÃO: 06.**

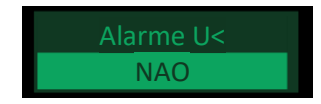

**ALARME DE SUBTENSÃO:** Aciona relé quando há alarme de subtensão. **FAIXA DE AJUSTE: Não, Sim. VALOR PADRÃO: Não.**

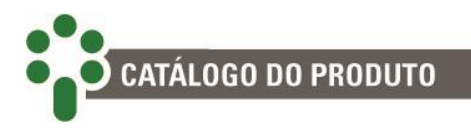

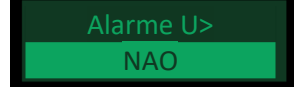

**ALARME DE SOBRETENSÃO:** Aciona relé quando há alarme de subtensão. **FAIXA DE AJUSTE: Não, Sim. VALOR PADRÃO: Não.**

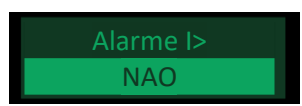

### **ALARME DE SOBRECORRENTE:**

Aciona relé quando há alarme de sobrecorrente. **FAIXA DE AJUSTE: Não, Sim. VALOR PADRÃO: Não.**

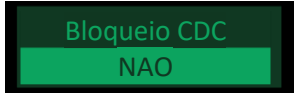

## **BLOQUEIO DO CDC:** Aciona relé quando há condição de bloqueio do CDC. **FAIXA DE AJUSTE: Não, Sim. VALOR PADRÃO: Não.**

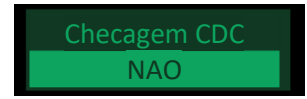

**CHECAGEM DO CDC:** Aciona relé quando há condição de bloqueio do CDC. **FAIXA DE AJUSTE: Não, Sim. VALOR PADRÃO: Não.**

# **AVANÇADO**

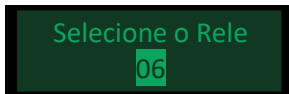

## **SELECIONE O RELÉ:**

O primeiro passo nesse submenu é selecionar o relé que deseja configurar. Este submenu permite a seleção de cinco relés.

**FAIXA DE AJUSTE: 06 a 10. VALOR PADRÃO: 06.**
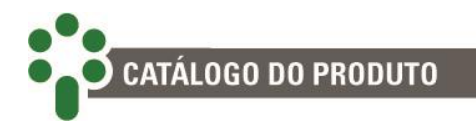

NAO

#### **OPERAÇÕES DO CDC:**

Aciona o relé quando o limite de operações antes da manutenção tiver sido alcançado. **FAIXA DE AJUSTE: Não, Sim.**

**VALOR PADRÃO: Não.**

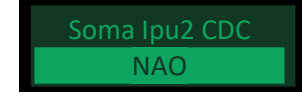

### **INTEGRAL DO QUADRADO DA CORRENTE MANOBRADA:**

Aciona o relé quando a soma dos quadrados das correntes no momento da operação do CDC tiver chegado a um valor limite, indicando desgaste do contato.

**FAIXA DE AJUSTE: Não, Sim.**

**VALOR PADRÃO: Não.**

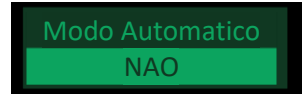

## **MODO AUTOMÁTICO:** Aciona o relé caso o SDT esteja configurado no modo automático. **FAIXA DE AJUSTE: Não, Sim. VALOR PADRÃO: Não.**

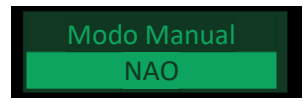

#### **MODO MANUAL:**

Aciona o relé caso o SDT esteja configurado no modo manual. **FAIXA DE AJUSTE: Não, Sim. VALOR PADRÃO: Não.**

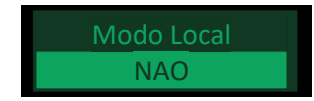

## **MODO LOCAL:** Aciona o relé caso o SDT esteja configurado no modo local. **FAIXA DE AJUSTE: Não, Sim. VALOR PADRÃO: Não.**

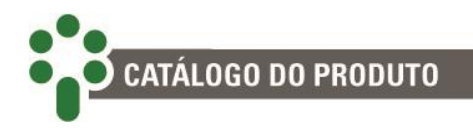

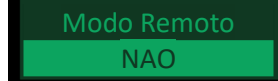

#### **MODO REMOTO:**

Aciona o relé caso o SDT esteja configurado no modo remoto. **FAIXA DE AJUSTE: Não, Sim. VALOR PADRÃO: Não.**

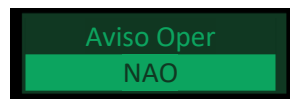

#### **AVISO PARA MANUTENÇÃO POR NÚMERO DE OPERAÇÕES:**

Define a ativação ou não de um aviso por número de operações para manutenção do CDC, conforme indicação de seu fabricante. Quando o contador de Nº de Operações desde a Última Manutenção atinge o valor configurado, o SDT emite ou não um aviso indicando que a manutenção no comutador deve ser efetuada.

A indicação de aviso de manutenção permanece ativa no SDT, e os contatos de aviso programados permanecerão acionados, até que o usuário efetue o reconhecimento manual dos avisos. Este procedimento informa ao SDT que a manutenção já foi efetuada. Uma vez efetuado este reconhecimento, o registrador Nº de Operações desde a Última Manutenção é zerado e são desativados os avisos de manutenção.

**FAIXA DE AJUSTE: Não, Sim. VALOR PADRÃO: Não.**

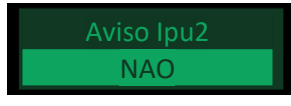

#### **AVISO DE MANUTENÇÃO POR VALOR DA SOMATÓRIA DE CORRENTE COMUTADA:**

Define a ativação ou não de um aviso por valor da somatória da corrente comutada pelo CDC ao quadrado (Ipu²) para manutenção do CDC, conforme indicação de seu fabricante. Quando o contador de I2 Após Manutenção atinge o valor configurado, o SDT emite ou não um aviso indicando que a manutenção no comutador deve ser efetuada.

A indicação de aviso de manutenção permanece ativa no SDT, e os contatos de aviso programados permanecerão acionados, até que o usuário efetue o reconhecimento manual dos avisos. Este procedimento informa ao SDT que a manutenção já foi efetuada. Uma vez efetuado este reconhecimento, o registrador I2 Após Manutenção é zerado e são desativados os avisos de manutenção.

**FAIXA DE AJUSTE: Não, Sim.**

**VALOR PADRÃO: Não.**

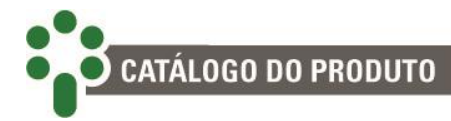

# **6 Interface** *Web*

#### **INTERFACE** *WEB* **AMIGÁVEL**

Utilizando das mais novas tecnologias de HTML5 e *Bootstrap*, toda interface de gerenciamento e configuração do SDT são feitos diretamente na página Web do equipamento, sem necessidade de licença de uso ou instalação de software proprietário.

## **ACESSO À INTERFACE** *WEB*

Para acessar a página web do SDT, basta digitar o endereço IP do equipamento em um navegador web com suporte à HTML5. Os endereços IPs configurados podem ser consultados pelo frontal do equipamento. Para isto, aperte a tecla  $\overline{\mathcal{L}}$ . Com a tela do equipamento mostrando "Config.de Rede", aperte . O IP será mostrado, como na imagem ao lado.

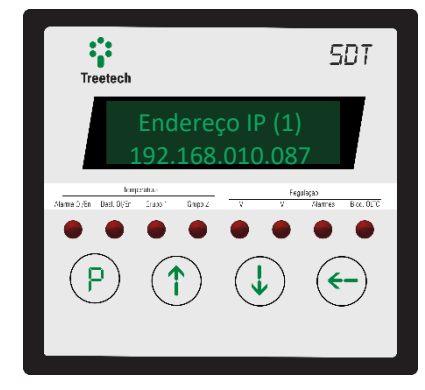

**Figura 29 - Ilustração do frontal do SDT exibindo o IP para acesso da página** *Web*

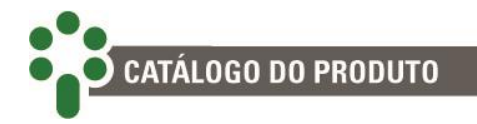

## **6.1 Navegação Geral**

A fim de facilitar a navegação, a página *web* do SDT possui uma simbologia geral, que se repete em várias páginas.

Dependendo das permissões do perfil do usuário, alguns campos não estarão disponíveis. Para mais detalhes, consulte a seção [6.7](#page-158-0) - [PrefácioCadastro de Usuário](#page-5-0)

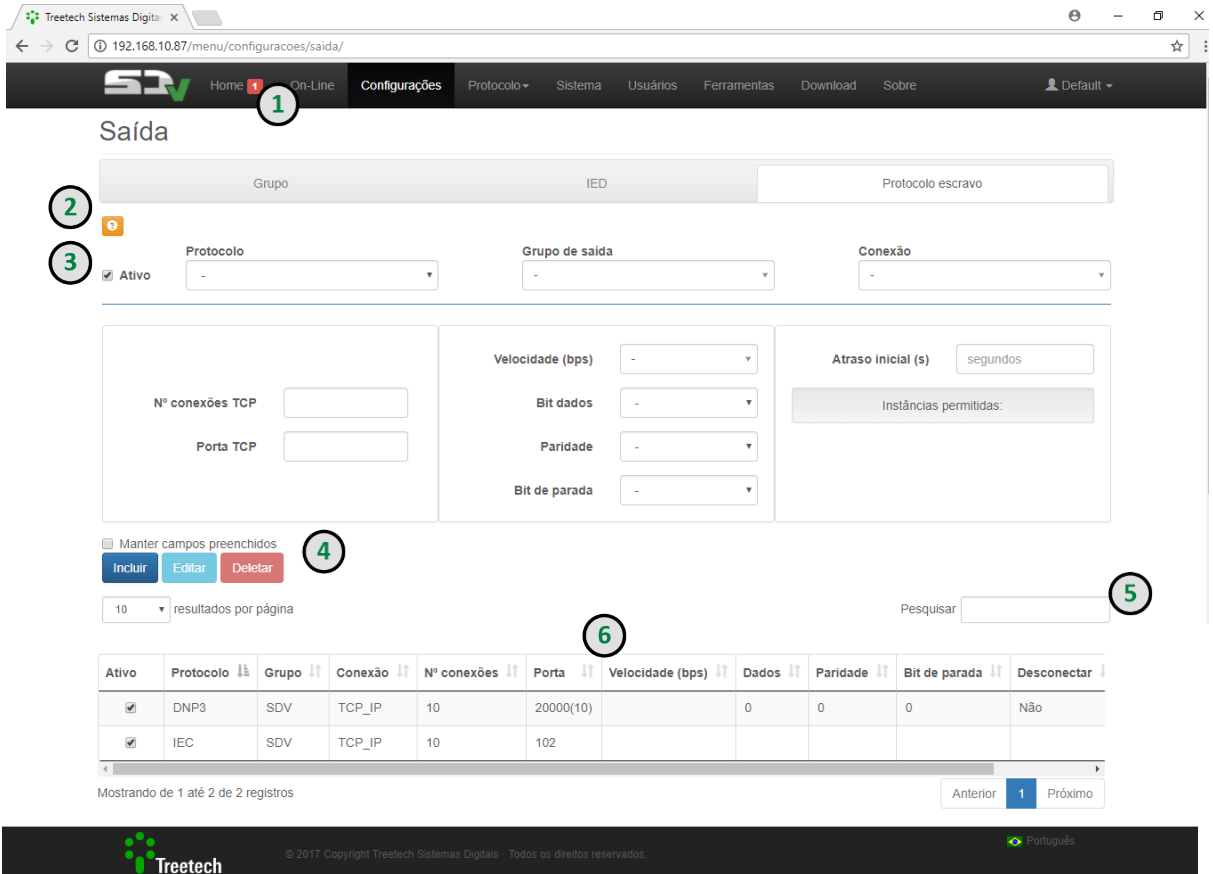

**Figura 30 - Navegação Geral pela página** *web*

#### **1 – AVISOS**

Na barra superior da tela, onde estão localizados os menus, a qualquer momento da navegação, o usuário é alertado sobre falhas de comunicação com IEDs do Grupo de Entrada. À frente do menu Home, uma caixa colorida com o número de IEDs inconsistentes faz o alerta.

## **2 – BOTÕES DE AJUDA**

Um pequeno botão laranja com um ponto de interrogação, localizado em pontos estratégicos e de fácil visualização da tela, auxiliam o usuário na navegação, com informações sobre cada um dos campos para preenchimento.

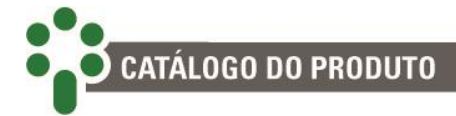

#### **3 – ATIVO**

Este *check-box* chamado "Ativo" aparece constantemente em alguns formulários. Ele serve para ativar ou desativar os itens a ele relacionados.

Estes aparecem também dentro da tabela e podem ser usados como acesso rápido para ativar ou desativar os itens.

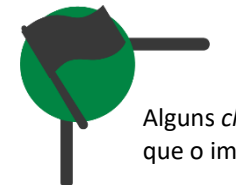

Alguns *check-boxes* "Ativo" possuem sistema de intertravamento que o impedem de ser ativado.

## **4 – BOTÕES DE AÇÃO**

Três botões, um azul-escuro, um azul-claro e um vermelho abaixo dos campos de preenchimento servem para ações.

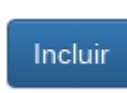

Preencha os campos e clique no botão incluir. Se algum campo obrigatório **não estiver preenchido** o mesmo ficará vermelho. Com os campos preenchidos será mostrado uma mensagem de **sucesso** ou **erro**.

Deletar

Para deletar um item, clique na linha desejada na tabela; esta ficará marcada e o botão será habilitado. Então, clique em deletar - uma mensagem para confirmar a ação será mostrada. Caso confirmada, uma mensagem de **sucesso** ou **erro** será mostrada.

Editar

Para editar um item, clique na linha desejada na tabela. Esta ficará marcada e o botão será habilitado. Então clique em editar – os campos serão preenchidos com os dados e os botões **incluir** e **deletar** mudarão de ações para **alterar** e **cancelar** respectivamente.

Alterar

Cancelar

Edite os campos e clique no botão alterar. Se algum campo obrigatório **não estiver preenchido,** ele ficará vermelho. Com os campos preenchidos será mostrada uma mensagem de **sucesso** ou **erro**.

Cancelando a edição, os campos serão limpos, os botões **alterar** e **cancelar** voltarão para suas ações anteriores. Serão desabilitados os botões editar e deletar e a linha da tabela será desmarcada.

● Manter campos preenchidos

Ao marcar esta opção os campos ficarão preenchidos após a inclusão ou alteração. Facilitando a inclusão de outros itens na tabela.

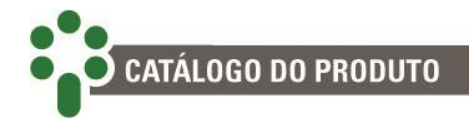

#### **5 – CAIXA DE PESQUISA**

Para filtrar o conteúdo mostrado na tabela, utilize a caixa de pesquisa, normalmente localizada acima de uma tabela.

#### **6 – LISTA DE ITENS**

Abaixo da caixa de pesquisa, uma tabela mostra a lista de itens encontrados. Eles podem ser organizados de acordo com os filtros nas primeiras linhas da tabela.

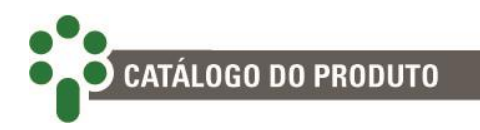

## **6.2 Página Inicial**

A partir desta tela, é possível ter uma visão geral do status da comunicação do SDT.

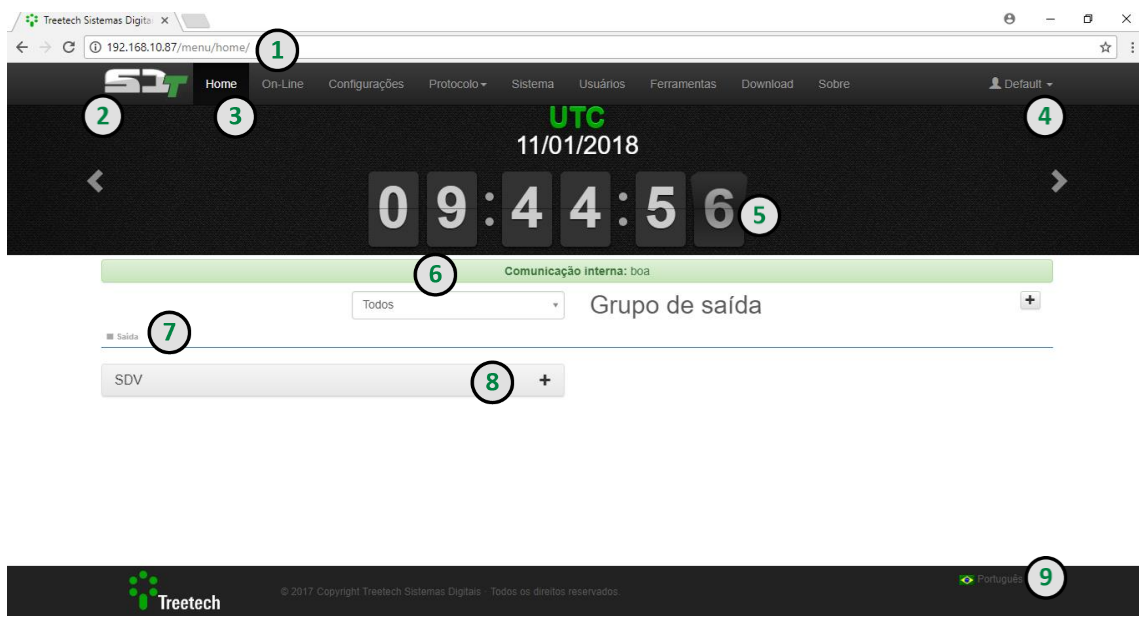

**Figura 31 - Tela inicial da página** *web* **do SDT**

## **1 – ENDEREÇO DE IP**

O endereço de IP exibido no frontal do produto, deve ser inserido em um navegador *web* com suporte para HTML5.

## **2 - IDENTIFICAÇÃO DO PRODUTO**

No canto superior esquerdo da tela, o logotipo SDT identifica o IED como Gateway de Funcionalidades SD. A linha SDTpossui uma gama de outros modelos de IEDs disponibilizados pela Treetech.

## **3 – NAVEGAÇÃO POR ABAS**

No topo da tela, ao lado do logotipo do IED, o usuário pode navegar por meio de abas. Antes de fazer o login, apenas as abas Home e Sobre estarão disponíveis.

#### **4 – LOGIN**

Um botão verde localizado no canto superior direito da tela permite ao usuário fazer o login no sistema e acessar outras telas.

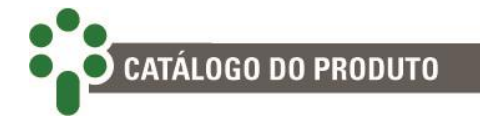

#### **5 – HORÁRIO**

Em destaque na tela inicial, os horários em formato local e UTC.

#### **6 – SELEÇÃO DE IEDs**

Abaixo do relógio, o usuário tem a possibilidade de filtrar para a visualização na tela os Grupos de Entrada e os Grupos de Saída.

Esta ferramenta permite que o usuário acompanhe o status de um determinado grupo de IEDs, com detalhes das configurações de protocolo.

#### **7 – LEGENDAS**

Abaixo dos nomes dos Grupos, pequenos rótulos coloridos mostram os possíveis estados SDT: Boa, Ruim, Indeterminada, Inicializando e Inativo.

#### **8 – LISTA DE IEDs CONECTADOS**

Os IEDs selecionados pelo usuário aparecem em um bloco expansível, colorido de acordo com a condição do produto.

#### **9 – IDIOMA**

No canto inferior direito da tela inicial, o usuário pode selecionar o idioma. Para isto, basta clicar sobre a bandeira do país de origem da língua desejada.

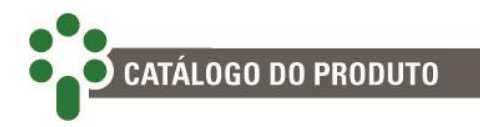

## **6.3 Sobre**

Esta é a tela de consulta de informações do sistema. Aqui o usuário encontra dados como número de série do equipamento, versão do *firmware* do sistema e da aplicação instalada.

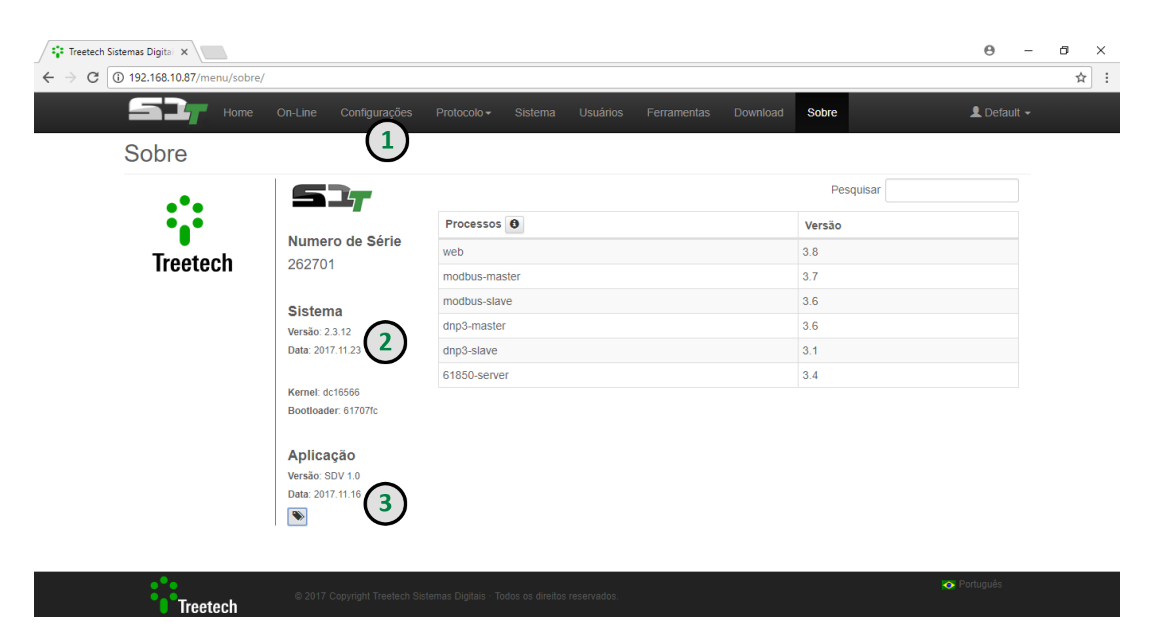

**Figura 32 - Aba Sobre, da página** *web* **do SDT**

## **1 – NAVEGAÇÃO POR ABAS**

Para acessar outro menu, o usuário pode clicar em uma das abas na barra superior, onde estão localizados também o logotipo de identificação do produto e o botão para o *login*. Além disso, um botão vermelho alerta possíveis falhas de comunicação do IED.

## **2 – VERSÃO DO SISTEMA**

A página sobre traz informações sobre a versão do *firmware* instalado, o número de série do equipamento e dados sobre a versão da aplicação do produto.

#### **3 – DETALHES DA VERSÃO**

Um botão cinza abaixo das informações da Aplicação permite que o usuário visualize a versão detalhada de cada processo do sistema.

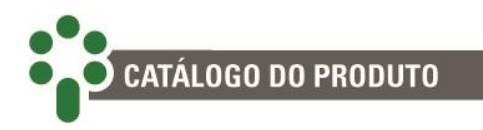

## **6.4 Login**

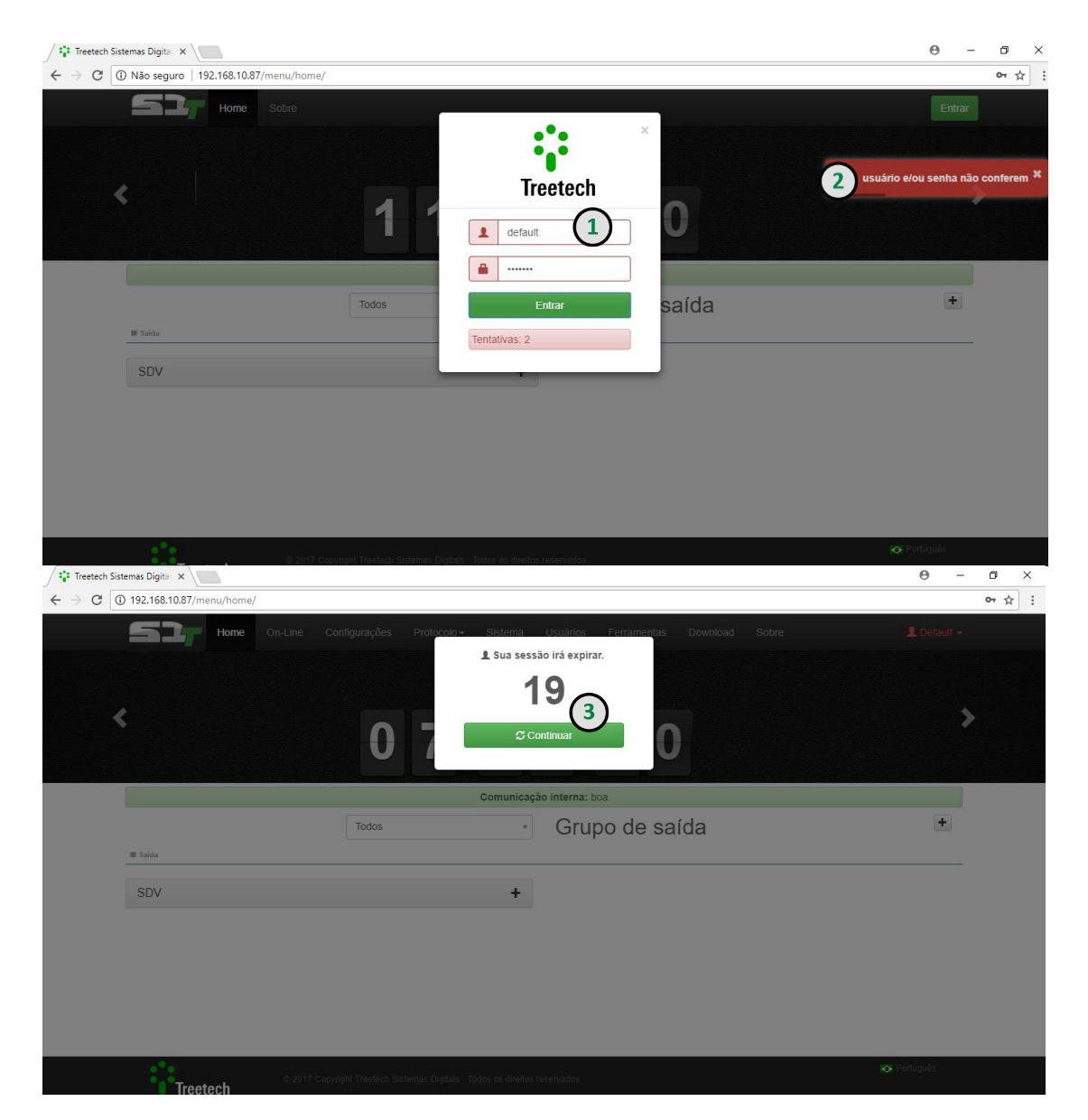

**Figura 33 - Inserindo Login e Senha**

#### **1 – LOGIN E SENHA**

Para acessar mais detalhes do IED e fazer aquisição de dados online via página *web*, é necessário que o usuário possua um login e senha válidos. Para fazer este acesso, basta clicar no botão verde "Entrar", localizado no canto superior direito da tela. Uma janela será exibida, com espaço para identificação do usuário e senha. Após preencher os espaços, basta clicar no botão verde "Entrar" para acessar o sistema.

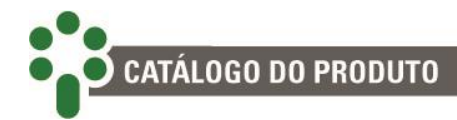

#### **2 – LOGIN E/OU SENHA ERRADOS**

Se o login e/ou senha não estiverem corretos, uma mensagem em vermelho, dentro de um box da mesma cor será exibida, alertando para o erro.

## **3 – TEMPO LIMITE**

Caso o usuário faça *Login*, mas não permaneça ativo navegando pelo sistema, após dez minutos, a sessão expira. Nos trinta segundos finais, uma janela com a contagem regressiva alerta o usuário para o fim da sessão.

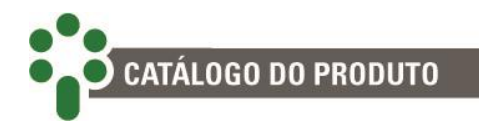

## **6.5 Editando o perfil**

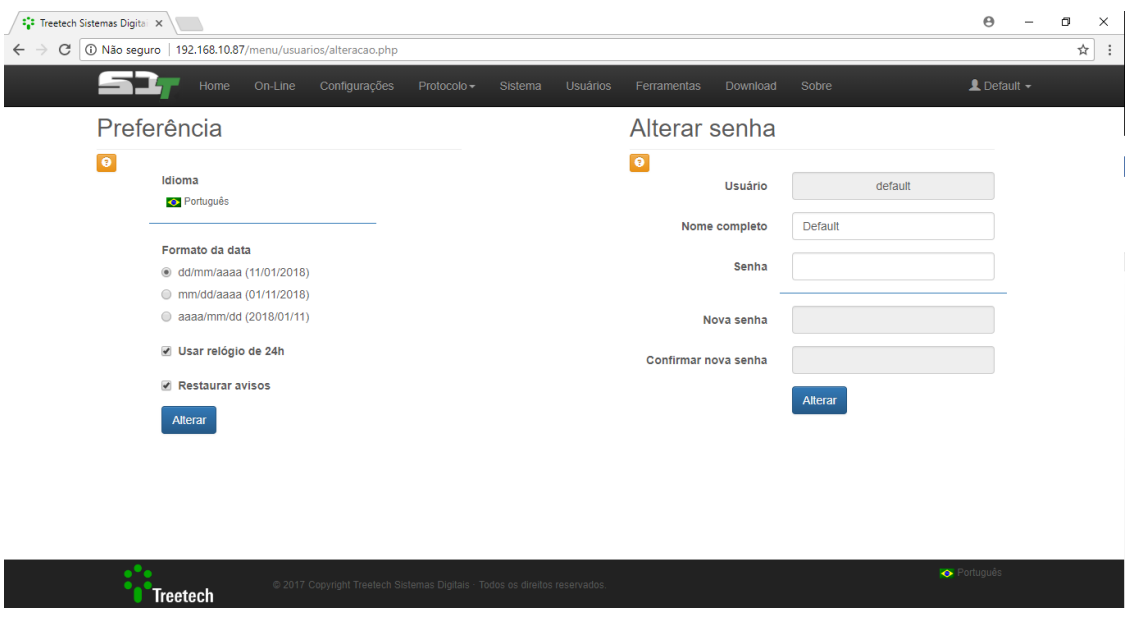

**Figura 34 - Editando o Perfil na Página** *web* **do SDT**

### **1 – ACESSO**

Se o usuário quiser fazer alterações em seu perfil, trocando sua senha ou seu login, basta clicar sobre o nome de seu usuário, disponível no canto superior direito da tela. No menu que se expandir, o usuário deve clicar no botão "Editar perfil" para acessar a página mostrada acima.

## **2 – IDIOMA, FORMATO DA DATA, RELÓGIO E AVISOS DA PÁGINA** *WEB*

Do lado esquerdo da tela, o título Editar Perfil, permite ao usuário configurar preferências para a visualização. Neste espaço, é permitido selecionar o idioma, o formato da data (dd/mm/aaaa, mm/dd/aaaa ou aaaa/mm/dd). Além disso, o formato de visualização do relógio (12 ou 24h) pode ser alterado, bem como a permissão ou não da abertura de caixas de diálogo com avisos. Clique no botão azul "Alterar" para confirmar as mudanças.

#### **3 – SENHA**

Do lado direito desta tela, o usuário pode alterar sua senha. Para isto é necessário que ele se identifique primeiro, digitando seu login e sua senha atual. A partir disto, a nova senha pode ser alterada e confirmada. Clique no botão azul "Alterar" para confirmar as mudanças.

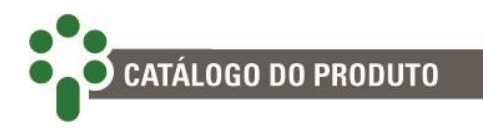

## **6.6 Sistema**

As configurações de rede e os ajustes do relógio e data do sistema podem ser configuradas nesta página.

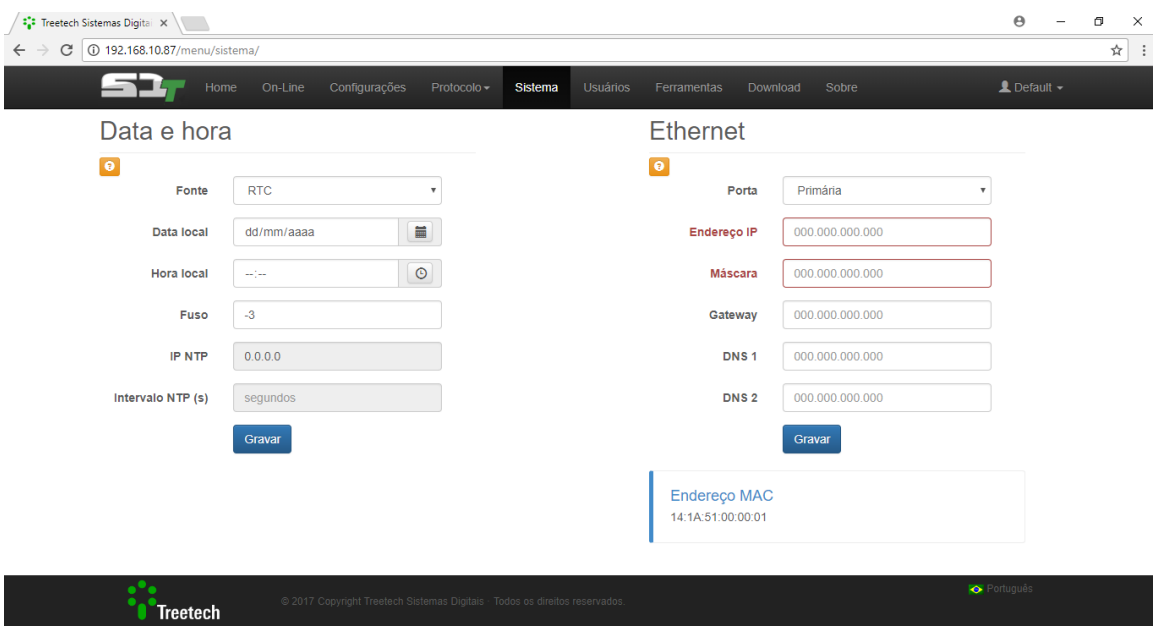

**Figura 35 - Aba Sistema da página** *web* **do SDT**

## **1 – DATA E HORA DO EQUIPAMENTO**

À esquerda, o usuário pode modificar a data e hora do Gateway de Funcionalidades SD.

No campo fonte, duas opções estão disponíveis: NTP, que usa configurações Ethernet para atualizar o relógio; e RTC, que permite o ajuste manual do horário. Se a opção escolhida for NTP, o usuário também deve escolher o fuso horário, o IP e o intervalo para a atualização. Pode ser necessário configurar um endereço IP no campo Gateway da configuração de IP para que o Gateway de Funcionalidades SDTtenha acesso ao IP do NTP.

Caso a fonte seja RTC, o usuário, além de selecionar um fuso horário, deve ajustar manualmente a data e a hora do equipamento. Para facilitar, é possível copiar a data e hora do computador local clicando nos ícones acoplados aos campos de ajuste.

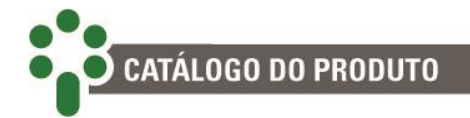

#### **2 – ETHERNET**

No canto direito da página, as configurações de Ethernet estão disponíveis para o usuário. No primeiro campo, a porta a ser configurada pode ser selecionada (primária ou secundária).

O usuário pode modificar manualmente Endereço IP e Máscara em qualquer uma das portas. Na porta primária, além disso, tem a possibilidade de alterar o endereço do Gateway e DNS 1 e 2.

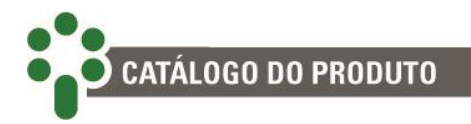

## <span id="page-158-0"></span>**6.7 Cadastro de Usuário**

Nesta página, é possível consultar quais usuários estão cadastrados para utilizar o sistema, bem como realizar alterações nestes e ainda cadastrar novos. Diferentes perfis de acesso podem ser alocados para cada usuário.

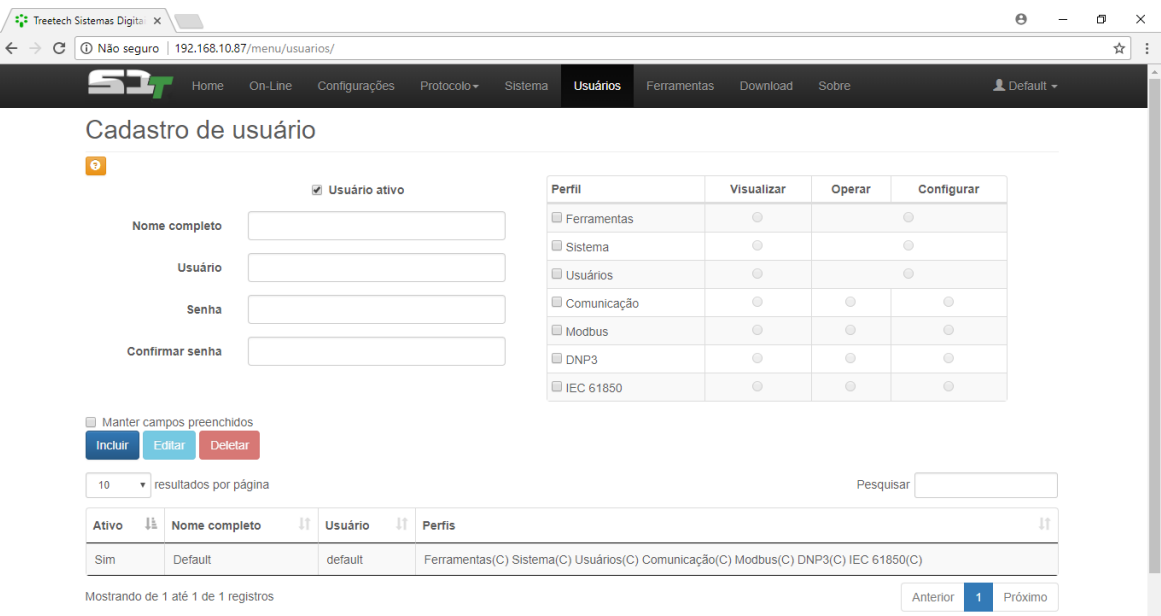

**Figura 36 - Aba Usuário da página** *web* **do SDT**

## **1 – INCLUINDO UM NOVO USUÁRIO**

Para permitir que outros usuários acessem a página *web*, o usuário administrador deve acessar a aba Usuários, localizada na barra superior da tela.

Quatro campos devem ser preenchidos para inclusão do novo usuário: Nome completo, Usuário, Senha e Confirmação de Senha.

No canto direito da tela, as permissões para o novo usuário são selecionadas em uma tabela com quatro colunas. Na coluna Perfil, as abas a que o novo usuário terá acesso: Ferramentas, Sistema, Usuários, Comunicação, Modbus, DNP3 e IEC 61850.

Nas outras colunas, o nível de acesso a cada aba é detalhado entre as opções Visualizar, Operar e Configurar.

VISUALIZAR: o usuário só poderá ver as configurações mas não conseguirá modificar, excluir ou criar nada.

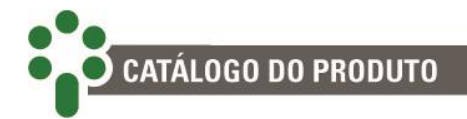

OPERAR: O usuário conseguirá ativar e desativar as configurações já existentes, e ainda trocar o endereço de protocolo de qualquer IED.

CONFIGURAR: O usuário tem total controle para modificar, excluir e criar configurações no sistema.

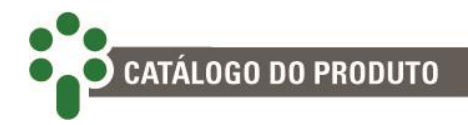

## **6.8 Ferramentas**

Esta página oferece ferramentas básicas de operação do IED: Reiniciar, Restaurar padrões de fábrica, Atualização e um gerenciador de processos do Gateway de funcionalidades SD.

## **Gerenciador**

| <sup>2</sup> <sup>2</sup> Treetech Sistemas Digital X |                                                                                       |                                                                             |              |                       |                                         |             |          |       |               |                            |  | σ | $\times$ |
|-------------------------------------------------------|---------------------------------------------------------------------------------------|-----------------------------------------------------------------------------|--------------|-----------------------|-----------------------------------------|-------------|----------|-------|---------------|----------------------------|--|---|----------|
| $\leftarrow$ $\rightarrow$<br>C                       | 10 192.168.10.87/menu/ferramentas/                                                    |                                                                             |              |                       |                                         |             |          |       |               |                            |  |   | ☆<br>. ÷ |
|                                                       | ᆖ<br>On-Line<br>Home                                                                  | Configurações                                                               | Protocolo -  | Sistema               | Usuários                                | Ferramentas | Download | Sobre |               | $\triangle$ Default $\sim$ |  |   |          |
|                                                       | Ferramentas                                                                           |                                                                             |              |                       |                                         |             |          |       |               |                            |  |   |          |
|                                                       | Gerenciador                                                                           |                                                                             |              | Comandos<br>Atualizar |                                         |             |          |       |               |                            |  |   |          |
| $\bullet$                                             | Parar<br><b>Iniciar</b>                                                               |                                                                             |              |                       |                                         |             |          |       |               |                            |  |   |          |
|                                                       | executando<br>suspenso<br>suspender<br>inicializando<br>Todos v resultados por página |                                                                             |              |                       | $\mathcal{Z}$ todos<br><b>■</b> inativo |             |          |       | Pesquisar     |                            |  |   |          |
|                                                       | Processos                                                                             |                                                                             | Grupo<br>Ià. |                       |                                         | 1î          | Conexão  |       |               | Jî                         |  |   |          |
|                                                       | 61850-server                                                                          |                                                                             | SDV          |                       |                                         |             | TCP IP   |       |               |                            |  |   |          |
|                                                       | dnp3-slave                                                                            |                                                                             | SDV          |                       |                                         |             | TCP_IP   |       |               |                            |  |   |          |
|                                                       | Mostrando de 1 até 2 de 2 registros                                                   |                                                                             |              |                       |                                         |             |          |       | Anterior<br>1 | Próximo                    |  |   |          |
|                                                       |                                                                                       |                                                                             |              |                       |                                         |             |          |       |               |                            |  |   |          |
|                                                       |                                                                                       |                                                                             |              |                       |                                         |             |          |       |               |                            |  |   |          |
|                                                       | <b>Treetech</b>                                                                       | @ 2017 Copyright Treetech Sistemas Digitais · Todos os direitos reservados. |              |                       |                                         |             |          |       |               | Português                  |  |   |          |

**Figura 37 - Aba Ferramentas da página** *web* **do SDT- Gerenciador**

## **1 – NAVEGAÇÃO POR ABAS**

Na página Ferramentas, o usuário vai encontrar três abas com funcionalidades diferentes: Gerenciador, Comandos e Atualizar. A aba Gerenciador permite acompanhar o status dos processos configurados pelo usuário no SD, e também iniciar ou parar os processos.

## **2 – OPÇÃO AVANÇADA**

Abaixo do botão de ajuda, duas caixas de seleção, Entrada e Saída, permitem que o usuário escolha o grupo a ser gerenciado. Os dois grupos podem ser selecionados simultaneamente.

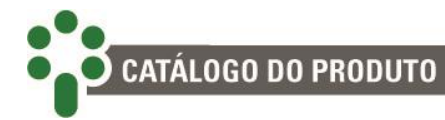

#### **3 – BOTÕES DE AÇÃO**

Os botões Iniciar – em uma caixa verde – e Parar – em uma caixa vermelha – possibilitam que o usuário inicie ou pare os processos do grupo de entrada e/ou do grupo de saída.

#### **4 – LEGENDAS**

Abaixo dos botões, pequenos rótulos coloridos mostram os possíveis estados de cada processo: Boa, Ruim, Indeterminada, Inicializando e Inativo.

#### **5 – LISTA DE PROCESSOS**

Abaixo da caixa de pesquisa, uma lista com os processos encontrados é mostrada. Eles podem ser organizados de acordo com o nome das colunas apresentadas no cabeçalho da tabela: Processos, Grupo, Conexão.

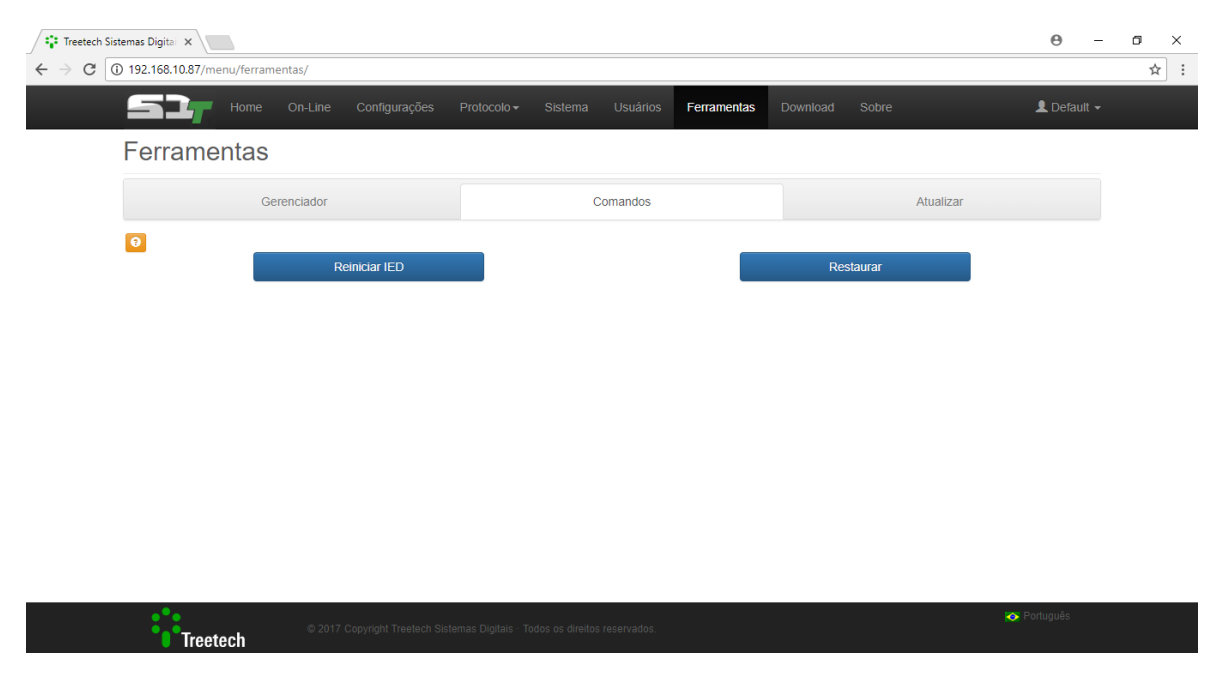

## **Comandos**

**Figura 38 - Aba Ferramentas da página** *web* **do SDT - Comandos**

#### **1 – REINICIAR IED**

A página web do SDTpermite ao usuário reiniciar o Gateway de Funcionalidades SDTremotamente. Para isto, basta acessar a aba Comandos e clicar no botão à esquerda da tela: Reiniciar IED.

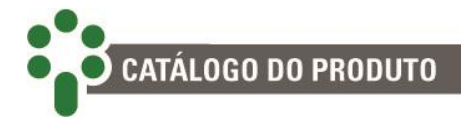

#### **2 – RESTAURAR**

Assim como permite que o usuário reinicie o IED, a página *web* do SDTgarante a possibilidade de restaurar todas as configurações de fábrica do produto. Para isto, clique no botão azul Restaurar. A senha de *login* do usuário será solicitada. Apenas usuários com permissão poderão realizar tal operação.

## **Atualizar**

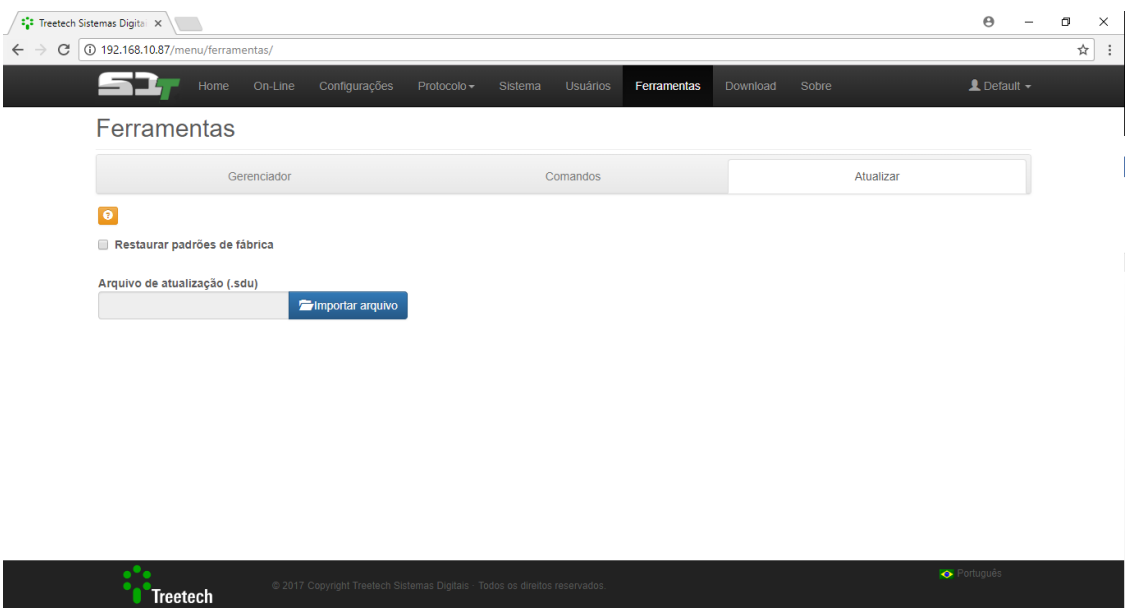

**Figura 39 - Aba Ferramentas da página** *web* **do SDT- Atualizar**

## **1 – ATUALIZAÇÃO**

Ao apertar o botão azul Importar Arquivo, uma janela será exibida, permitindo que o usuário selecione o arquivo em formato .sdu para a atualização do equipamento.

## **2 – RESTAURAR PADRÕES DE FÁBRICA**

A caixa de seleção Restaurar Padrões de Fábrica permite ao usuário atualizar o produto e, ao mesmo tempo, restaurar as configurações do produto de acordo com o novo firmware gravado. Caso o usuário não marque a caixa de seleção, a atualização será feita mantendo as configurações atuais.

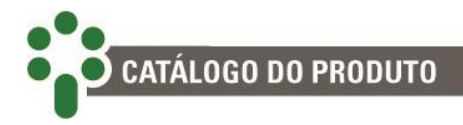

## **6.9** *Download*

A página *Download* permite que o usuário baixe em arquivo texto o log de comunicação de todas as portas e protocolos utilizados. É possível também baixar o log dos processos e configurações atuais para envio à Treetech em caso de solicitação de ajuda.

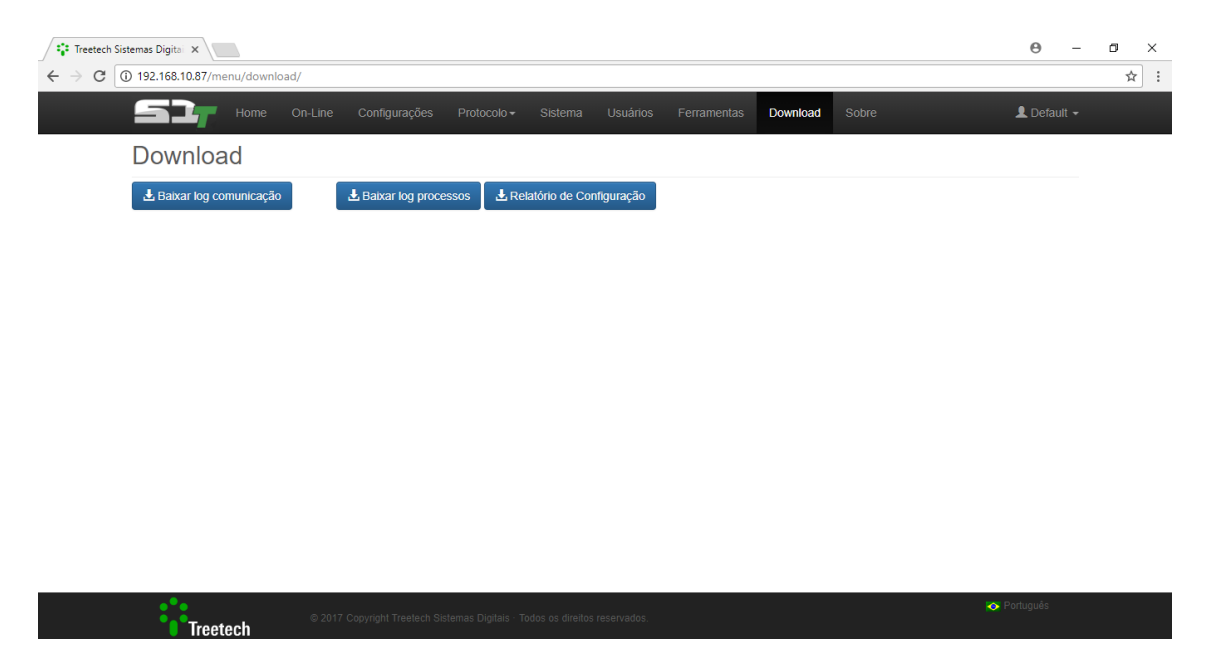

**Figura 40 - Menu** *Download* **da página** *web* **do SDT**

## **1 – BAIXAR LOG COMUNICAÇÃO**

Para baixar o Log de comunicação, o usuário deve clicar na caixa azul mais à esquerda da tela**.**

#### **2 – BAIXAR LOG PROCESSOS**

O log dos processos também são registrados e um relatório pode ser baixado e acessado pelo usuário. Basta clicar no box azul localizado no centro da tela com esta opção. Apesar de o usuário poder fazer o download, o **acesso a esse log é restrito ao Suporte Técnico**.

## **3 – BAIXAR RELATÓRIO DE CONFIGURAÇÃO**

Outra tipo de log é o de configuração. Localizado no canto superior direito da tela, um box azul permite o download deste relatório. Apesar de o usuário poder fazer o download, o **acesso a esse log é restrito ao Suporte Técnico**.

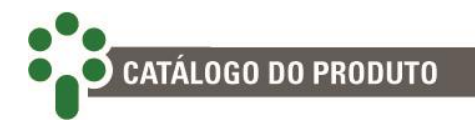

## **6.10 Online**

Por meio desta página, o usuário tem acesso a todas as variáveis lidas e seu respectivo valor. Também é possível fazer alterações (escritas) nas variáveis de escrita ou simuladas.

| <sup>2</sup> <sup>2</sup> Treetech Sistemas Digital X |              |                |                                                                             |                   |                                      |           |                                       | $\Theta$                   |
|-------------------------------------------------------|--------------|----------------|-----------------------------------------------------------------------------|-------------------|--------------------------------------|-----------|---------------------------------------|----------------------------|
| 192.168.10.87/menu/online/                            |              |                |                                                                             |                   |                                      |           |                                       |                            |
| Home                                                  | On-Line      | Configurações  | Protocolo -<br><b>Sistema</b>                                               | <b>Usuários</b>   | Ferramentas<br>Download              | Sobre     |                                       | $\triangle$ Default $\sim$ |
|                                                       |              | SDV            |                                                                             |                   | $\mathbf{v}$                         | г         |                                       |                            |
| <b>B</b> boa<br><b>I</b> ruim                         |              | indeterminada  |                                                                             | simulado          | não inicializado                     |           | $\mathbb C$ todos                     |                            |
| v resultados por página<br>10                         |              |                |                                                                             |                   |                                      | Pesquisar |                                       |                            |
| <b>Nome</b>                                           | Jî.<br>Valor | Įř.<br>Unidade | Lt.<br><b>Escrita</b>                                                       | Descrição O       |                                      |           |                                       |                            |
| 12 Sum Alm Parm                                       | 2000.00      |                | Não                                                                         |                   | Parâmetro de aviso por Soma I2       |           |                                       |                            |
| PT-CT Freq                                            | 59.99        | Hz             | Não                                                                         | Frequência TP/TC  |                                      |           |                                       |                            |
| Ctrl Voltage                                          | 115.0        | $\vee$         | Sim                                                                         |                   | Tensao nominal de regulacao          |           |                                       |                            |
| Load Voltage                                          | 10,34        | $\vee$         | Não                                                                         | Tensão na carga   |                                      |           |                                       |                            |
| Line_Voltage                                          | 10,34        | V              | Não                                                                         | Tensao de linha   |                                      |           |                                       |                            |
| PT Voltage                                            | 103.4        | $\vee$         | Não                                                                         | Tensao do TP      |                                      |           |                                       |                            |
| Power Factor                                          | 0.999        |                | Não                                                                         | Fator de potencia |                                      |           |                                       |                            |
| Wind1 Temp                                            | 66,5         | $^{\circ}$ C   | Não                                                                         |                   | Temperatura do enrolamento 1         |           |                                       |                            |
| Oil_Temp                                              | 61.9         | $^{\circ}$ C   | Não                                                                         |                   | Temperatura do oleo do tranformador  |           |                                       |                            |
| Wnd1 Load                                             | 51.9         | %              | Não                                                                         |                   | Percentual de carga do enrolamento 1 |           |                                       |                            |
| Mostrando de 1 até 10 de 40 registros                 |              |                |                                                                             |                   |                                      | Anterior  | $\overline{2}$<br>3<br>$\overline{4}$ | Próximo                    |
|                                                       |              |                |                                                                             |                   |                                      |           |                                       |                            |
|                                                       |              |                | @ 2017 Copyright Treetech Sistemas Digitais · Todos os direitos reservados. |                   |                                      |           |                                       | Português                  |

**Figura 41 - Menu Online da página** *web* **do SD**

## **1 – IED**

No topo da tela, logo abaixo da barra de menus, o usuário pode selecionar o IED a ser acompanhado em tempo real.

## **2 – STATUS**

Mais abaixo, as legendas explicam as cores de cada Abstrato na tabela: linhas verdes representam comunicação boa; linhas vermelhas, comunicação ruim; linhas amarelas, comunicação instável, chamada aqui de indeterminada; as linhas azuis são usadas quando aquele Abstrato está configurado como Simulado; linhas cinzas indicam que aquele Abstrato nunca foi lido.

## **3 – FILTROS E NAVEGAÇÃO NA TABELA**

O cabeçalho da tabela traz ao usuário a possibilidade de ordenar os Abstratos por Nome, Valor, Unidade e Escrita. Um pequeno botão ao lado da caixa Nome exibe mais detalhes sobre os Abstratos.

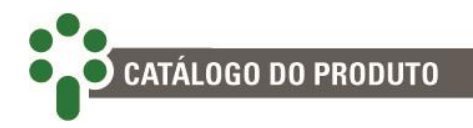

## **6.11 Configurações**

Nesta seção são criados os IEDs e as variáveis do IED para serem mapeados nas portas e protocolos desejados. Para mais detalhes deste menu, consulte o Guia Configurações de IED.

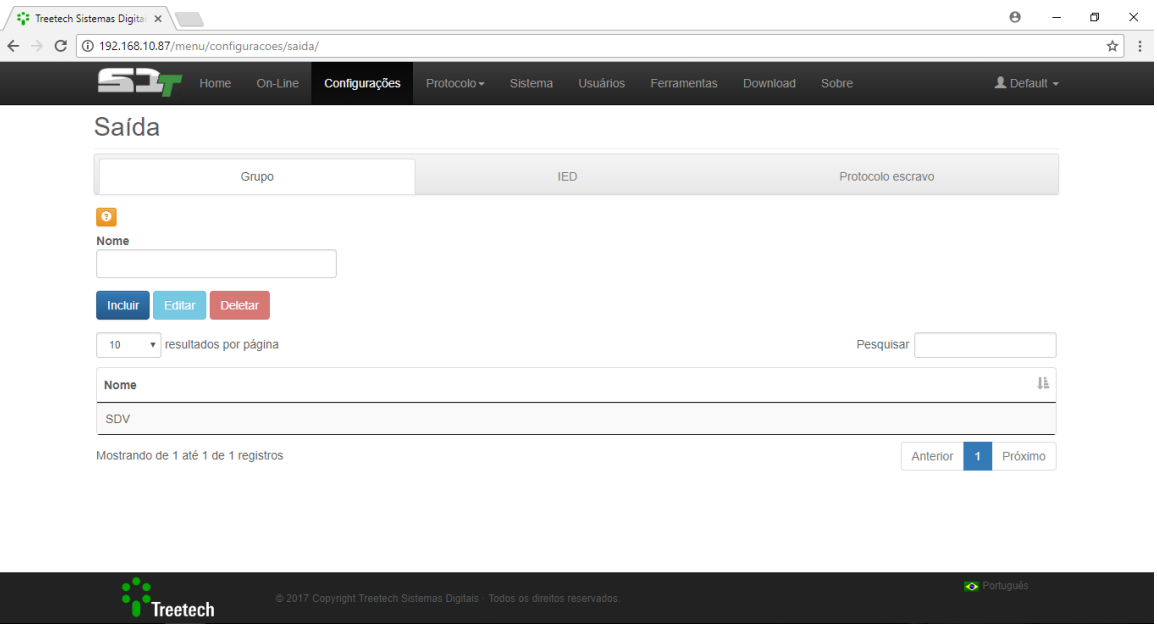

**Figura 42 - Menu "Configurações" da Página** *web* **do SD**

## **Configurações de Saída**

As configurações de saída estão associadas a grupos, IEDs e protocolos relacionados à parte de distribuição pelo SD. Aqui são criados os IEDs que a serem alocados em grupos de distribuição e que posteriormente podem ser mapeados dentro de um ou mais protocolos de saída. Para mais detalhes deste menu, consulte o Guia Configurações de IED.

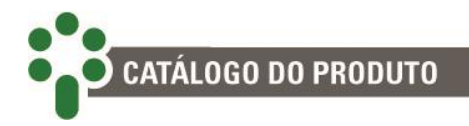

## **6.12 Protocolo**

Nesta seção, os abstratos criados na aba Configurações poderão ser atribuídos aos protocolos desejados. A partir daí, aquisição e distribuição é feita pelo SDT. Para mais detalhes deste menu, consulte os Guias de Protocolos Modbus, DNP3 e IEC 61850.

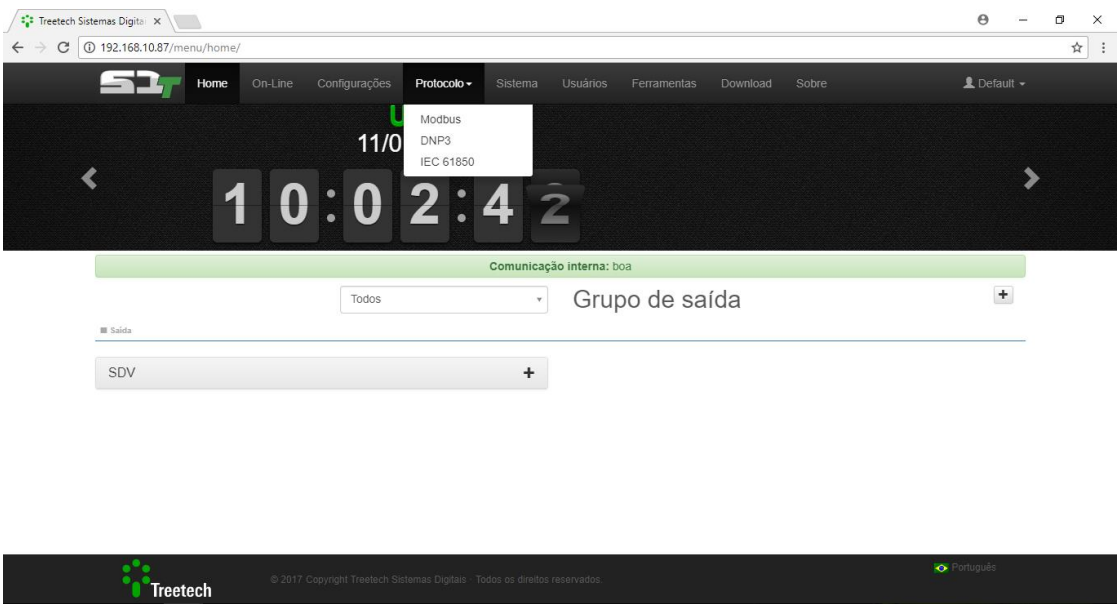

**Figura 43 - Aba "Protocolo" da página** *web* **do SDT**

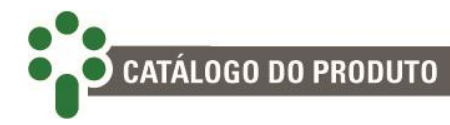

## **Protocolo Modbus**

Com a criação de um IED de saída na seção Configurações->Saída, abstratos podem ser mapeados a partir de um ou vários IEDs de entrada, formando um IED virtual cujos dados podem ser distribuídos no protocolo Modbus. Para mais detalhes deste menu, consulte o Guia de Configuração - Protocolo Modbus.

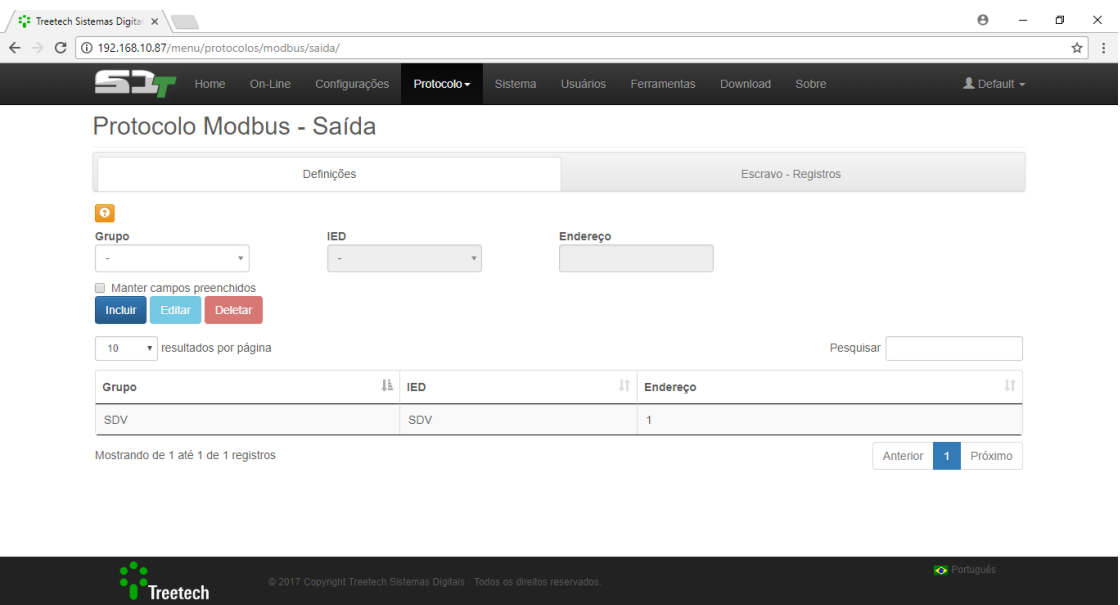

**Figura 44 - Submenu Modbus da página** *web* **do SDT**

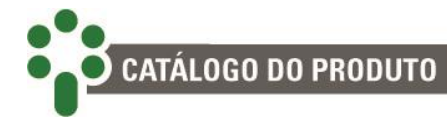

## **Protocolo DNP3**

Após a criação de um IED de saída na seção Configurações->Saída, abstratos podem ser mapeados a partir de um ou vários IEDs de entrada, formando um IED virtual cujos dados podem ser distribuídos no protocolo DNP3. Para mais detalhes deste menu, consulte o Guia de Configuração - Protocolo Modbus.

|                                                                  |                        |    | Protocolo -<br>Sistema<br><b>Usuários</b> | Ferramentas             |    | Sobre<br>Download                                                            |                      | $\triangle$ Default $\sim$                                |  |  |
|------------------------------------------------------------------|------------------------|----|-------------------------------------------|-------------------------|----|------------------------------------------------------------------------------|----------------------|-----------------------------------------------------------|--|--|
| Protocolo DNP3 - Saída                                           |                        |    |                                           |                         |    |                                                                              |                      |                                                           |  |  |
| Definições                                                       |                        |    | Escravo - Índices                         |                         |    | Escravo - Extra                                                              |                      |                                                           |  |  |
| $\bullet$                                                        |                        |    |                                           |                         |    |                                                                              |                      |                                                           |  |  |
| Grupo                                                            | <b>IED</b>             |    |                                           |                         |    |                                                                              |                      |                                                           |  |  |
| i,                                                               | ×,                     |    |                                           |                         |    |                                                                              |                      |                                                           |  |  |
| Endereço local<br>Endereço remoto                                |                        |    |                                           | Intervalo NEED_TIME (s) |    |                                                                              |                      |                                                           |  |  |
|                                                                  |                        |    | Accept date time                          |                         |    | segundos                                                                     |                      |                                                           |  |  |
| Tipo                                                             |                        |    | Nº eventos                                |                         |    | Classe 0                                                                     |                      |                                                           |  |  |
| <b>Binary</b>                                                    |                        |    |                                           |                         |    |                                                                              |                      | $\qquad \qquad \Box$                                      |  |  |
| Double binary                                                    |                        |    |                                           |                         |    |                                                                              |                      | $\Box$                                                    |  |  |
| Analog                                                           |                        |    |                                           |                         |    |                                                                              |                      | $\qquad \qquad \Box$                                      |  |  |
| Counter                                                          |                        |    |                                           |                         |    | $\Box$                                                                       |                      |                                                           |  |  |
| Frozen counter                                                   |                        |    |                                           |                         |    | $\qquad \qquad \Box$                                                         |                      |                                                           |  |  |
| <b>Binary output</b>                                             |                        |    |                                           |                         |    | $\Box$                                                                       |                      |                                                           |  |  |
| Analog output                                                    |                        |    |                                           |                         |    | $\Box$                                                                       |                      |                                                           |  |  |
| Counter                                                          |                        |    |                                           |                         |    |                                                                              | $\qquad \qquad \Box$ |                                                           |  |  |
| Frozen counter                                                   |                        |    |                                           |                         |    |                                                                              | $\Box$               |                                                           |  |  |
| <b>Binary output</b>                                             |                        |    |                                           |                         |    | $\Box$                                                                       |                      |                                                           |  |  |
| Analog output                                                    |                        |    |                                           |                         |    | $\Box$                                                                       |                      |                                                           |  |  |
| Time and interval                                                |                        |    |                                           | í,                      |    |                                                                              |                      | $\Box$                                                    |  |  |
| Manter campos preenchidos<br><b>Deletar</b><br>Incluir<br>Editar |                        |    |                                           |                         |    |                                                                              |                      |                                                           |  |  |
| v resultados por página<br>10                                    |                        |    |                                           |                         |    | Pesquisar                                                                    |                      |                                                           |  |  |
| JE 1<br><b>IED</b><br>Jî<br>Grupo                                | Jî.<br>Remoto<br>Local | Jî | Jî<br>Need time (s)                       | Date time               | υî | Nº eventos                                                                   | $\downarrow$ î       | $\downarrow \uparrow$<br>Classe 0                         |  |  |
| SDV<br>SDV<br>1                                                  | 10                     |    | 600                                       | Sim                     |    | <b>Binary</b> (100)<br>Analog(100)<br>Binary_output(50)<br>Analog_output(50) |                      | <b>Binary</b><br>Analog<br>Binary_output<br>Analog_output |  |  |

**Figura 45 - Submenu DNP3 Entrada da página** *web* **do SDT**

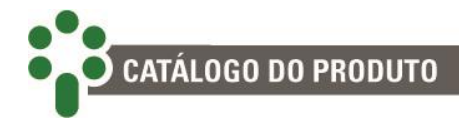

## **Protocolo IEC 61850 – Servidor**

Após a criação de um IED de saída na seção Configurações->Saída, abstratos podem ser mapeados a partir de um ou vários IEDs de entrada, formando um IED virtual cujos dados podem ser distribuídos no protocolo IEC 61850. Para mais detalhes deste menu, consulte o Guia de Configuração - Protocolo IEC 61850.

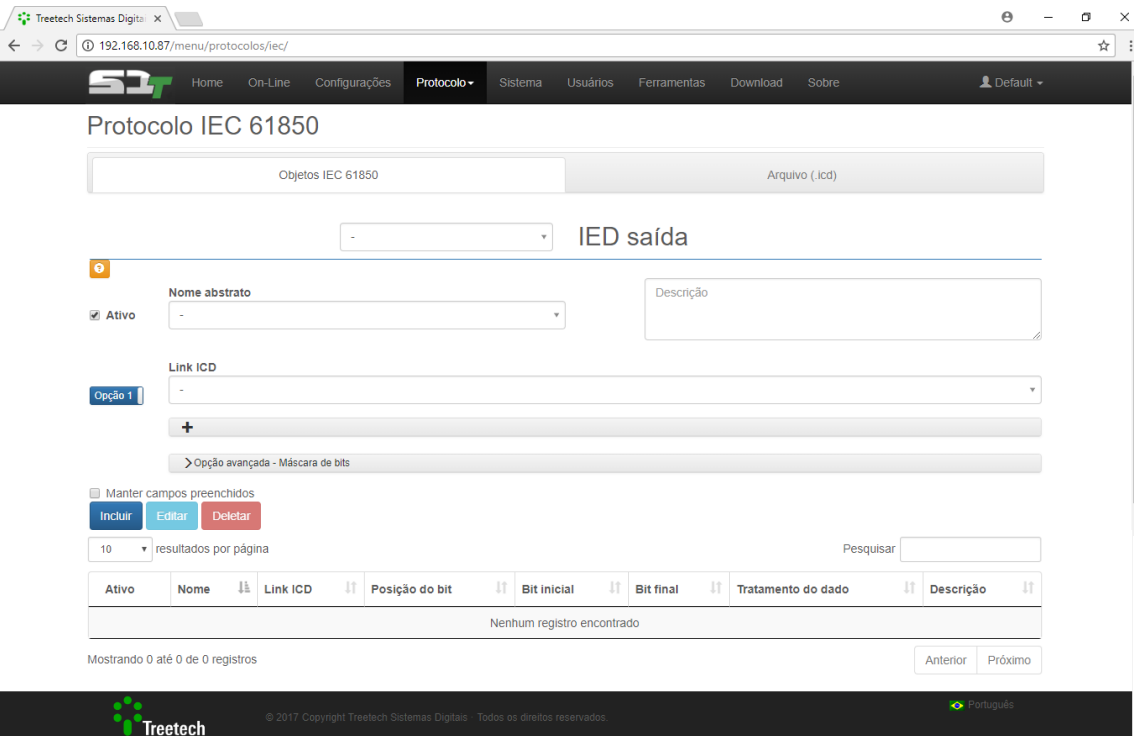

**Figura 46 - Submenu IEC61850 Servidor da página** *web* **do SDT**

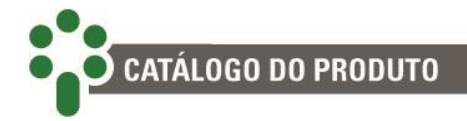

# **7 Resolução de problemas**

## **7.1 Autodiagnósticos**

PAINEL DE AUTODIAGNÓSTICOS 1

O SDT apresenta três painéis de autodiagnóstico, cada um com quatro dígitos hexadecimais e podendo representar até quatro alarmes diferentes. Cada falha é representada por um dos seguintes valores: 1, 2, 4 e 8. O valor mostrado no dígito será a soma do valor de todos os alarmes ativos daquele dígito. Se, por exemplo, um certo dígito estiver mostrando o número 3, isto significa que os alarmes 1 e 2 estão ativos (1 + 2 = 3). No caso de um dígito ser representado pela letra B, os

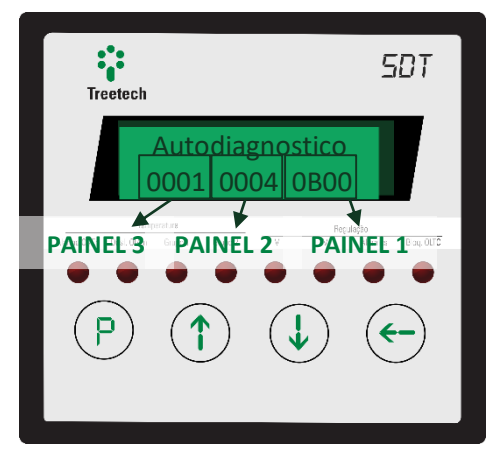

alarmes 1, 2 e 8 estão ativos no momento, pois em números hexadecimais B=1+2+8.

As tabelas abaixo apresentam todos os códigos de autodiagnósticos do SDT e as recomendações de procedimento para cada um dos casos:

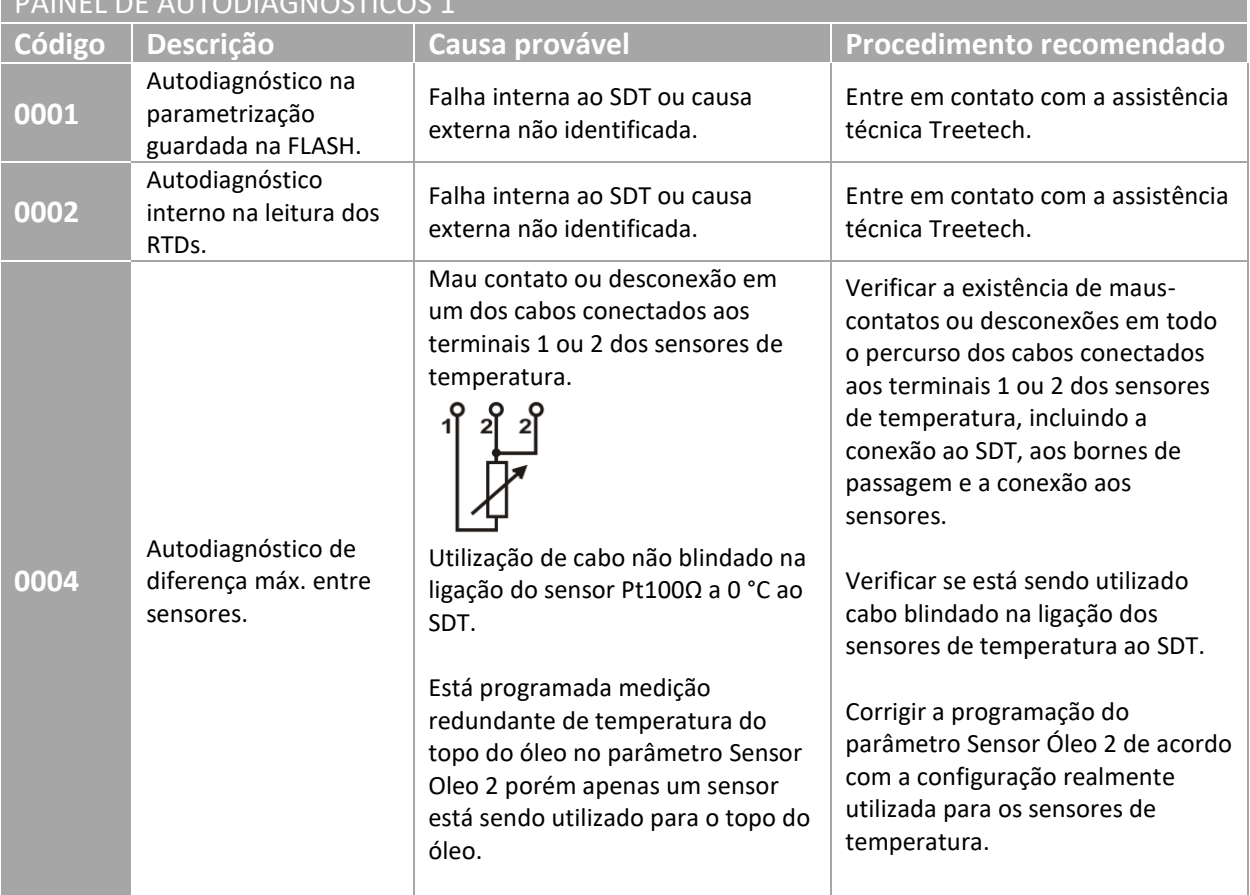

#### **Tabela 14 – Autodiagnósticos**

 $\bullet$ O CATÁLOGO DO PRODUTO

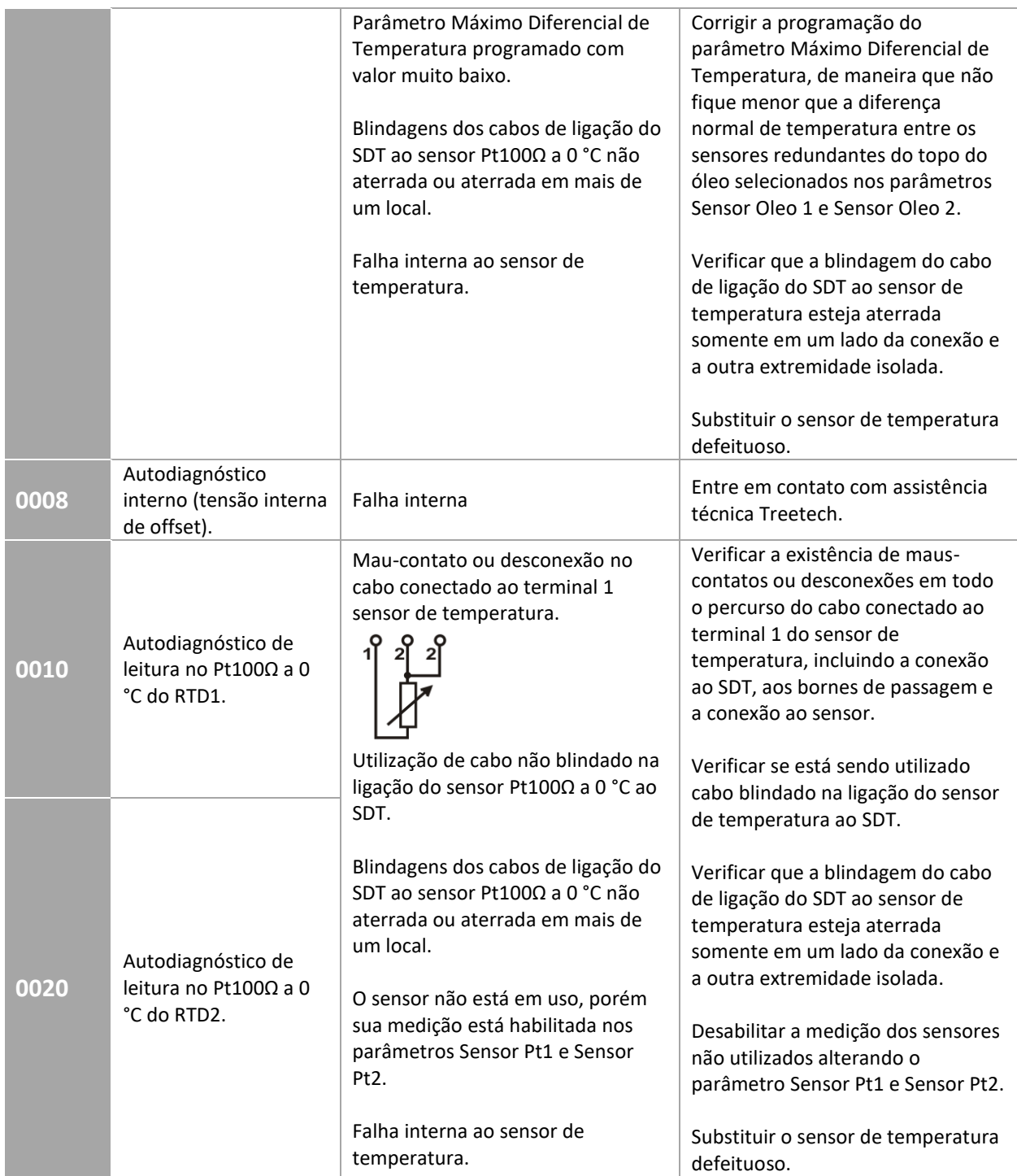

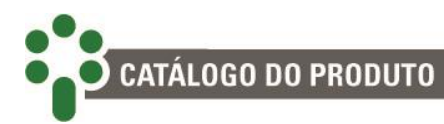

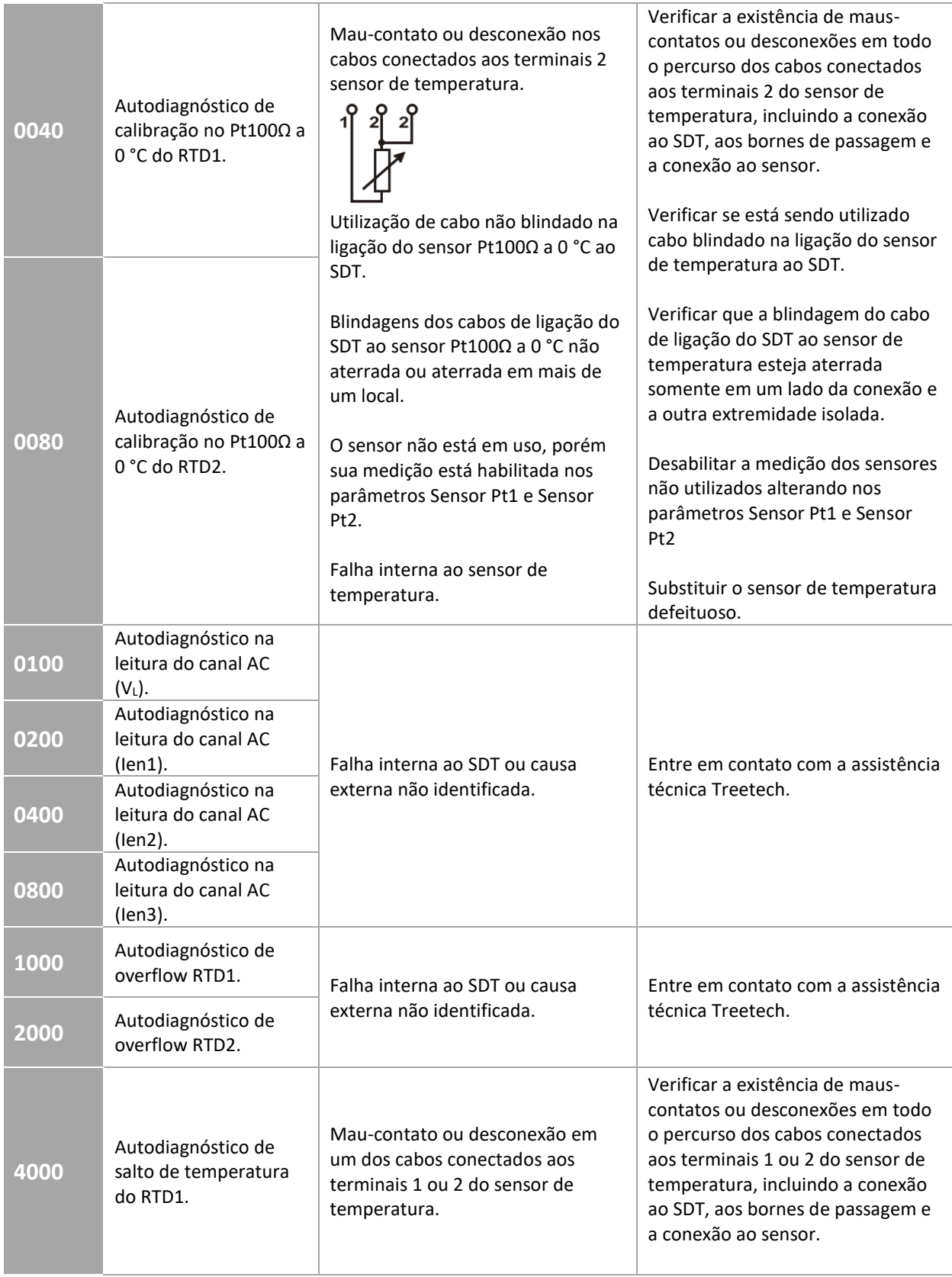

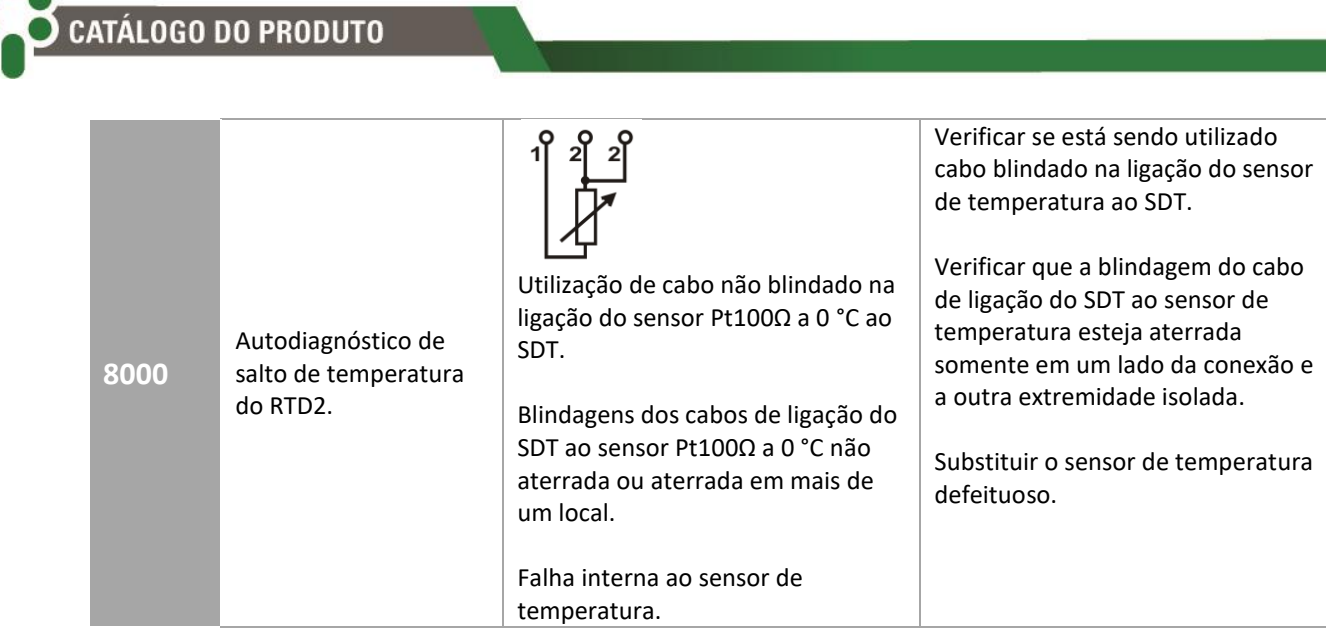

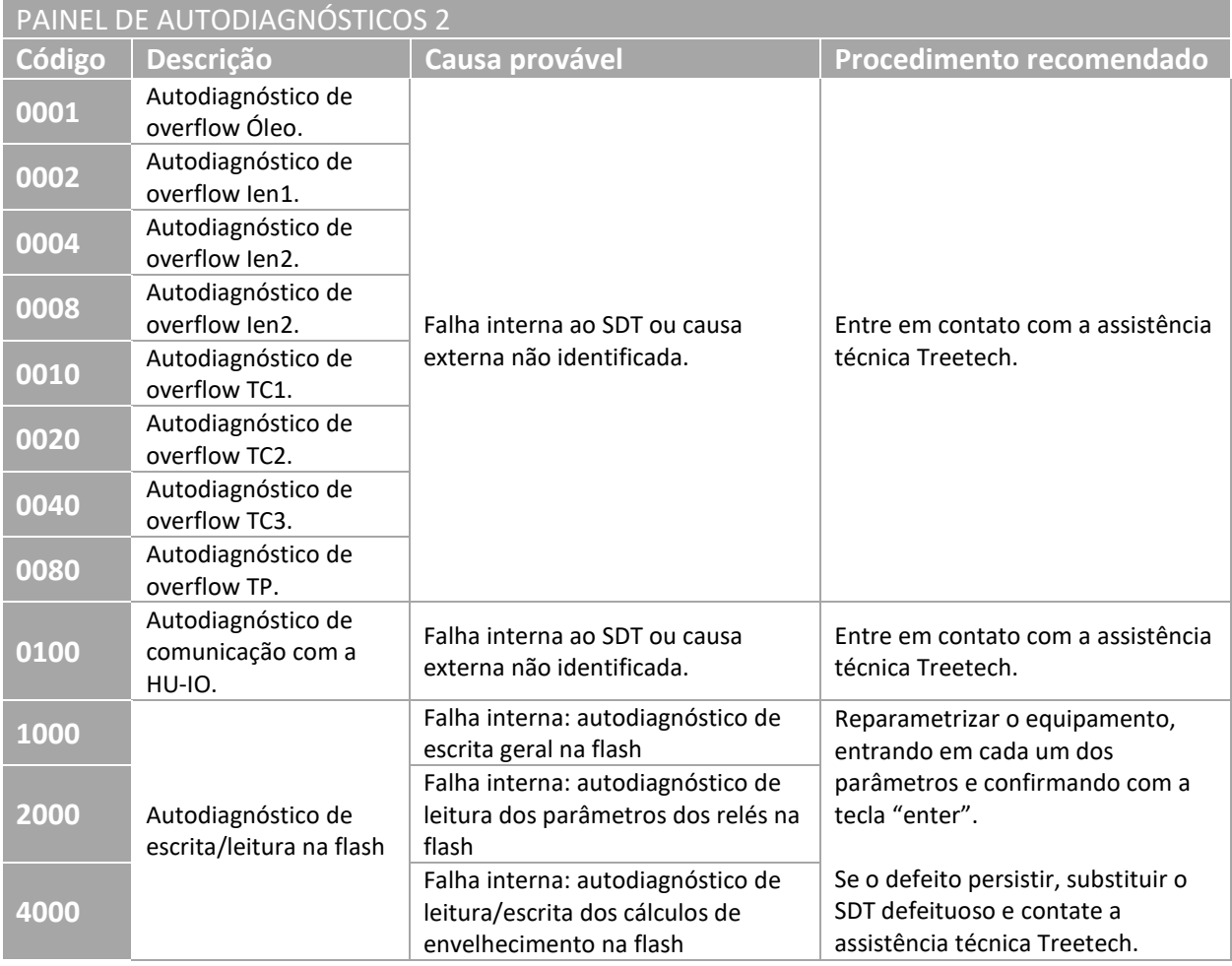

Г

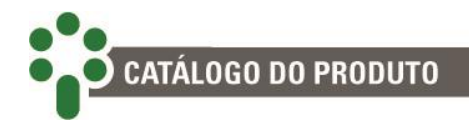

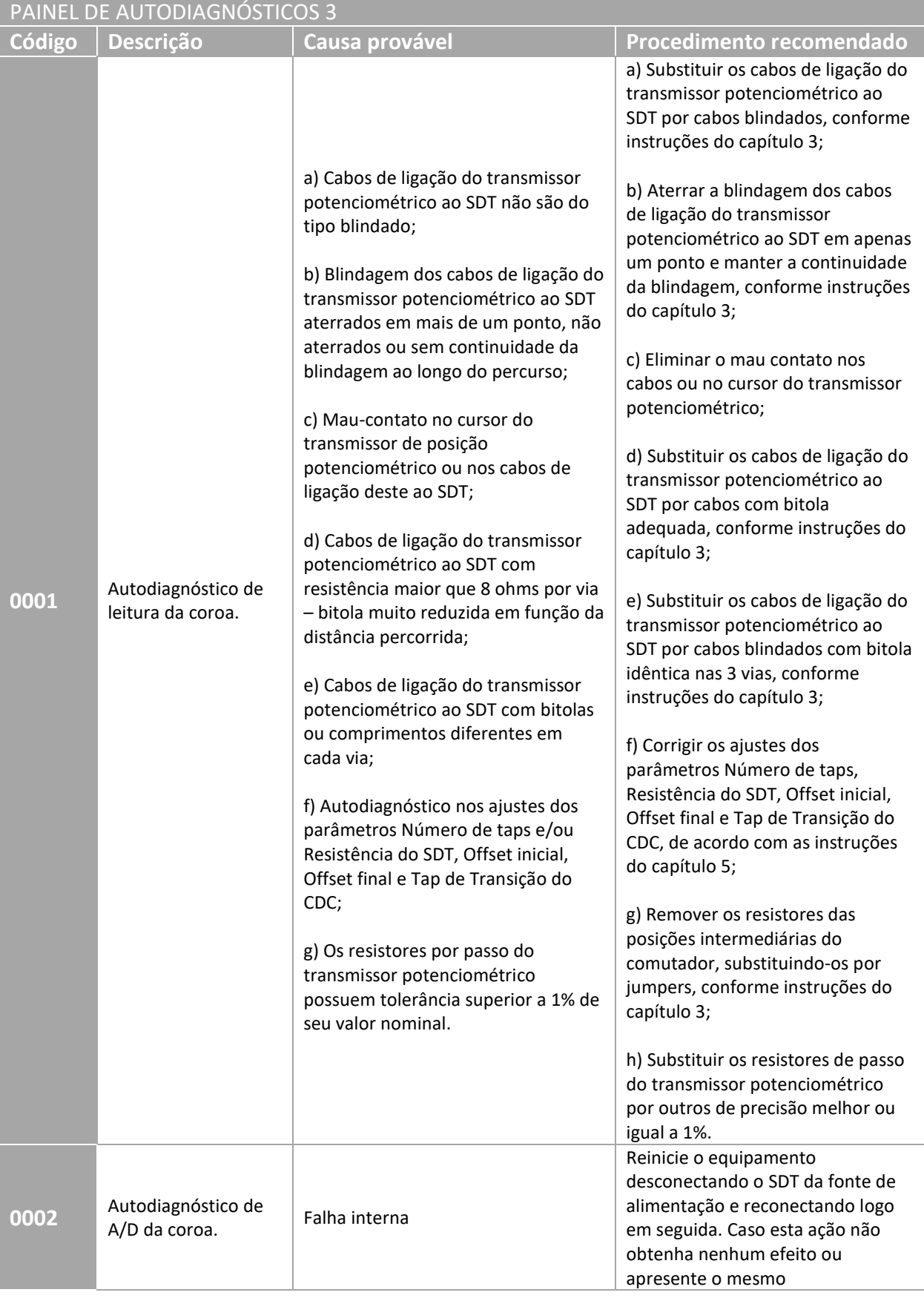

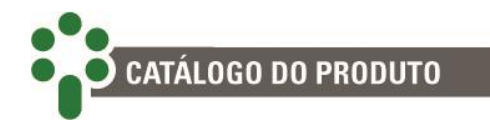

autodiagnóstico após certo período de tempo, contate a assistência técnica Treetech.

## **7.2 Alarmes**

Para os alarmes, o SDT também apresenta três painéis, cada um com quatro dígitos hexadecimais e podendo representar até quatro alarmes diferentes. Cada alarme é representado por um dos seguintes valores: 1, 2, 4 e 8. O valor mostrado no dígito será a soma do valor de todos os alarmes ativos daquele dígito. Se, por exemplo, um certo dígito estiver mostrando o número 3, isto significa que os alarmes 1 e 2 estão ativos  $(1 + 2 = 3)$ . No caso de um dígito ser representado pela letra B, os alarmes 1, 2 e 8

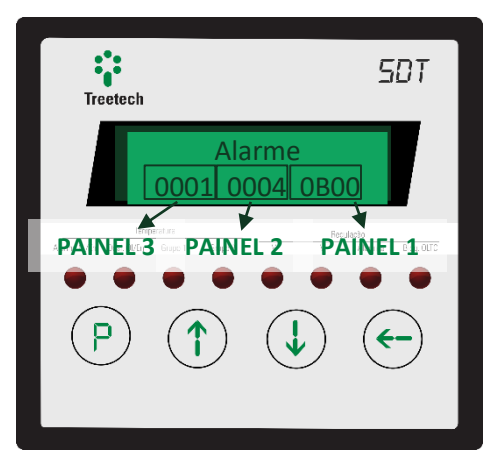

estão ativos no momento, pois em números hexadecimais B=1+2+8.

Além disso, os alarmes são classificados de acordo com um código de cores em ordem crescente de urgência.

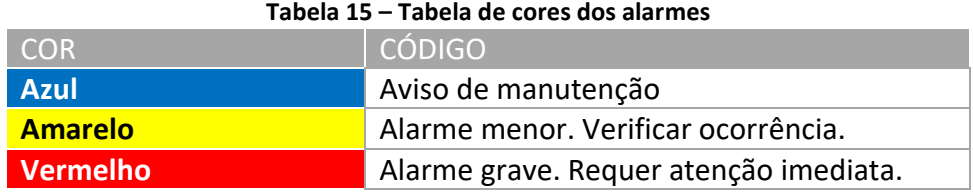

A tabela abaixo descreve todos os alarmes disponíveis no SDT:

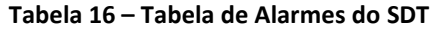

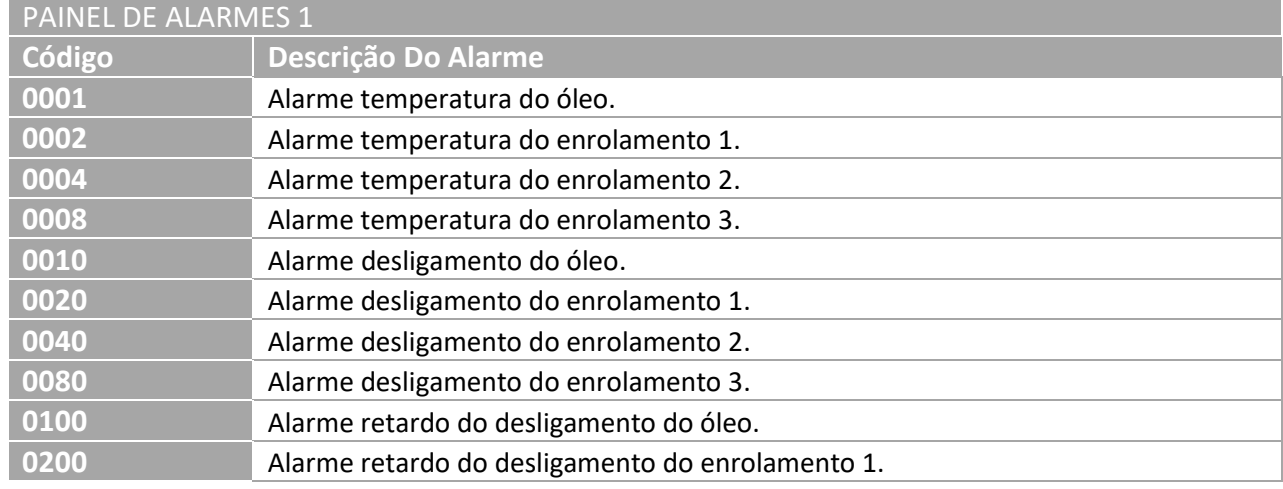

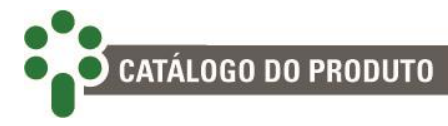

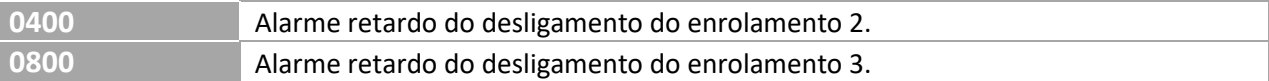

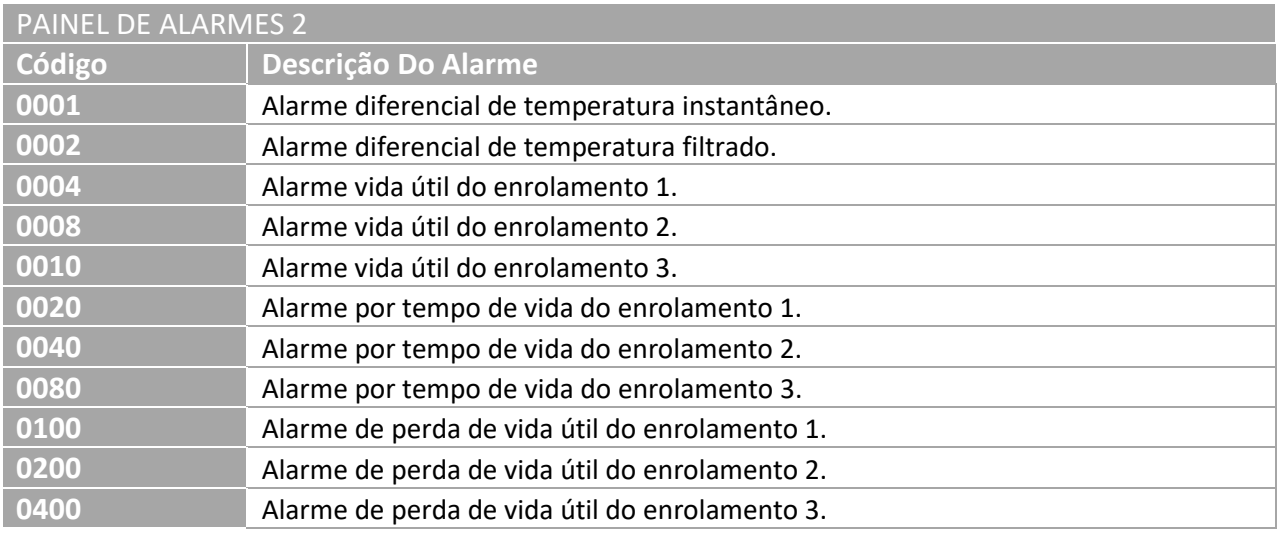

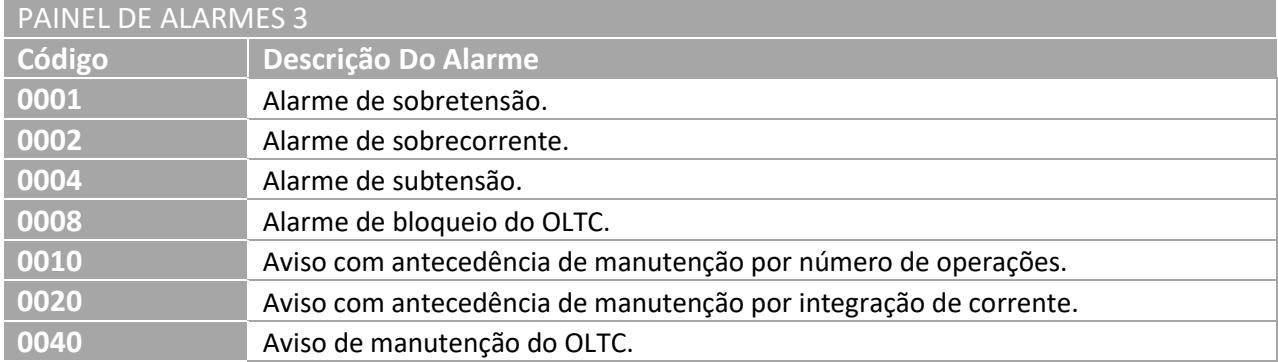

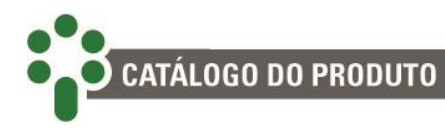

## **7.3 Memórias de Alarmes e Autodiagnóstico**

Para verificar quais alarmes e autodiagnósticos ocorreram recentemente, basta consultar suas respectivas memórias. Para isto, pressione ao mesmo tempo as teclas  $\mathcal{O}_e \oplus$  Para navegar entre as telas, utilize as teclas  $\mathbb{O}_e \oplus$  Para apagar as memórias de alame ou de autodiagnóstico, acesse a tela desejada, pressione e segure .

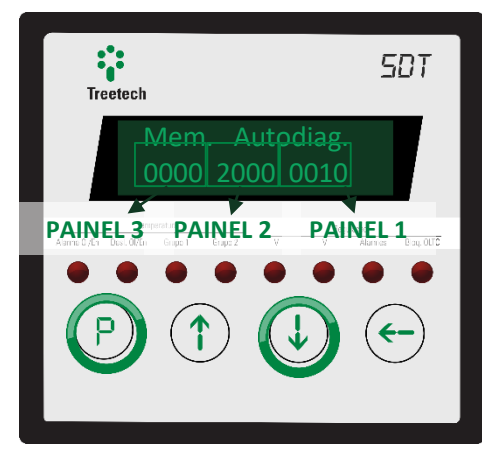

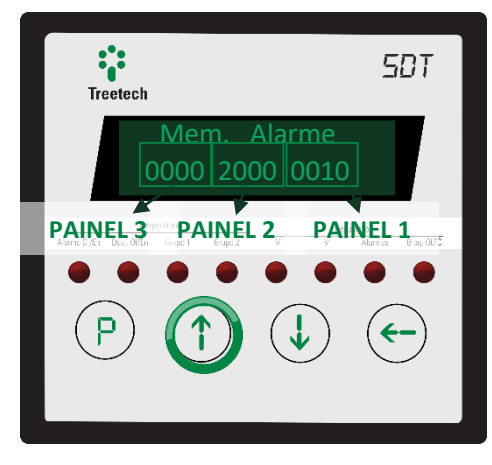

**CATÁLOGO DO PRODUTO** 

# **8 Comissionamento para entrada em serviço**

Após a instalação do equipamento, a colocação em serviço deve seguir os passos básicos a seguir:

#### **ORIENTAÇÕES DE COMISSIONAMENTO GERAIS**

- $\checkmark$  Antes de energizar o transformador, verifique se os circuitos dos transformadores de corrente (TCs) estão corretamente conectados à entrada do SDT, garantindo que nenhum TC esteja aberto;
- $\checkmark$  Verifique as instalações mecânica e elétrica, de acordo com as recomendações do capítulo 3 deste manual. Cheque também a correção das ligações elétricas (por exemplo, através de ensaios de continuidade);
- $\checkmark$  Efetue toda a parametrização do SDT, de acordo com as instruções do capítulo [5](#page-78-0) deste manual;
- $\checkmark$  Se forem efetuados ensaios de rigidez dielétrica na fiação (tensão aplicada), desconecte os cabos ligados ao terminal terra do SDT a fim de evitar a destruição das proteções contra sobretensões existentes no interior do aparelho. Estas proteções estão internamente conectadas entre os terminais de entrada/saída e o terra, grampeando a tensão em cerca de 300 V. A aplicação de tensões elevadas durante longo período (por exemplo, 2 kV por 1 minuto) causaria a destruição de tais proteções;
- $\checkmark$  Reconecte os cabos de terra aos terminais do SDT, caso tenham sido desconectados para ensaios de tensão aplicada;
- $\checkmark$  Energize o SDT com qualquer tensão na faixa de 38 a 265Vcc/Vca 50/60Hz;
- $\checkmark$  Verifique se a saída em loop de corrente apresenta o valor correto em relação à variável associada;
- $\checkmark$  Com um indicador de continuidade, teste a atuação dos contatos de alarme. O fechamento e abertura dos contatos podem ser forçados alterando-se seu modo de operação de NA para NF e vice-versa;
- $\checkmark$  Com um computador, conversor de comunicação e software adequados, conforme aplicável, cheque o funcionamento da porta RS485 do SDT.

#### **ORIENTAÇÕES DE COMISSIONAMENTO PARA FUNCIONALIDADE REGULAÇÃO**

- $\checkmark$  Desabilite os comandos para o comutador de derivação sob carga ou selecione o comutador para comando local antes de energizar o SDT;
- $\checkmark$  Verifique se as medições de tensão, corrente e fator de potência do SDT estão corretas e teste a atuação das entradas de contatos secos;
- $\checkmark$  Se possível, utilize fontes variáveis de tensão e corrente CA para variar estas grandezas na entrada do SDT. Verifique se os resultados são correspondentes no display.

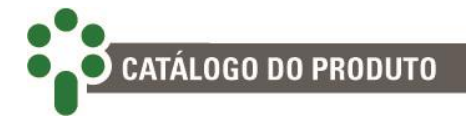

- $\checkmark$  Verifique o acionamento dos contatos subir e diminuir tensão, a operação dos diversos alarmes (U<, U>, I>) e o bloqueio do comutador;
- $\checkmark$  Normalize os comandos para o CDC.

#### **ORIENTAÇÕES DE COMISSIONAMENTO PARA FUNCIONALIDADE TEMPERATURA**

- $\checkmark$  Certifique-se de que nenhuma operação dos contatos irá interagir com outros sistemas durante esta fase. Se necessário, isole todos os contatos de comando, alarme e desligamento;
- $\checkmark$  Conecte calibrador de temperatura, década resistiva ou verifique a temperatura do Pt100Ω a 0 °C conectado a cada entrada de medição do SDT, checando se as medições estão corretas;
- $\checkmark$  Injete corrente CA nas entradas de medição de corrente SDT, verificando se as indicações estão corretas nas telas de consulta dos equipamentos;
- $\checkmark$  Com um medidor de continuidade, teste a atuação dos contatos de alarme, desligamento e resfriamento forçado. A atuação dos contatos pode ser forçada, por exemplo, reduzindo os respectivos ajustes a valores inferiores às medições atuais.
- $\checkmark$  Reconecte os contatos que porventura tenham sido isolados.
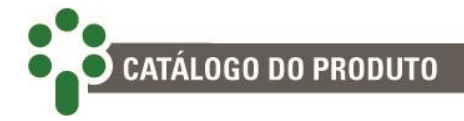

# **9 Dados técnicos e ensaios de tipo**

## **9.1 Dados técnicos**

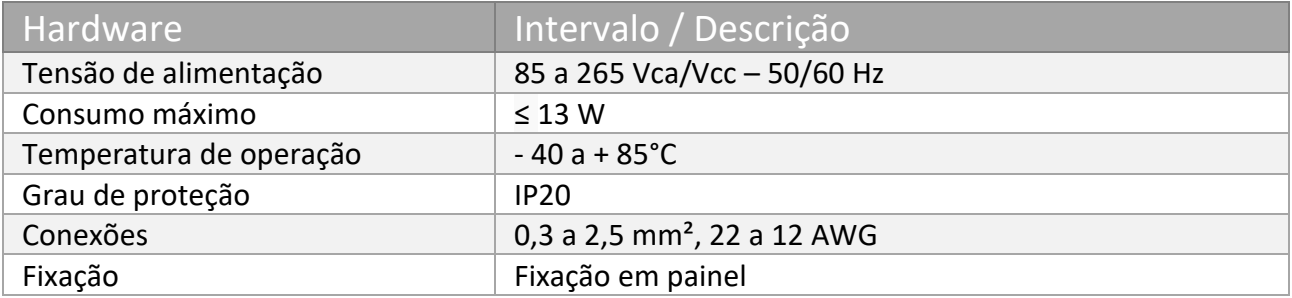

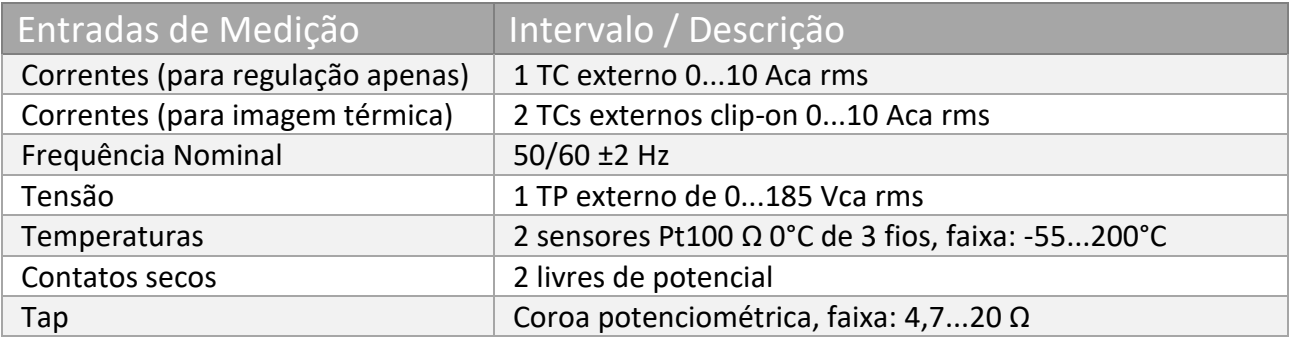

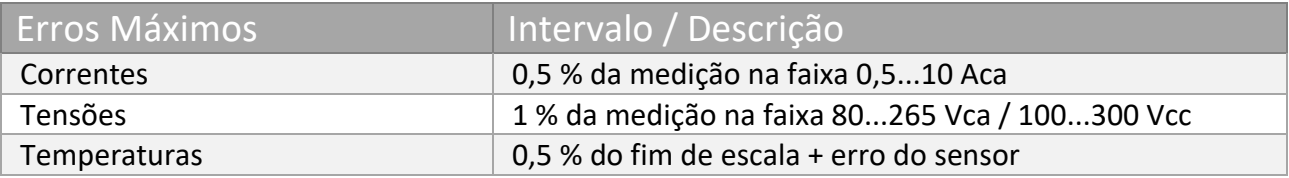

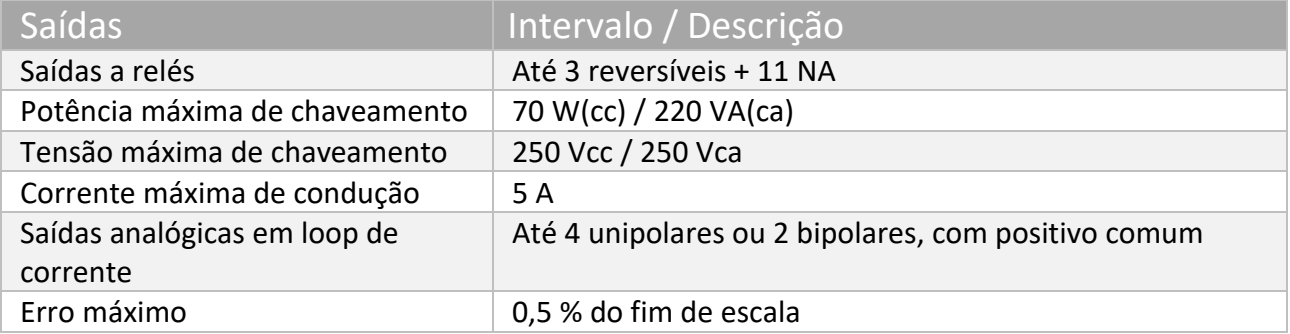

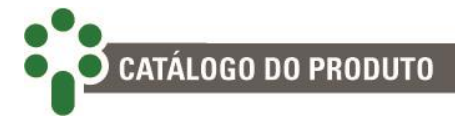

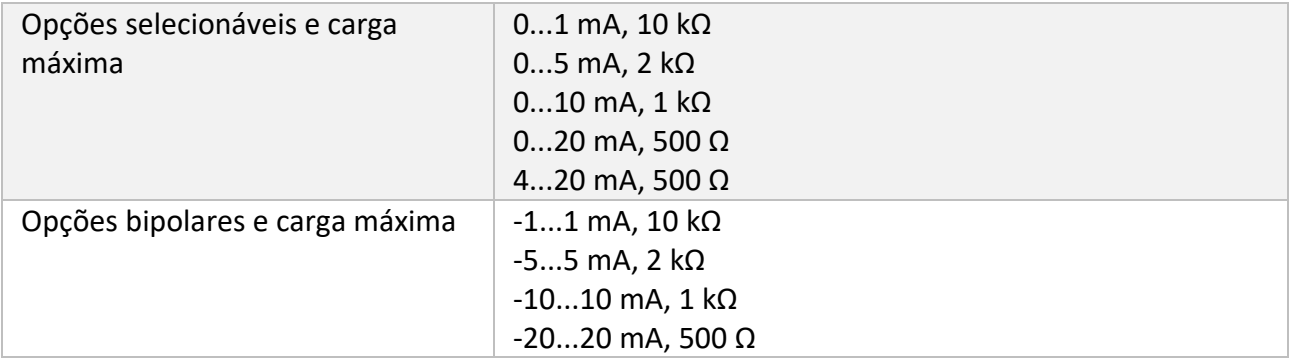

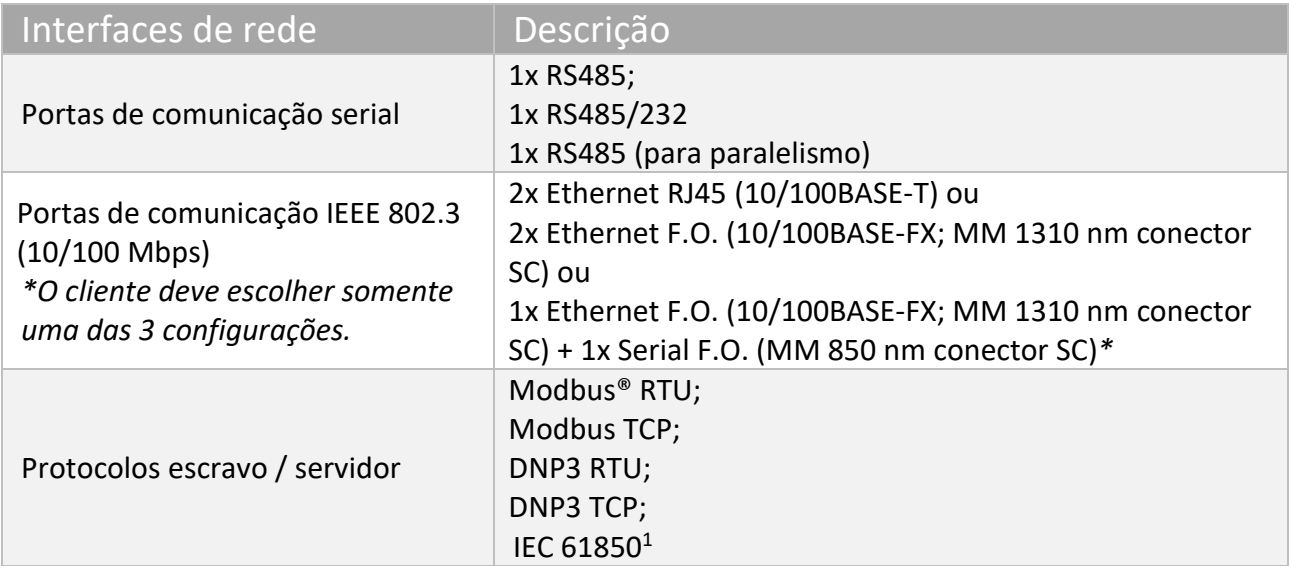

**.** 

<sup>1</sup> O arquivo .icd poderá ser criado a partir de qualquer software gerador de .icd e posteriormente importado pela interface Web do SDT.

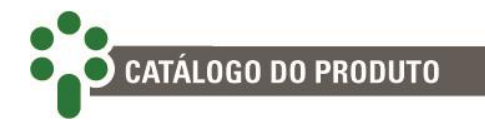

# **9.2 Ensaios de Tipo**

O SDT é um equipamento construído sobre a plataforma *SmartSensor* **3**, sobre a qual os ensaios de tipo apresentados foram realizados:

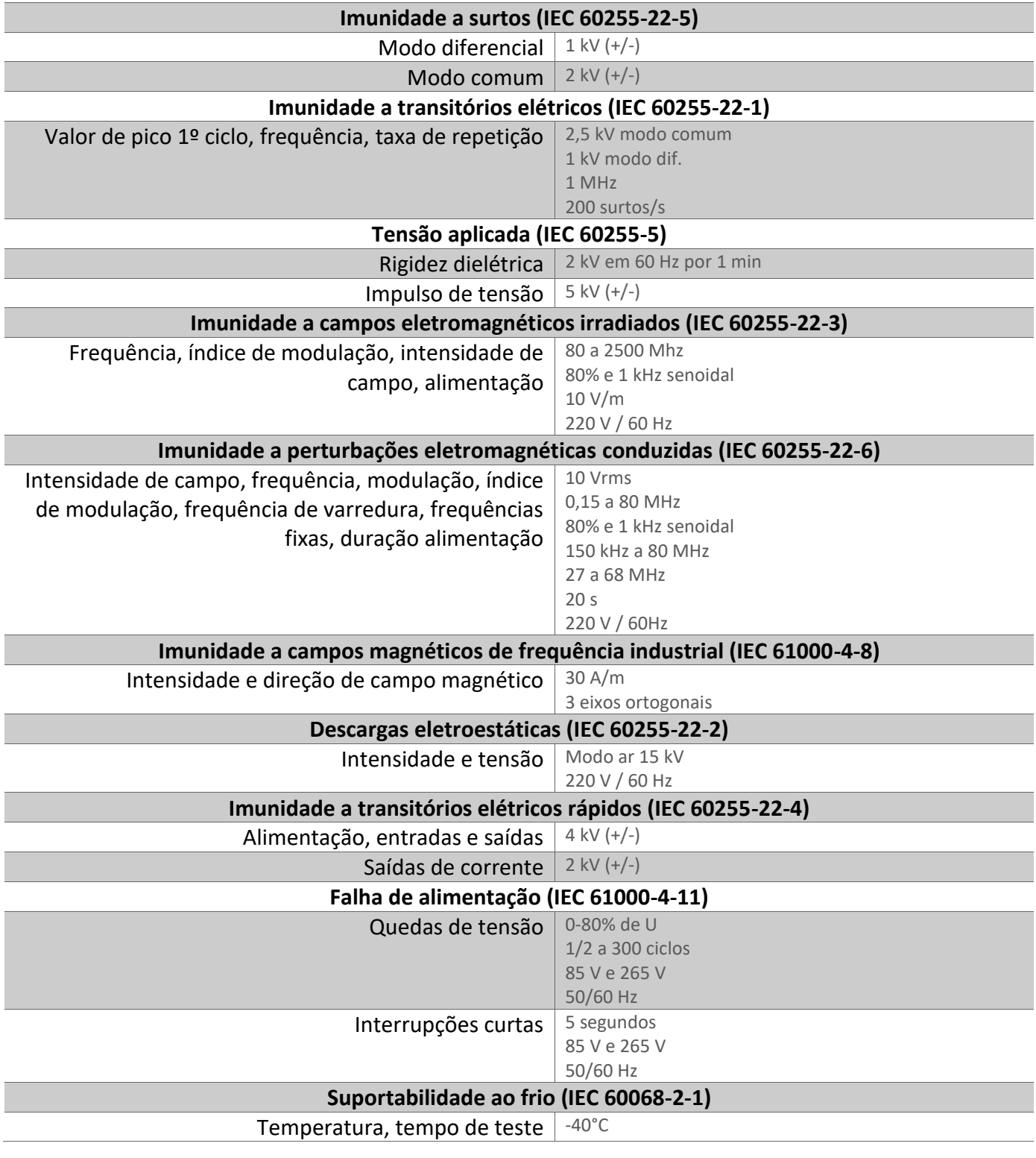

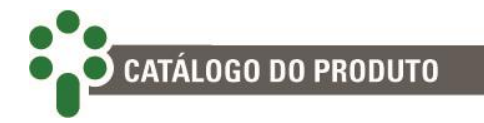

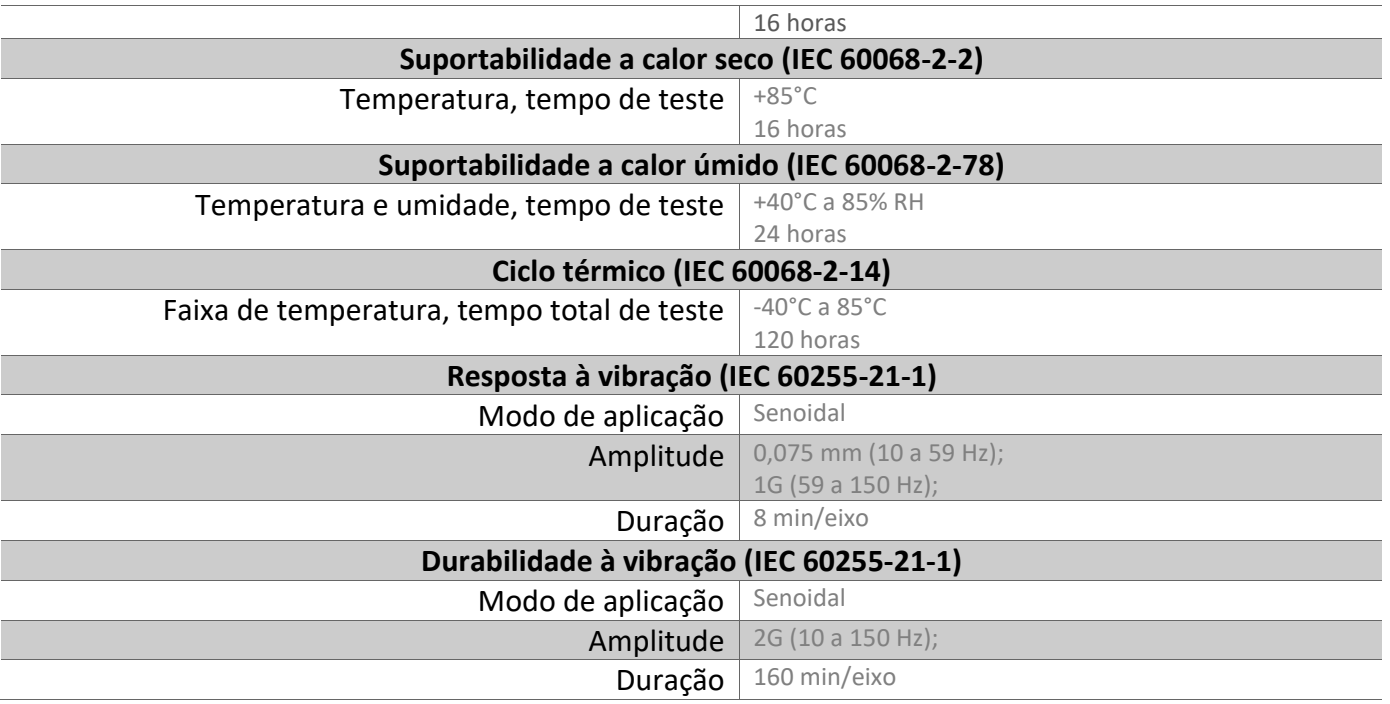

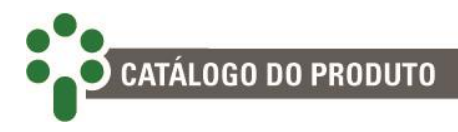

# **10 Especificação para pedido**

**No pedido de compra do SDT é necessário especificar os seguintes itens:**

#### **1 – NOME DO PRODUTO**

Smart Device para Monitoração de Temperatura – SDT.

#### **2 – QUANTIDADE**

O número de unidades.

#### **3 – MODELO**

Escolher uma das opções a seguir:

- **SDT FO FO –** 2x Ethernet F.O. (10/100BASE-FX; MM 1310 nm conector SC; MM 1310 nm conector SC).
- $\checkmark$  **SDT FO SR** 1x Ethernet F.O. (10/100BASE-FX; MM 1310 nm conector SC) + 1x Serial F.O. (MM 850 nm conector SC).
- **SDT RJ45 –** 2x Ethernet RJ45 (10/100BASE-T).

#### **4 – FUNCIONALIDADE**

Escolher uma das opções a seguir:

- **Regulação de tensão –** O SDT efetua a conservação da qualidade da tensão na carga, mantendo-a dentro de uma determinada faixa de valores, programada pelo próprio usuário.
- **Regulação de tensão + Medição de temperatura de um enrolamento –** Esta funcionalidade do SDT permite a manutenção da qualidade da tensão na carga. Além disso, a partir das leituras da temperatura do óleo isolante e de uma corrente de carga do transformador, o SDT efetua o cálculo (imagem térmica) da temperatura de um enrolamento.
- **Regulação de tensão + Medição de temperatura de até três enrolamentos –** Esta funcionalidade do SDT permite a manutenção da qualidade da tensão na carga. Além disso, a partir das leituras da temperatura do óleo isolante e de uma corrente de carga do transformador, o SDT efetua o cálculo (imagem térmica) da temperatura de até três enrolamentos.

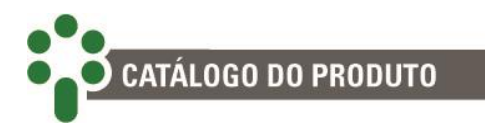

#### **5 – OPCIONAIS**

De acordo com o modelo e a funcionalidade escolhidos, há diferentes combinações de opcionais disponíveis, conforme a tabela abaixo.

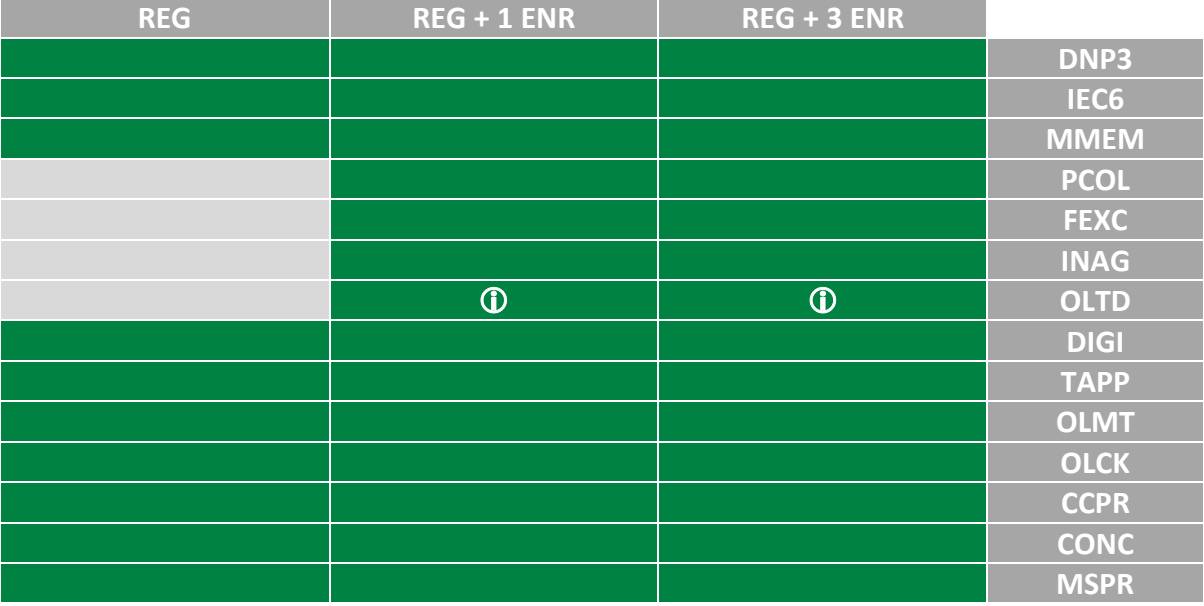

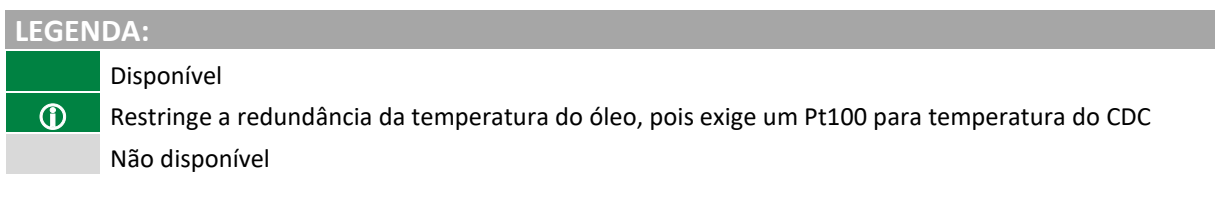

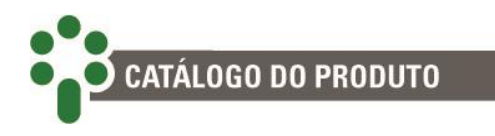

# **11 Acessórios**

## **11.1 Acessórios exigidos**

TCs externos tipo janela seccionável (clip-on)

A utilização de TCs externos do tipo janela com núcleo seccionável é requerida para a leitura das correntes de carga do transformador. Este item é fornecido na quantidade necessária ao tipo de aplicação desejada, devendo ser solicitada a quantidade no pedido de compra.

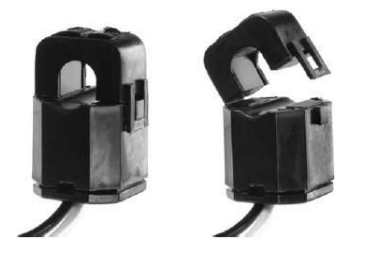

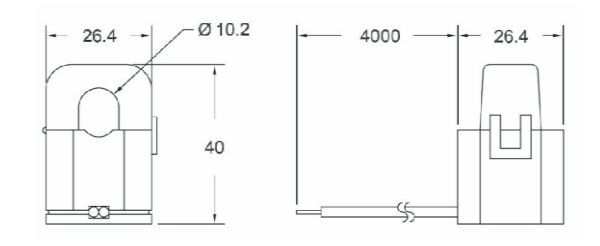

Temperatura de operação: -40...+85°C. Dimensões em mm.

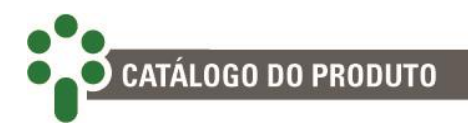

## TC externo para regulação

A utilização de um TC externo auxiliar é requerida para o uso do SDT na regulação da tensão dos transformadores. Este item é fornecido na quantidade necessária ao tipo de aplicação desejada, devendo ser solicitada a quantidade no pedido de compra.

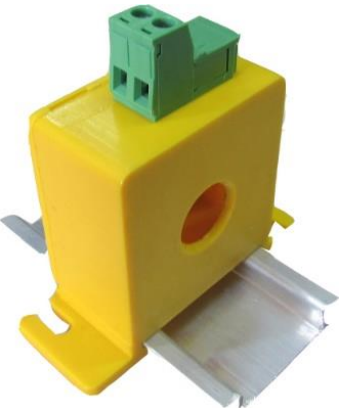

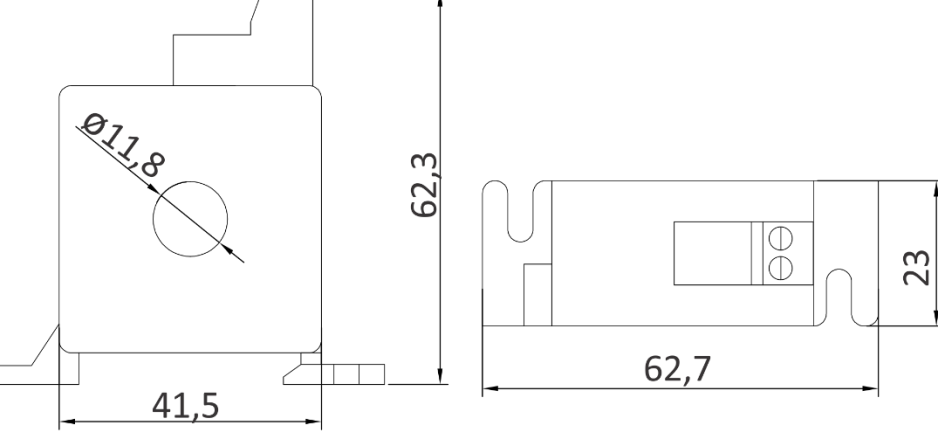

# Todas as dimensões em mm

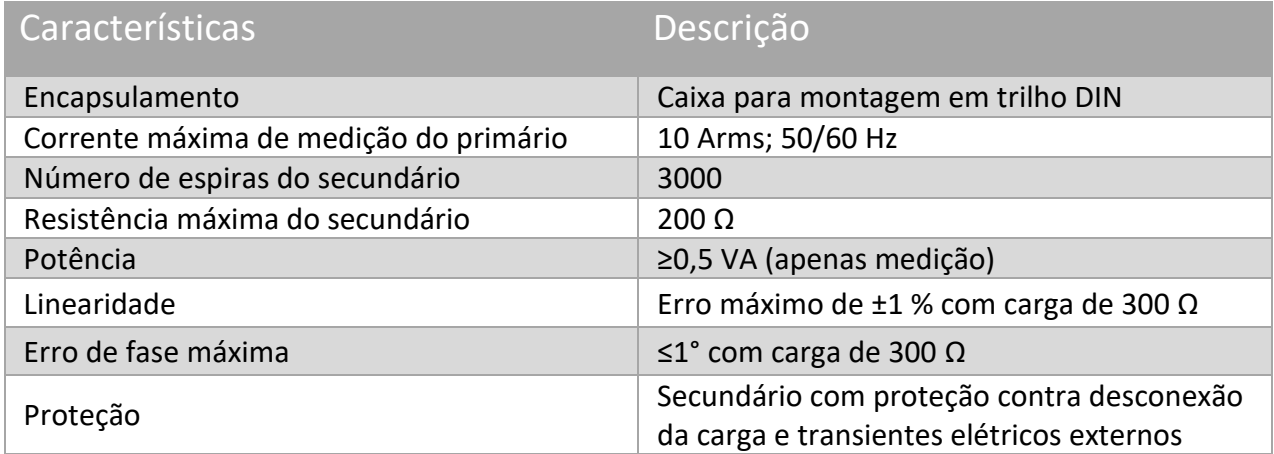

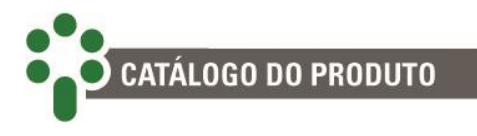

### TP auxiliar

O uso do SDT na regulação da tensão dos transformadores requer a instalação de um TP auxiliar. Este item é fornecido na quantidade necessária ao tipo de aplicação desejada, devendo ser solicitado no pedido de compra, com as características listadas na tabela a seguir.

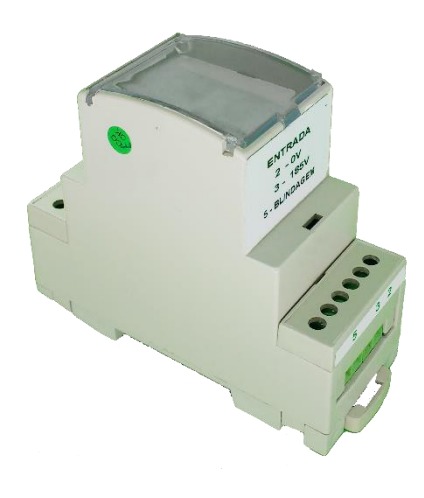

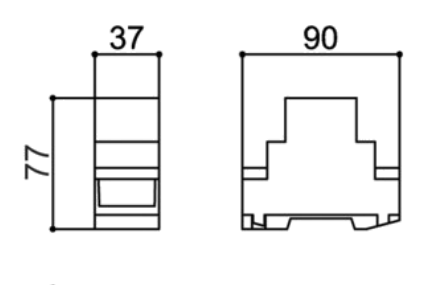

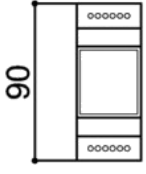

Dimensões em mm.

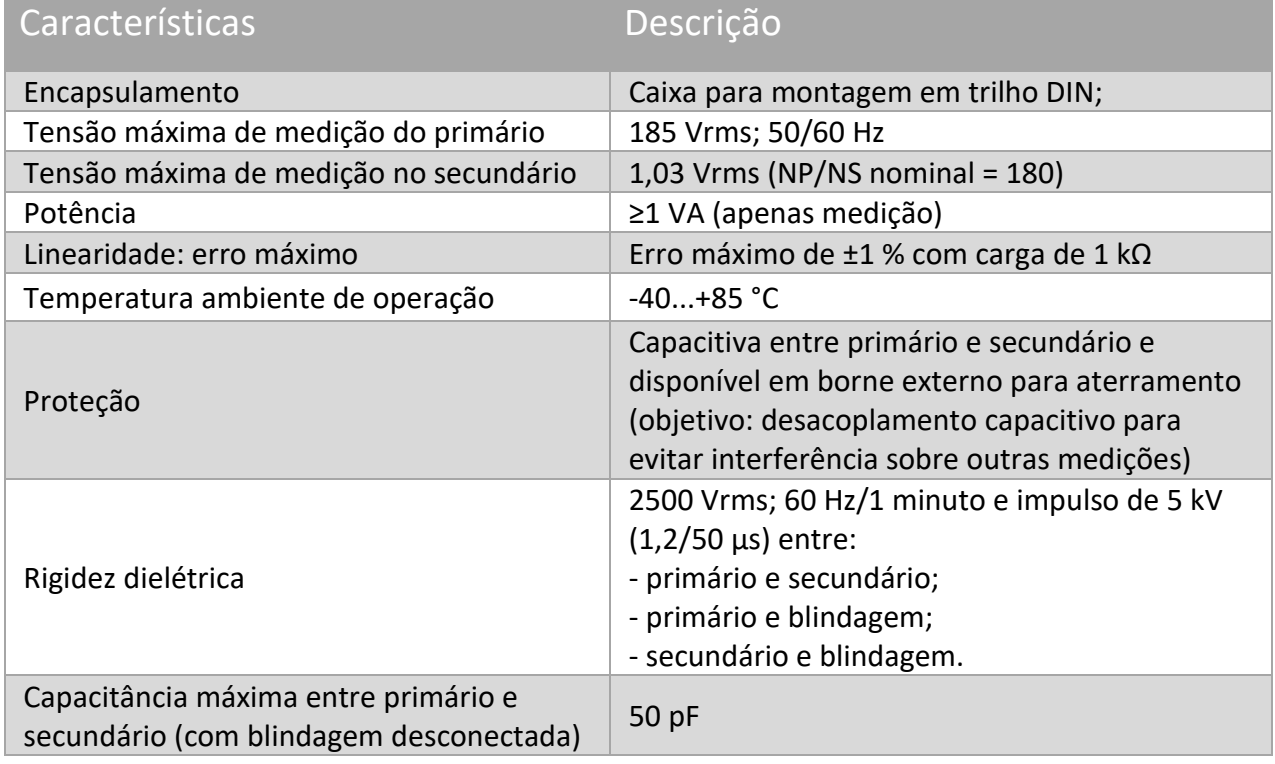

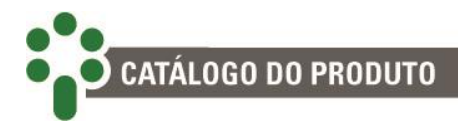

### Sensor de temperatura Pt100Ω a 0 °C

A medição de temperatura do topo do óleo em transformadores de potência é realizada geralmente através de um sensor de temperatura instalado em um termopoço existente na tampa do transformador. Os sensores utilizados devem ser do tipo Pt100Ω a 0 °C. Caso necessário, a Treetech dispõe de sensor adequado para instalação em termopoço, conforme desenho abaixo (dimensões especiais sob consulta), fornecido como acessório.

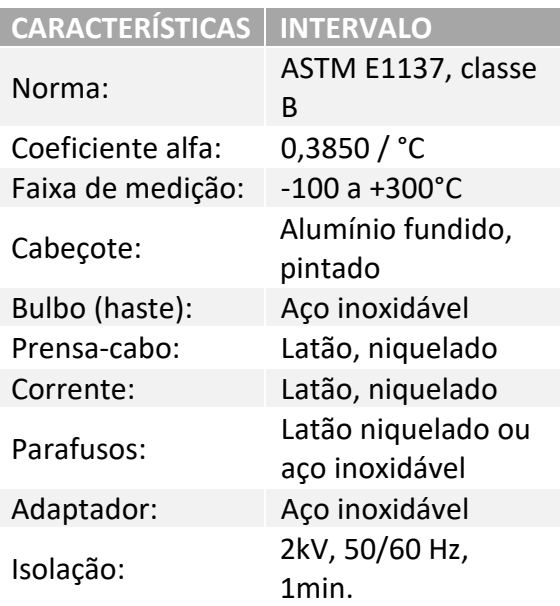

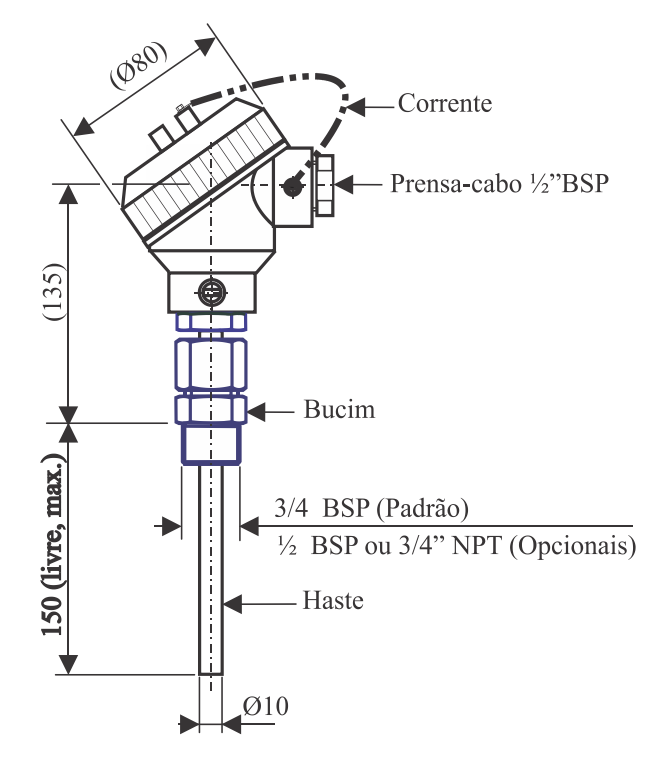

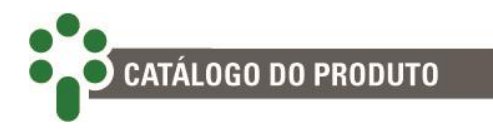

# **11.2 Acessórios opcionais**

### Painel de Instalação Rápida – PIR

O Monitor de Temperatura Regulação de Tensão – SDT deve ser instalado sempre abrigado das intempéries, e para isto é geralmente instalado no interior de um painel de controle ou no interior de um edifício. Nos casos em que isto não for conveniente, como por exemplo, em modernizações de transformadores antigos, o SDT pode ser fornecido em gabinete à prova de intempéries, de fácil instalação.

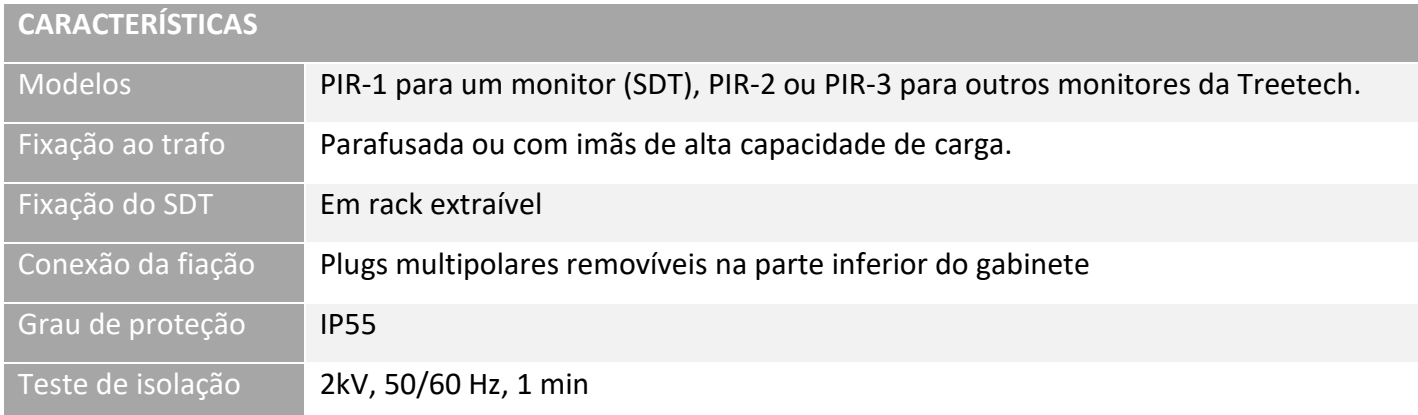

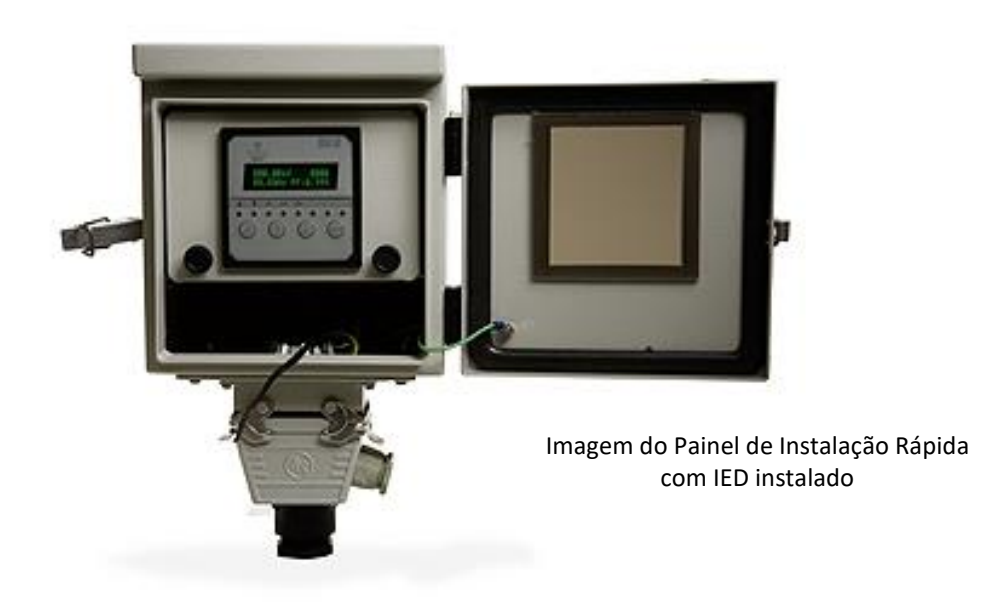

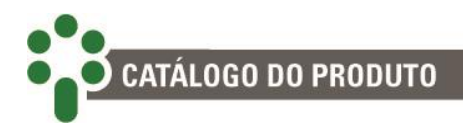

### Abrigo meteorológico

Caso seja desejada medição da temperatura ambiente em locais desabrigados, deve ser usado um abrigo meteorológico para proteção do sensor Pt100Ω a 0 °C, minimizando os erros que sol, chuva, vento, etc. causariam sobre a medição. A Treetech dispõe de abrigo meteorológico adequado.

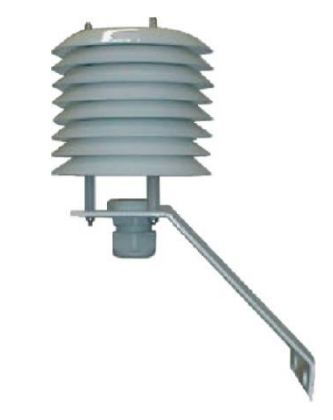

### Poços termométricos para Pt100Ω a 0 °C

Os poços termométricos são utilizados para dar total proteção aos sensores nos locais onde estão instalados. Também se destinam a vedar totalmente o processo contra perdas de pressão, vazamentos ou possíveis contaminações.

A montagem dos sensores com poços termométricos é necessária onde a segurança e as condições de instalação são altamente críticas.

Soma-se a isso a facilidade de retirada do sensor para fins de manutenção ou troca, sem o inconveniente de uma paralisação do processo.

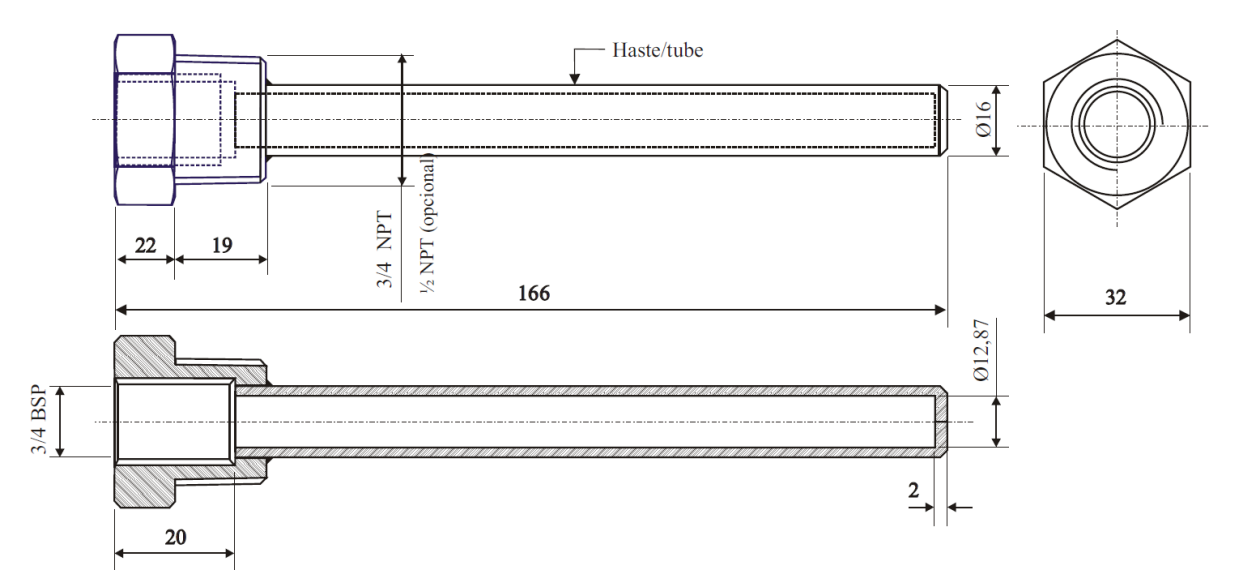

Os poços são fabricados em aço inox 304, material muito resistente à corrosão e muito utilizado como proteção em temperaturas de até 900 °C. As dimensões da figura acima estão em mm.

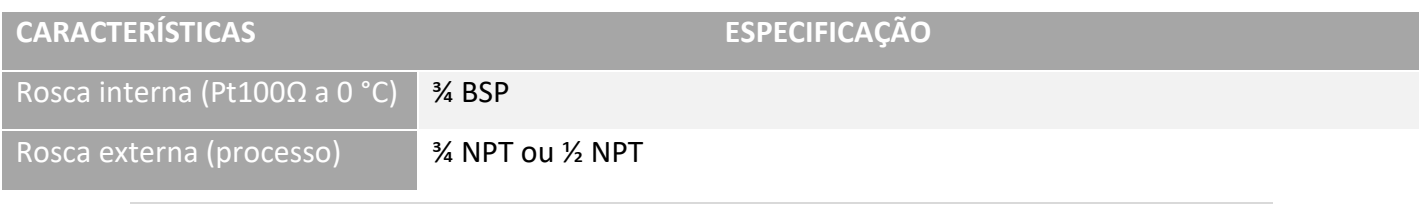

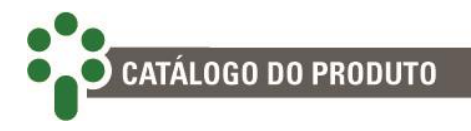

## Software de monitoramento Sigma ECM®

As variáveis relacionadas ao estado e funcionamento dos ativos são captadas pelos IEDs da Treetech, como o SDT, e enviadas ao Sigma ECM®, que as trata por meio de algoritmos e modelos matemáticos construídos em conformidade com as normas brasileiras (NBR) e internacionais (IEC e IEEE). Este tratamento dá origem ao diagnóstico do estado atual dos equipamentos e o prognóstico de seu estado futuro, de forma a se detectar defeitos ainda em fase incipiente.

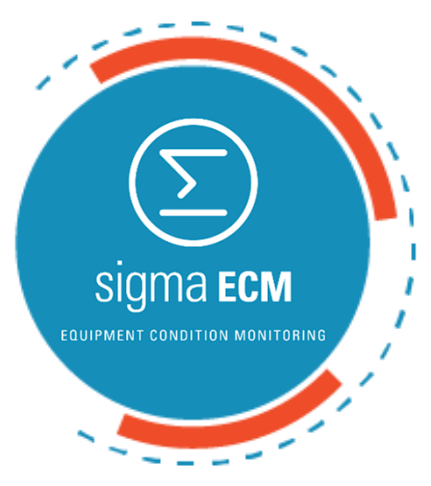

O computador com o software pode estar localizado na sala de controle da subestação ou em uma localidade remota, permitindo o acesso a todas as informações aos demais conectados na rede intranet.

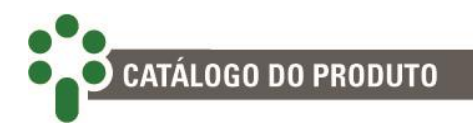

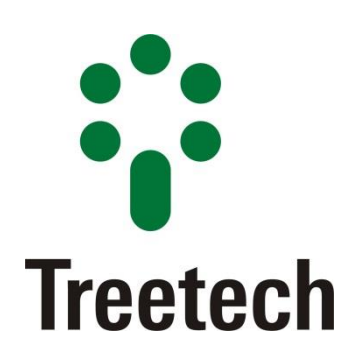

BRASIL Treetech Sistemas Digitais Ltda Praça Claudino Alves, 141, Centro CEP 12.940-000 - Atibaia/SP + 55 11 2410-1190 [comercial@treetech.com.br](mailto:comercial@treetech.com.br) [www.treetech.com.br](http://www.treetech.com.br/)